# 云数据库 **RDS**

**API** 参考

文档版本 01 发布日期 2024-01-16

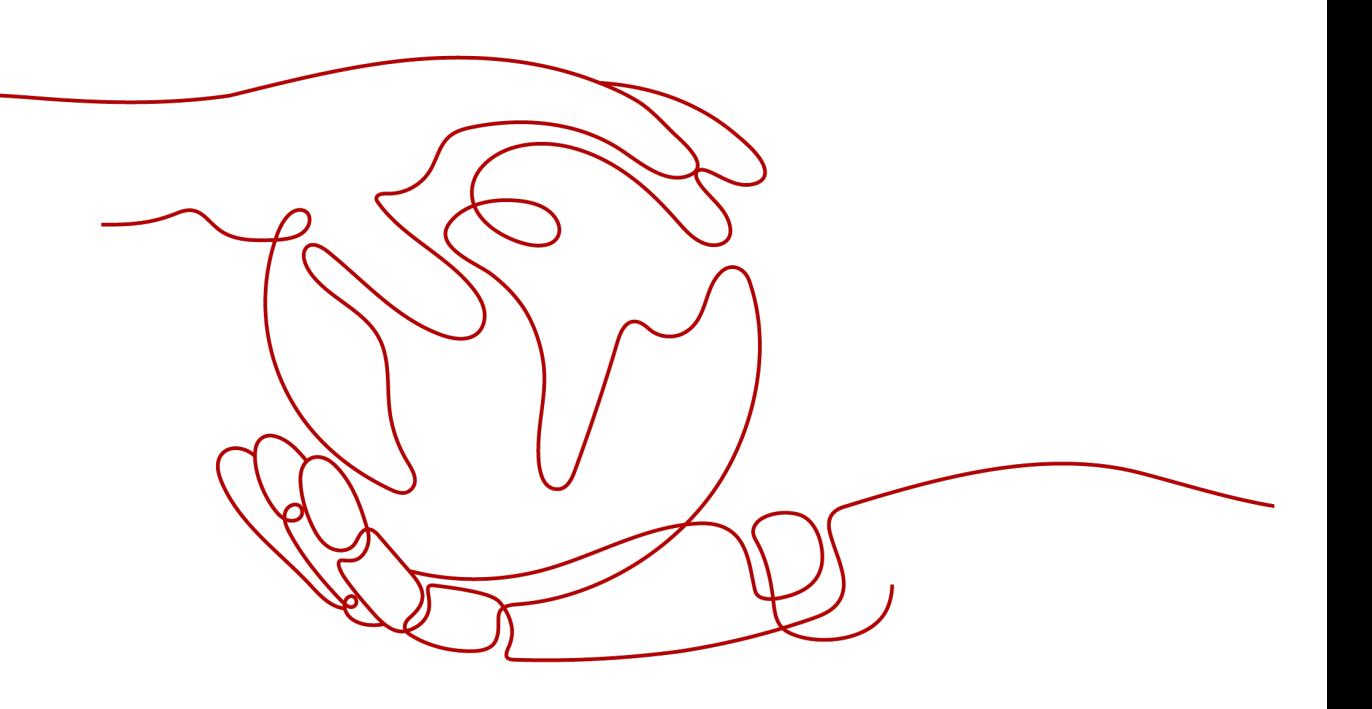

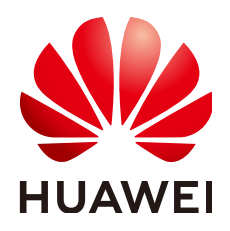

#### 版权所有 **©** 华为云计算技术有限公司 **2024**。 保留一切权利。

非经本公司书面许可,任何单位和个人不得擅自摘抄、复制本文档内容的部分或全部,并不得以任何形式传 播。

#### 商标声明

**、<br>HUAWE和其他华为商标均为华为技术有限公司的商标。** 本文档提及的其他所有商标或注册商标,由各自的所有人拥有。

#### 注意

您购买的产品、服务或特性等应受华为云计算技术有限公司商业合同和条款的约束,本文档中描述的全部或部 分产品、服务或特性可能不在您的购买或使用范围之内。除非合同另有约定,华为云计算技术有限公司对本文 档内容不做任何明示或暗示的声明或保证。

由于产品版本升级或其他原因,本文档内容会不定期进行更新。除非另有约定,本文档仅作为使用指导,本文 档中的所有陈述、信息和建议不构成任何明示或暗示的担保。

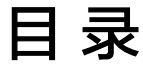

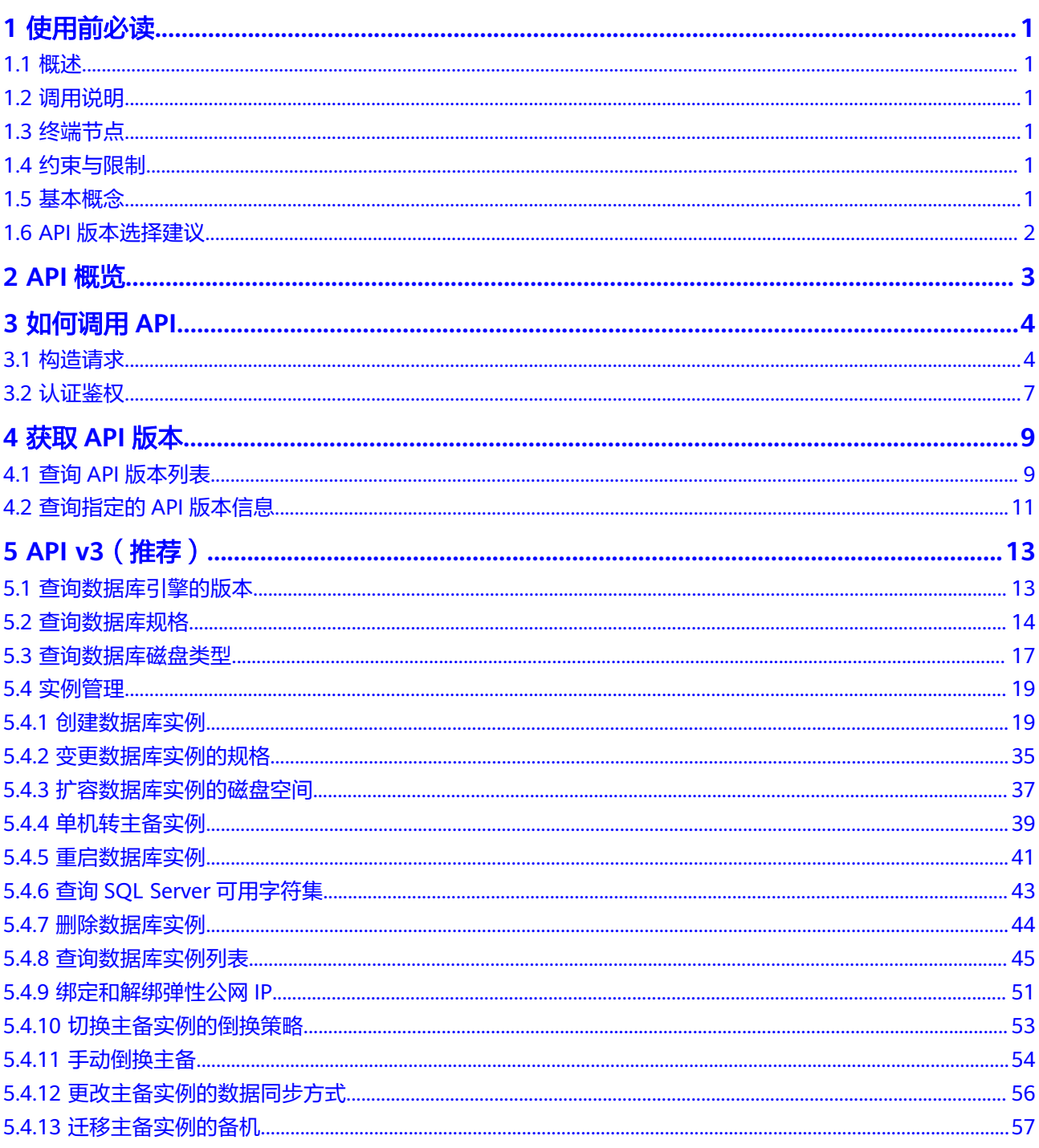

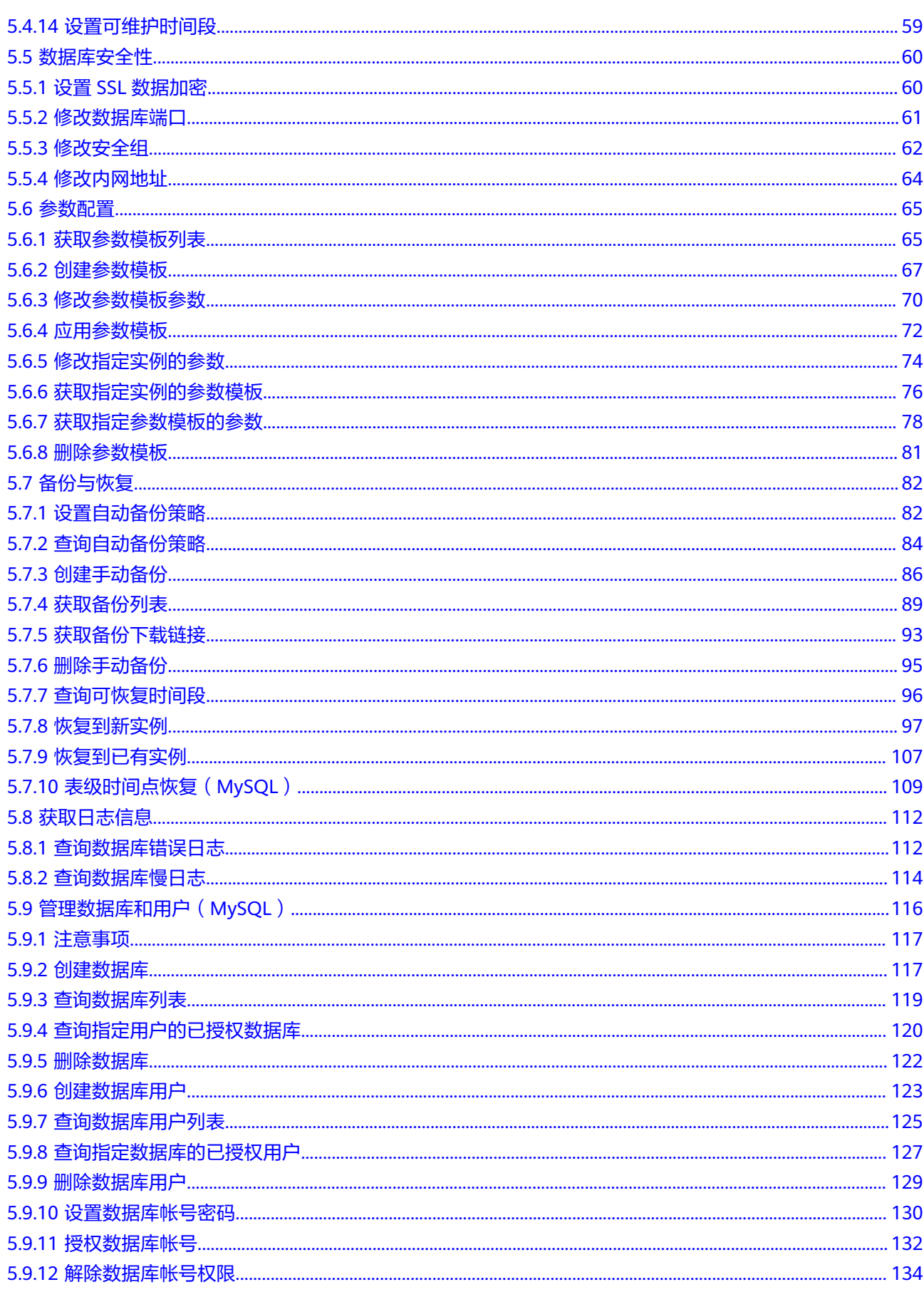

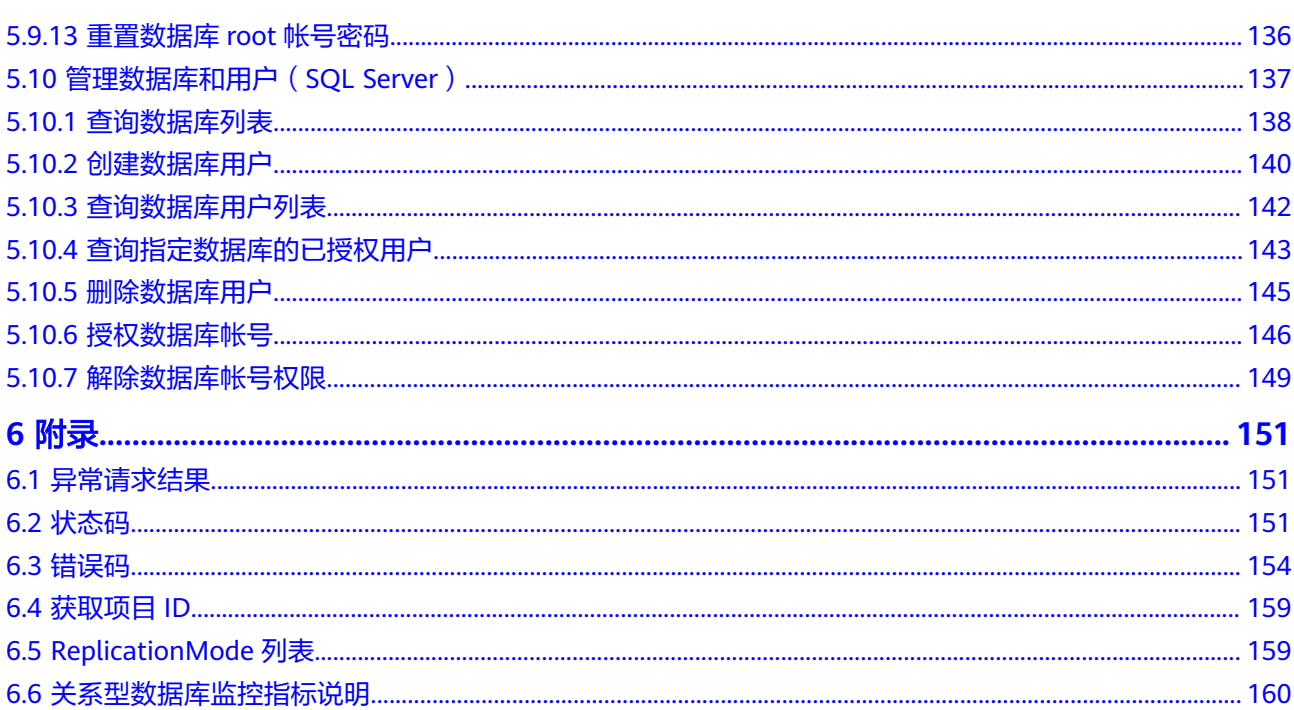

# **1** 使用前必读

# <span id="page-5-0"></span>**1.1** 概述

欢迎使用关系型数据库(Relational Database Service,简称RDS)。关系型数据库是 一种基于云计算平台的即开即用、稳定可靠、弹性伸缩、便捷管理的在线关系型数据 库服务。关系型数据库服务具有完善的性能监控体系和多重安全防护措施,并提供了 专业的数据库管理平台, 让用户能够在云中轻松的进行设置和扩展关系型数据库。

您可以使用本文档提供API对数据库实例进行相关操作,如创建、备份恢复、查询、参 数配置、删除等。支持的全部操作请参见**API**[概览。](#page-7-0)

# **1.2** 调用说明

关系型数据库提供了REST(Representational State Transfer)风格API,支持您通过 HTTPS请求调用,调用方法请参见<mark>如何调用API。</mark>

# **1.3** 终端节点

终端节点(Endpoint)即调用API的**请求地址**,不同服务不同区域的终端节点不同,您 可以[从地区和终端节点中](https://developer.huaweicloud.com/intl/zh-cn/endpoint?all)查询所有服务的终端节点。

# **1.4** 约束与限制

- 您能创建的数据库实例资源的数量与配额有关系,如果您想查看服务配额、扩大 配额,具体请参见"<mark>配额</mark>"。
- 更详细的限制请参见具体API的说明。

## **1.5** 基本概念

● 账号

用户注册时的账号,账号对其所拥有的资源及云服务具有完全的访问权限,可以 重置用户密码、分配用户权限等。由于账号是付费主体,为了确保账号安全,建

<span id="page-6-0"></span>议您不要直接使用账号进行日常管理工作,而是创建用户并使用他们进行日常管 理工作。

● 用户

由账号在IAM中创建的用户,是云服务的使用人员,具有身份凭证(密码和访问 密钥)。

通常在调用API的鉴权过程中,您需要用到账号、用户和密码等信息。

● 区域

指云资源所在的物理位置,同一区域内可用区间内网互通,不同区域间内网不互 通。通过在不同地区创建云资源,可以将应用程序设计的更接近特定客户的要 求,或满足不同地区的法律或其他要求。

● 可用区

一个可用区是一个或多个物理数据中心的集合,有独立的风火水电,AZ内逻辑上 再将计算、网络、存储等资源划分成多个集群。一个Region中的多个AZ间通过高 速光纤相连,以满足用户跨AZ构建高可用性系统的需求。

项目

区域默认对应一个项目,这个项目由系统预置,用来隔离物理区域间的资源(计 算资源、存储资源和网络资源),以默认项目为单位进行授权,用户可以访问您 账号中该区域的所有资源。如果您希望进行更加精细的权限控制,可以在区域默 认的项目中创建子项目,并在子项目中购买资源,然后以子项目为单位进行授 权,使得用户仅能访问特定子项目中资源,使得资源的权限控制更加精确。

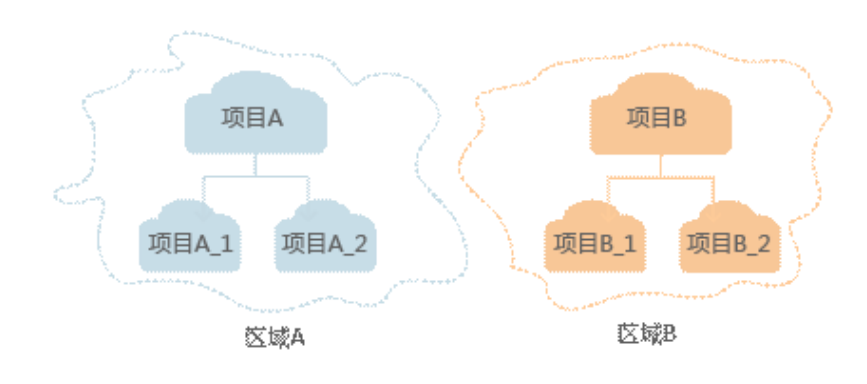

图 **1-1** 项目隔离模型

企业项目

企业项目是项目的升级版,针对企业不同项目间资源的分组和管理,是逻辑隔 离。企业项目中可以包含多个区域的资源,且项目中的资源可以迁入迁出。

# **1.6 API** 版本选择建议

#### 表 **1-1** API 风格说明和建议

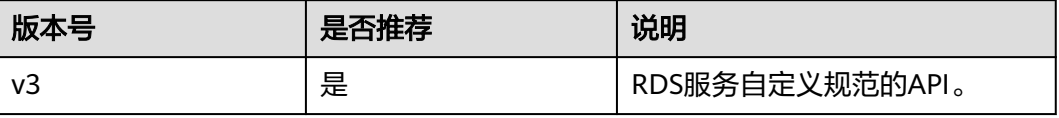

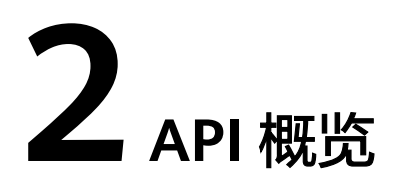

<span id="page-7-0"></span>通过使用RDS接口,您可以使用RDS的所有功能,包括创建实例、备份恢复等。

# **3** 如何调用 **API**

# <span id="page-8-0"></span>**3.1** 构造请求

本节介绍REST API请求的组成,并以调用IAM服务的获取用户Token说明如何调用 API,该API获取用户的Token,Token可以用于调用其他API时鉴权。

### 请求 **URI**

请求URI由如下部分组成:

#### **{URI-scheme}://{Endpoint}/{resource-path}?{query-string}**

尽管请求URI包含在请求消息头中,但大多数语言或框架都要求您从请求消息中单独传 递它,所以在此单独强调。

#### 表 **3-1** URI 中的参数说明

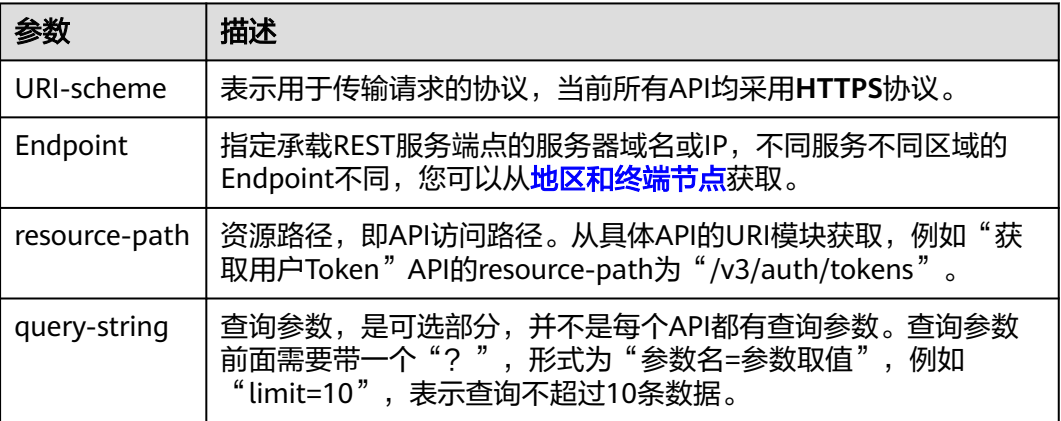

#### 说明

为查看方便,在每个具体API的URI部分,只给出resource-path部分,并将请求方法写在一起。 这是因为URI-scheme都是HTTPS,而Endpoint在同一个区域也相同,所以简洁起见将这两部分 省略。

## 请求方法

HTTP请求方法(也称为操作或动词),它告诉服务你正在请求什么类型的操作。

#### 表 **3-2** HTTP 方法

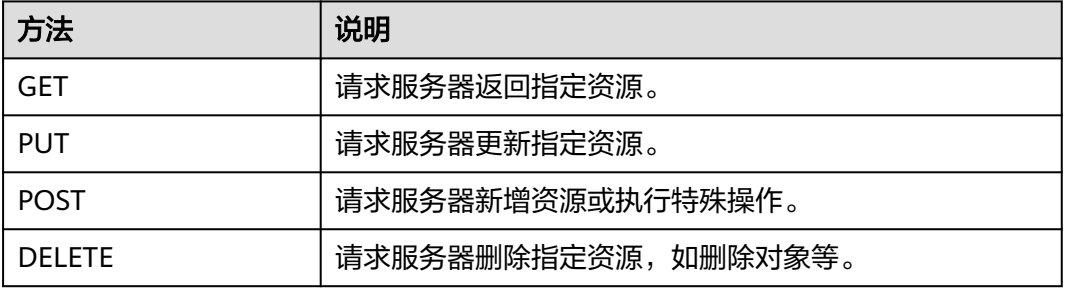

在获取用户Token的URI部分,您可以看到其请求方法为"POST",则其请求为:

POST https://{{Endpoint}}/v3/auth/tokens

## 请求消息头

附加请求头字段,如指定的URI和HTTP方法所要求的字段。例如定义消息体类型的请 求头"Content-Type",请求鉴权信息等。

详细的公共请求消息头字段请参见表**3-3**。

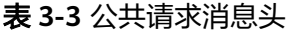

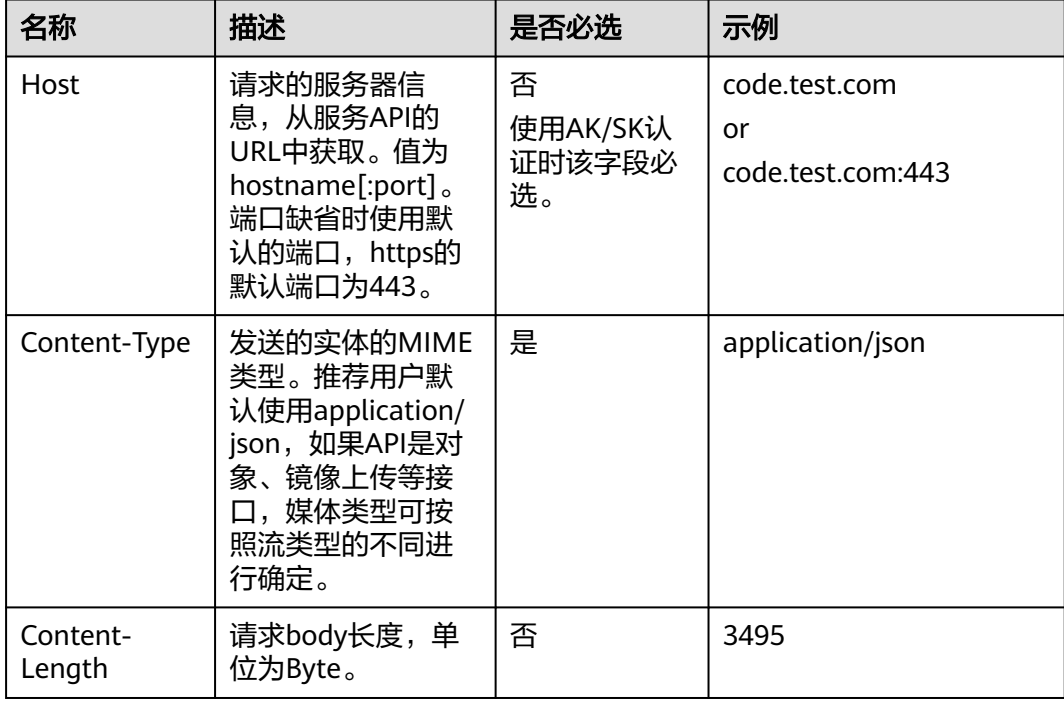

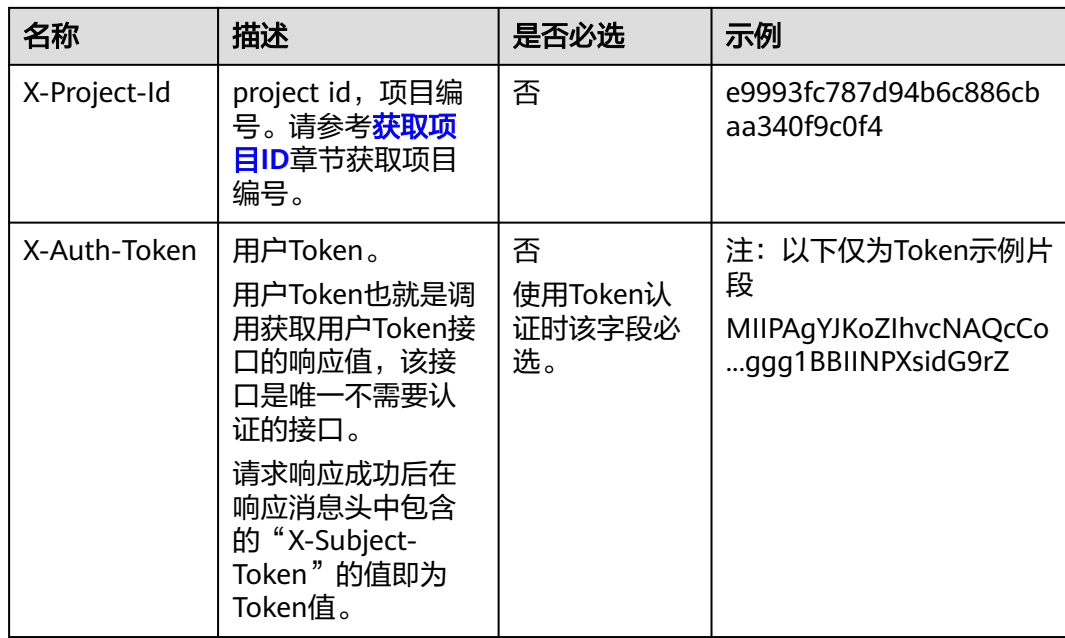

对于获取用户Token接口,由于不需要认证,所以只添加"Content-Type"即可,添加 消息头后的请求如下所示。 POST https://{{Endpoint}}/v3/auth/tokens Content-Type: application/json

## 请求消息体(可选)

该部分可选。请求消息体通常以结构化格式(如JSON或XML)发出,与请求消息头中 Content-Type对应,传递除请求消息头之外的内容。若请求消息体中的参数支持中 文,则中文字符必须为UTF-8编码。

每个接口的请求消息体内容不同,也并不是每个接口都需要有请求消息体(或者说消 息体为空),GET、DELETE操作类型的接口就不需要消息体,消息体具体内容需要根 据具体接口而定。

对于获取用户Token接口,您可以从接口的请求部分看到所需的请求参数及参数说明。 将消息体加入后的请求如下所示,加粗的斜体字段需要根据实际值填写,其中 **username**为用户名,**domainname**为用户所属的账号名称,**\*\*\*\*\*\*\*\***为用户登录密 码, xxxxxxxxxxxxxxxxx为project的名称, 您可以[从地区和终端节点获](https://developer.huaweicloud.com/intl/zh-cn/endpoint)取。

#### 说明

{

scope参数定义了Token的作用域,上面示例中获取的Token仅能访问project下的资源。您还可 以设置Token的作用域为某个账号下所有资源或账号的某个project下的资源,详细定义请参见获 取用户Token。

POST https://{{Endpoint}}/v3/auth/tokens Content-Type: application/json

```
 "auth": {
    "identity": {
       "methods": [
          "password"
      ],
       "password": {
          "user": {
```
<span id="page-11-0"></span> "name": "**username**", "password": "**\*\*\*\*\*\*\*\***", "domain": { "name": "**domainname**"  $\qquad \qquad \}$  } } }, "scope": { "project": { "name": "**xxxxxxxxxxxxxxxxxx**" } } } }

到这里为止这个请求需要的内容就具备齐全了,您可以使用**[curl](https://curl.haxx.se/)**、**[Postman](https://www.getpostman.com/)**或直接编 写代码等方式发送请求调用API。对于获取用户Token接口,返回的响应消息头中"xsubject-token"就是需要获取的用户Token。有了Token之后,您就可以使用Token认 证调用其他API。

# **3.2** 认证鉴权

## **Token** 认证

#### 说明

Token的有效期为24小时,需要使用一个Token鉴权时,可以先缓存起来,避免频繁调用。

Token在计算机系统中代表令牌(临时)的意思,拥有Token就代表拥有某种权限。 Token认证就是在调用API的时候将Token加到请求消息头,从而通过身份认证,获得 操作API的权限。

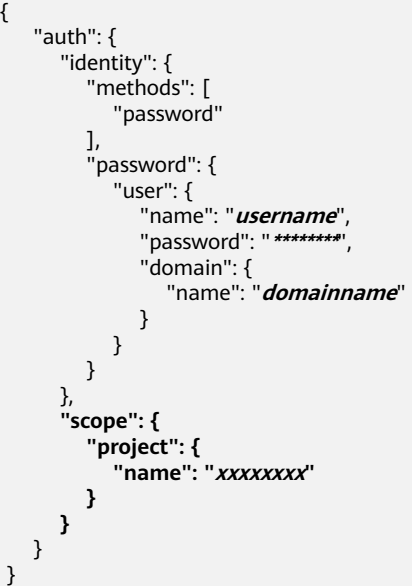

获取Token后,再调用其他接口时,您需要在请求消息头中添加"X-Auth-Token", 其值即为Token。例如Token值为"ABCDEFJ....",则调用接口时将"X-Auth-Token: ABCDEFJ...."加到请求消息头即可,如下所示。

POST https://{{Endpoint}}/v3/auth/projects Content-Type: application/json **X-Auth-Token: ABCDEFJ....**

# **4** 获取 **API** 版本

# <span id="page-13-0"></span>**4.1** 查询 **API** 版本列表

## 功能介绍

查询关系型数据库当前支持的API版本列表。

- 调用接口前,您需要了解API <mark>认证鉴权</mark>。
- 调用接口前,您需要提前获取到<mark>[地区和终端节点](https://developer.huaweicloud.com/intl/zh-cn/endpoint)</mark>,即下文中的Endpoint值。

### **URI**

- URI格式 GET https://{Endpoint}/rds/
- 参数说明 无。

## 请求消息

无。

### 响应消息

正常响应要素说明

#### 表 **4-1** 要素说明

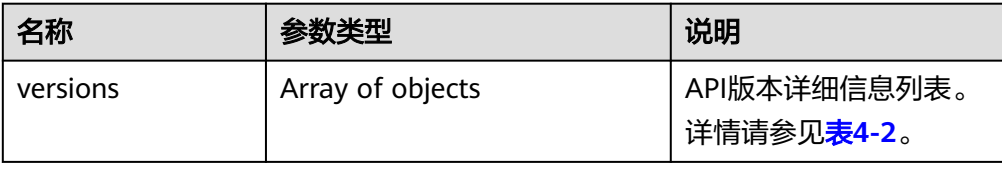

#### <span id="page-14-0"></span>表 **4-2** versions 字段数据结构说明

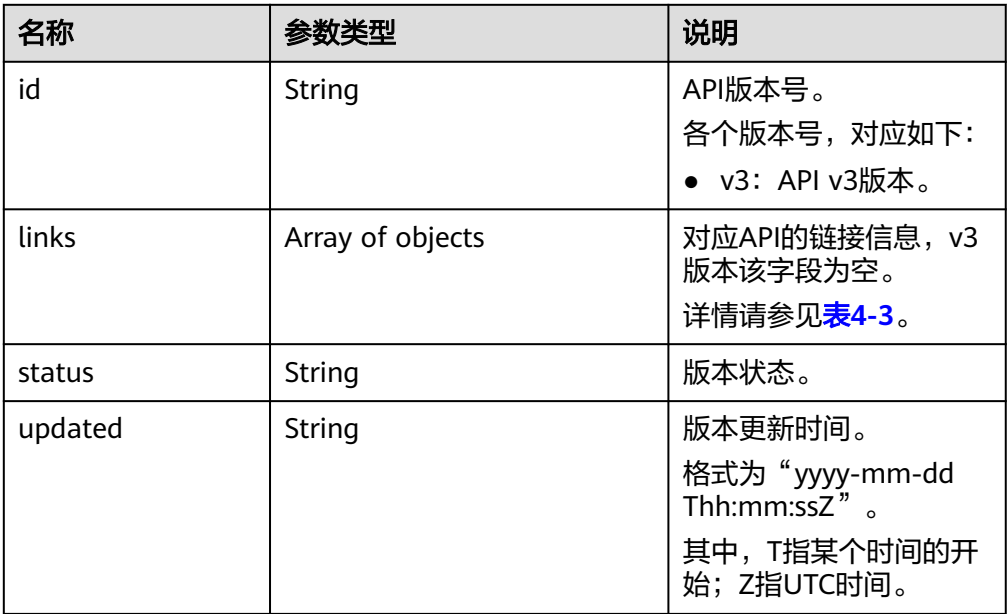

#### 表 **4-3** links 字段数据结构说明

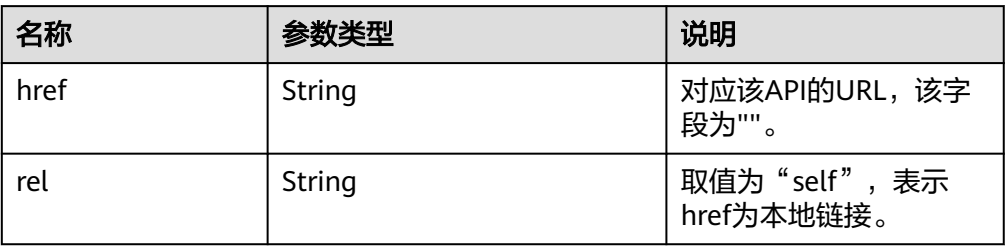

● 正常响应样例

```
{
   "versions": [{
 "id": "v3",
 "links": [],
 "status": "CURRENT",
 "updated": "2017-02-07T17:34:02Z"
  }
  ]
}
```
异常响应

请参[见异常请求结果](#page-155-0)。

## 状态码

请参[见状态码。](#page-155-0)

#### 错误码

请参[见错误码。](#page-158-0)

# <span id="page-15-0"></span>**4.2** 查询指定的 **API** 版本信息

## 功能介绍

查询API指定版本信息。

- 调用接口前,您需要了解API <mark>认证鉴权</mark>。
- 调用接口前,您需要提前获取到<mark>[地区和终端节点](https://developer.huaweicloud.com/intl/zh-cn/endpoint)</mark>,即下文中的Endpoint值。

#### **URI**

- URI格式 GET https://{Endpoint}/rds/{version}
- 参数说明

#### 表 **4-4** 参数说明

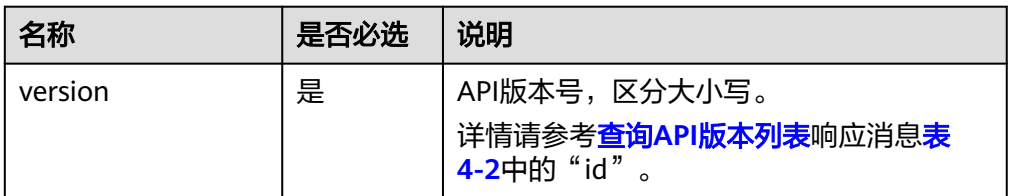

## 请求消息

无。

## 响应消息

正常响应要素说明

#### 表 **4-5** 要素说明

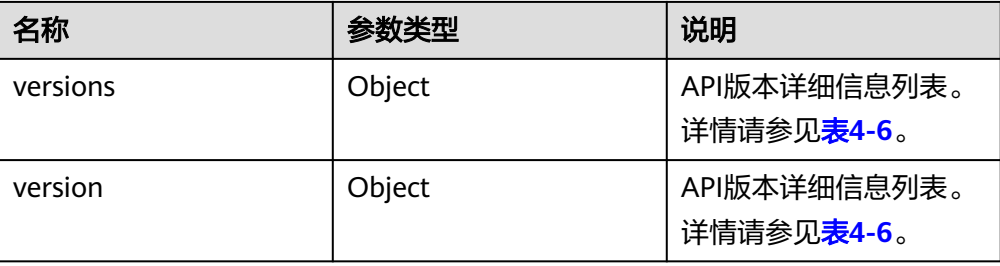

#### 表 **4-6** versions 字段数据结构说明

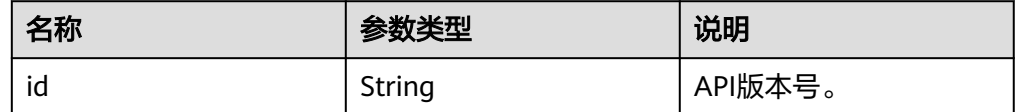

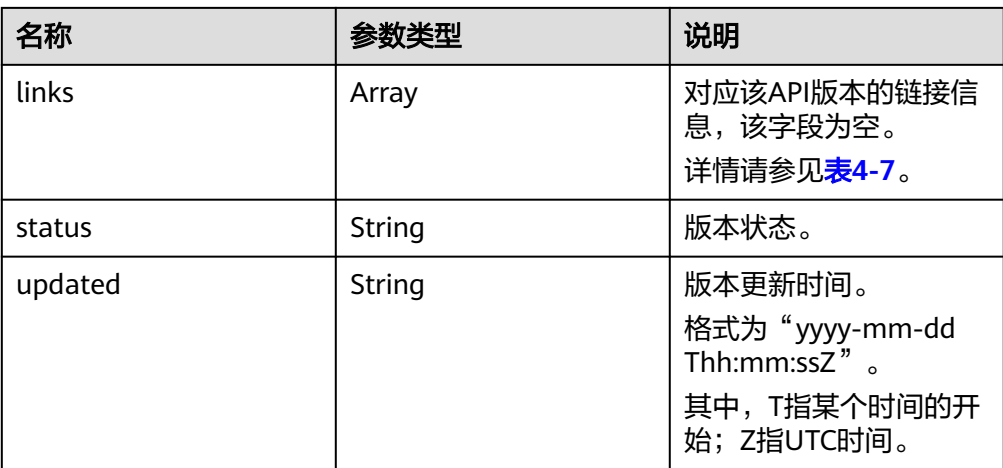

#### 表 **4-7** links 字段数据结构说明

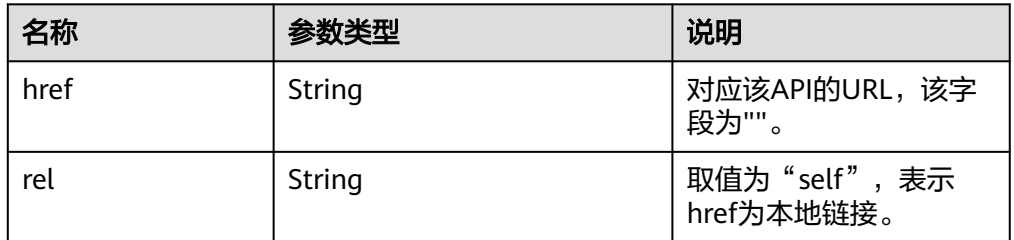

#### ● 正常响应样例

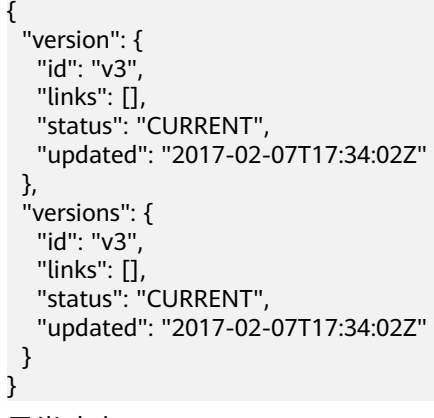

● 异常响应 请参[见异常请求结果](#page-155-0)。

## 状态码

请参[见状态码。](#page-155-0)

## 错误码

请参见<mark>错误码</mark>。

# **5 API v3**(推荐)

# <span id="page-17-0"></span>**5.1** 查询数据库引擎的版本

## 功能介绍

获取指定数据库引擎对应的数据库版本信息。

- 调用接口前,您需要了解API <mark>认证鉴权</mark>。
- 调用接口前,您需要提前获取到<mark>[地区和终端节点](https://developer.huaweicloud.com/intl/zh-cn/endpoint)</mark>,即下文中的Endpoint值。

### **URI**

- URI格式 GET https://{Endpoint}/v3/{project\_id}/datastores/{database\_name}
- 参数说明

#### 表 **5-1** 参数说明

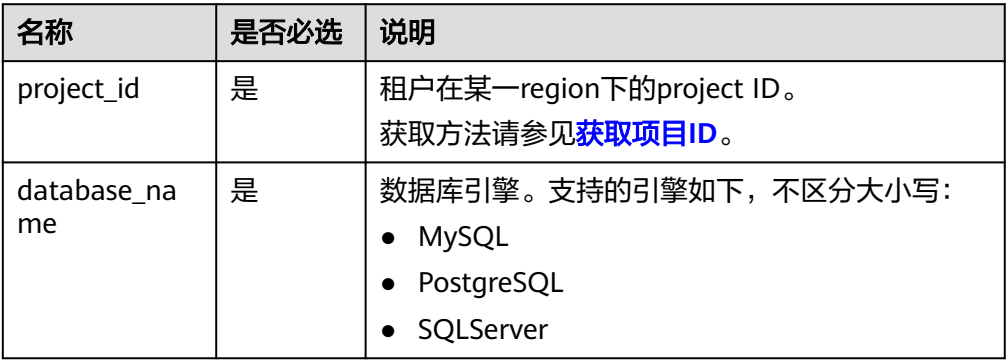

## 请求消息

无。

## <span id="page-18-0"></span>响应消息

#### 正常响应要素说明

#### 表 **5-2** 要素说明

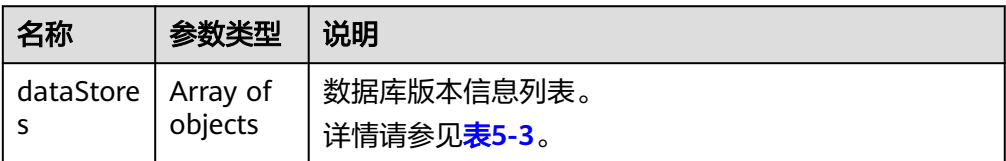

#### 表 **5-3** dataStores 字段数据结构说明

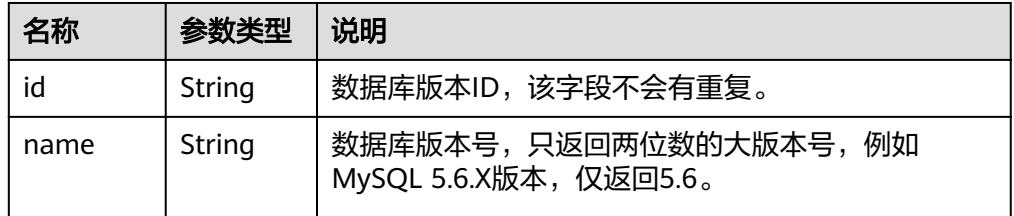

#### 正常响应样例

```
{
   "dataStores": [{
      "id": "87620726-6802-46c0-9028-a8785e1f1922",
      "name": "5.7"
   }, {
      "id": "e8a8b8cc-63f8-4fb5-8d4a-24c502317a62",
      "name": "5.6"
   }]
}
```
● 异常响应 请参见**异常请求结果**。

## 状态码

请参[见状态码。](#page-155-0)

## 错误码

请参见<mark>错误码</mark>。

# **5.2** 查询数据库规格

## 功能介绍

获取指定数据库引擎版本对应的规格信息。

- 调用接口前,您需要了解API [认证鉴权。](#page-11-0)
- 调用接口前,您需要提前获取到<mark>[地区和终端节点](https://developer.huaweicloud.com/intl/zh-cn/endpoint)</mark>,即下文中的Endpoint值。

## <span id="page-19-0"></span>**URI**

- URI格式 GET https://{Endpoint}/v3/{project\_id}/flavors/{database\_name}? version\_name={version\_name}
- 参数说明

#### 表 **5-4** 参数说明

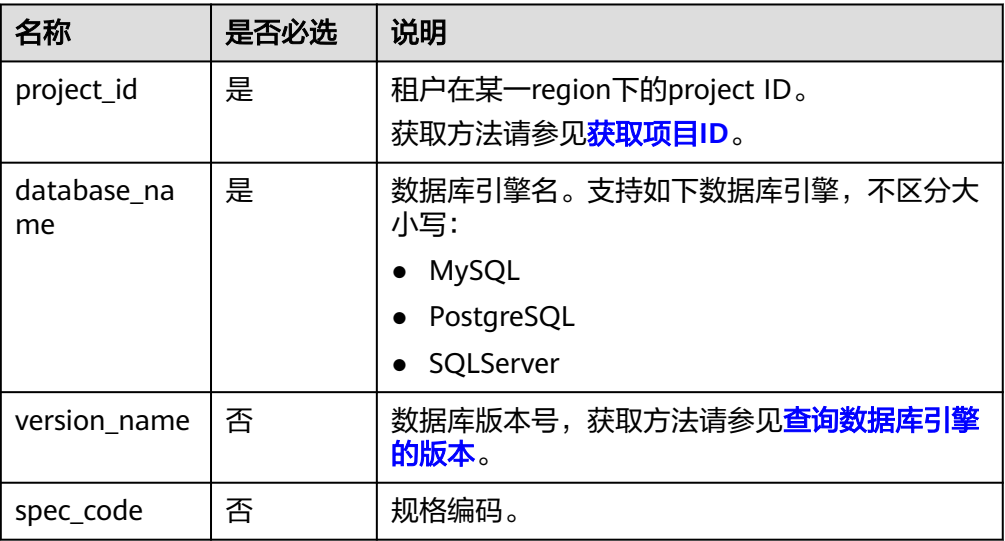

## 请求消息

无。

## 响应消息

● 正常响应要素说明

#### 表 **5-5** 要素说明

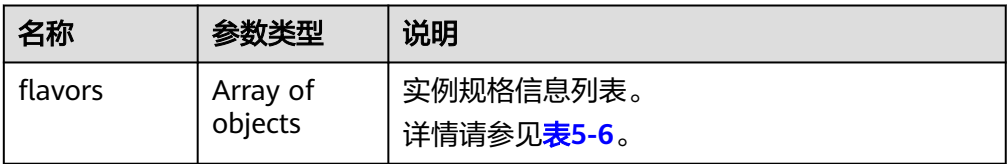

#### 表 **5-6** flavors 字段数据结构说明

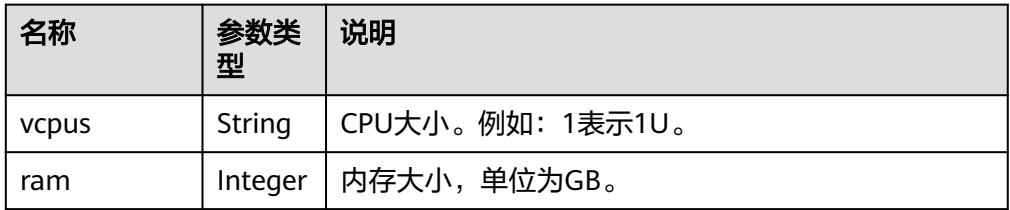

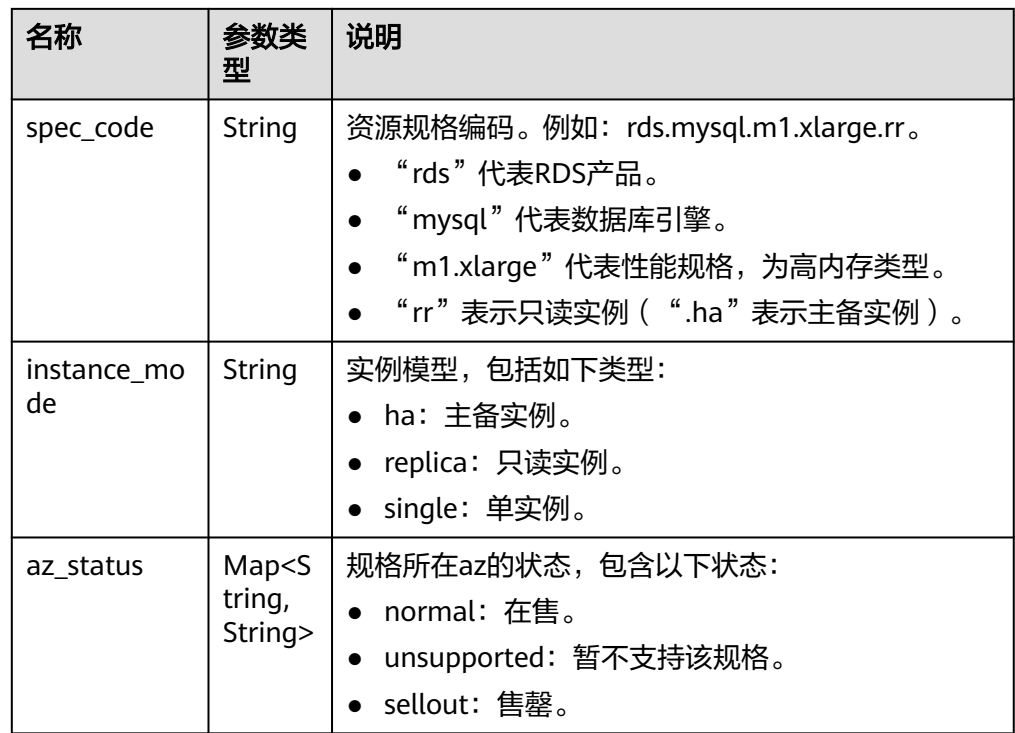

正常响应样例

```
{
       "flavors": [{
           "vcpus": "1",
            "ram": 2,
                  "id":"2988b9cc-2aac-3a94-898c-14666702f129",
            "spec_code": "rds.mysql.c2.medium.ha",
                  "version_name": "{5.6,5.7,8.0}",
           "instance_mode": "ha",
            "az_status": {
     "az1": "normal",
     "az2": "normal"
           },
                  "groupType": "normal"
         },
         {
            "vcpus": "1",
     "ram": 2,
     "id":"2988b9cc-2aac-3a94-898c-14666702f130",
     "spec_code": "rds.mysql.c2.medium.rr",
     "version_name": "{5.6,5.7,8.0}",
     "instance_mode": "replica",
           "az status": {
     "az1": "normal",
     "az2": "normal"
           }
         }
       ]
    }
● 异常响应
    见异常请求结果。
```
## <span id="page-21-0"></span>状态码

请参[见状态码。](#page-155-0)

错误码

请参[见错误码。](#page-158-0)

# **5.3** 查询数据库磁盘类型

## 功能介绍

获取指定数据库引擎版本对应的磁盘类型。

- 调用接口前,您需要了解API <mark>认证鉴权</mark>。
- 调用接口前,您需要提前获取到<mark>[地区和终端节点](https://developer.huaweicloud.com/intl/zh-cn/endpoint)</mark>,即下文中的Endpoint值。

## **URI**

- URI格式 GET https://{Endpoint}/v3/{project\_id}/storage-type/{database\_name}? version\_name={version\_name}&ha\_mode={ha\_mode}
- URI样例
- 参数说明

#### 表 **5-7** 参数说明

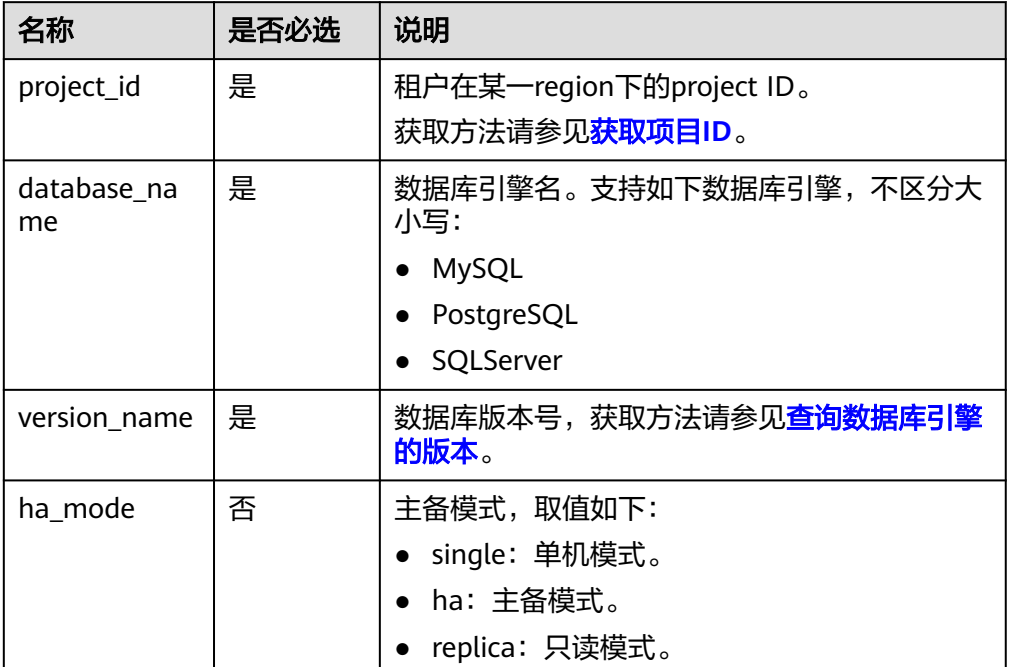

## 请求消息

无。

## 响应消息

#### 正常响应要素说明

#### 表 **5-8** 要素说明

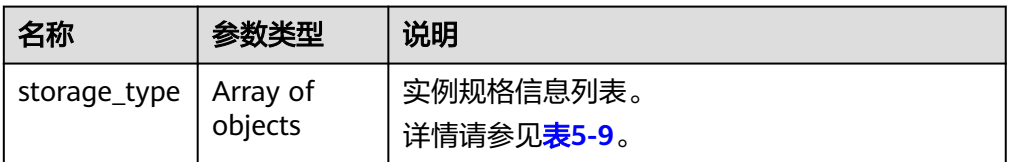

#### 表 **5-9** storage\_type 字段数据结构说明

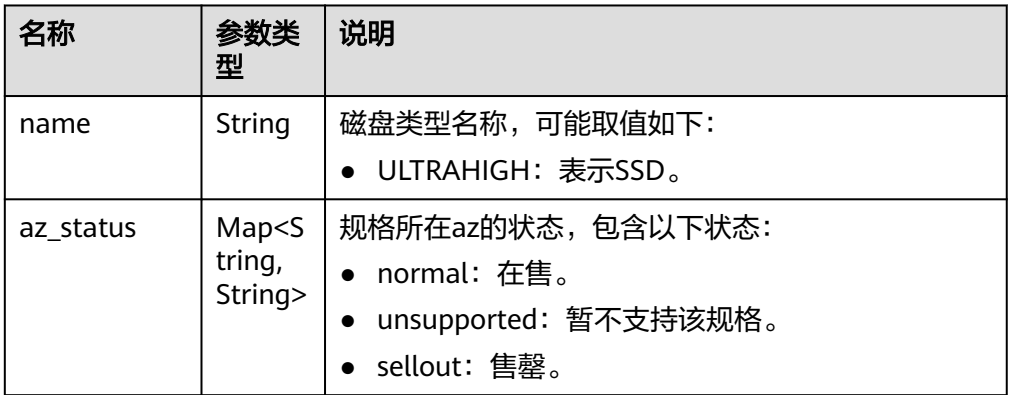

### ● 正常响应样例

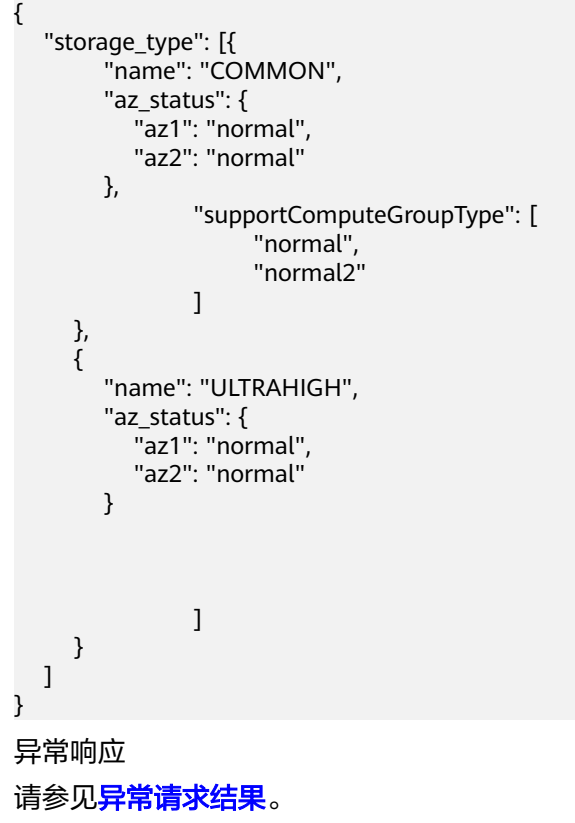

## <span id="page-23-0"></span>状态码

请参[见状态码。](#page-155-0)

## 错误码

请参见<mark>错误码</mark>。

# **5.4** 实例管理

## **5.4.1** 创建数据库实例

## 功能介绍

创建RDS实例,可分为单实例、HA实例和只读副本。

- 调用接口前,您需要了解API <mark>认证鉴权</mark>。
- 调用接口前,您需要提前获取到<mark>[地区和终端节点](https://developer.huaweicloud.com/intl/zh-cn/endpoint)</mark>,即下文中的Endpoint值。

## **URI**

- URI格式 POST https://{Endpoint}/v3/{project\_id}/instances
- 参数说明

#### 表 **5-10** 参数说明

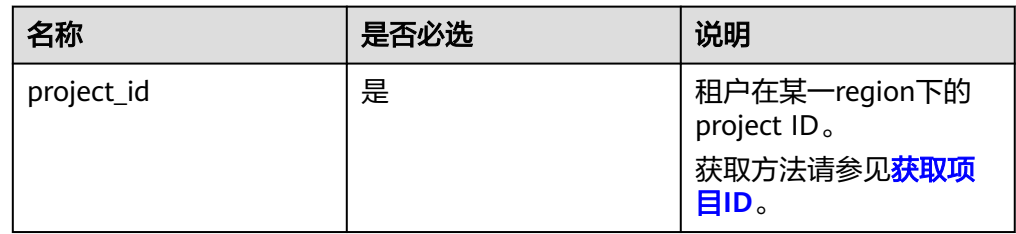

## 请求消息

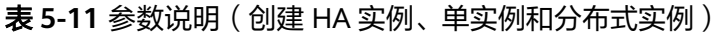

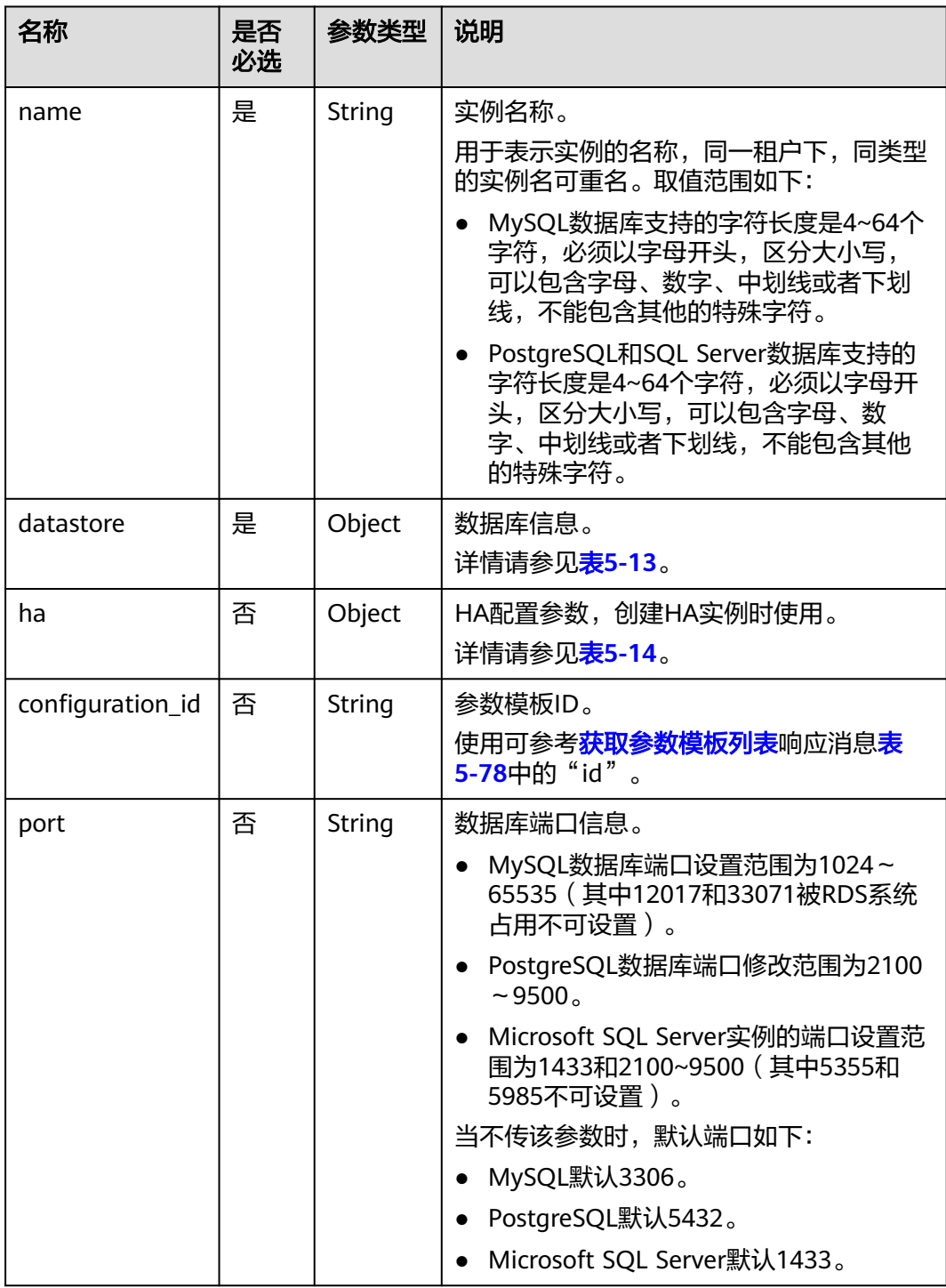

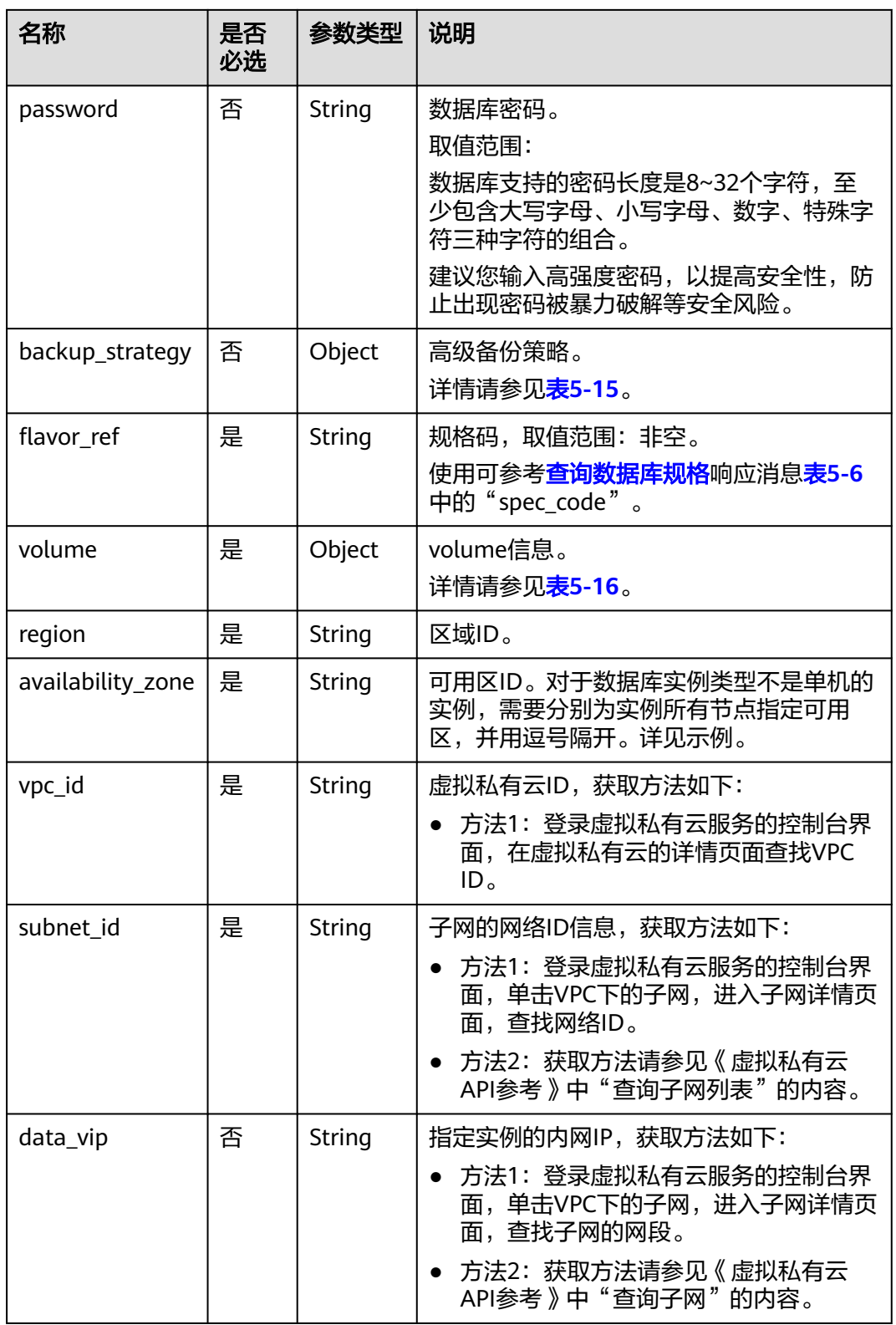

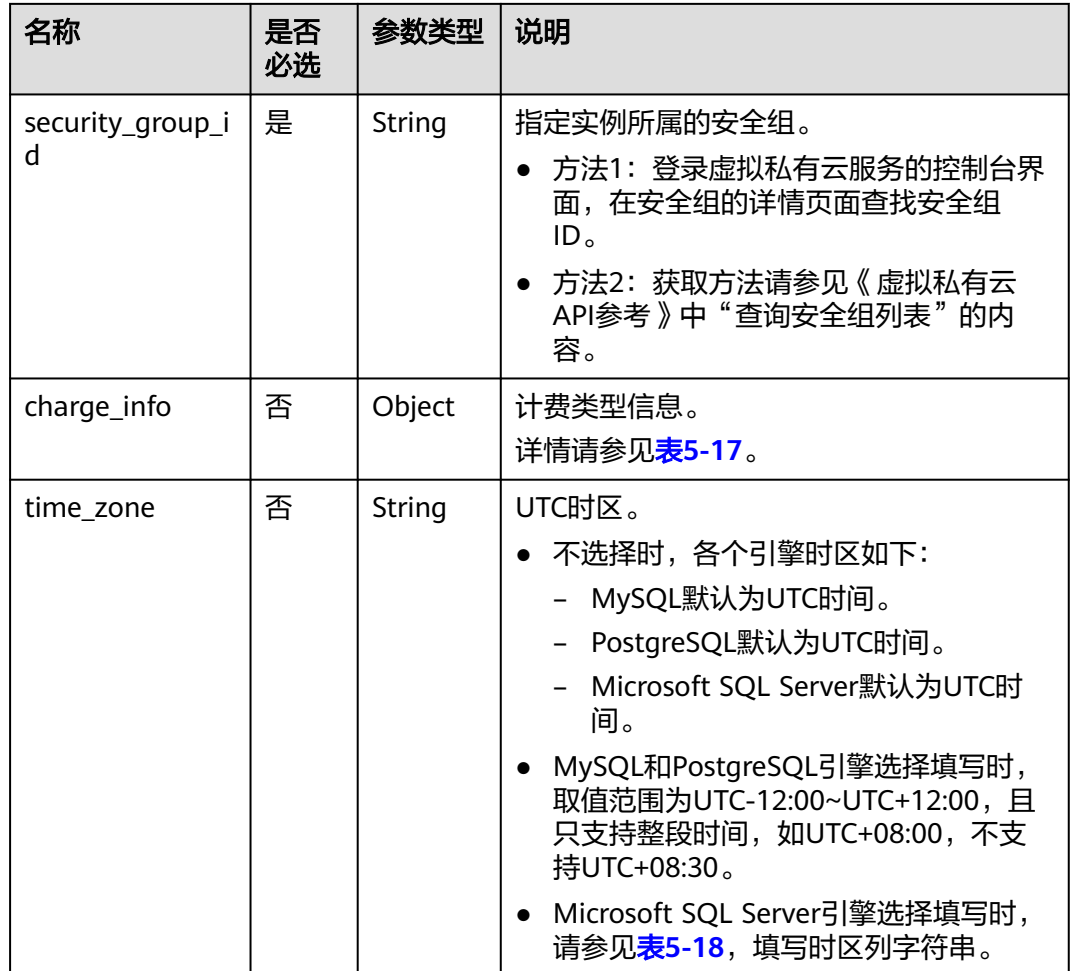

### 表 **5-12** 参数说明

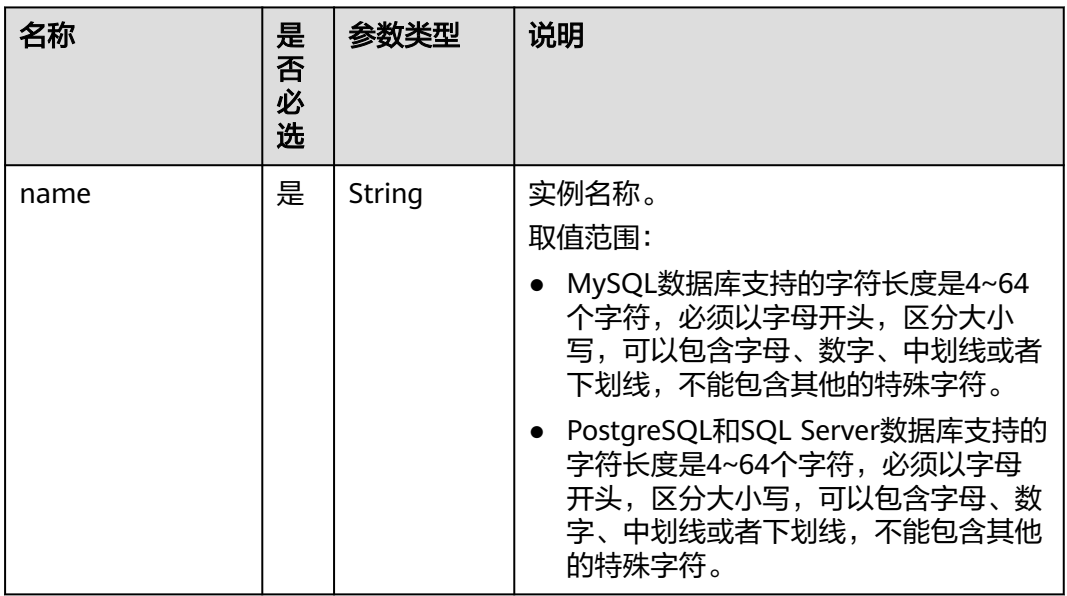

<span id="page-27-0"></span>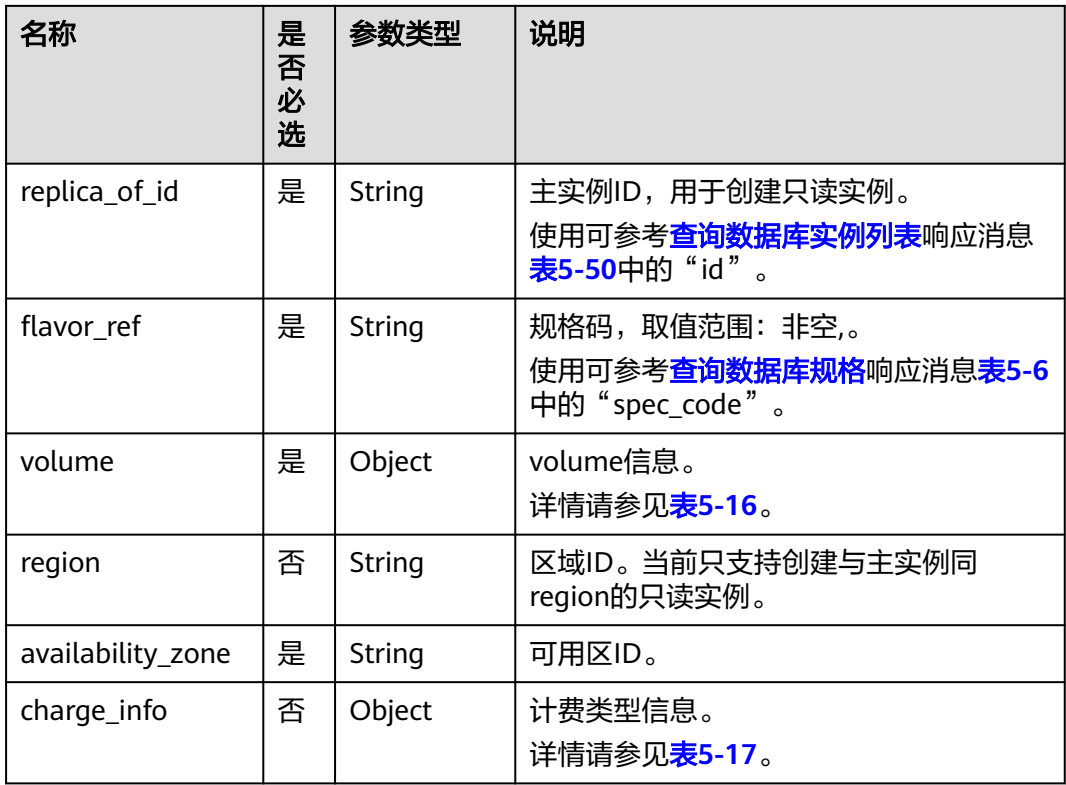

## 表 **5-13** datastore 字段数据结构说明

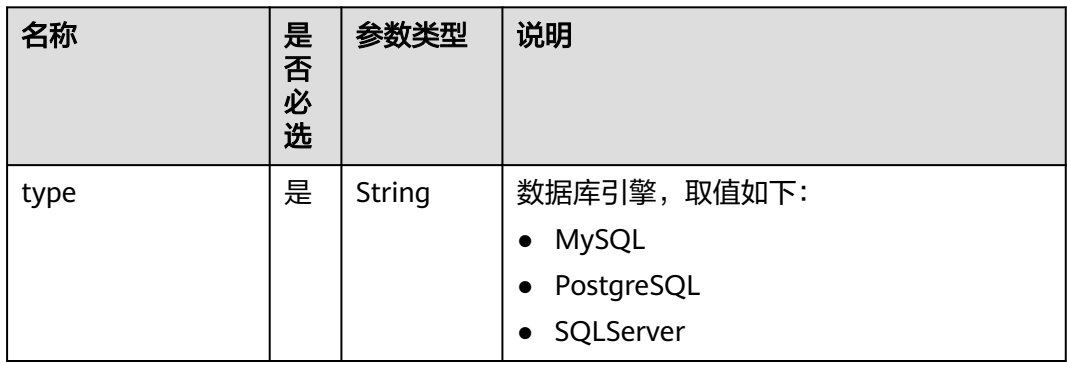

<span id="page-28-0"></span>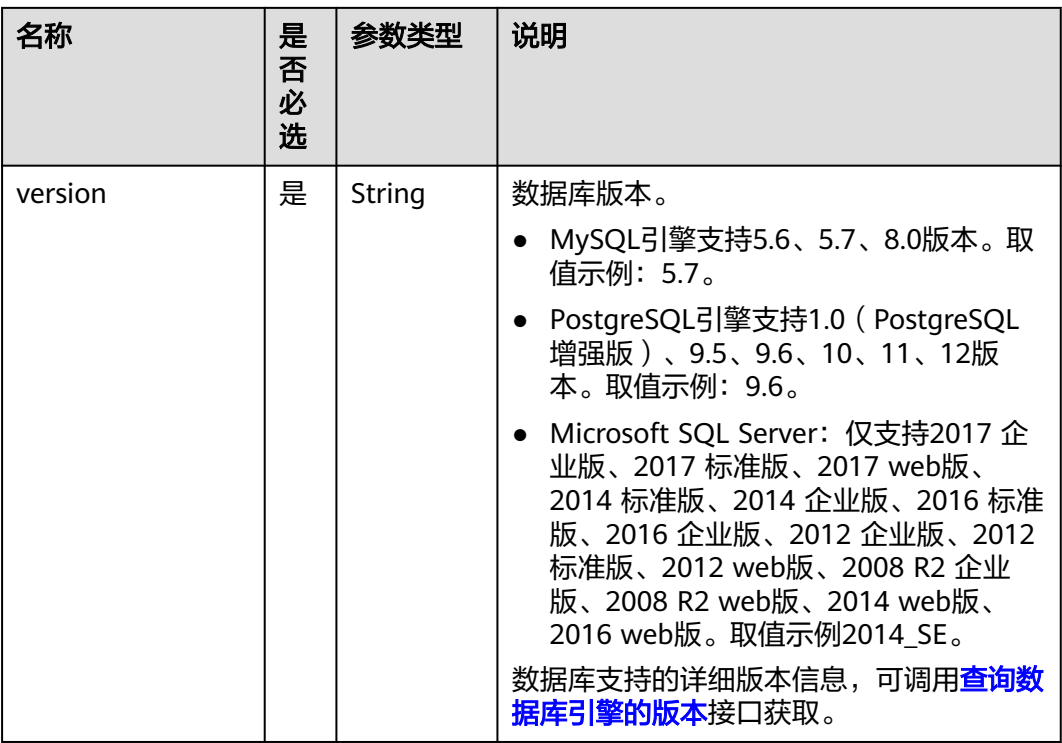

### 表 **5-14** ha 字段数据结构说明

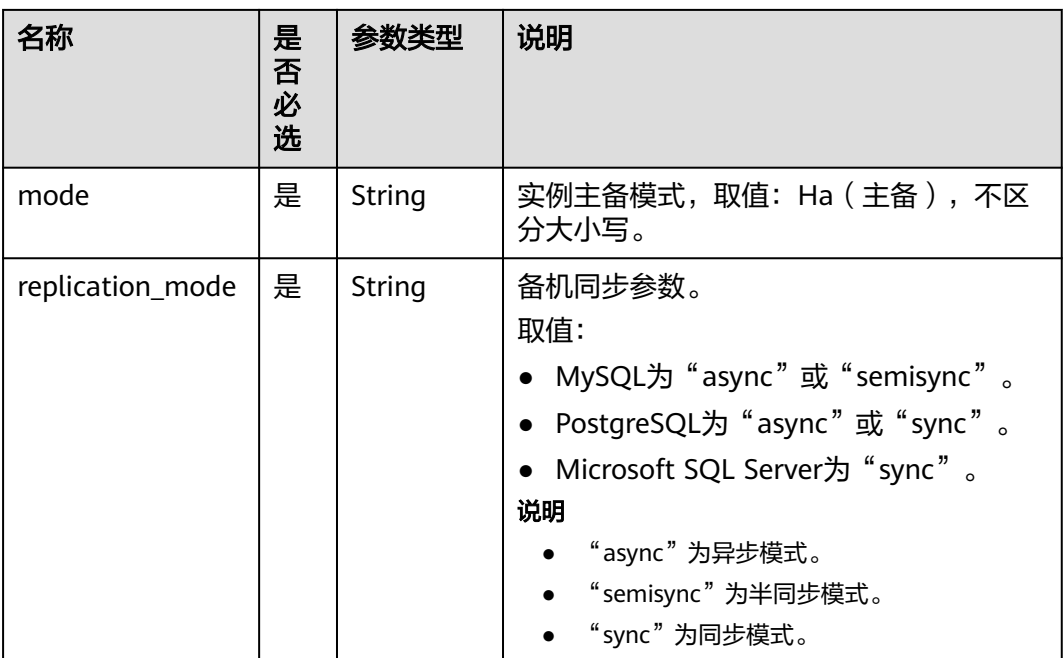

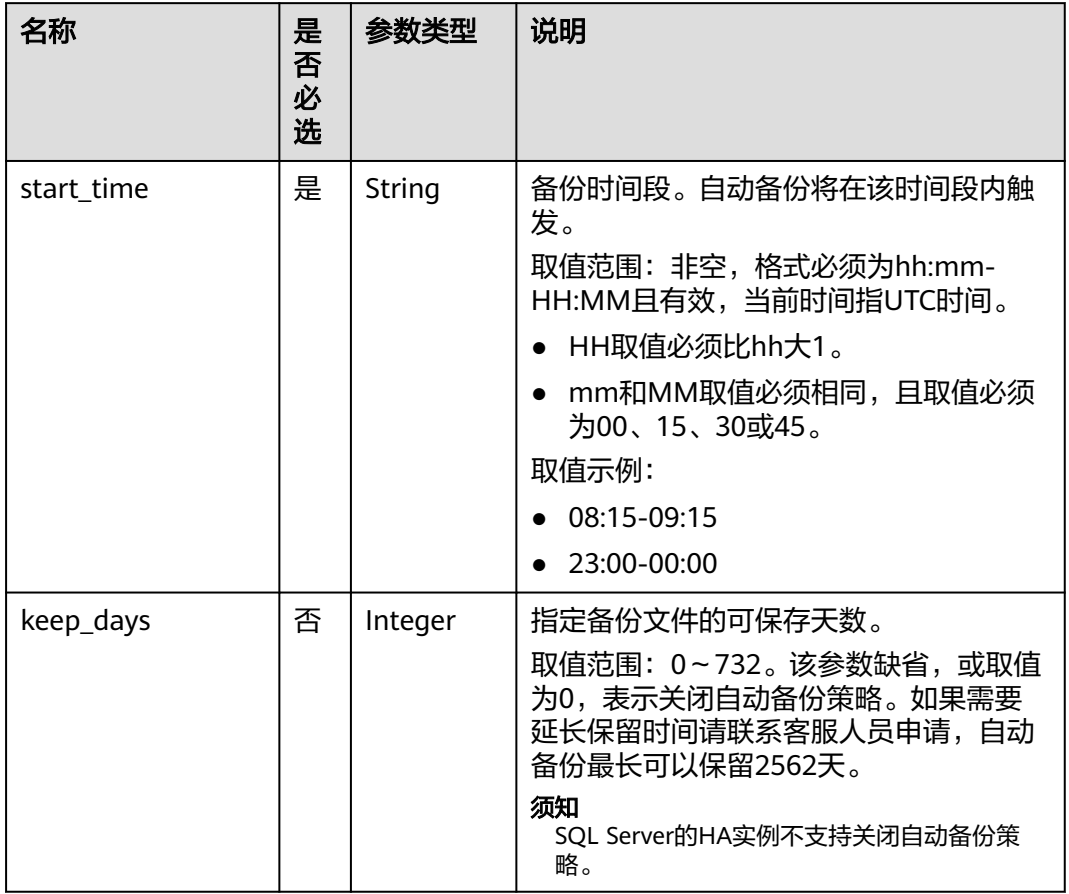

### <span id="page-29-0"></span>表 **5-15** backup\_strategy 字段数据结构说明

## 表 **5-16** volume 字段数据结构说明

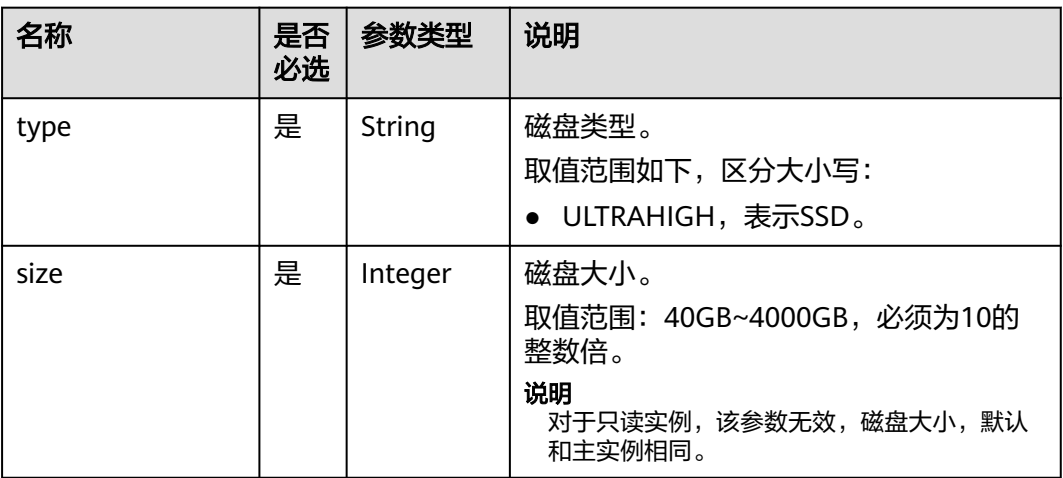

### <span id="page-30-0"></span>表 **5-17** charge\_info 字段数据结构说明

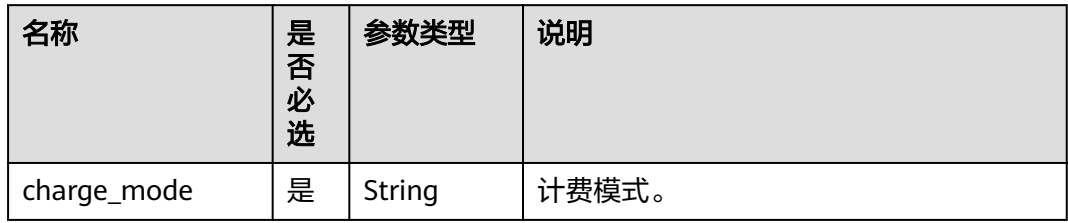

#### 表 **5-18** 时区与 UTC 偏移量对照表

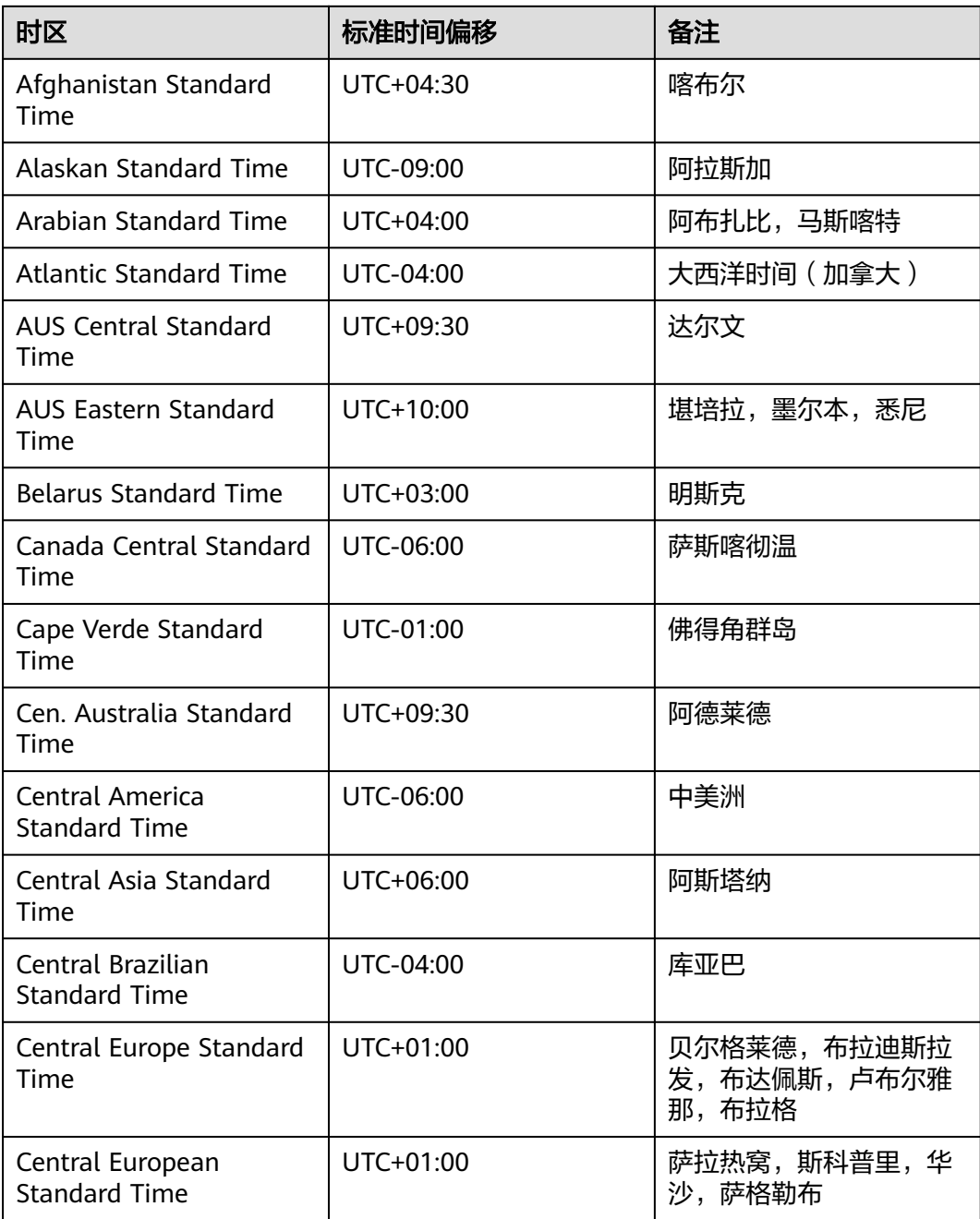

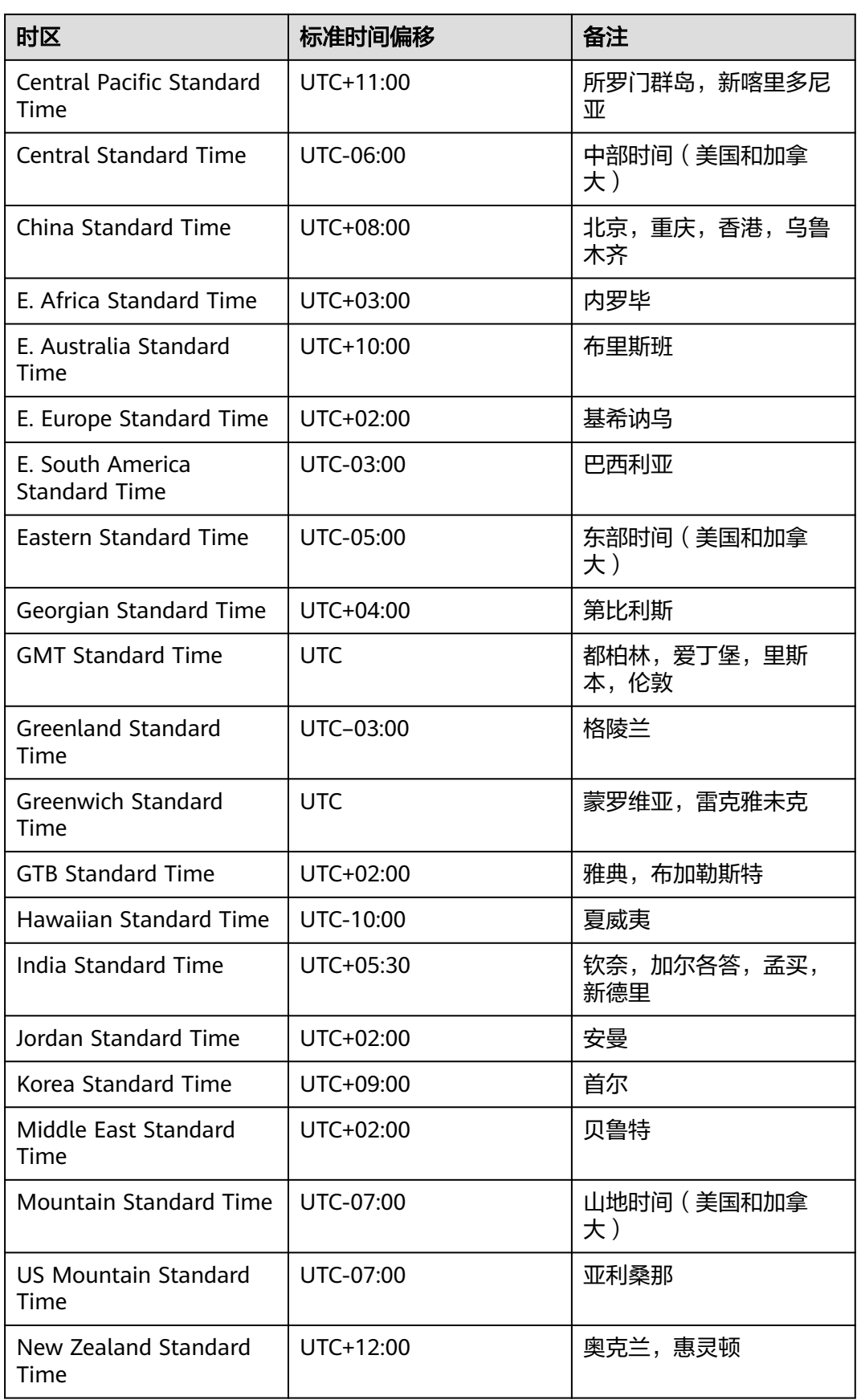

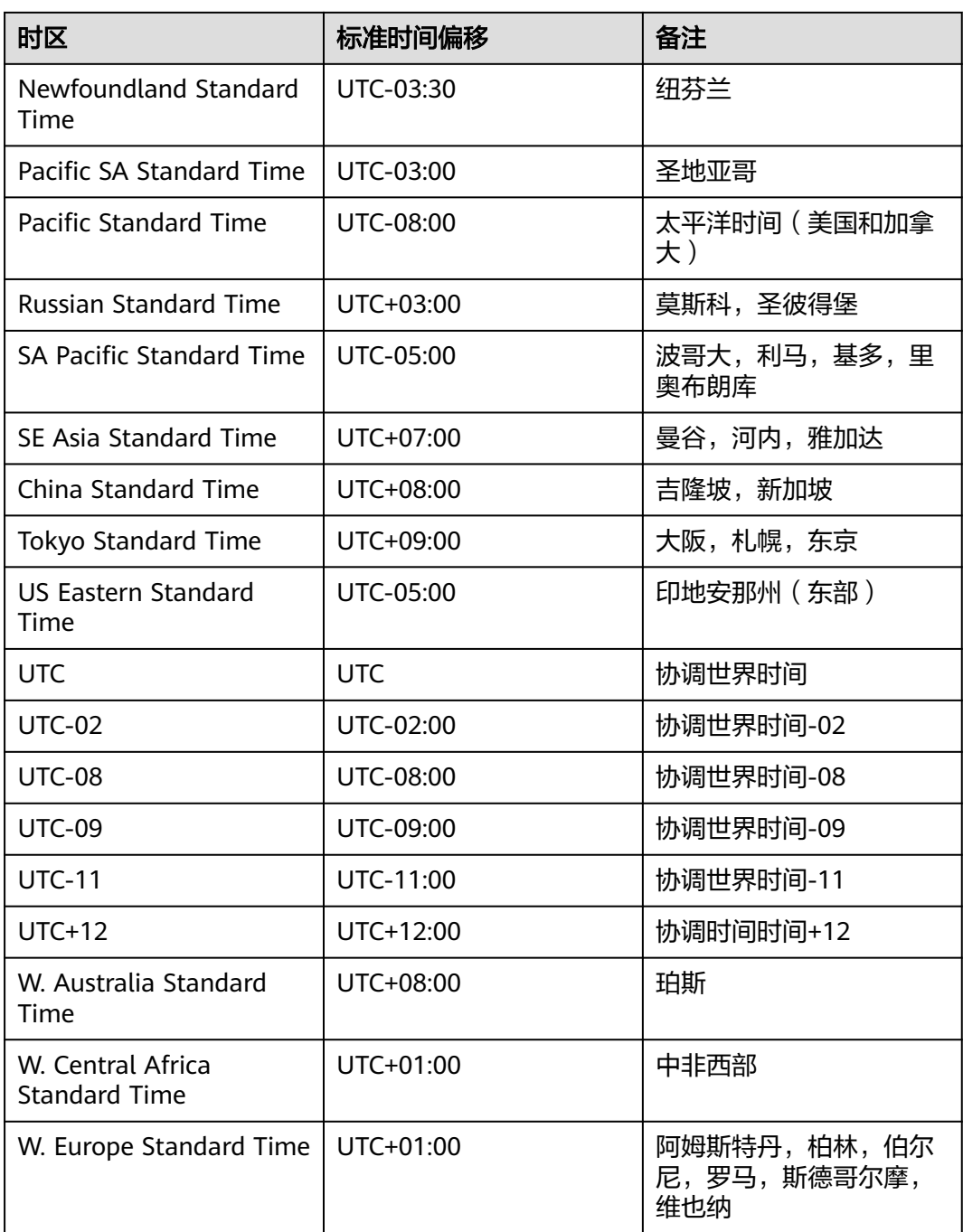

## ● 请求样例 创建单实例:

```
{
   "name": "rds-instance-rep2",
   "datastore": {
 "type": "MySQL",
 "version": "5.6"
 },
 "flavor_ref": "rds.mysql.s1.large",
 "volume": {
 "type": "ULTRAHIGH",
```

```
 "size": 100
 },
 "vpc_id": "490a4a08-ef4b-44c5-94be-3051ef9e4fce",
   "subnet_id": "0e2eda62-1d42-4d64-a9d1-4e9aa9cd994f",
   "data_vip": "192.168.0.147",
   "security_group_id": "2a1f7fc8-3307-42a7-aa6f-42c8b9b8f8c5",
   "port": 8635,
  "backup_strategy": {
      "start_time": "08:15-09:15",
      "keep_days": 12
   },
   "charge_info": {
      "charge_mode": "postPaid"
   },
   "password": "Test@12345678",
   "configuration_id": "452408-ef4b-44c5-94be-305145fg"
```
创建**HA**实例:

, }

```
{
   "name": "rds-instance-rep2",
   "datastore": {
      "type": "MySQL",
      "version": "5.6"
   },
   "ha": {
      "mode": "ha",
      "replication_mode": "semisync"
   },
   "flavor_ref": "rds.mysql.s1.large.ha",
   "volume": {
 "type": "ULTRAHIGH",
 "size": 100
   },
   "region": "aaa",
    "availability_zone": "bbb,ccc",
    "vpc_id": "490a4a08-ef4b-44c5-94be-3051ef9e4fce",
  "subnet_id": "0e2eda62-1d42-4d64-a9d1-4e9aa9cd994f",
   "data_vip": "192.168.0.147",
   "security_group_id": "2a1f7fc8-3307-42a7-aa6f-42c8b9b8f8c5",
    "port": 8635,
    "backup_strategy": {
      "start_time": "08:15-09:15",
      "keep_days": 12
   },
  "charge_info": {
      "charge_mode": "postPaid"
   },
   "password": "Test@12345678",
   "configuration_id": "452408-ef4b-44c5-94be-305145fg"
```
#### 创建只读实例:

}

{

```
 "name": "rds-instance-rep2",
 "replica_of_id": "afdsad-fds-fdsagin01",
 "flavor_ref": "rds.mysql.s1.large.rr",
 "volume": {
    "type": "ULTRAHIGH"
 },
```
 "region": "aaa", "availability\_zone": "bbb"

## 响应消息

● 正常响应要素说明

}

#### 表 **5-19** 要素说明

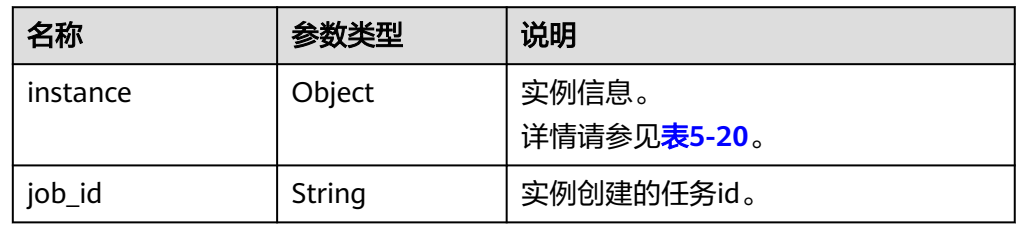

#### 表 **5-20** instance 说明

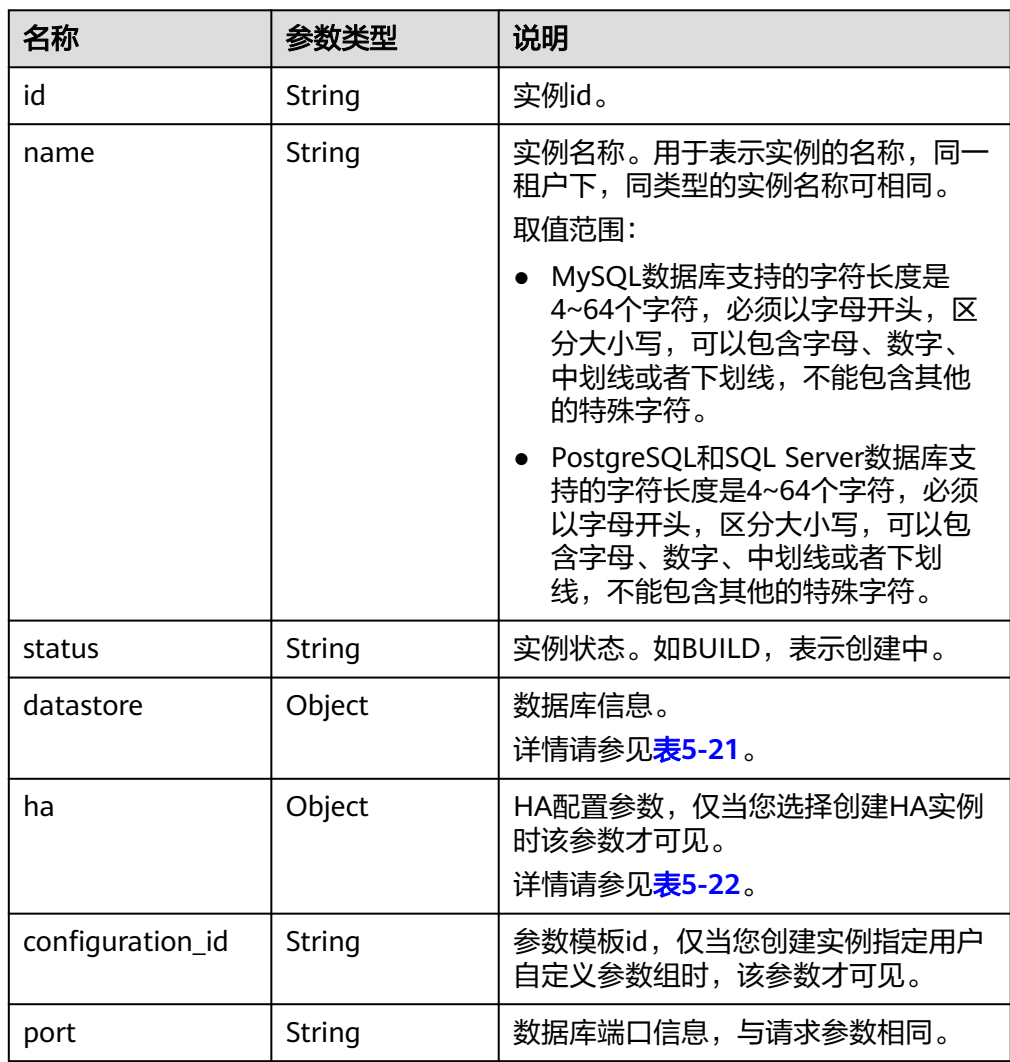

<span id="page-35-0"></span>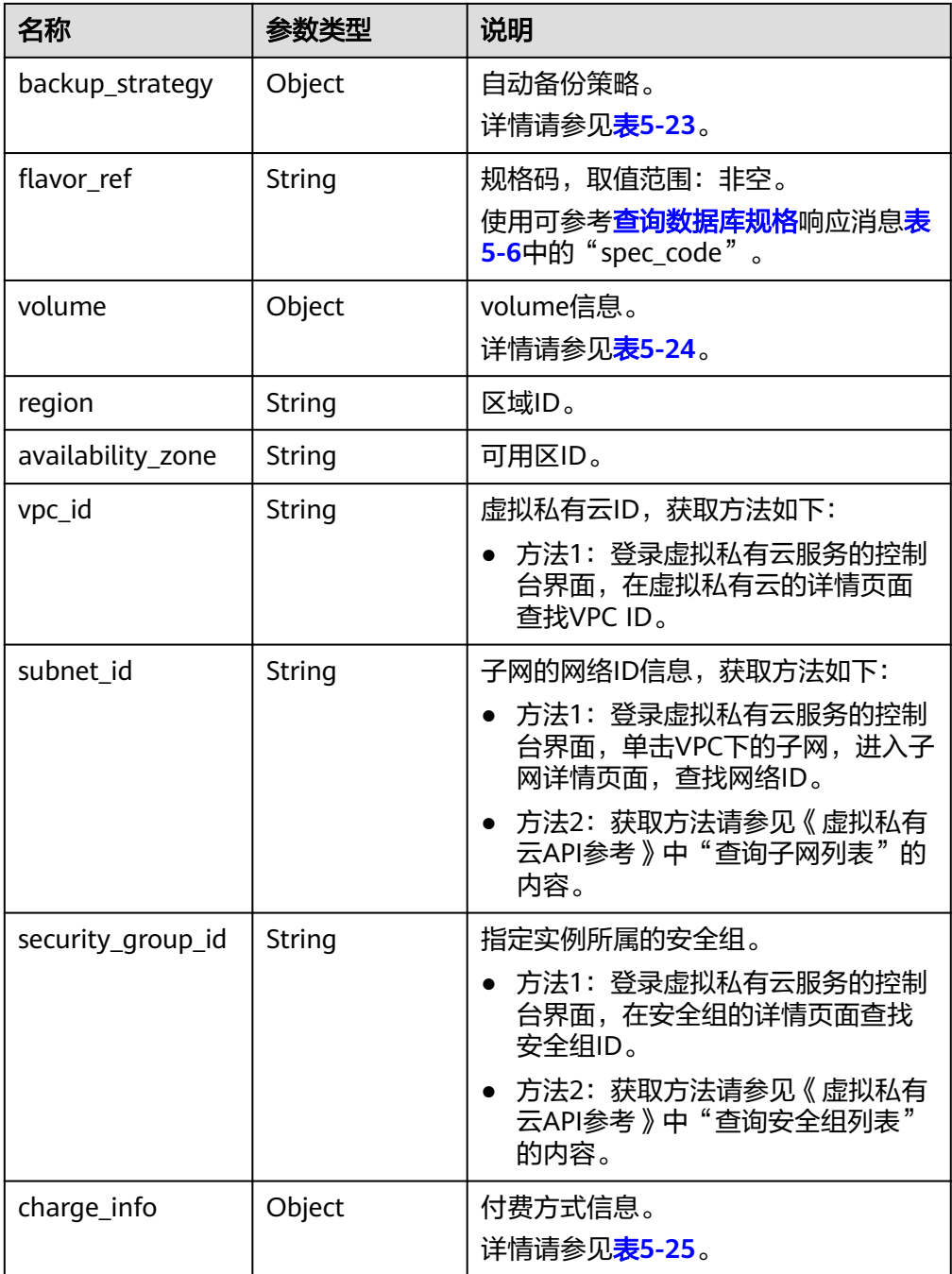

### 表 **5-21** datastore 字段数据结构说明

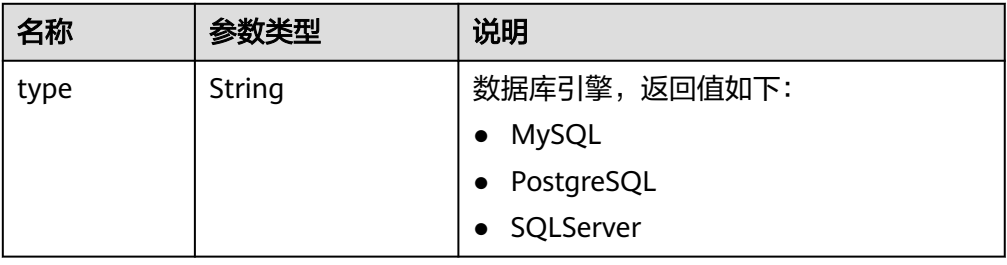
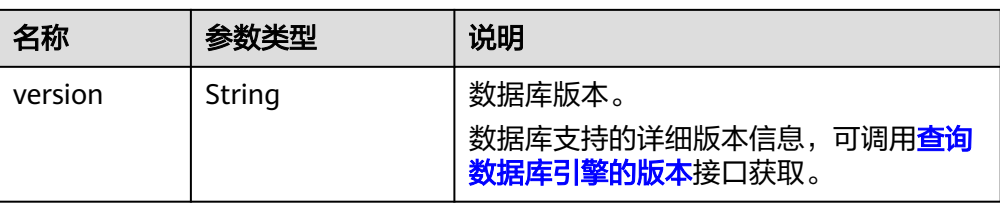

#### 表 **5-22** ha 字段数据结构说明

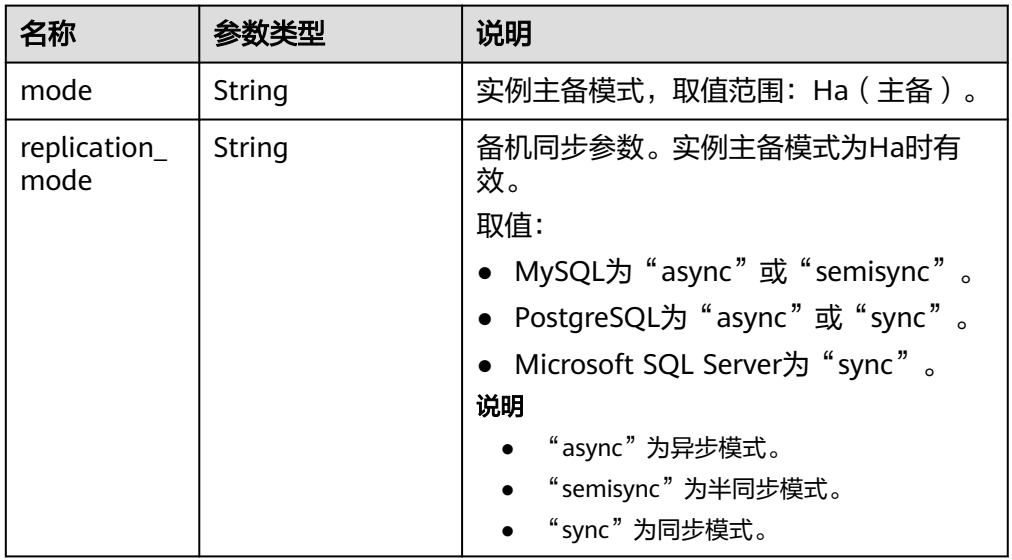

# 表 **5-23** backupStrategy 字段数据结构说明

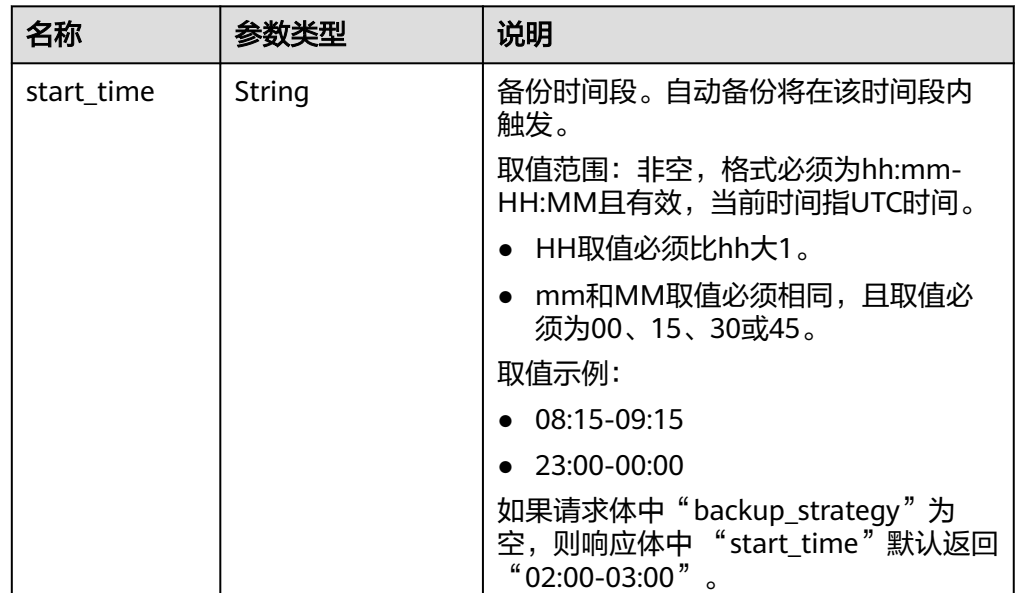

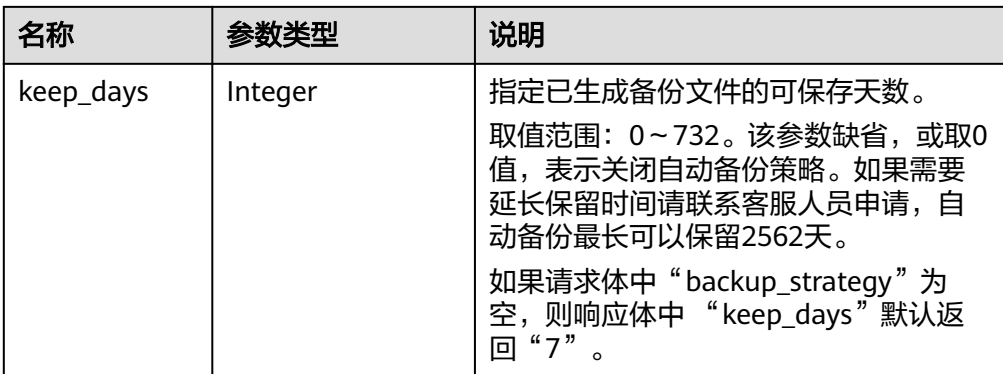

#### 表 **5-24** volume 字段数据结构说明

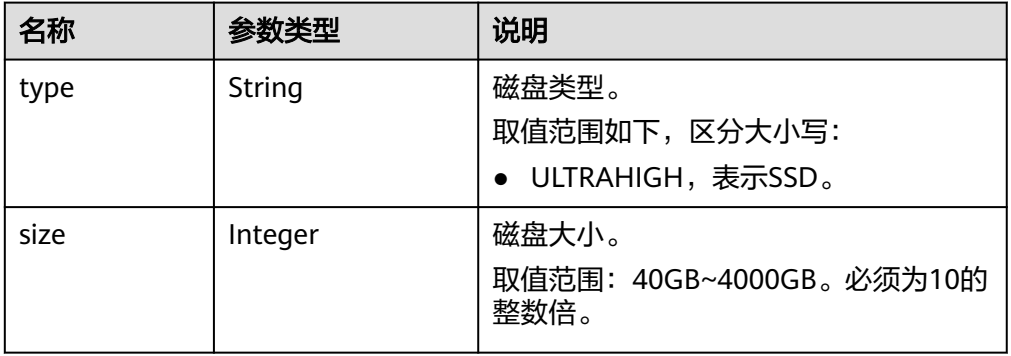

#### 表 **5-25** chargeInfo 字段数据结构说明

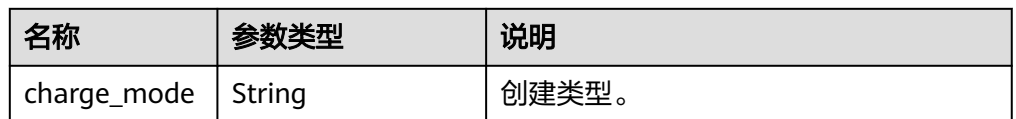

● 正常响应样例

{

#### **MySQL**单实例:

```
 "instance": {
      "id": "dsfae23fsfdsae3435in01",
      "name": "trove-instance-rep2",
      "datastore": {
 "type": "MySQL",
 "version": "5.6"
\qquad \qquad \} "flavor_ref": "rds.mysql.s1.large",
 "volume": {
     "volume": {<br>"type": "ULTRAHIGH",
        "size": 100
\qquad \qquad \} "vpc_id": "490a4a08-ef4b-44c5-94be-3051ef9e4fce",
      "subnet_id": "0e2eda62-1d42-4d64-a9d1-4e9aa9cd994f",
      "security_group_id": "2a1f7fc8-3307-42a7-aa6f-42c8b9b8f8c5",
      "port": "8635",
 "backup_strategy": {
 "start_time": "08:15-09:15",
```

```
"keep_days": 3
\qquad \qquad \} "configuration_id": "452408-44c5-94be-305145fg",
      "charge_info": {
         "charge_mode": "postPaid"
      }
   },
   "job_id": "dff1d289-4d03-4942-8b9f-463ea07c000d"
```
**HA**实例:

}

```
{
  "instance":{ 
          "id": "dsfae23fsfdsae3435in01",
           "name": "trove-instance-rep2", 
          "datastore": { 
            "type": "MySQL", 
            "version": "5.6" 
           }, 
          "ha": {
            "mode": "ha",
            "replication_mode": "semisync"
          },
           "flavor_ref": "rds.mysql.s1.large.ha",
           "volume": { 
              "type": "ULTRAHIGH", 
              "size": 100 
            },
           "vpc_id": "490a4a08-ef4b-44c5-94be-3051ef9e4fce", 
           "subnet_id": "0e2eda62-1d42-4d64-a9d1-4e9aa9cd994f",
           "security_group_id": "2a1f7fc8-3307-42a7-aa6f-42c8b9b8f8c5", 
           "port": "8635", 
          "backup_strategy": {
            "start_time": "08:15-09:15", 
            "keep_days": 3 
           }, 
           "configuration_id": "452408-44c5-94be-305145fg",
          "charge info": \overline{\{} "charge_mode": "postPaid"
, where \{ \}, where \{ \}, \{ \}, \{ \}, \{ \}, \{ \}, \{ \}, \{ \}, \{ \}, \{ \}, \{ \}, \{ \}, \{ \}, \{ \}, \{ \}, \{ \}, \{ \}, \{ \}, \{ \}, \{ \}, \{ \}, \{ \}, \{ \}, \{ \}, \{ \}, \{ \},
        },
  "job_id": "dff1d289-4d03-4942-8b9f-463ea07c000d"
}
```
#### 只读实例:

{

```
 "instance":{ 
        "id": "dsfae23fsfdsae3435in01",
        "name": "trove-instance-rep2", 
       "flavor_ref": "rds.mysql.s1.large.rr",
        "volume": { 
          "type": "ULTRAHIGH", 
          "size": 100 
        },
       "region": "",
       "availability_zone": "",
       "vpc_id": "490a4a08-ef4b-44c5-94be-3051ef9e4fce", 
       "subnet_id": "0e2eda62-1d42-4d64-a9d1-4e9aa9cd994f",
       "security_group_id": "2a1f7fc8-3307-42a7-aa6f-42c8b9b8f8c5", 
       "port": "8635", 
       "configuration_id": "452408-44c5-94be-305145fg"
     },
```
 "job\_id": "dff1d289-4d03-4942-8b9f-463ea07c000d" }

● 异常响应 请参[见异常请求结果](#page-155-0)。

### 状态码

请参[见状态码。](#page-155-0)

## 错误码

请参[见错误码。](#page-158-0)

# **5.4.2** 变更数据库实例的规格

## 功能介绍

变更数据库实例规格。

- 调用接口前,您需要了解API <mark>认证鉴权</mark>。
- 调用接口前,您需要提前获取到<mark>[地区和终端节点](https://developer.huaweicloud.com/intl/zh-cn/endpoint)</mark>,即下文中的Endpoint值。

#### 说明

变更数据库实例规格时,RDS会有5~10分钟的业务中断重启,请谨慎操作。

# 接口约束

- 需要变更的数据库实例规格不能与原数据库实例规格一样。
- 实例状态仅为服务中时可以进行调整CPU/内存。
- 只能变更相同类型数据库实例的规格。(例如,单实例只能变更为单实例对应的 规格,不能变更为HA的规格)。

### **URI**

● URI格式

POST https://{*Endpoint*}/v3/{*project\_id*}/instances/{*instance\_id*}/action

● 参数说明

#### 表 **5-26** 参数说明

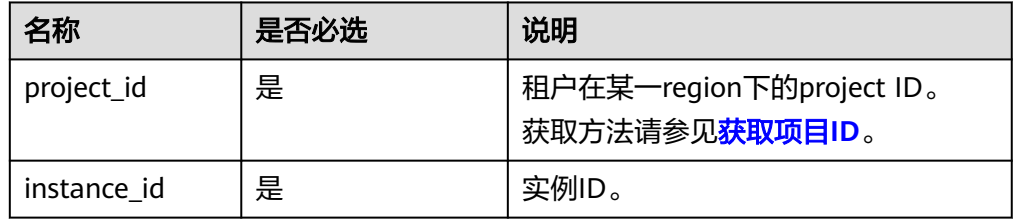

# 请求消息

参数说明

表 **5-27** 参数说明

| 名称                          | 是否必选 | 参数类型   | 说明                       |
|-----------------------------|------|--------|--------------------------|
| resize flavo $\vert \equiv$ |      | Object | 请参见 <mark>表5-28</mark> 。 |

表 **5-28** resize\_flavor 字段数据结构说明

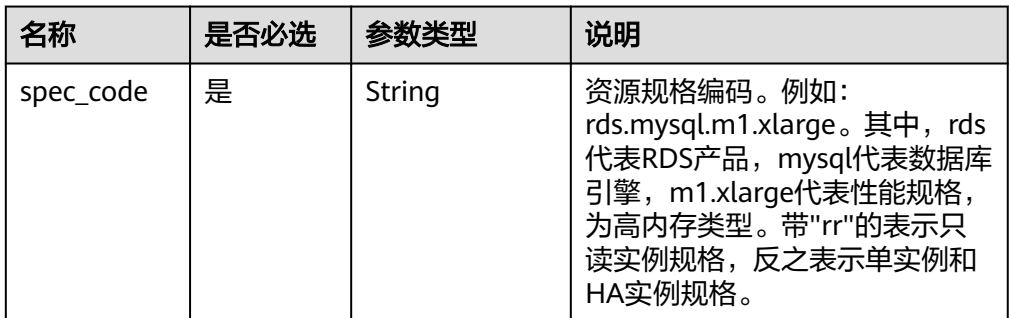

#### – 请求样例

**MySQL**:

```
{
 "resize_flavor": {
 "spec_code": "rds.mysql.m1.xlarge"
```

```
 }
}
```
#### **PostgreSQL**:

```
{
 "resize_flavor": {
 "spec_code": "rds.pg.c2.medium.ha"
```
 } }

#### **SQL Server**:

```
{
 "resize_flavor": {
 "spec_code": "rds.mssql.2014.se.s3.large.2"
   }
}
```
# 响应消息

- 按需实例
	- 正常响应要素说明

#### 表 **5-29** 要素说明

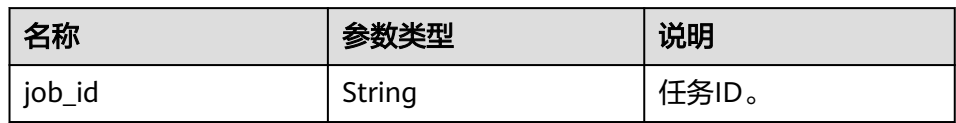

– 正常响应样例

"job\_id": "2b414788a6004883a02390e2eb0ea227"

– 异常响应

{

}

请参见[异常请求结果。](#page-155-0)

#### ● 包周期实例

– 正常响应要素说明

#### 表 **5-30** 要素说明

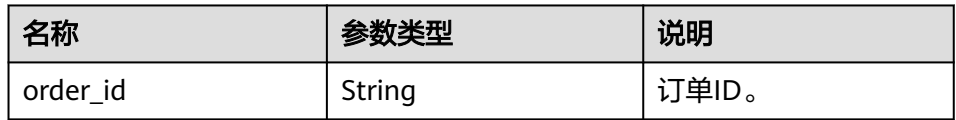

– 正常响应样例

{ "order\_id": "CS2009151216NO2U1"

} – 异常响应

请参见[异常请求结果。](#page-155-0)

# 状态码

请参见**状态码**。

# 错误码

请参[见错误码。](#page-158-0)

# **5.4.3** 扩容数据库实例的磁盘空间

# 功能介绍

扩容数据库实例的磁盘空间。

- 调用接口前,您需要了解API [认证鉴权。](#page-11-0)
- 调用接口前,您需要提前获取到<mark>[地区和终端节点](https://developer.huaweicloud.com/intl/zh-cn/endpoint)</mark>,即下文中的Endpoint值。

### 接口约束

- 备实例大小和主实例大小一致,当主实例扩容时,会同时扩容备实例。
- 实例状态为"服务中"时可以进行扩容。

## **URI**

- URI格式 POST https://{*Endpoint*}/v3/{project\_id}/instances/{instance\_id}/action
- 参数说明

### 表 **5-31** 参数说明

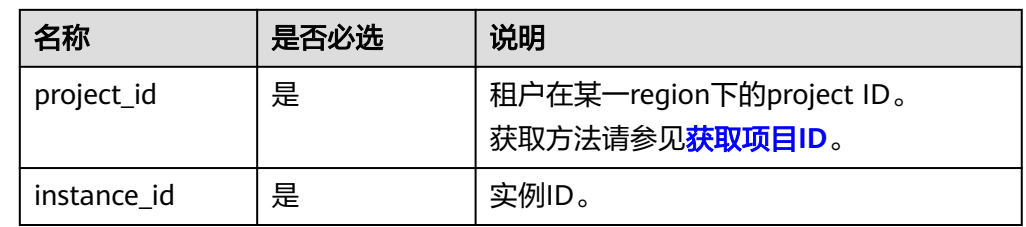

# 请求消息

参数说明

#### 表 **5-32** 参数说明

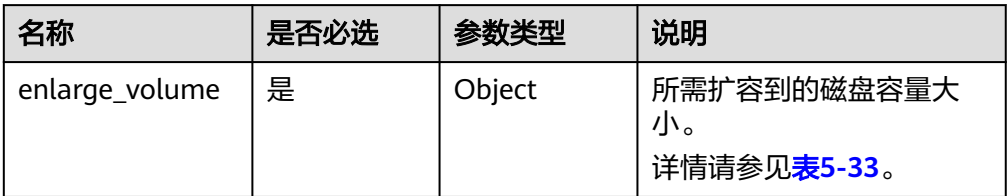

#### 表 **5-33** enlarge\_volume 字段数据结构说明

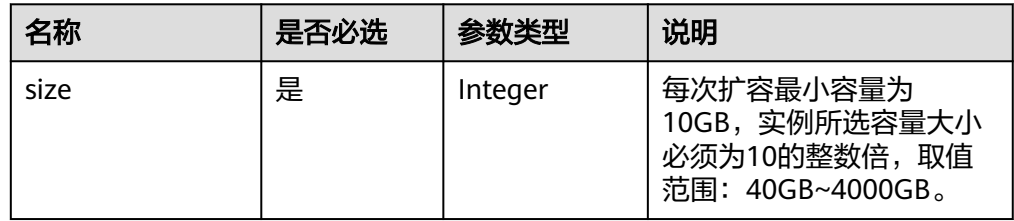

● 请求样例

```
{
    "enlarge_volume": {
      "size": 400
   }
}
```
# 响应消息

- 按需实例
	- 正常响应要素说明

#### 表 **5-34** 要素说明

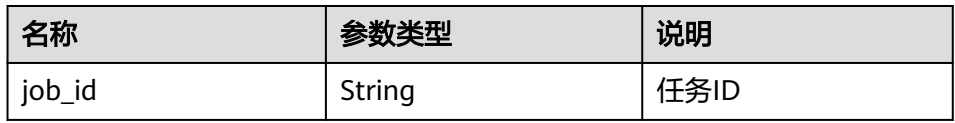

– 正常响应样例

{ "job\_id": "2b414788a6004883a02390e2eb0ea227" }

– 异常响应 请参见[异常请求结果。](#page-155-0)

#### ● 包周期实例

– 正常响应要素说明

#### 表 **5-35** 要素说明

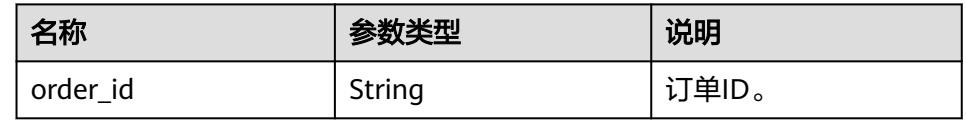

– 正常响应样例

{ "order\_id": "CS2009151216NO2U2"

# } – 异常响应

请参见[异常请求结果。](#page-155-0)

# 状态码

请参[见状态码。](#page-155-0)

# 错误码

请参[见错误码。](#page-158-0)

# **5.4.4** 单机转主备实例

功能介绍

单机实例转主备实例。

- 调用接口前,您需要了解API **认证鉴权**。
- 调用接口前,您需要提前获取到<mark>[地区和终端节点](https://developer.huaweicloud.com/intl/zh-cn/endpoint)</mark>,即下文中的Endpoint值。

### 接口约束

● 有些实例规格不支持升级为主备实例,具体请以实际环境为准。

### **URI**

- URI格式 POST https://{Endpoint}/v3/{project\_id}/instances/{instance\_id}/action
- 参数说明

#### 表 **5-36** 参数说明

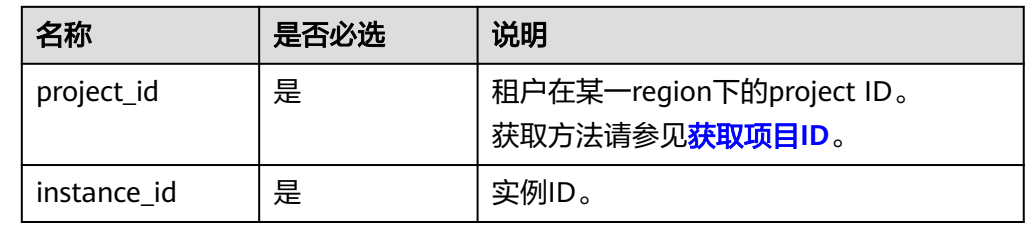

# 请求消息

● 参数说明

#### 表 **5-37** 参数说明

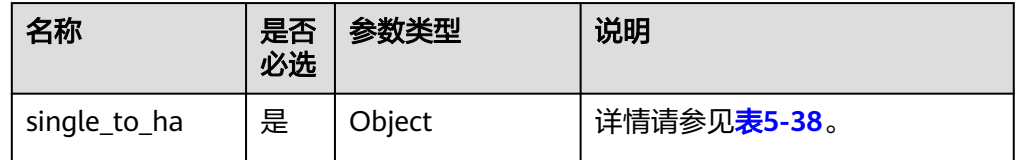

#### 表 **5-38** single\_to\_ha 字段数据结构说明

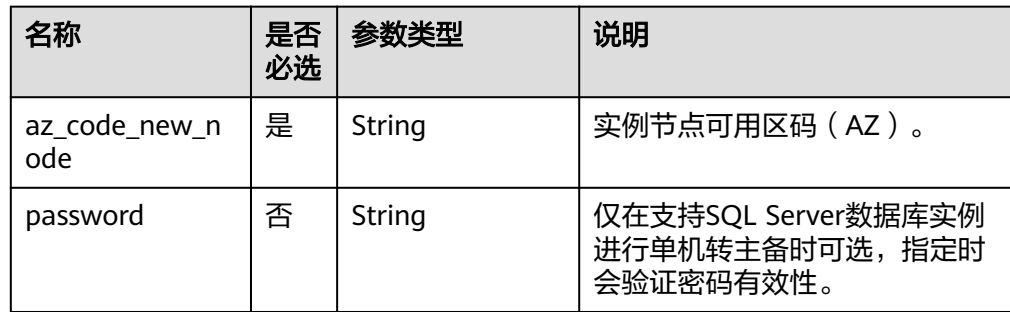

#### ● 请求样例

**MySQL**、**PostgreSQL**按需实例单机转主备:

```
{
   "single_to_ha": {
     "az_code_new_node": "az2xahz"
   }
}
```
#### **SQL Server**按需实例单机转主备:

```
{
   "single_to_ha": {
      "az_code_new_node": "az2xahz",
```
"password": "Test@1234567"

 } }

# 响应消息

### 按需实例

– 正常响应要素说明

#### 表 **5-39** 要素说明

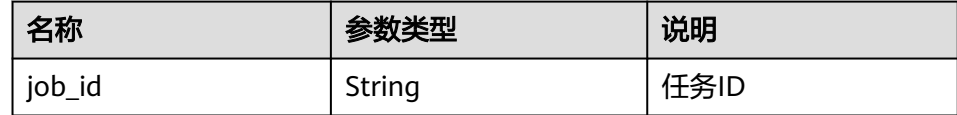

– 正常响应样例

{ "job\_id": "2b414788a6004883a02390e2eb0ea227"

} – 异常响应

请参见[异常请求结果。](#page-155-0)

#### ● 包周期实例

– 正常响应要素说明

#### 表 **5-40** 要素说明

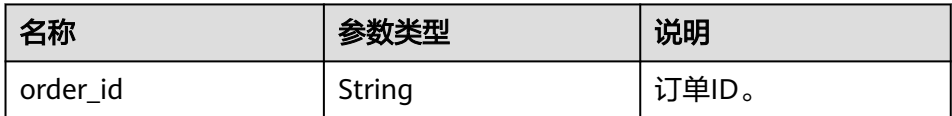

#### – 正常响应样例

{ "order\_id": "CS2009151216NO2U2"

} – 异常响应

请参见[异常请求结果。](#page-155-0)

### 状态码

请参[见状态码。](#page-155-0)

### 错误码

请参见<mark>错误码</mark>。

# **5.4.5** 重启数据库实例

# 功能介绍

重启实例的数据库服务。

- 调用接口前,您需要了解API [认证鉴权。](#page-11-0)
- 调用接口前,您需要提前获取到<mark>[地区和终端节点](https://developer.huaweicloud.com/intl/zh-cn/endpoint)</mark>,即下文中的Endpoint值。

#### 须知

RDS实例重启过程中将不可用,请谨慎操作。

# 接口约束

实例在创建、扩容、变更规格、备份、恢复、修改端口状态下不能重启。

# **URI**

- URI格式 POST https://{*Endpoint*}/v3/{project\_id}/instances/{instance\_id}/action
- 参数说明

表 **5-41** 参数说明

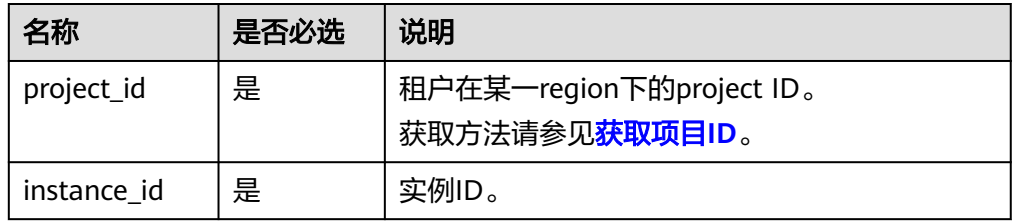

# 请求消息

参数说明

表 **5-42** 参数说明

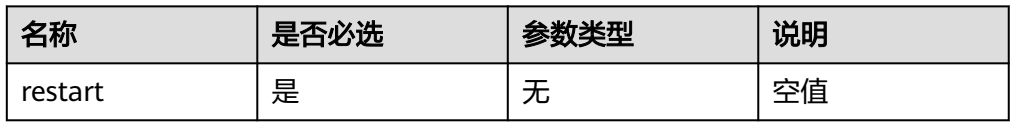

● 请求样例

}

{ "restart": {}

# 响应消息

正常响应要素说明

#### 表 **5-43** 要素说明

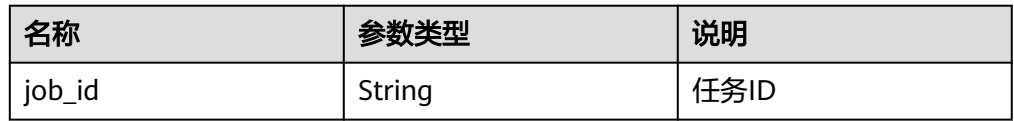

#### 正常响应样例

{ "job\_id": "2b414788a6004883a02390e2eb0ea227"

● 异常响应 请参[见异常请求结果](#page-155-0)。

# 状态码

请参[见状态码。](#page-155-0)

}

# 错误码

请参[见错误码。](#page-158-0)

# **5.4.6** 查询 **SQL Server** 可用字符集

# 功能介绍

查询SQL Server字符集列表。

- 调用接口前,您需要了解API [认证鉴权。](#page-11-0)
- 调用接口前,您需要提前获取到[地区和终端节点](https://developer.huaweicloud.com/intl/zh-cn/endpoint),即下文中的Endpoint值。

## **URI**

- URI格式 GET https://{Endpoint}/v3/{project\_id}/collations
- 参数说明

表 **5-44** 参数说明

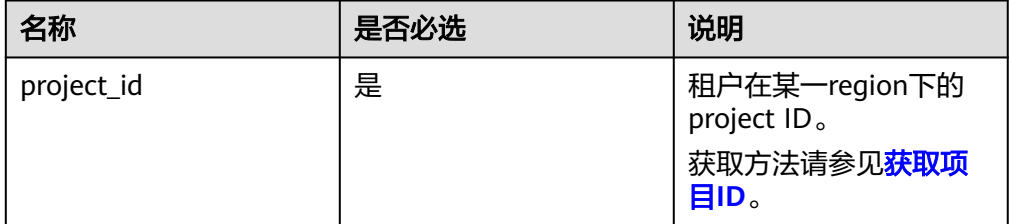

# 请求消息

无

# 响应消息

正常响应要素说明

#### 表 **5-45** 要素说明

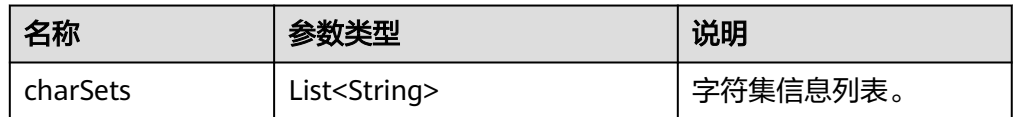

正常响应样例:

{ "charSets": ["Chinese\_PRC\_CI\_AS", "SQL\_Latin1\_General\_CP1\_CI\_AS", "French\_BIN", "Chinese\_PRC\_Stroke\_BIN", "Chinese\_PRC\_CI\_AI"] }

异常响应 请参[见异常请求结果](#page-155-0)。

# 状态码

请参[见状态码。](#page-155-0)

## 错误码

请参[见错误码。](#page-158-0)

# **5.4.7** 删除数据库实例

# 功能介绍

删除数据库实例。

- 调用接口前,您需要了解API <mark>认证鉴权</mark>。
- 调用接口前,您需要提前获取到<mark>[地区和终端节点](https://developer.huaweicloud.com/intl/zh-cn/endpoint)</mark>,即下文中的Endpoint值。

### **URI**

- URI格式 DELETE https://{Endpoint}/v3/{project\_id}/instances/{instance\_id}
- 参数说明

#### 表 **5-46** 参数说明

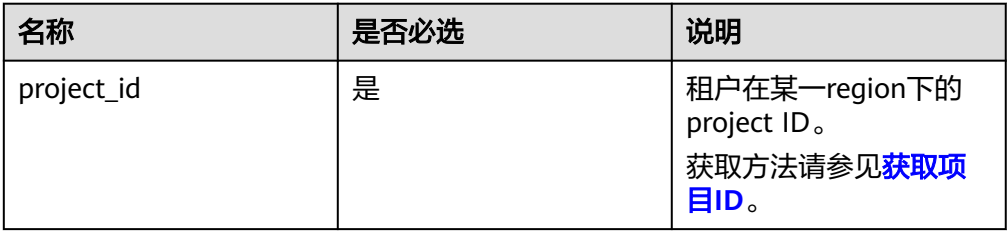

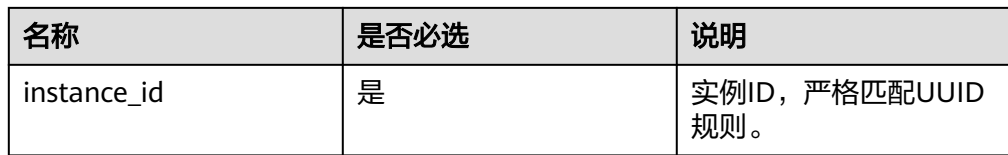

# 请求消息

无

# 响应消息

- 正常响应要素说明
	- 表 **5-47** 要素说明

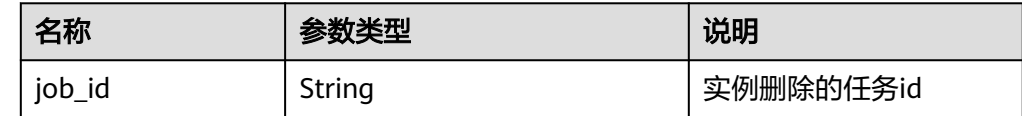

正常响应样例:

{

}

"job\_id": "dff1d289-4d03-4942-8b9f-463ea07c000d"

异常响应 请参[见异常请求结果](#page-155-0)。

# 状态码

请参[见状态码。](#page-155-0)

# 错误码

请参见<mark>错误码</mark>。

# **5.4.8** 查询数据库实例列表

# 功能介绍

根据指定条件查询实例列表。

- 调用接口前,您需要了解API [认证鉴权。](#page-11-0)
- 调用接口前,您需要提前获取到<mark>[地区和终端节点](https://developer.huaweicloud.com/intl/zh-cn/endpoint)</mark>,即下文中的Endpoint值。

### **URI**

● URI格式

GET https://{Endpoint}/v3/{project\_id}/instances? id={id}&name={name}&type={type}&datastore\_type={datastore\_type}&vpc\_id ={vpc\_id}&subnet\_id={subnet\_id}&offset={offset}&limit={limit}&tags={key}={v alue}

#### ● 参数说明

## 表 **5-48** 参数说明

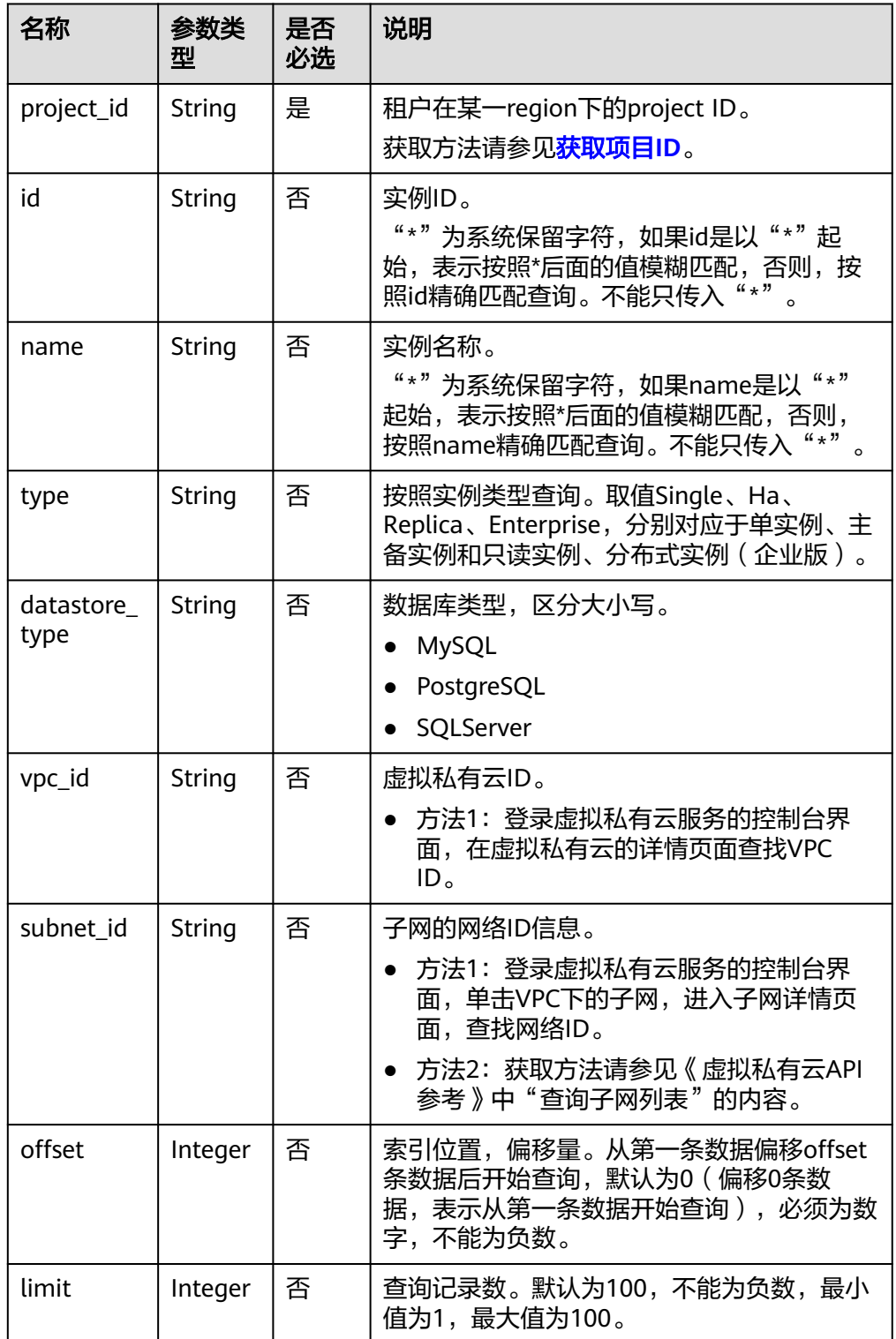

# 请求消息

无。

# 响应消息

● 正常响应要素说明

#### 表 **5-49** 参数说明

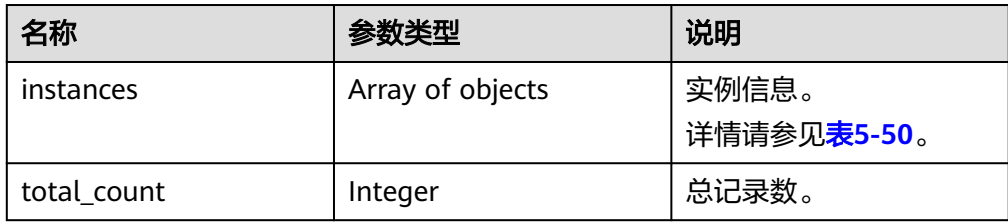

## 表 **5-50** instances 字段数据结构说明

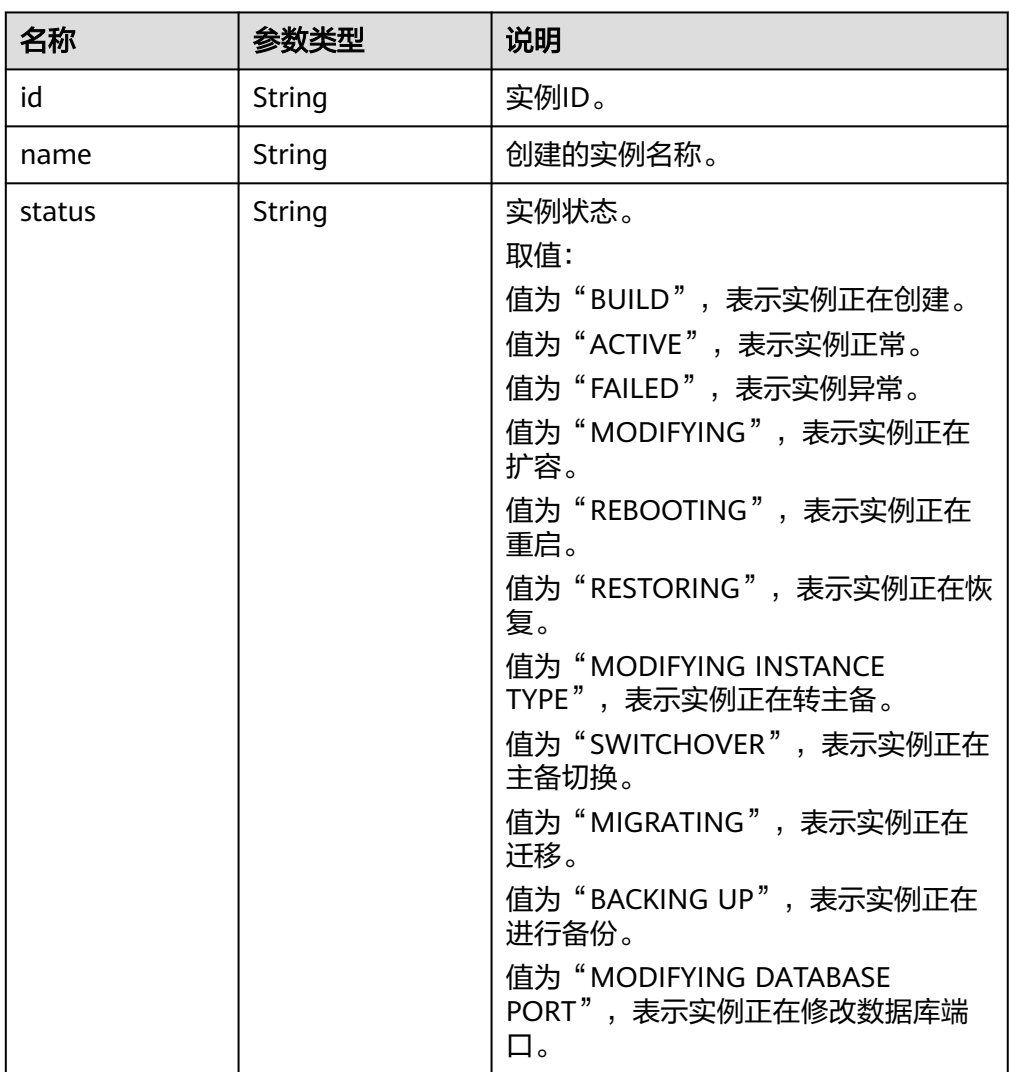

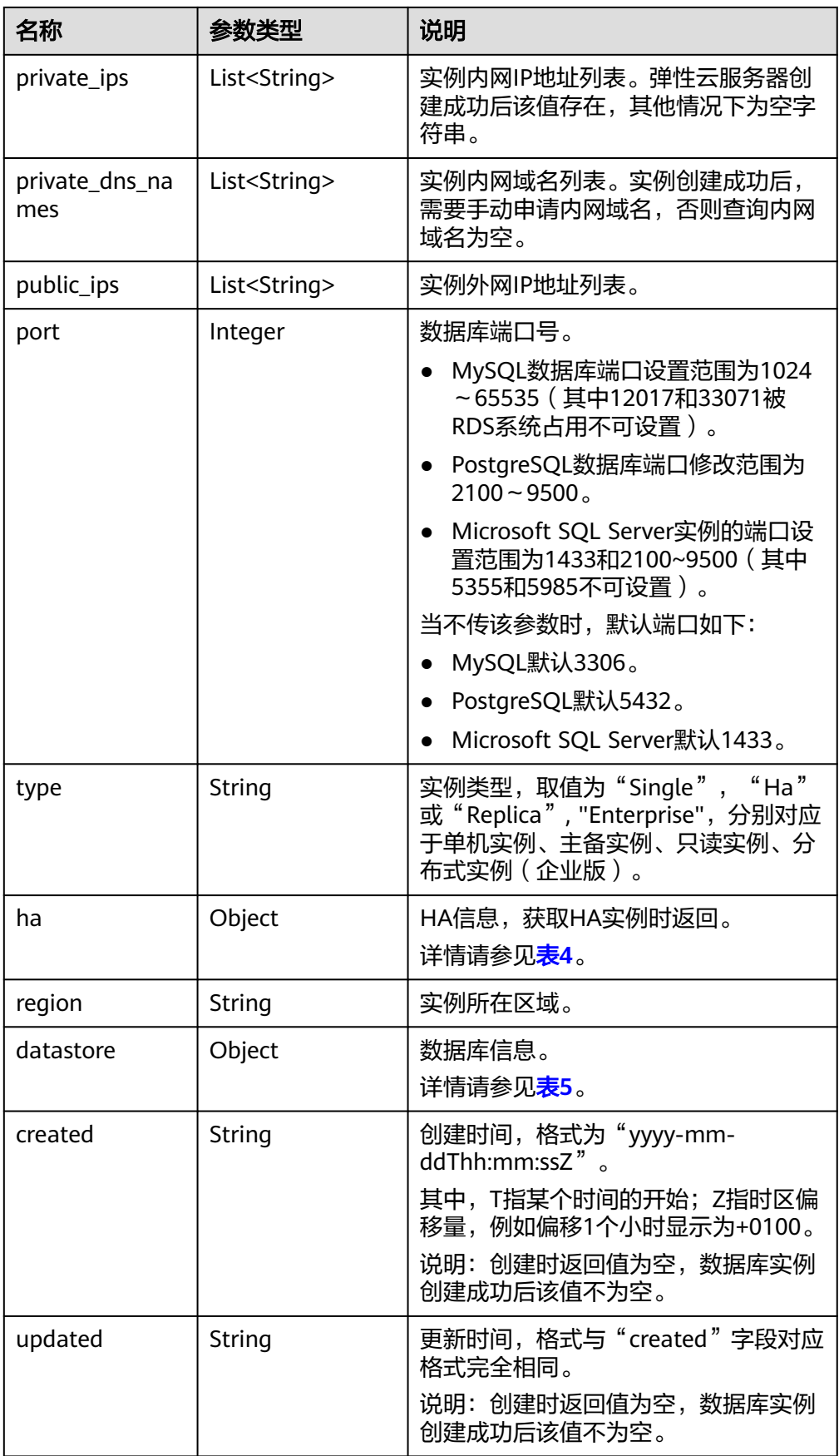

<span id="page-53-0"></span>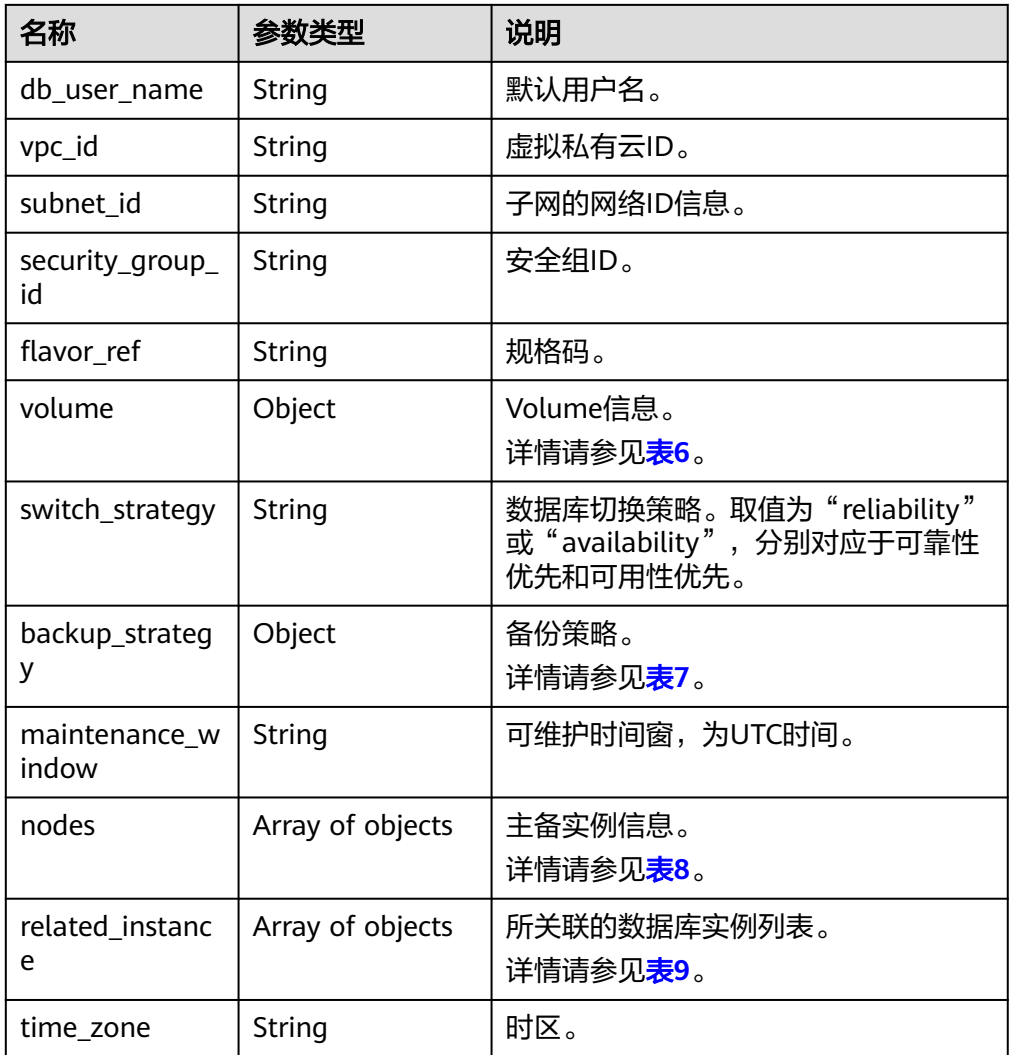

# 表 **5-51** ha 字段数据结构说明

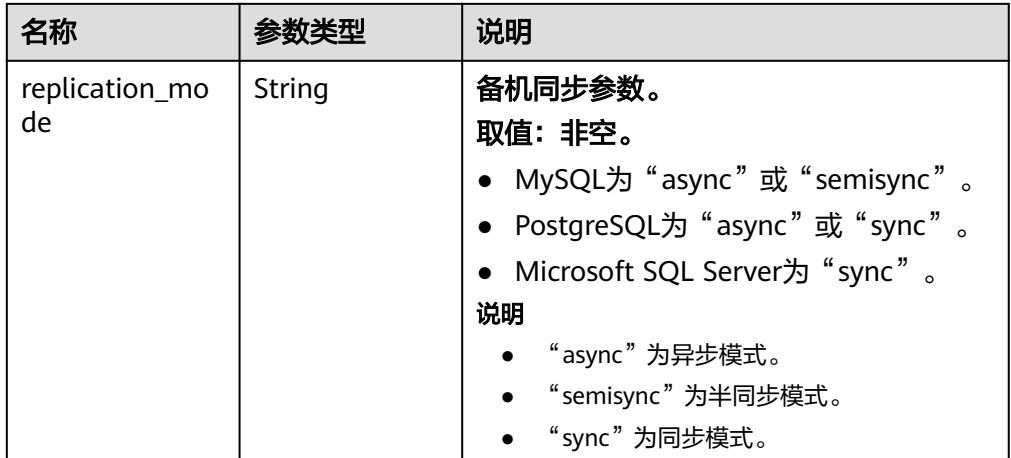

#### <span id="page-54-0"></span>表 **5-52** datastore 字段数据结构说明

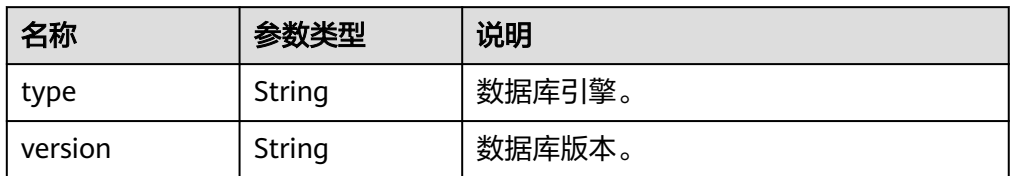

#### 表 **5-53** volume 字段数据结构说明

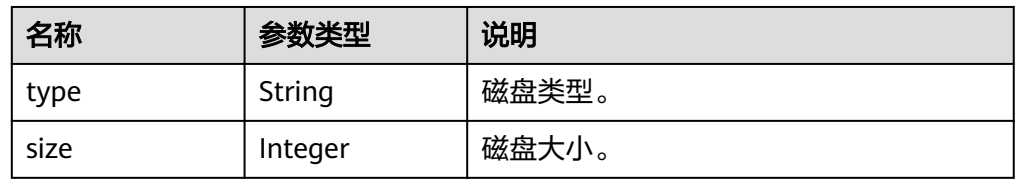

# 表 **5-54** backup\_strategy 字段数据结构说明

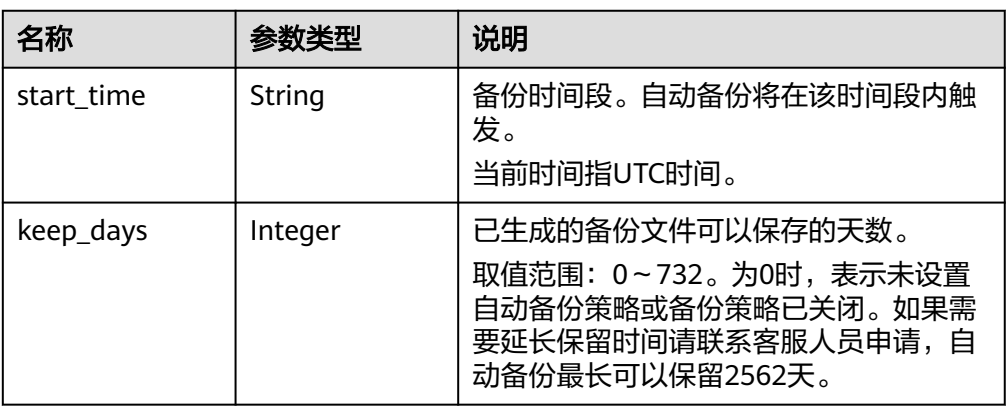

#### 表 **5-55** nodes 字段数据结构说明

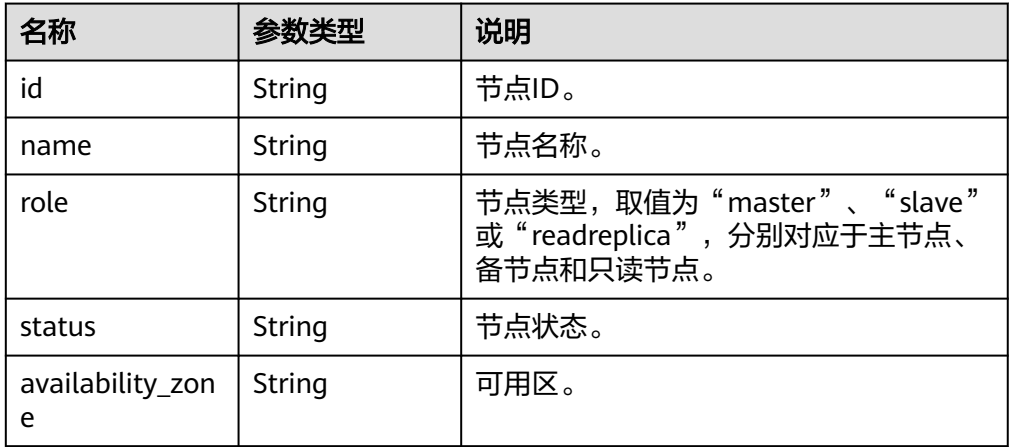

#### <span id="page-55-0"></span>表 5-56 related instance 字段数据结构说明

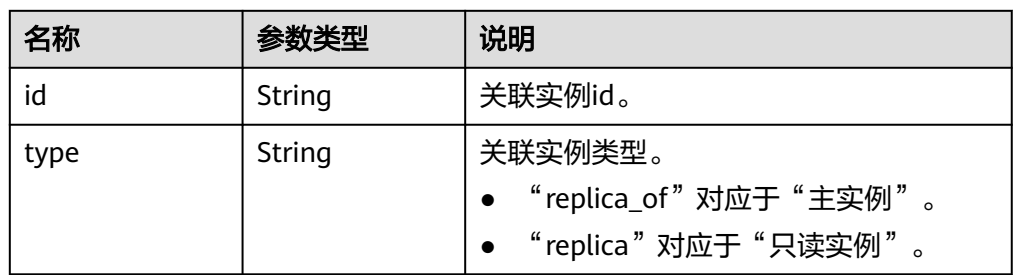

- 正常响应样例 根据指定条件查询实例列表:
- 查询所有实例列表:
- 异常响应 请参[见异常请求结果](#page-155-0)。

# 状态码

请参[见状态码。](#page-155-0)

# 错误码

请参[见错误码。](#page-158-0)

# **5.4.9** 绑定和解绑弹性公网 **IP**

# 功能介绍

关系型数据库实例创建成功后,您可以绑定弹性公网IP,在公共网络来访问数据库实 例,绑定后也可根据需要解绑。

- 调用接口前,您需要了解API [认证鉴权。](#page-11-0)
- 调用接口前,您需要提前获取到<mark>[地区和终端节点](https://developer.huaweicloud.com/intl/zh-cn/endpoint)</mark>,即下文中的Endpoint值。

# 接口约束

实例在创建、变更规格、恢复、重启状态下不能绑定和解绑弹性公网IP。

### **URI**

- URI格式 PUT https://{*Endpoint*}/v3/{*project\_id*}/instances/{*instance\_id*}/public-ip
- 参数说明

#### 表 **5-57** 参数说明

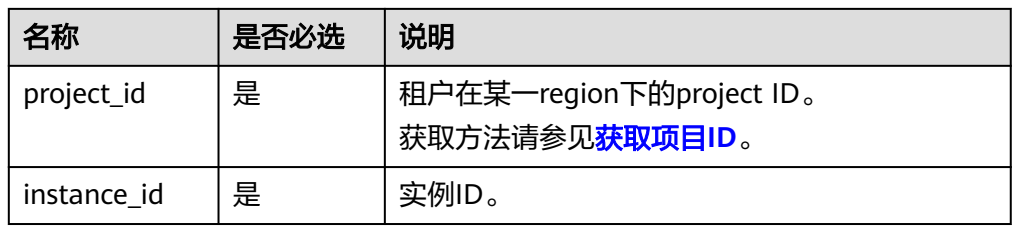

# 请求消息

● 参数说明

#### 表 **5-58** 参数说明

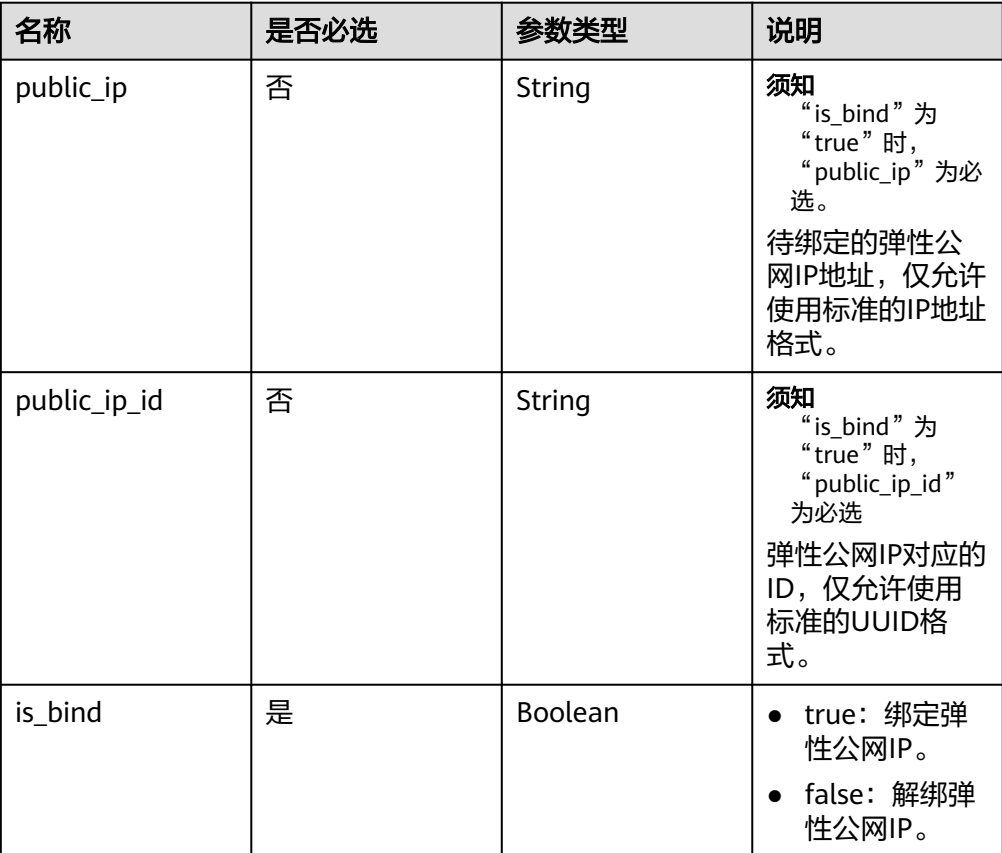

## ● 请求样例

```
{
 "public_ip":"10.145.51.214",
 "public_ip_id":"8403e9cd-a7fa-4288-8b15-c7ceac1etest",
   "is_bind":true
}
```
# 响应消息

正常响应 无。

● 异常响应 请参[见异常请求结果](#page-155-0)。

## 状态码

请参[见状态码。](#page-155-0)

#### 错误码

请参见<mark>错误码</mark>。

# **5.4.10** 切换主备实例的倒换策略

### 功能介绍

关系型数据库服务支持切换主备实例的可用性策略,以满足不同业务需求。可选择 "可靠性优先"或者"可用性优先"两种策略。

- 调用接口前,您需要了解API [认证鉴权。](#page-11-0)
- 调用接口前,您需要提前获取到<mark>[地区和终端节点](https://developer.huaweicloud.com/intl/zh-cn/endpoint)</mark>,即下文中的Endpoint值。

### 接口约束

- 该接口仅支持MySQL引擎。
- 仅支持主备实例,即:HA实例。
- 实例在创建、数据库升级、创建用户、删除用户状态下不能进行此操作。

#### **URI**

- URI格式 PUT https://{*Endpoint*}/v3/{*project\_id*}/instances/{*instance\_id*}/failover/ strategy
	- 参数说明

表 **5-59** 参数说明

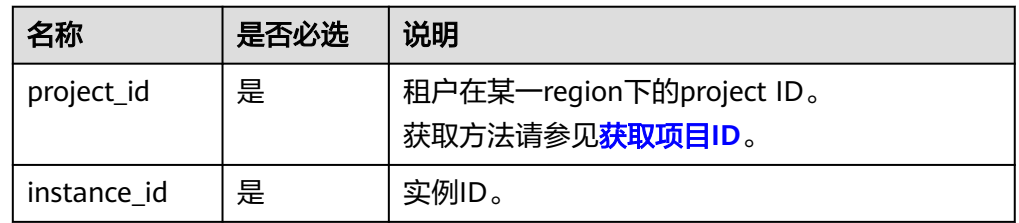

### 请求消息

● 参数说明

#### 表 **5-60** 参数说明

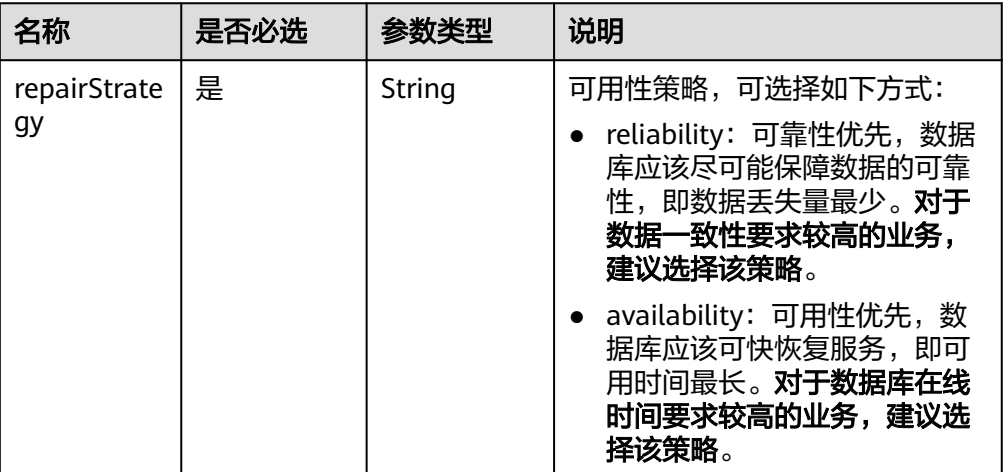

● 请求样例

{

}

"repairStrategy": "availability"

# 响应消息

- 正常响应要素说明 无。
- 正常响应样例 {}
- 异常响应 请参[见异常请求结果](#page-155-0)。

# 状态码

请参[见状态码。](#page-155-0)

# 错误码

请参[见错误码。](#page-158-0)

# **5.4.11** 手动倒换主备

# 功能介绍

您可以根据业务需要,手动倒换主备实例。

- 调用接口前,您需要了解API [认证鉴权。](#page-11-0)
- 调用接口前,您需要提前获取到<mark>[地区和终端节点](https://developer.huaweicloud.com/intl/zh-cn/endpoint)</mark>,即下文中的Endpoint值。

### 接口约束

● 该接口仅支持MySQL和PostgreSQL引擎。

- 仅支持HA实例。
- 实例在以下状态不能执行手动倒换主备操作。
	- MySQL和PostgreSQL实例在创建、重启、数据库升级、变更规格、恢复、修 改端口、创建用户不能进行此操作。
	- MySQL实例在删除用户状态下不能进行此操作。

#### **URI**

- URI格式 PUT https://{*Endpoint*}/v3/{*project\_id*}/instances/{*instance\_id*}/failover
- 参数说明

#### 表 **5-61** 参数说明

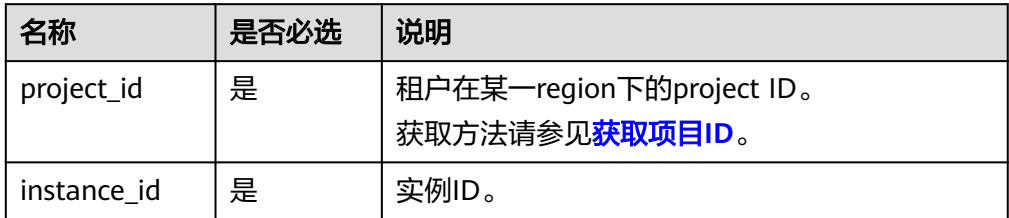

# 请求消息

- 参数说明
	- 无。
- 请求样例 {}

# 响应消息

正常响应要素说明

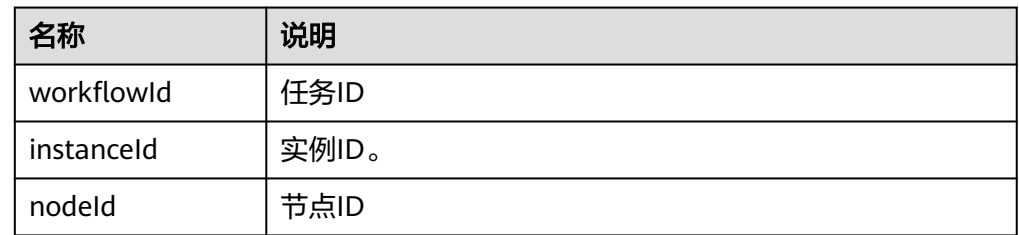

正常响应样例

```
{
   "workflowId":"072beb09-0573-40bf-bfe8-4be5cec9e85a",
   "instanceId":"794c38e5309344818f4b33b86ebce9b4in03",
   "nodeId":"b94ba815747040f1b0d641cd13364a06no03"
```
● 异常响应

}

请参[见异常请求结果](#page-155-0)。

# 状态码

请参[见状态码。](#page-155-0)

## 错误码

请参[见错误码。](#page-158-0)

# **5.4.12** 更改主备实例的数据同步方式

# 功能介绍

您可以根据业务需要,更改主备实例的数据同步方式。

- 调用接口前,您需要了解API [认证鉴权。](#page-11-0)
- 调用接口前,您需要提前获取到<mark>[地区和终端节点](https://developer.huaweicloud.com/intl/zh-cn/endpoint)</mark>,即下文中的Endpoint值。

# 接口约束

- 该接口仅支持MySQL引擎。
- 仅支持HA实例。
- 实例在创建、数据库升级、变更规格、创建用户、删除用户状态下不能进行此操 作。

### **URI**

- URI格式 PUT https://{*Endpoint*}/v3/{*project\_id*}/instances/{*instance\_id*}/failover/mode
- 参数说明

#### 表 **5-62** 参数说明

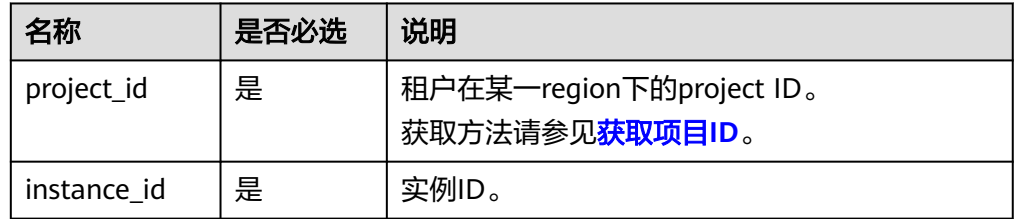

# 请求消息

参数说明

#### 表 **5-63** 参数说明

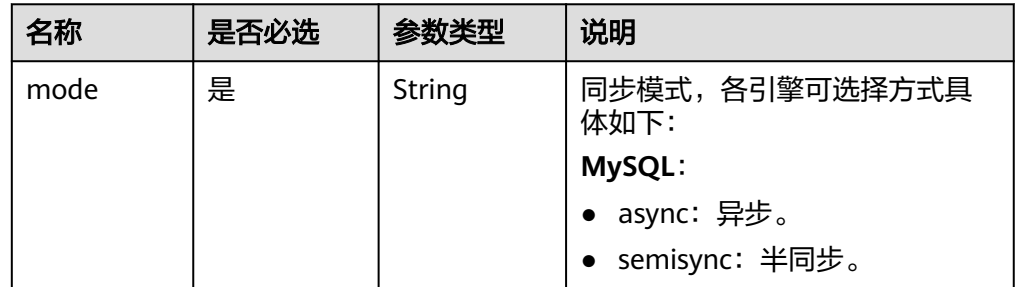

#### ● 请求样例

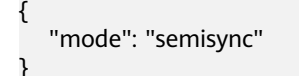

# 响应消息

正常响应要素说明

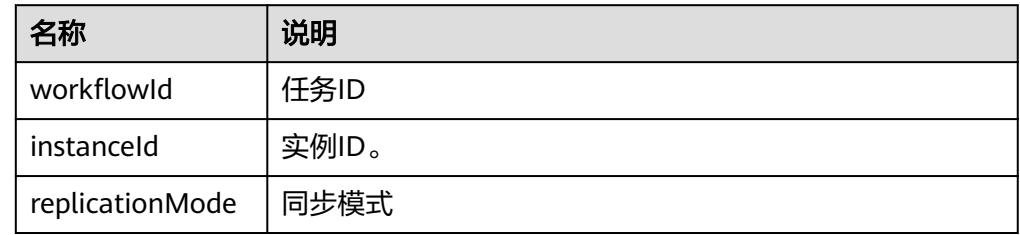

#### 正常响应样例

 "instanceId": "c8a7d0abe94840dda99bc437e9442982in01", "replicationMode": "semisync", "workflowId": "7b55d6ca-dc8e-4844-a9da-6c53a1506db3"

}

{

● 异常响应 请参[见异常请求结果](#page-155-0)。

# 状态码

请参见**状态码**。

# 错误码

请参[见错误码。](#page-158-0)

# **5.4.13** 迁移主备实例的备机

# 功能介绍

您可根据业务需要,进行备机可用区的迁移。

- 调用接口前,您需要了解API [认证鉴权。](#page-11-0)
- 调用接口前,您需要提前获取到<mark>[地区和终端节点](https://developer.huaweicloud.com/intl/zh-cn/endpoint)</mark>,即下文中的Endpoint值。

# 接口约束

- 该接口仅支持MySQL引擎。
- 仅支持HA实例。
- 实例在创建、重启、数据库升级、变更规格、修改端口、创建用户、删除用户状 态下,不能进行此操作。

# **URI**

- URI格式 POST https://{Endpoint}/v3/{project\_id}/instances/{instance\_id}/migrateslave
- 参数说明

#### 表 **5-64** 参数说明

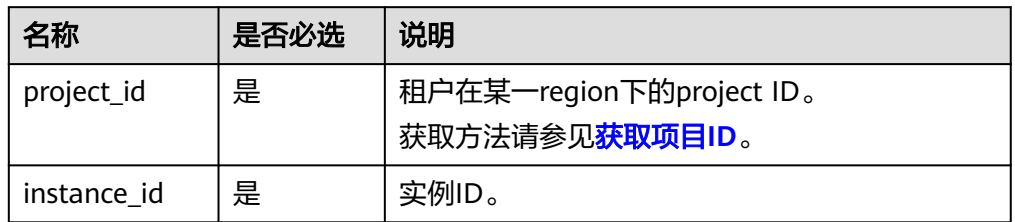

# 请求消息

参数说明

#### 表 **5-65** 参数说明

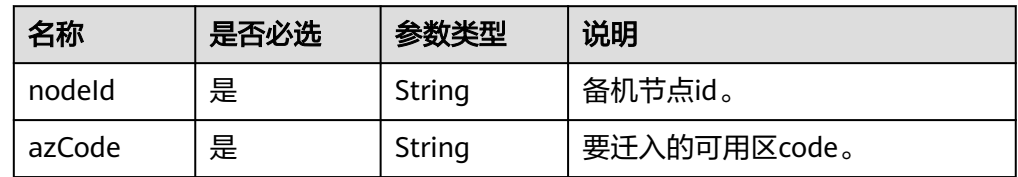

● 请求样例

{ "nodeId": "0119b1068b874cb4a5202989a06b6094no01", "azCode": "az2xahz" }

# 响应消息

正常响应要素说明

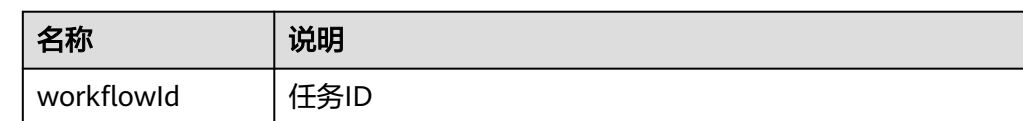

● 正常响应样例

{

}

"workflowId":"7b55d6ca-dc8e-4844-a9da-6c53a1506db3"

● 异常响应 请参[见异常请求结果](#page-155-0)。

### 状态码

请参[见状态码。](#page-155-0)

# 错误码

请参[见错误码。](#page-158-0)

# **5.4.14** 设置可维护时间段

# 功能介绍

您可以根据业务需求,设置可维护时间段。建议将可维护时间段设置在业务低峰期, 避免业务在维护过程中异常中断。

- 调用接口前,您需要了解API <mark>认证鉴权</mark>。
- 调用接口前,您需要提前获取到<mark>[地区和终端节点](https://developer.huaweicloud.com/intl/zh-cn/endpoint)</mark>,即下文中的Endpoint值。

### **URI**

- URI格式 PUT https://{*Endpoint*}/v3/{*project\_id*}/instances/{*instance\_id*}/ops-window
- 参数说明

表 **5-66** 参数说明

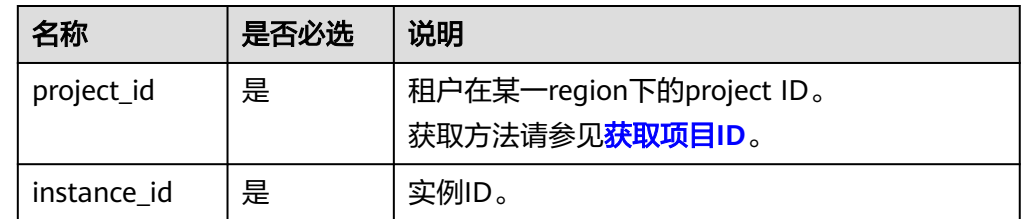

# 请求消息

参数说明

表 **5-67** 参数说明

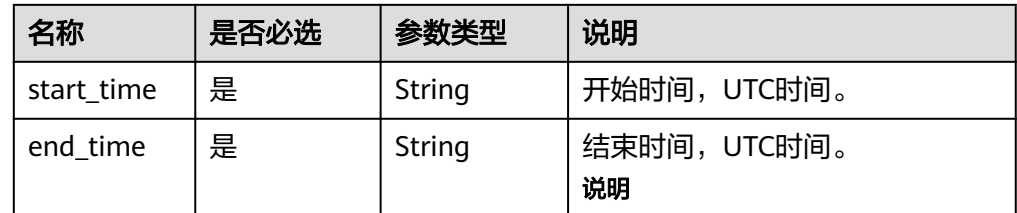

● 请求样例

#### **MySQL**、**PostgreSQL**

```
{
    "start_time": "22:00",
    "end_time":"23:00"
}
SQL Server
```

```
{
    "start_time": "22:00",
    "end_time":"02:00"
}
```
## 响应消息

- 正常响应样例 {}
- 异常响应 请参见**异常请求结果**。

# **5.5** 数据库安全性

# **5.5.1** 设置 **SSL** 数据加密

# 功能介绍

为实例设置SSL数据加密。

- 调用接口前,您需要了解API [认证鉴权。](#page-11-0)
- 调用接口前,您需要提前获取到<mark>[地区和终端节点](https://developer.huaweicloud.com/intl/zh-cn/endpoint)</mark>,即下文中的Endpoint值。

# 接口约束

实例在创建、重启、数据库升级、变更规格、创建用户、删除用户等状态下不能设置 SSL数据加密。

# **URI**

- URI格式 PUT https://{*Endpoint*}/v3/{*project\_id*}/instances/{*instance\_id*}/ssl
- 参数说明

#### 表 **5-68** 参数说明

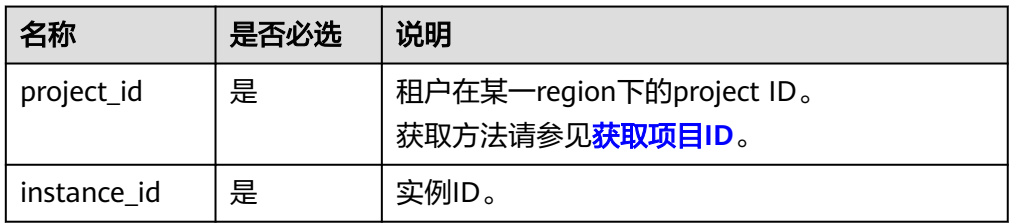

## 请求消息

参数说明

#### 表 **5-69** 参数说明

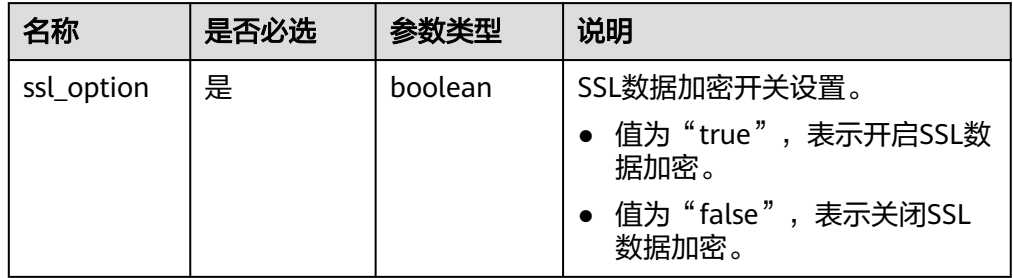

#### ● 请求样例

{ "ssl\_option": true

## 响应消息

- 正常响应样例
	- {}

}

异常响应 请参[见异常请求结果](#page-155-0)。

# 状态码

请参见**状态码**。

# 错误码

请参见<mark>错误码</mark>。

# **5.5.2** 修改数据库端口

### 功能介绍

修改数据库实例端口。

- 调用接口前,您需要了解API <mark>认证鉴权</mark>。
- 调用接口前,您需要提前获取到<mark>[地区和终端节点](https://developer.huaweicloud.com/intl/zh-cn/endpoint)</mark>,即下文中的Endpoint值。

## 接口约束

实例在创建、重启、变更规格、创建备份、创建用户、删除用户等状态下不能修改数 据库端口。

#### **URI**

● URI格式 PUT https://{*Endpoint*}/v3/{*project\_id*}/instances/{*instance\_id*}/port

#### ● 参数说明

#### 表 **5-70** 参数说明

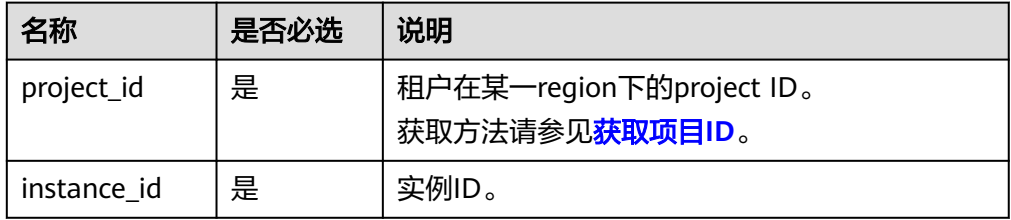

# 请求消息

参数说明

#### 表 **5-71** 参数说明

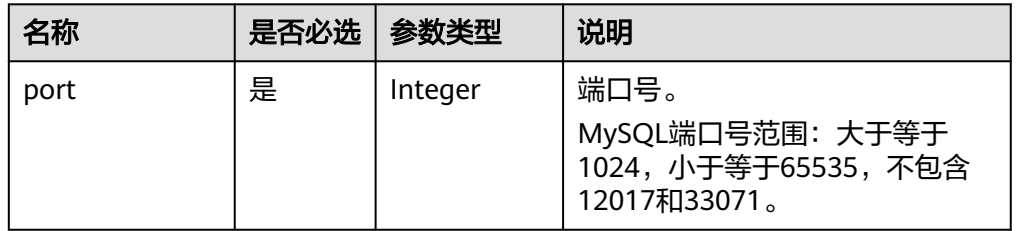

请求样例

{

}

"port": 8836

# 响应消息

● 正常响应要素说明

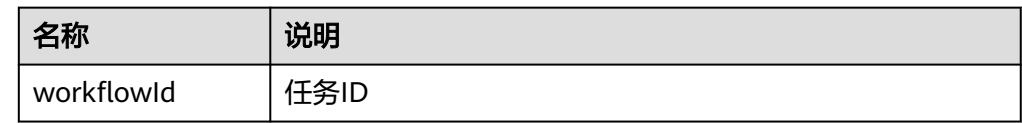

正常响应样例

{ "workflowId":"83abc7bc-2c70-4534-8565-351187b37715"

异常响应

}

请参[见异常请求结果](#page-155-0)。

# **5.5.3** 修改安全组

# 功能介绍

修改实例安全组。

● 调用接口前,您需要了解API [认证鉴权。](#page-11-0)

● 调用接口前,您需要提前获取到<mark>[地区和终端节点](https://developer.huaweicloud.com/intl/zh-cn/endpoint)</mark>,即下文中的Endpoint值。

# 接口约束

实例在创建、数据库升级、变更规格、创建用户、删除用户状态下不能设置。

#### **URI**

- URI格式 PUT https://{*Endpoint*}/v3/{*project\_id*}/instances/{*instance\_id*}/security-group
	- 参数说明

#### 表 **5-72** 参数说明

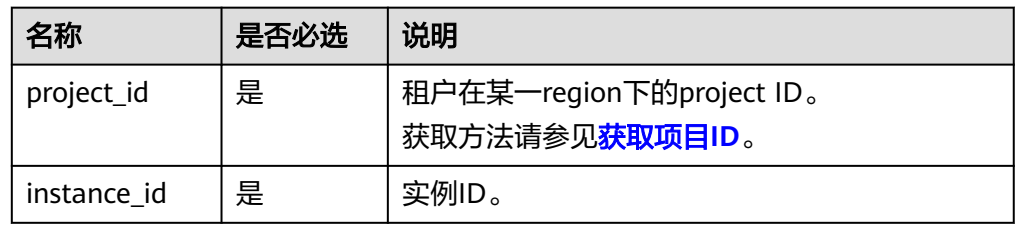

### 请求消息

参数说明

表 **5-73** 参数说明

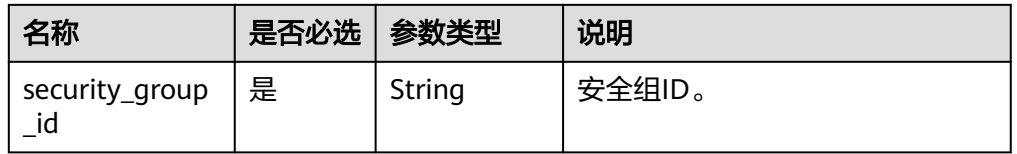

● 请求样例

{

}

"security\_group\_id": "23423kljlj432lk0sdf0234eaa"

# 响应消息

正常响应要素说明

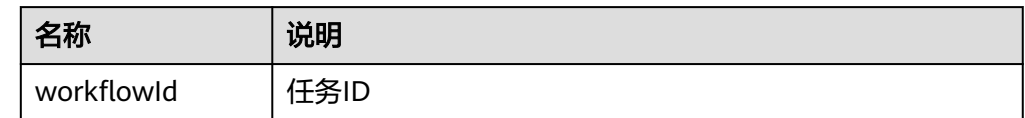

正常响应样例

{

}

"workflowId":"83abc7bc-2c70-4534-8565-351187b37715"

异常响应 请参见**异常请求结果**。

# **5.5.4** 修改内网地址

# 功能介绍

修改实例内网地址。

- 调用接口前,您需要了解API <mark>认证鉴权</mark>。
- 调用接口前,您需要提前获取到<mark>[地区和终端节点](https://developer.huaweicloud.com/intl/zh-cn/endpoint)</mark>,即下文中的Endpoint值。

# 接口约束

实例在创建、重启、数据库升级、变更规格、创建用户、删除用户等状态下不能修改 内网ip。

#### **URI**

- URI格式 PUT https://{*Endpoint*}/v3/{*project\_id*}/instances/{*instance\_id*}/ip
- 参数说明

表 **5-74** 参数说明

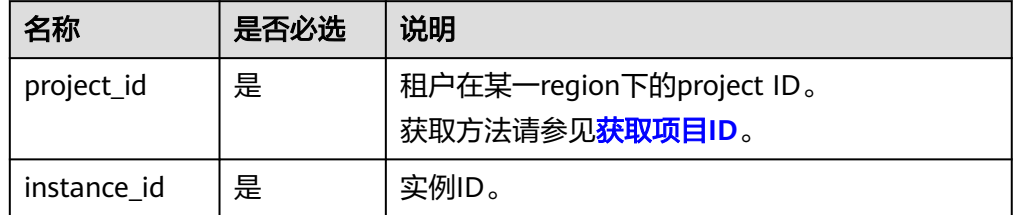

# 请求消息

● 参数说明

表 **5-75** 参数说明

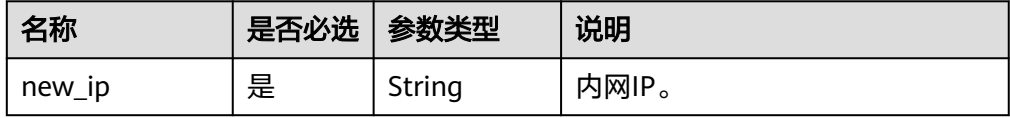

● 请求样例

{ "new\_ip": "192.168.0.213" }

# 响应消息

正常响应要素说明

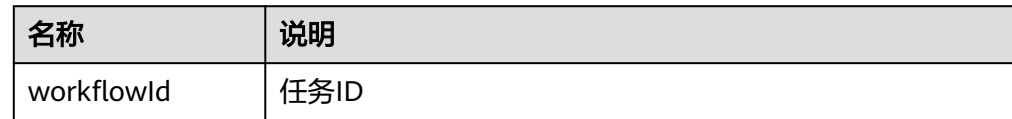

● 正常响应样例

{

}

"workflowId":"83abc7bc-2c70-4534-8565-351187b37715"

● 异常响应 请参见**异常请求结果**。

# **5.6** 参数配置

# **5.6.1** 获取参数模板列表

# 功能介绍

获取参数模板列表,包括所有数据库的默认参数模板和用户创建的参数模板。

- 调用接口前,您需要了解API <mark>认证鉴权</mark>。
- 调用接口前,您需要提前获取到<mark>[地区和终端节点](https://developer.huaweicloud.com/intl/zh-cn/endpoint)</mark>,即下文中的Endpoint值。

# 接口约束

● 支持的数据库引擎:MySQL、PostgreSQL。

### **URI**

- URI格式 GET https://{Endpoint}/v3/{project\_id}/configurations
- 参数说明

#### 表 **5-76** 参数说明

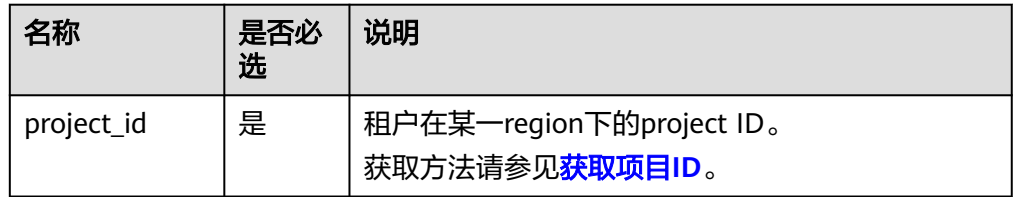

# 请求消息

无。

# 响应消息

正常响应要素说明

#### 表 **5-77** 要素说明

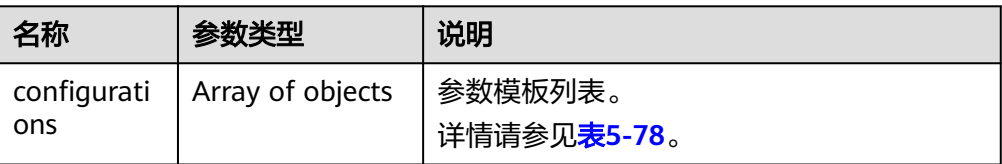

### 表 **5-78** configurations 字段数据结构说明

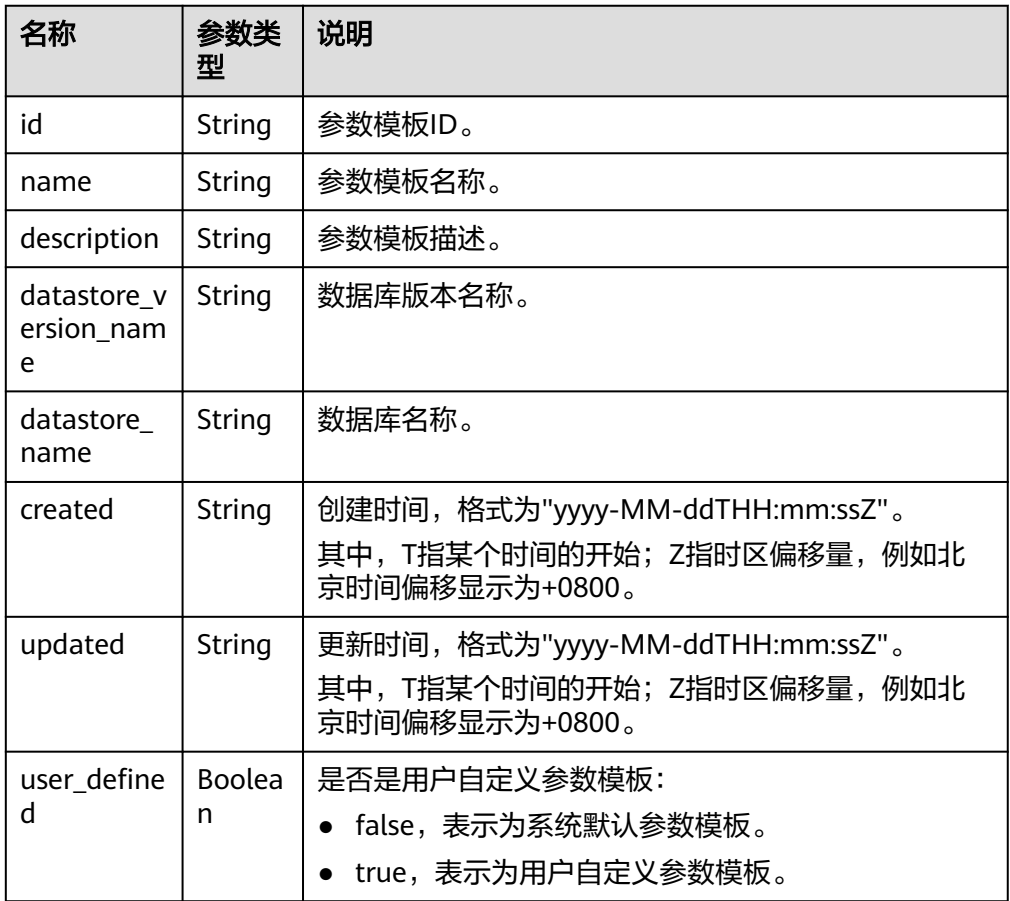

#### ● 正常响应样例

{

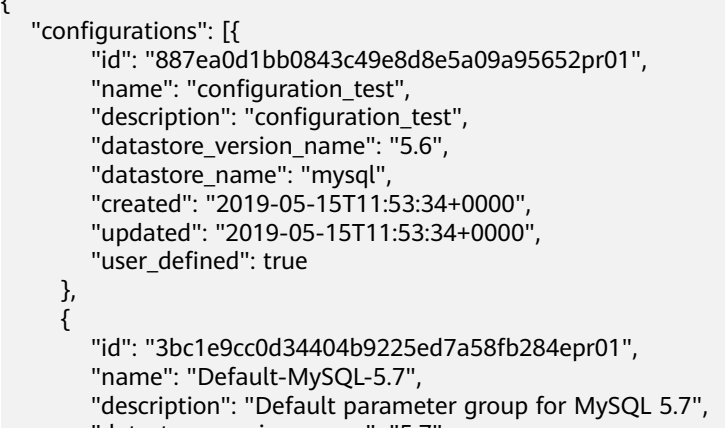

"datastore\_version\_name": "5.7",

```
 "datastore_name": "mysql",
 "created": "2019-05-27T03:38:51+0000",
 "updated": "2019-05-27T03:38:51+0000",
         "user_defined": false
      }
  \overline{\mathbf{I}}
```
● 异常响应 请参见**异常请求结果**。

状态码

请参[见状态码。](#page-155-0)

}

#### 错误码

请参[见错误码。](#page-158-0)

# **5.6.2** 创建参数模板

# 功能介绍

创建参数模板信息,包含参数模板名称、描述、数据库版本信息、参数值。

- 调用接口前,您需要了解API [认证鉴权。](#page-11-0)
- 调用接口前,您需要提前获取到<mark>[地区和终端节点](https://developer.huaweicloud.com/intl/zh-cn/endpoint)</mark>,即下文中的Endpoint值。

# 接口约束

- 支持的数据库引擎:MySQL、PostgreSQL。
- 创建参数模板的name名称不能与默认参数模板或已有参数模板的名称重复。

## **URI**

- URI格式 POST https://{Endpoint}/v3/{project\_id}/configurations
- 参数说明

#### 表 **5-79** 参数说明

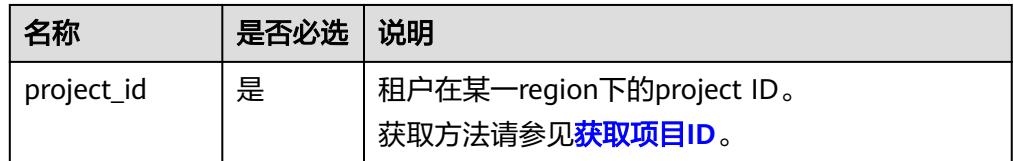

### 请求消息

● 参数说明
#### 表 **5-80** 参数说明

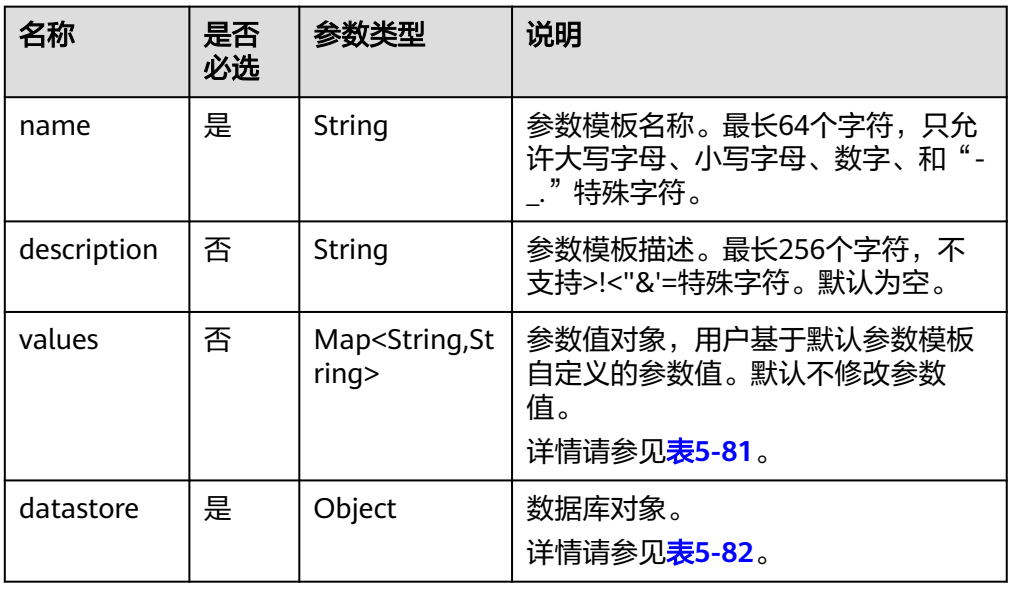

#### 表 **5-81** values 字段数据结构说明

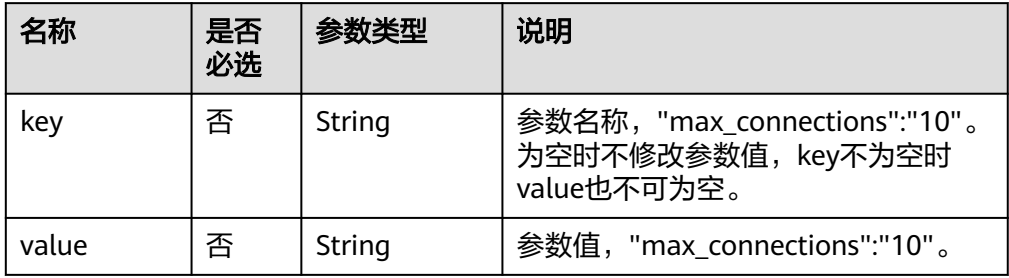

#### 表 **5-82** datastore 字段数据结构说明

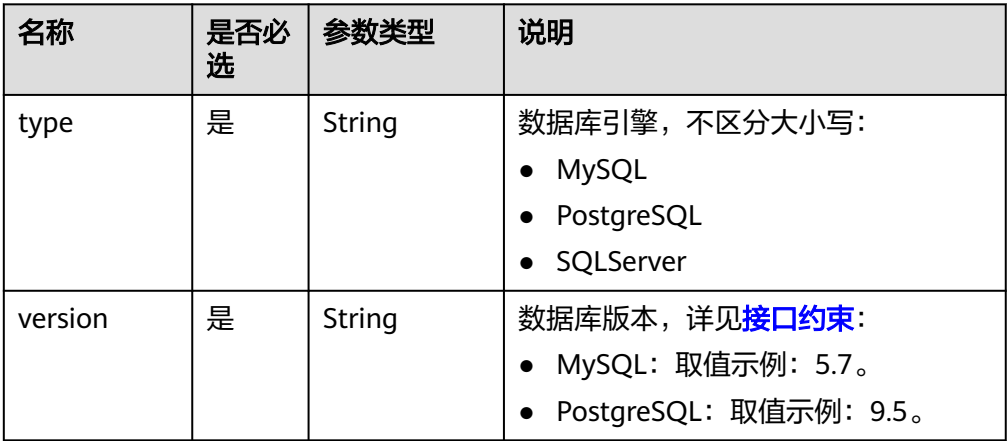

#### ● 请求样例

{

- "name": "configuration\_test",
- "description": "configuration\_test",

"values": {

```
 "max_connections": "10",
     "autocommit": "OFF"
   },
   "datastore": {
 "type": "mysql",
 "version": "5.6"
  }
```
### 响应消息

● 正常响应要素说明

}

#### 表 **5-83** 要素说明

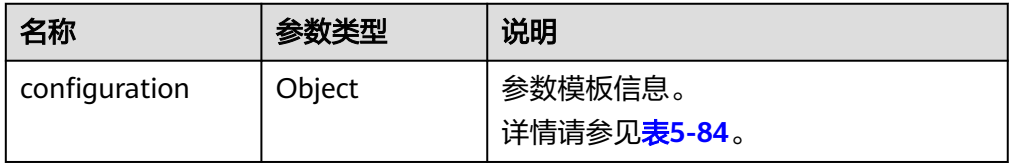

#### 表 **5-84** configuration 字段数据结构说明

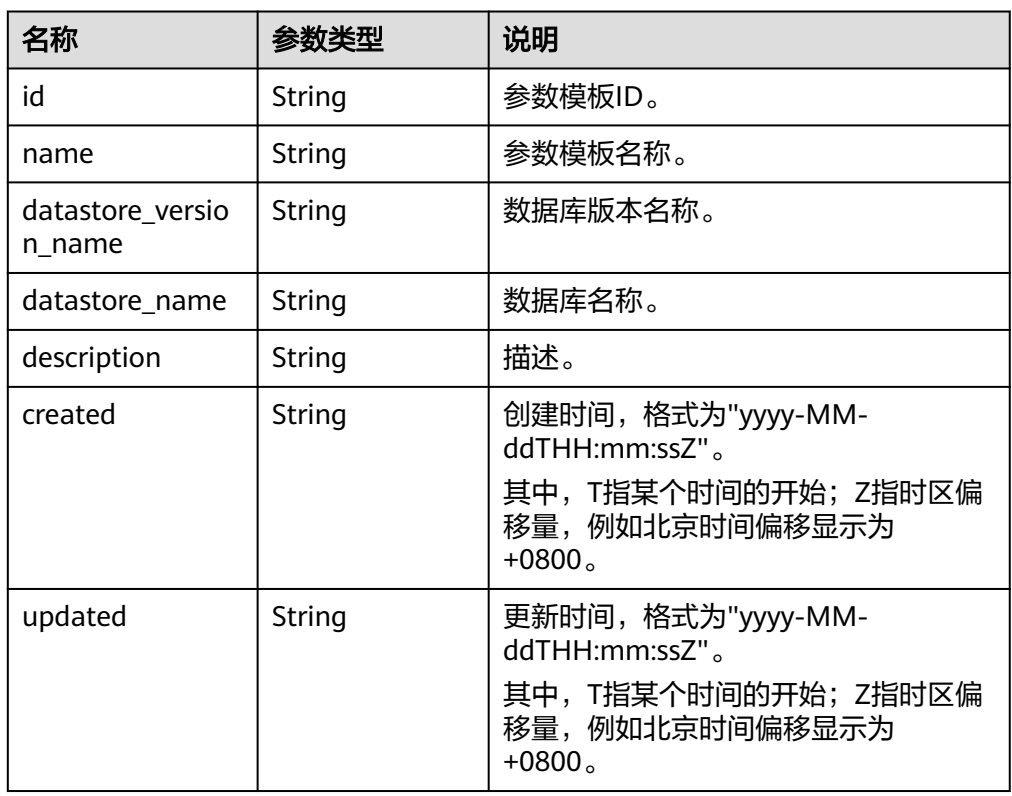

#### ● 正常响应样例

{

"configuration": {

"id": "463b4b58-d0e8-4e2b-9560-5dea4552fde9",

"name": "configuration\_test",

"datastore\_version\_name": "5.6",

"datastore\_name": "mysql",

```
 "description": "configuration_test",
 "created": "2017-04-09T08:27:56+0800",
 "updated": "2017-04-09T08:27:56+0800"
  }
```
● 异常响应 请参[见异常请求结果](#page-155-0)。

#### 状态码

请参见**状态码**。

}

### 错误码

请参[见错误码。](#page-158-0)

# **5.6.3** 修改参数模板参数

### 功能介绍

修改指定参数模板的参数信息,包括名称、描述、指定参数的值。

- 调用接口前,您需要了解API [认证鉴权。](#page-11-0)
- 调用接口前,您需要提前获取到<mark>[地区和终端节点](https://developer.huaweicloud.com/intl/zh-cn/endpoint)</mark>,即下文中的Endpoint值。

#### 接口约束

- 支持的数据库引擎:MySQL、PostgreSQL。
- 修改参数模板名称"name"不能与默认参数模板或已有参数模板的名称重复,默 认参数模板不允许修改。
- 修改的参数必须在指定数据库版本的默认参数范围内,具体可配置范围请参见 《关系型数据库用户指南》中"编辑参数模板"的内容。
- 要修改的参数信息,不可全部为空。

#### **URI**

● URI格式

PUT https://{*Endpoint*}/v3/{*project\_id*}/configurations/{config\_id}

● 参数说明

#### 表 **5-85** 参数说明

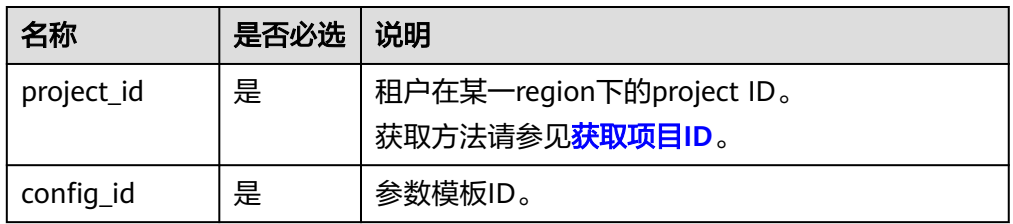

## 请求消息

#### 参数说明

须知

请求体参数中,至少有一个非空,否则会下发失败。

#### 表 **5-86** 参数说明

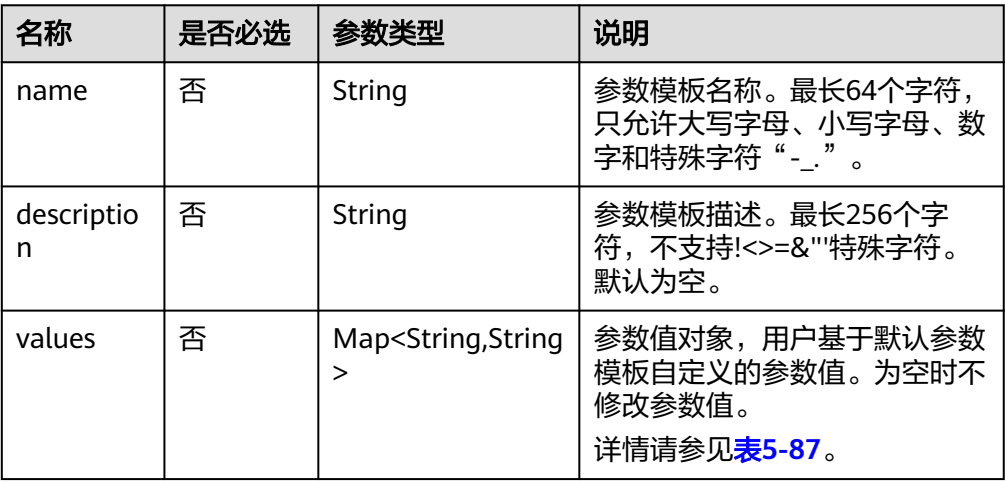

表 **5-87** values 字段数据结构说明

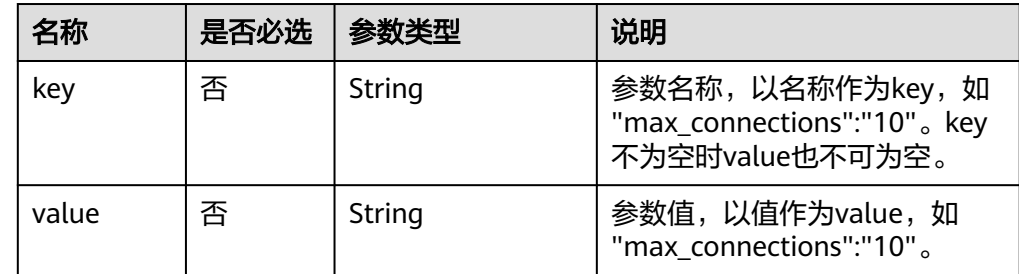

● 请求样例

```
{ 
 "name": "configuration_test",
 "description": "configuration_test",
 "values": { 
     "max_connections": "10", 
      "autocommit": "OFF" 
   } 
}
```
## 响应消息

正常响应

无

● 异常响应 请参[见异常请求结果](#page-155-0)。

### 状态码

请参[见状态码。](#page-155-0)

### 错误码

请参见<mark>错误码</mark>。

# **5.6.4** 应用参数模板

# 功能介绍

将参数模板应用到实例,可以指定一个或多个实例。

- 调用接口前,您需要了解API [认证鉴权。](#page-11-0)
- 调用接口前,您需要提前获取到<mark>[地区和终端节点](https://developer.huaweicloud.com/intl/zh-cn/endpoint)</mark>,即下文中的Endpoint值。

### 接口约束

● 支持的数据库引擎:MySQL、PostgreSQL。

### **URI**

- URI格式 PUT https://{*Endpoint*}/v3/{*project\_id*}/configurations/{config\_id}/apply
- 参数说明

表 **5-88** 参数说明

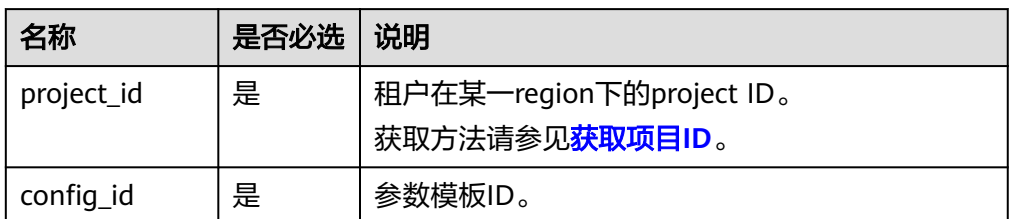

### 请求消息

● 参数说明

表 **5-89** 参数说明

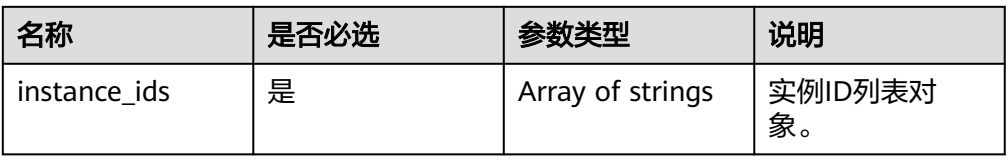

#### ● 请求样例

```
{
   "instance_ids": ["73ea2bf70c73497f89ee0ad4ee008aa2in01", 
"fe5f5a07539c431181fc78220713aebein01"]
}
```
## 响应消息

● 正常响应要素说明

#### 表 **5-90** 要素说明

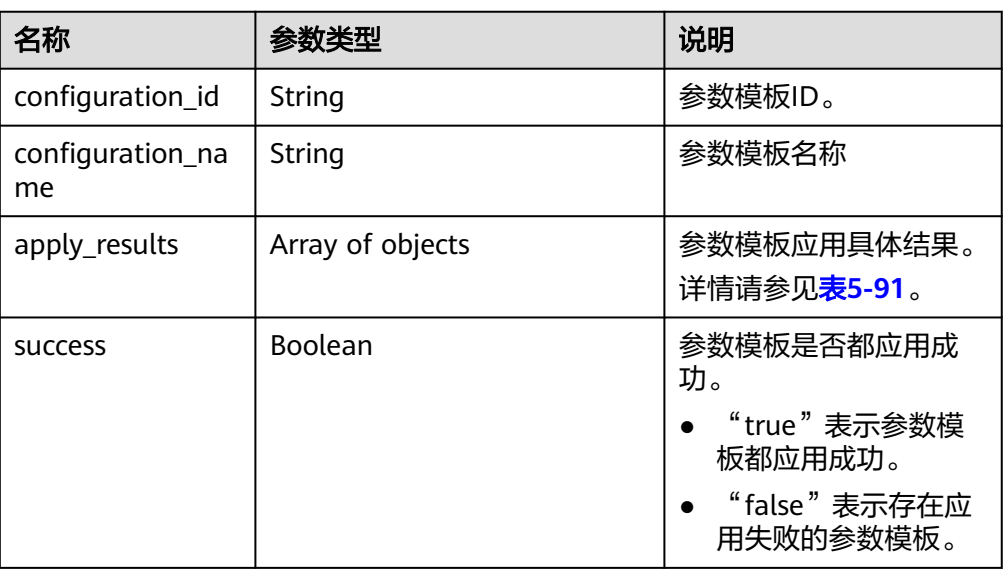

#### 表 **5-91** apply\_results 字段数据结构说明

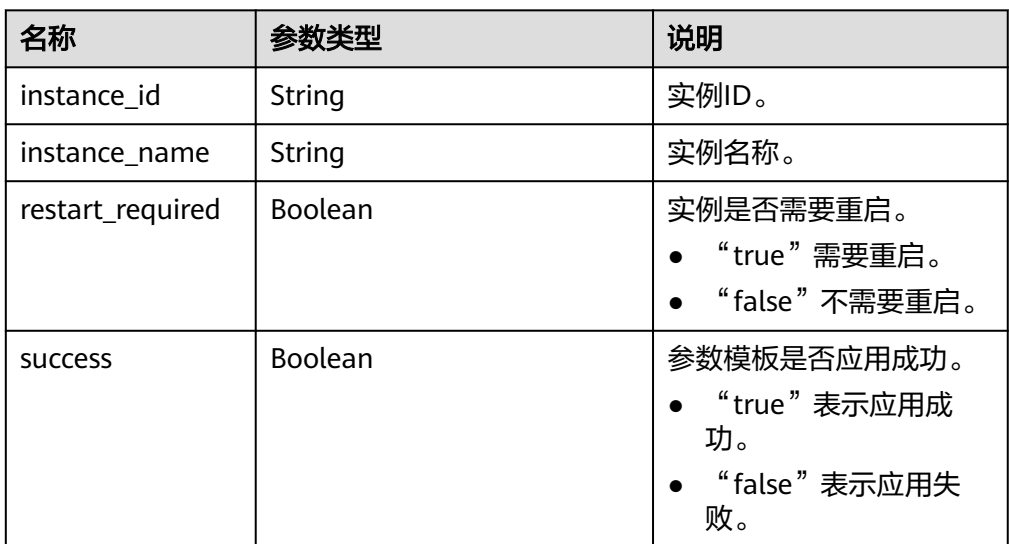

### ● 正常响应样例

{

 "configuration\_id": "cf49bbd7d2384878bc3808733c9e9d8bpr01", "configuration\_name": "paramsGroup-bcf9",

```
"apply_results": [{
      "instance_id": "fe5f5a07539c431181fc78220713aebein01",
      "instance_name": "zyy1",
      "restart_required": false,
      "success": false
   }, {
      "instance_id": "73ea2bf70c73497f89ee0ad4ee008aa2in01",
      "instance_name": "zyy2",
      "restart_required": false,
      "success": false
   }],
    "success": false
}
```
● 异常响应 请参见**异常请求结果**。

### 状态码

请参[见状态码。](#page-155-0)

### 错误码

请参见<mark>错误码</mark>。

# **5.6.5** 修改指定实例的参数

### 功能介绍

修改指定实例的参数模板参数。

- 调用接口前,您需要了解API [认证鉴权。](#page-11-0)
- 调用接口前,您需要提前获取到<mark>[地区和终端节点](https://developer.huaweicloud.com/intl/zh-cn/endpoint)</mark>,即下文中的Endpoint值。

### 接口约束

● 修改的参数必须在指定数据库版本的默认参数范围内,具体可配置范围请参见 《关系型数据库用户指南》中"编辑参数模板"的内容。

### **URI**

- URI格式 PUT https://{*Endpoint*}/v3/{project\_id}/instances/{instance\_id}/configurations
- 参数说明

### 表 **5-92** 参数说明

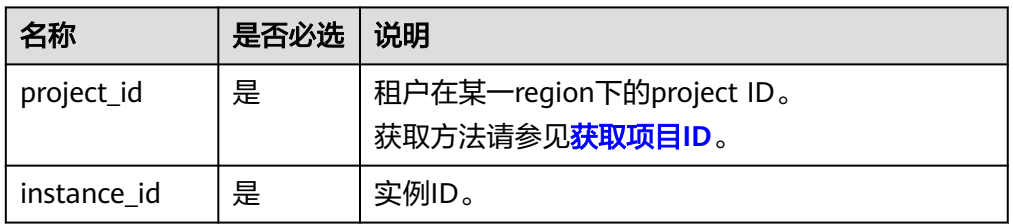

## 请求消息

● 参数说明

#### 表 **5-93** 参数说明

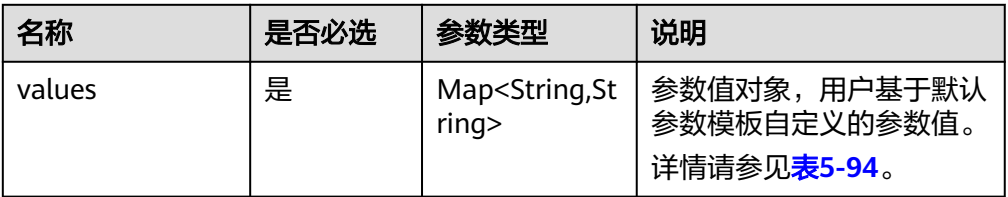

#### 表 **5-94** values 字段数据结构说明

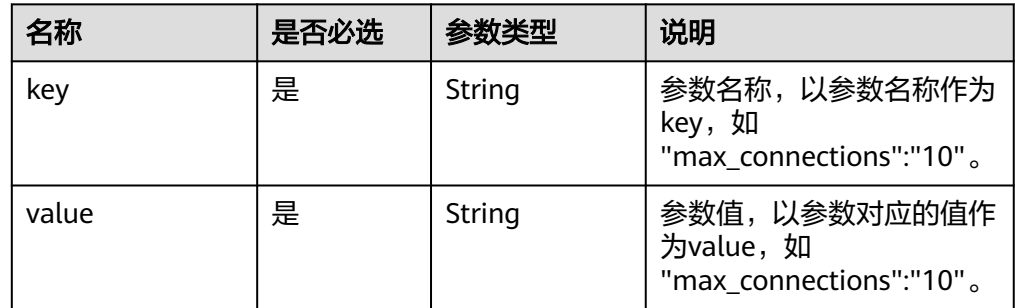

● 请求样例

```
{ 
 "values": { 
 "xxx": "10", 
"yyy": "OFF"
   }
}
```
### 响应消息

● 正常响应要素说明

#### 表 **5-95** 要素说明

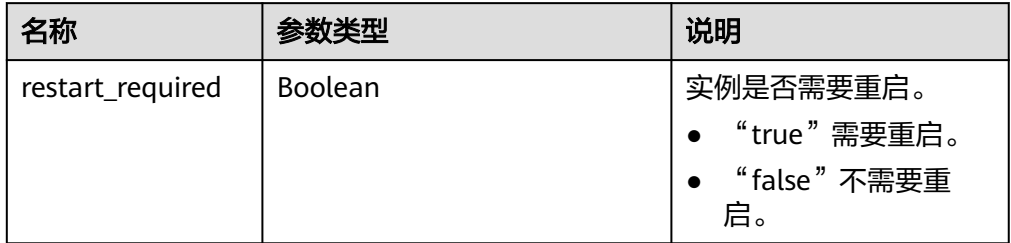

● 正常响应样例

{ "restart\_required": false }

● 异常响应

#### 请参见**异常请求结果**。

### 状态码

请参[见状态码。](#page-155-0)

### 错误码

请参[见错误码。](#page-158-0)

# **5.6.6** 获取指定实例的参数模板

### 功能介绍

获取指定实例的参数模板信息。

- 调用接口前,您需要了解API <mark>认证鉴权</mark>。
- 调用接口前,您需要提前获取到<mark>[地区和终端节点](https://developer.huaweicloud.com/intl/zh-cn/endpoint)</mark>,即下文中的Endpoint值。

### 接口约束

● 支持的数据库引擎:MySQL、PostgreSQL。

### **URI**

- URI格式 GET https://{Endpoint}/v3/{project\_id}/instances/{instance\_id}/configurations
	- 参数说明

#### 表 **5-96** 参数说明

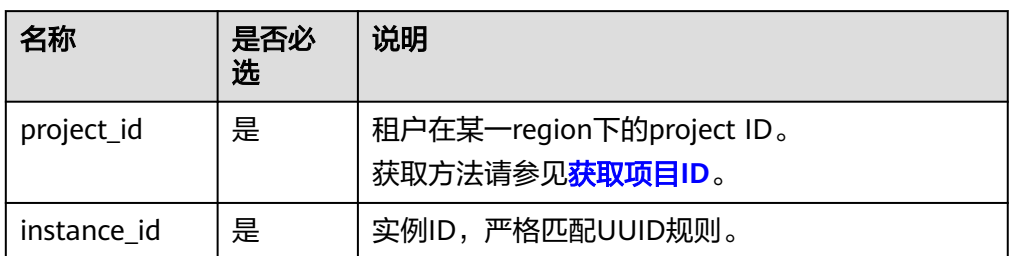

## 请求消息

无。

### 响应消息

● 正常响应要素说明

#### 表 **5-97** 要素说明

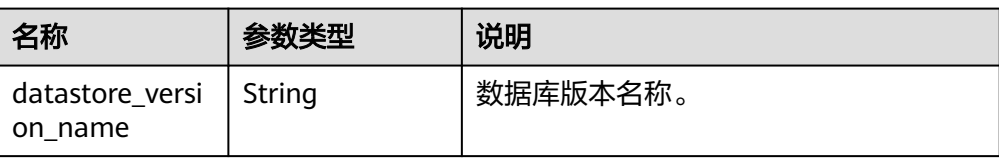

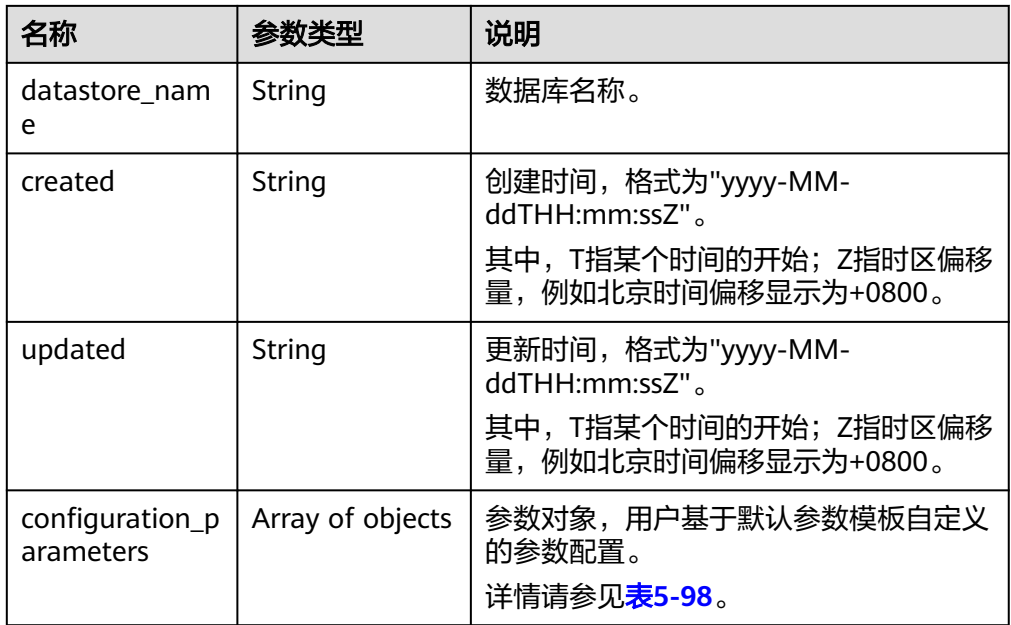

#### 表 **5-98** configuration\_parameters 字段数据结构说明

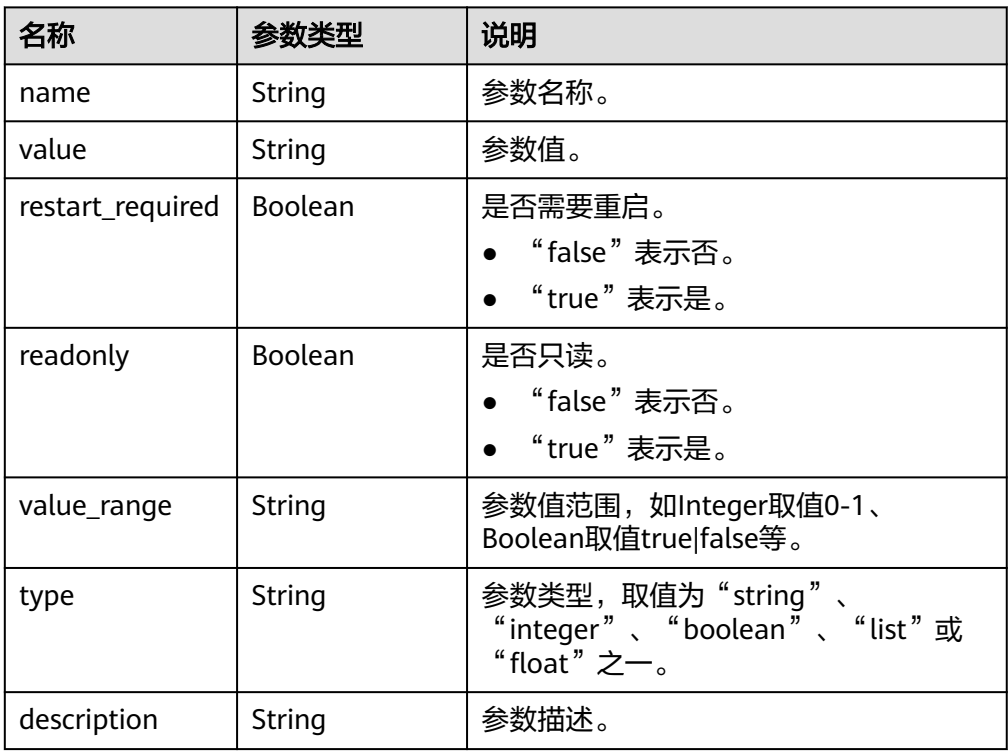

#### ● 正常响应样例

{

 "datastore\_version\_name": "5.7", "datastore\_name": "mysql", "created": "2018-10-11 11:40:44", "updated": "2018-10-11 11:40:44", "configuration\_parameters": [{ "name": "auto\_increment\_increment",

```
 "value": "1",
      "restart_required": false,
      "readonly": false,
      "value_range": "1-65535",
     "type": "integer",
      "description": "auto_increment_increment和auto_increment_offset 用于master-to-
master的复制,并可以用来控制AUTO_INCREMENT列的操作。"
   }]
}
```
异常响应 请参[见异常请求结果](#page-155-0)。

### 状态码

请参[见状态码。](#page-155-0)

### 错误码

请参[见错误码。](#page-158-0)

# **5.6.7** 获取指定参数模板的参数

### 功能介绍

获取指定参数模板的详细信息。

- 调用接口前,您需要了解API [认证鉴权。](#page-11-0)
- 调用接口前,您需要提前获取到<mark>[地区和终端节点](https://developer.huaweicloud.com/intl/zh-cn/endpoint)</mark>,即下文中的Endpoint值。

### 接口约束

● 支持的数据库引擎:MySQL、PostgreSQL。

### **URI**

- URI格式 GET https://{Endpoint}/v3/{project\_id}/configurations/{config\_id}
	- 参数说明

#### 表 **5-99** 参数说明

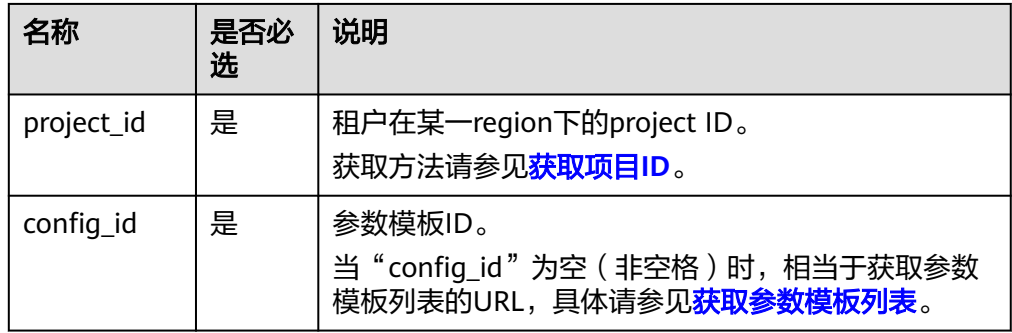

# 请求消息

无。

# 响应消息

● 正常响应要素说明

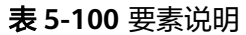

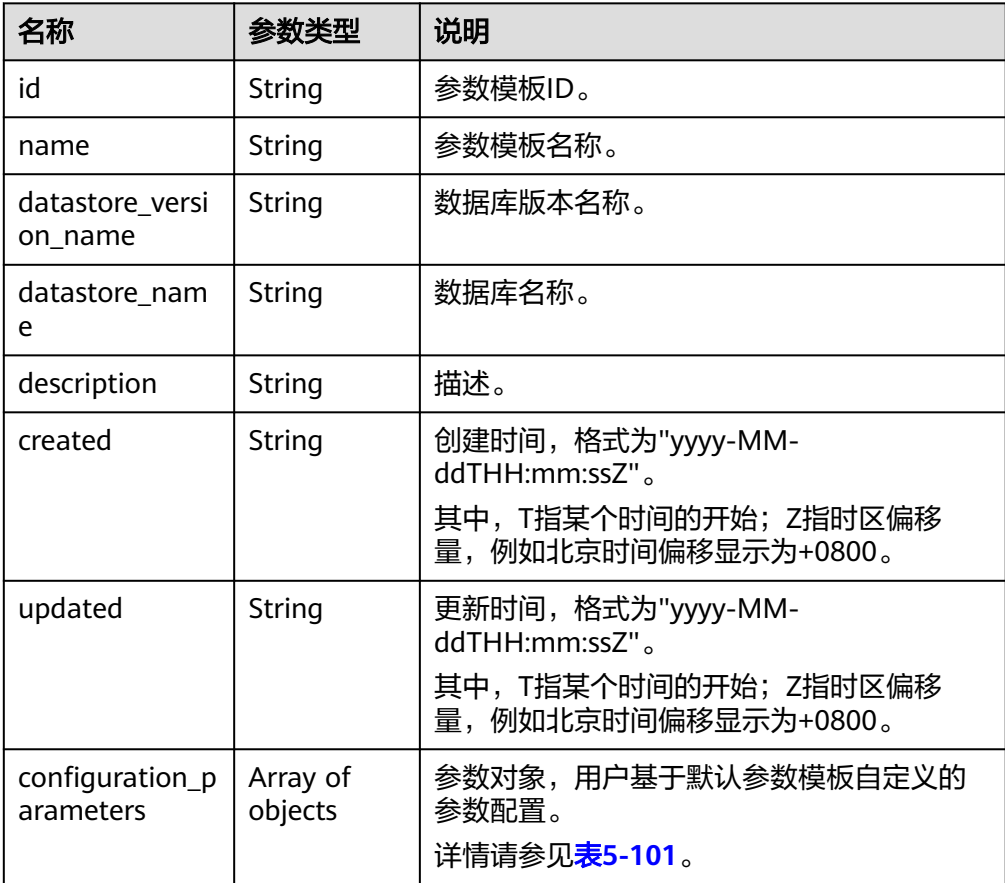

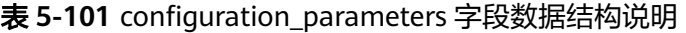

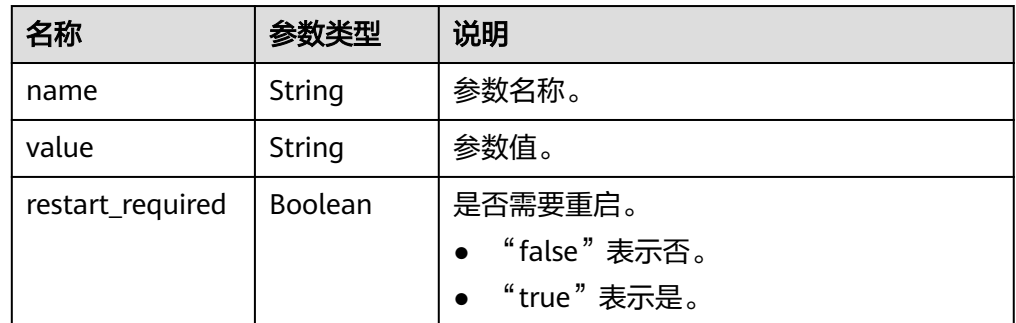

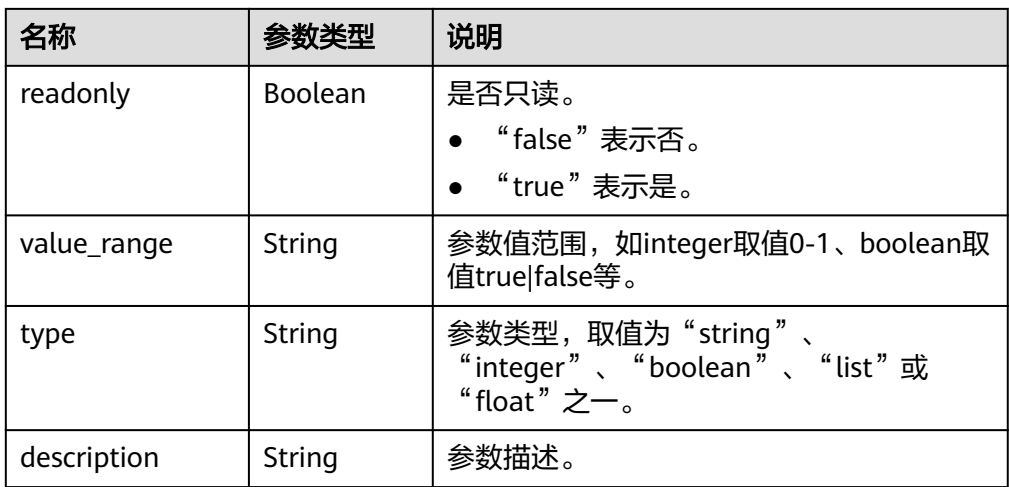

#### 正常响应样例

{

 "id": "07fc12a8e0e94df7a3fcf53d0b5e1605pr01", "name": "default-mysql-5.6", "datastore\_version\_name": "5.6", "datastore\_name": "mysql", "description": "Default parameter group for mysql 5.6", "created": "2017-05-05T04:40:51+0800", "updated": "2017-05-05T04:40:51+0800", "configuration\_parameters": [ { "name": "auto\_increment\_increment", "value": "1", "restart\_required": false, "readonly": true, "value\_range": "1-65535", "type": "integer", "description": "auto\_increment\_increment and auto\_increment\_offset are intended for use with master-to-master replication, and can be used to control the operation of AUTO\_INCREMENT columns." }, { "name": "autocommit",

 "value": "ON", "restart\_required": false, "readonly": true, "value\_range": "ON|OFF", "type": "boolean",

 "description": "The autocommit mode. If set to ON, all changes to a table take effect immediately. If set to OFF, you must use COMMIT to accept a transaction or ROLLBACK to cancel it. "

 } ]

- }
- 异常响应

请参[见异常请求结果](#page-155-0)。

### 状态码

请参[见状态码。](#page-155-0)

### 错误码

请参[见错误码。](#page-158-0)

# **5.6.8** 删除参数模板

### 功能介绍

删除指定参数模板。

- 调用接口前,您需要了解API <mark>认证鉴权</mark>。
- 调用接口前,您需要提前获取到<mark>[地区和终端节点](https://developer.huaweicloud.com/intl/zh-cn/endpoint)</mark>,即下文中的Endpoint值。

### 接口约束

- 支持的数据库引擎:MySQL、PostgreSQL。
- 默认参数模板不允许删除。

### **URI**

- URI格式 DELETE https://{Endpoint}/v3/{project\_id}/configurations/{config\_id}
	- 参数说明

#### 表 **5-102** 参数说明

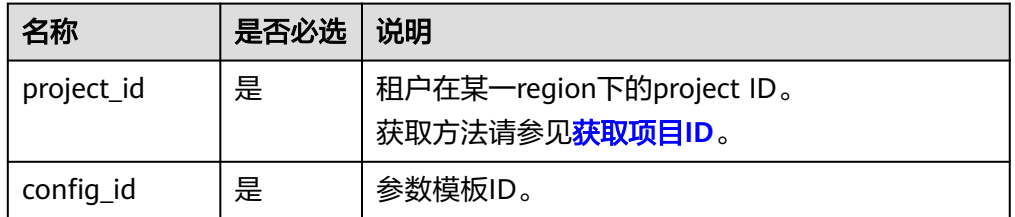

### 请求消息

无。

### 响应消息

● 正常响应

无

异常响应 请参[见异常请求结果](#page-155-0)。

### 状态码

请参[见状态码。](#page-155-0)

### 错误码

请参[见错误码。](#page-158-0)

# **5.7** 备份与恢复

# **5.7.1** 设置自动备份策略

# 功能介绍

设置自动备份策略。

- 调用接口前,您需要了解API [认证鉴权。](#page-11-0)
- 调用接口前,您需要提前获取到<mark>[地区和终端节点](https://developer.huaweicloud.com/intl/zh-cn/endpoint)</mark>,即下文中的Endpoint值。

#### **URI**

- URI格式 PUT https://{*Endpoint*}/v3/{project\_id}/instances/{instance\_id}/backups/policy
- 参数说明

#### 表 **5-103** 参数说明

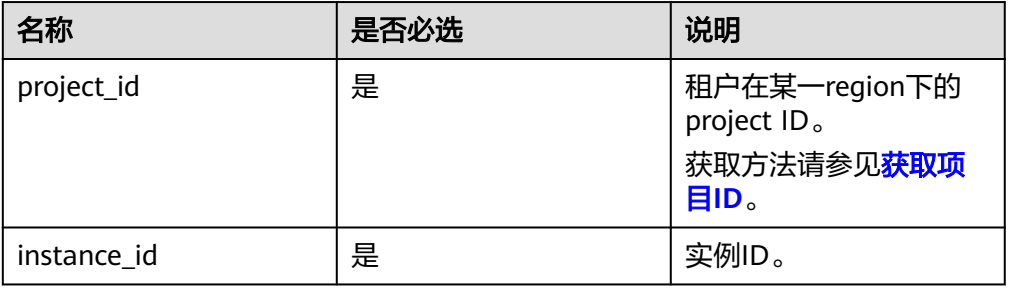

## 请求消息

● 参数说明

#### 表 **5-104** 参数说明

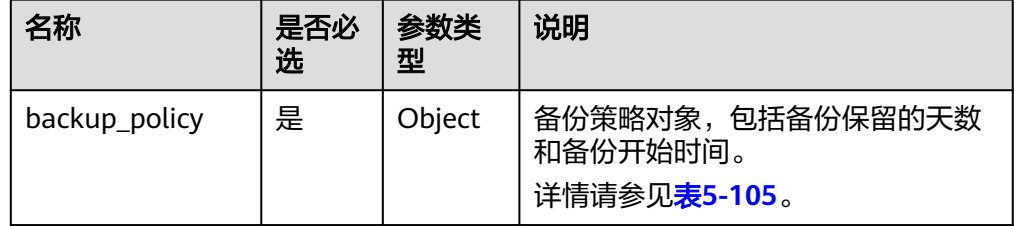

<span id="page-87-0"></span>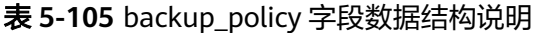

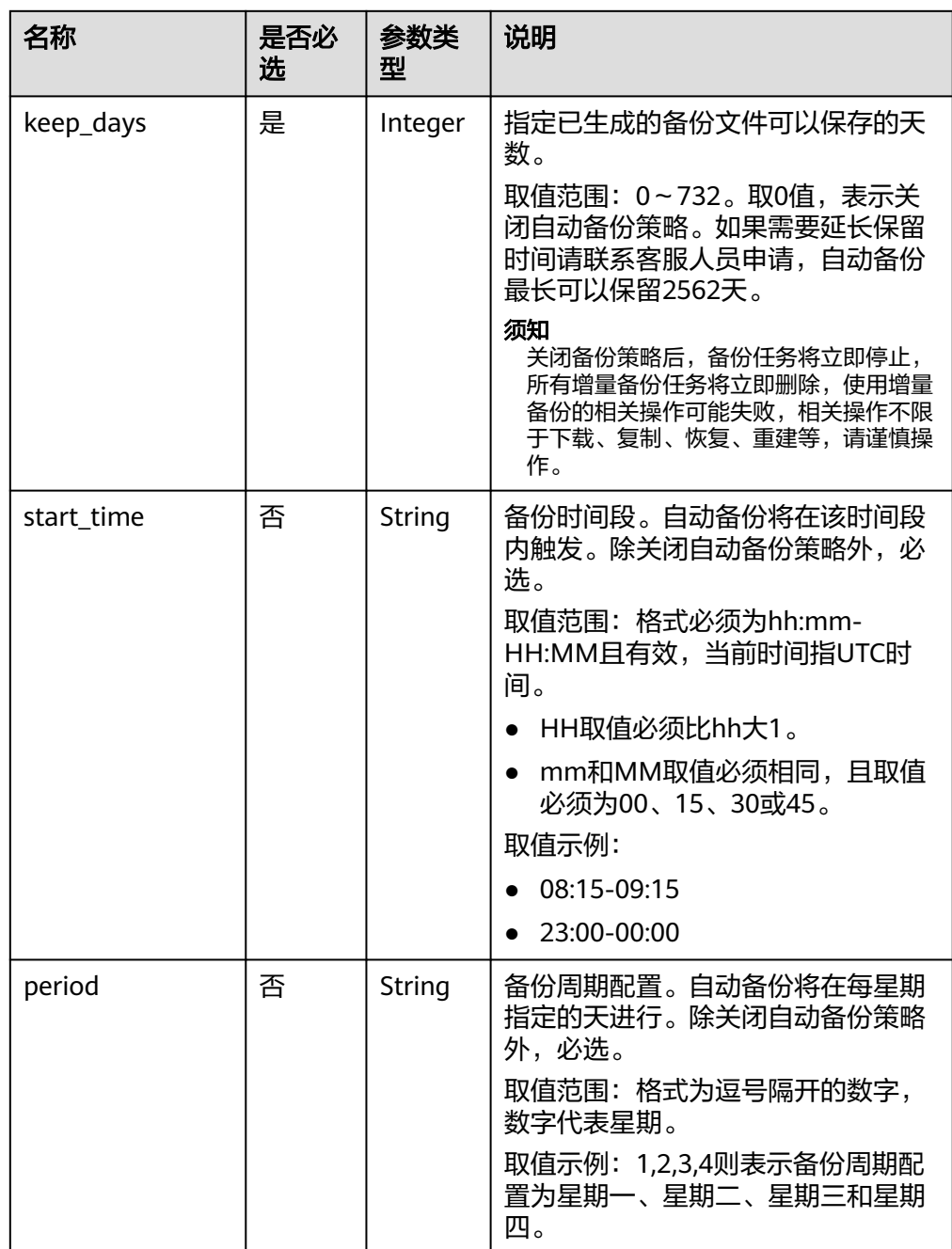

● 请求样例

### 更新自动备份策略:

```
{
 "backup_policy": {
 "keep_days": 7,
 "start_time": "19:00-20:00",
      "period": "1,2"
   }
}
```
### 关闭自动备份策略:

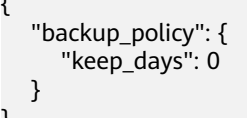

### 响应消息

正常响应 无

{

}

● 异常响应 请参[见异常请求结果](#page-155-0)。

### 状态码

请参[见状态码。](#page-155-0)

错误码

请参[见错误码。](#page-158-0)

# **5.7.2** 查询自动备份策略

## 功能介绍

查询自动备份策略。

- 调用接口前,您需要了解API [认证鉴权。](#page-11-0)
- 调用接口前,您需要提前获取到<mark>[地区和终端节点](https://developer.huaweicloud.com/intl/zh-cn/endpoint)</mark>,即下文中的Endpoint值。

### **URI**

- URI格式
	- GET https://{Endpoint}/v3/{project\_id}/instances/{instance\_id}/backups/policy
- 参数说明

### 表 **5-106** 参数说明

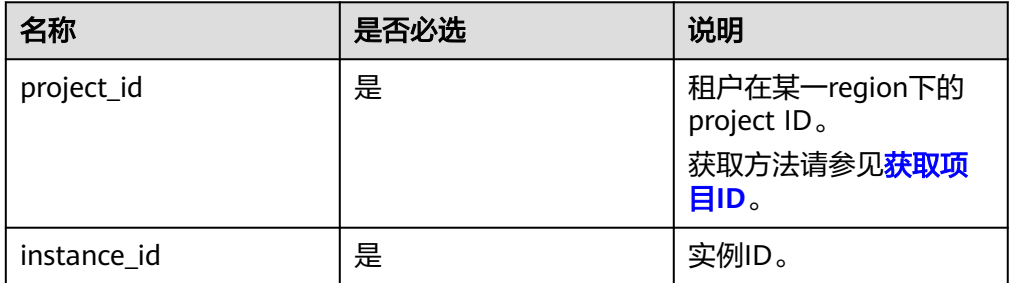

### 请求消息

无。

## 响应消息

#### 正常响应要素说明

#### 表 **5-107** 要素说明

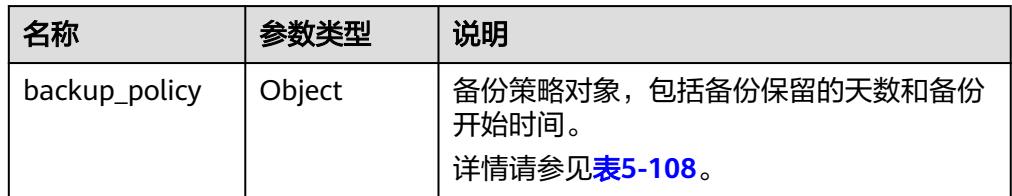

#### 表 **5-108** backup\_policy 字段数据结构说明

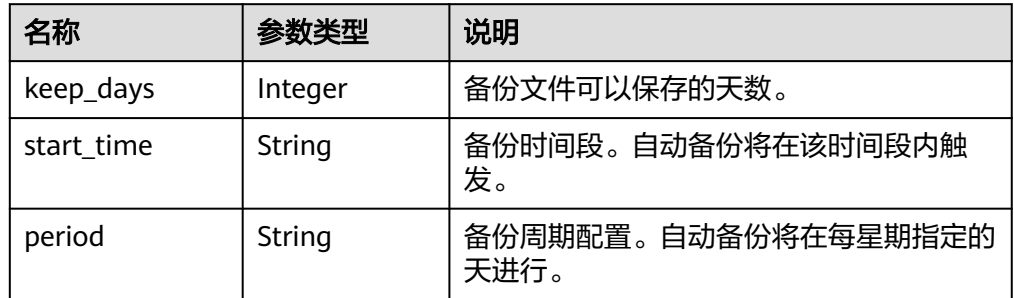

#### ● 正常响应样例

```
自动备份策略关闭时:
```

```
{
   "backup_policy": {
      "keep_days": 0
   }
}
```
#### 自动备份策略开启时:

```
{
   "backup_policy": {
 "keep_days": 7,
 "start_time": "19:00-20:00",
      "period": "1,2"
   }
}
```
● 异常响应

请参见**异常请求结果**。

### 状态码

请参[见状态码。](#page-155-0)

### 错误码

请参[见错误码。](#page-158-0)

# **5.7.3** 创建手动备份

# 功能介绍

创建手动备份。

- 调用接口前,您需要了解API <mark>认证鉴权</mark>。
- 调用接口前,您需要提前获取到<mark>[地区和终端节点](https://developer.huaweicloud.com/intl/zh-cn/endpoint)</mark>,即下文中的Endpoint值。

### 接口约束

- 只读实例不支持创建手动备份。
- 备份名称不能和已有备份重名。

### **URI**

- URI格式 POST https://{Endpoint}/v3/{project\_id}/backups
- 参数说明

#### 表 **5-109** 参数说明

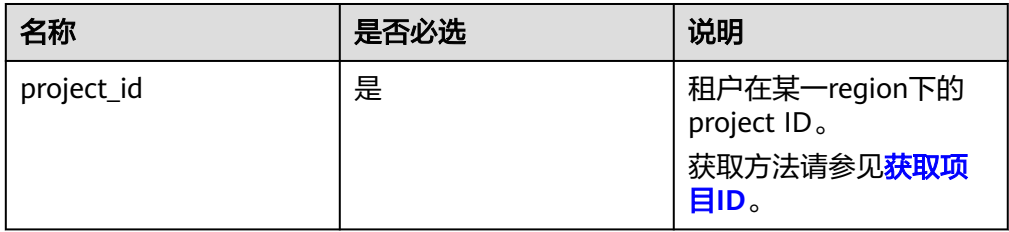

### 请求消息

参数说明

表 **5-110** 参数说明

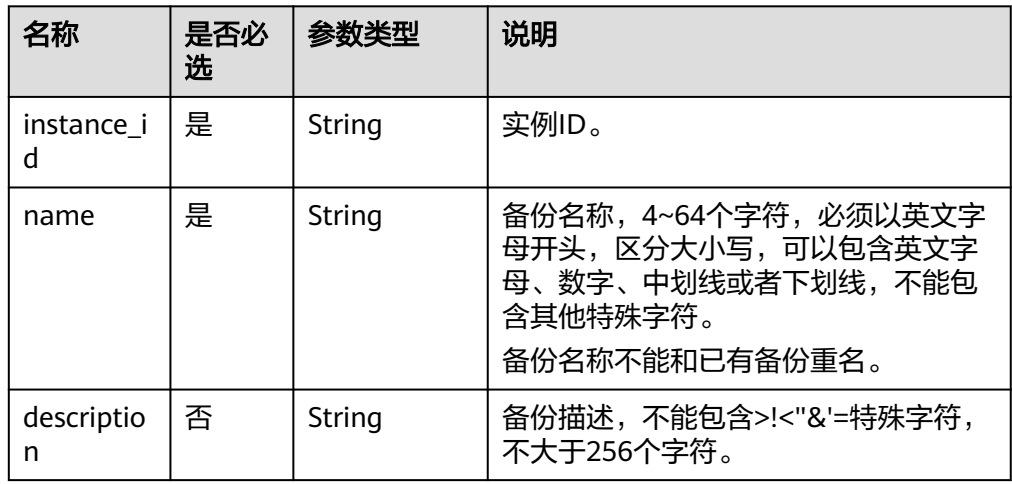

<span id="page-91-0"></span>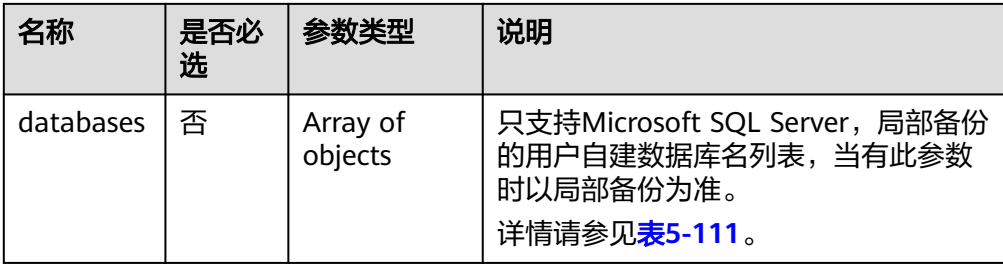

#### 表 **5-111** databases 字段数据结构说明

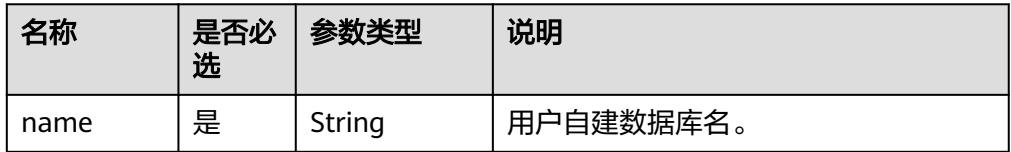

#### 请求样例

#### **MySQL/PostgreSQL**实例:

```
{
   "instance_id": "d8e6ca5a624745bcb546a227aa3ae1cfin01",
   "name": "backup",
   "description": "manual backup"
}
Microsoft SQL Server实例:
{
   "instance_id": "d8e6ca5a624745bcb546a227aa3ae1cfin04",
   "name": "backup",
   "description": "manual backup",
 "databases": [{
 "name": "db1"
   }, {
      "name": "db2"
   }]
```
}

### 响应消息

正常响应要素说明

#### 表 **5-112** 要素说明

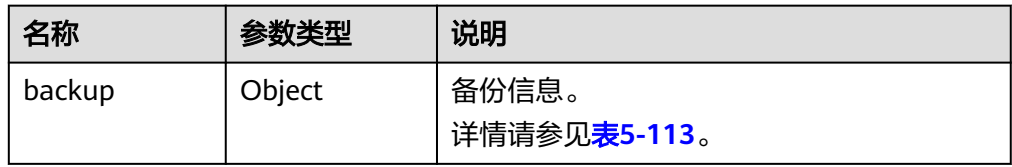

#### 表 **5-113** backup 字段数据结构说明

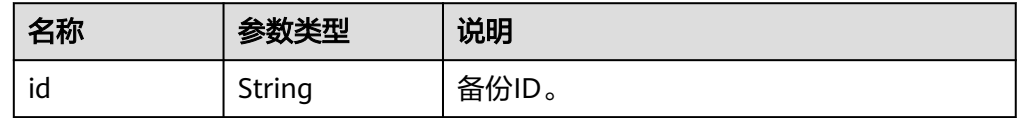

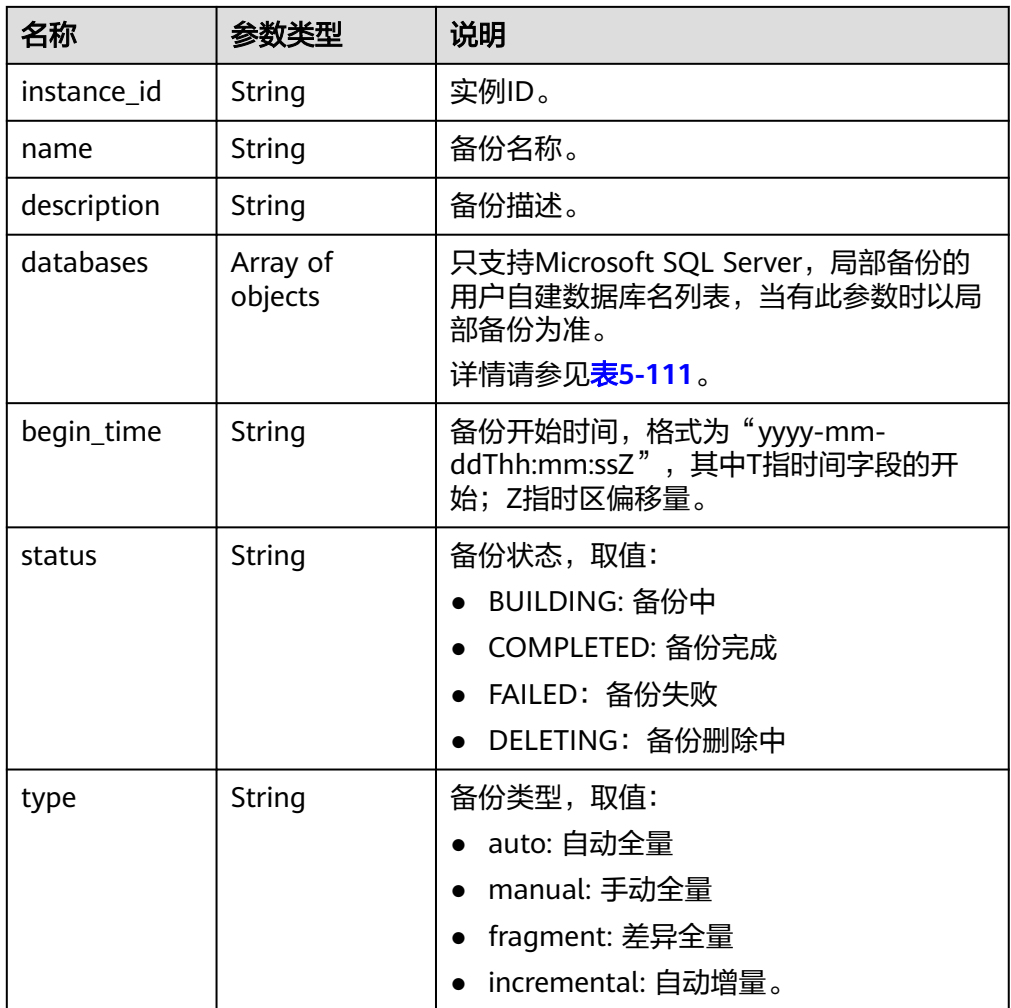

#### ● 正常响应样例

}

{

#### **MySQL/PostgreSQL**实例: {

```
 "backup": {
     "id": "2f4ddb93-b901-4b08-93d8-1d2e472f30fe",
     "name": "backupDemo",
 "description": "This is a description",
 "begin_time": "2016-09-12T01:17:05",
 "status": "BUILDING",
 "type": "manual",
     "instance_id": "d8e6ca5a624745bcb546a227aa3ae1cfin01"
  }
```
#### **Microsoft SQL Server**实例:

```
 "backup": {
     "id": "2f4ddb93-b901-4b08-93d8-1d2e472f30fe",
     "name": "backupDemo",
     "description": "This is a description",
     "begin_time": "2016-09-12T01:17:05",
 "status": "BUILDING",
 "type": "manual",
 "instance_id": "d8e6ca5a624745bcb546a227aa3ae1cfin01",
 "databases": [{
```

```
 "name": "db1"
   }]
 }
```
● 异常响应 请参[见异常请求结果](#page-155-0)。

### 状态码

请参[见状态码。](#page-155-0)

}

### 错误码

请参[见错误码。](#page-158-0)

# **5.7.4** 获取备份列表

### 功能介绍

获取备份列表。

- 调用接口前,您需要了解API <mark>认证鉴权</mark>。
- 调用接口前,您需要提前获取到<mark>[地区和终端节点](https://developer.huaweicloud.com/intl/zh-cn/endpoint)</mark>,即下文中的Endpoint值。

### 接口约束

该接口支持查询MySQL、PostgreSQL的全量备份和增量备份。

#### **URI**

● URI格式

GET https://{Endpoint}/v3/{project\_id}/backups? instance\_id={instance\_id}&backup\_id={backup\_id}&backup\_type={backup\_typ e}&offset={offset}&limit={limit}&begin\_time={begin \_time}&end\_time={end\_time}

● 参数说明

#### 表 **5-114** 参数说明

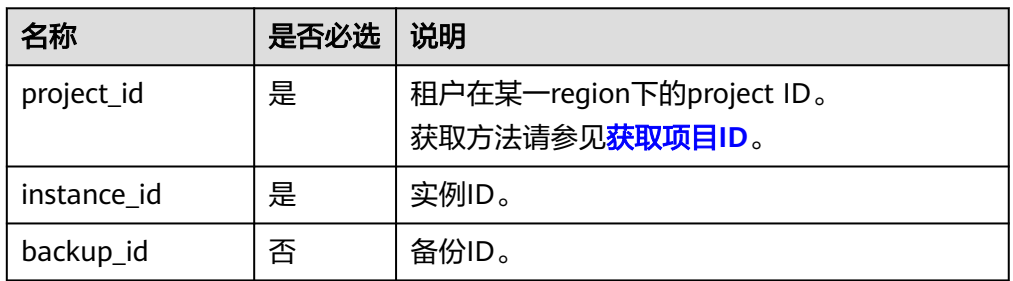

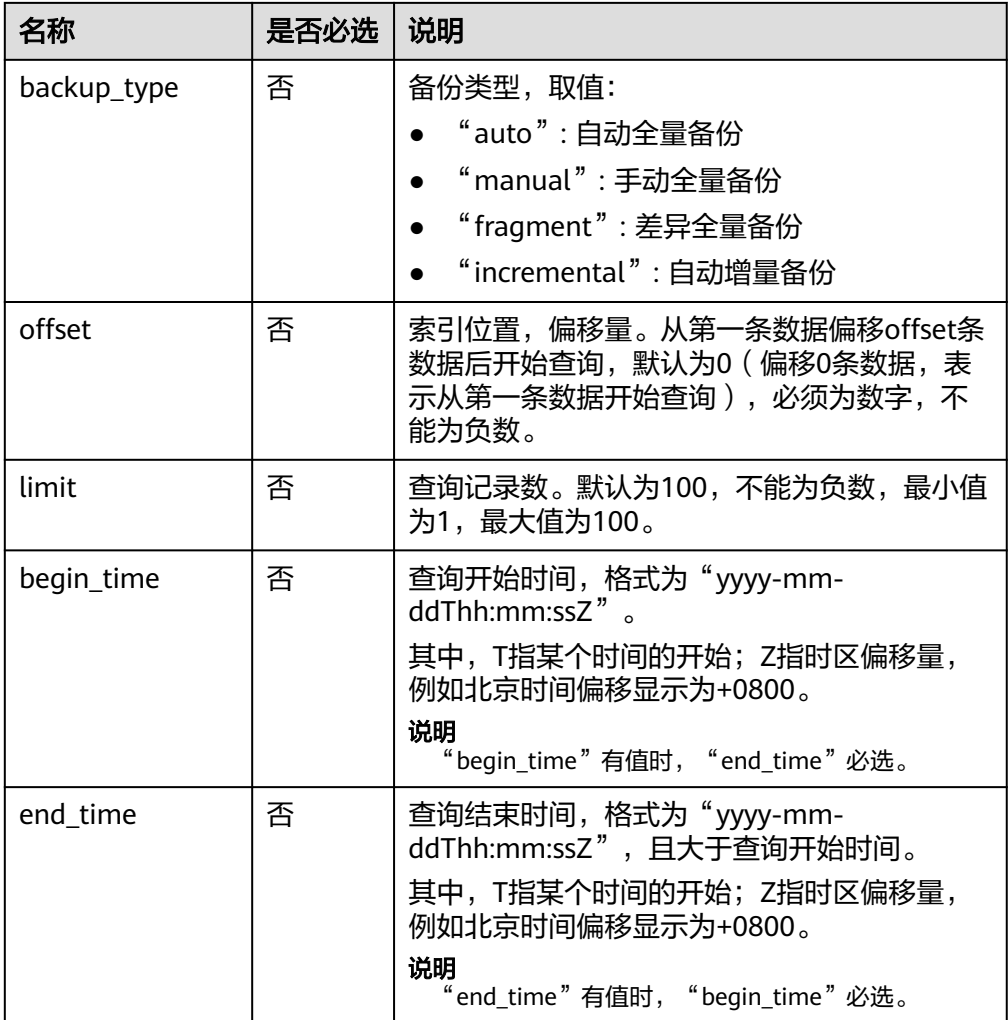

# 请求消息

无。

# 响应消息

● 正常响应要素说明

表 **5-115** 要素说明

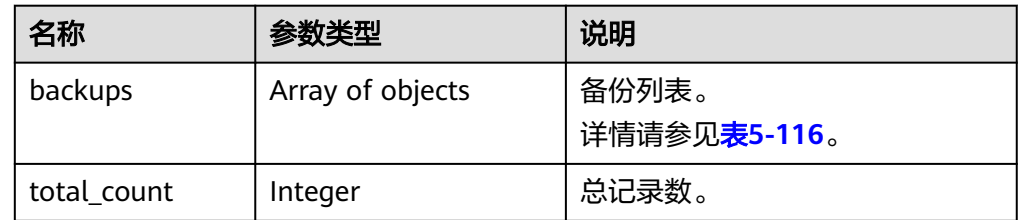

<span id="page-95-0"></span>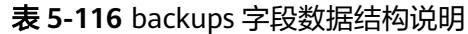

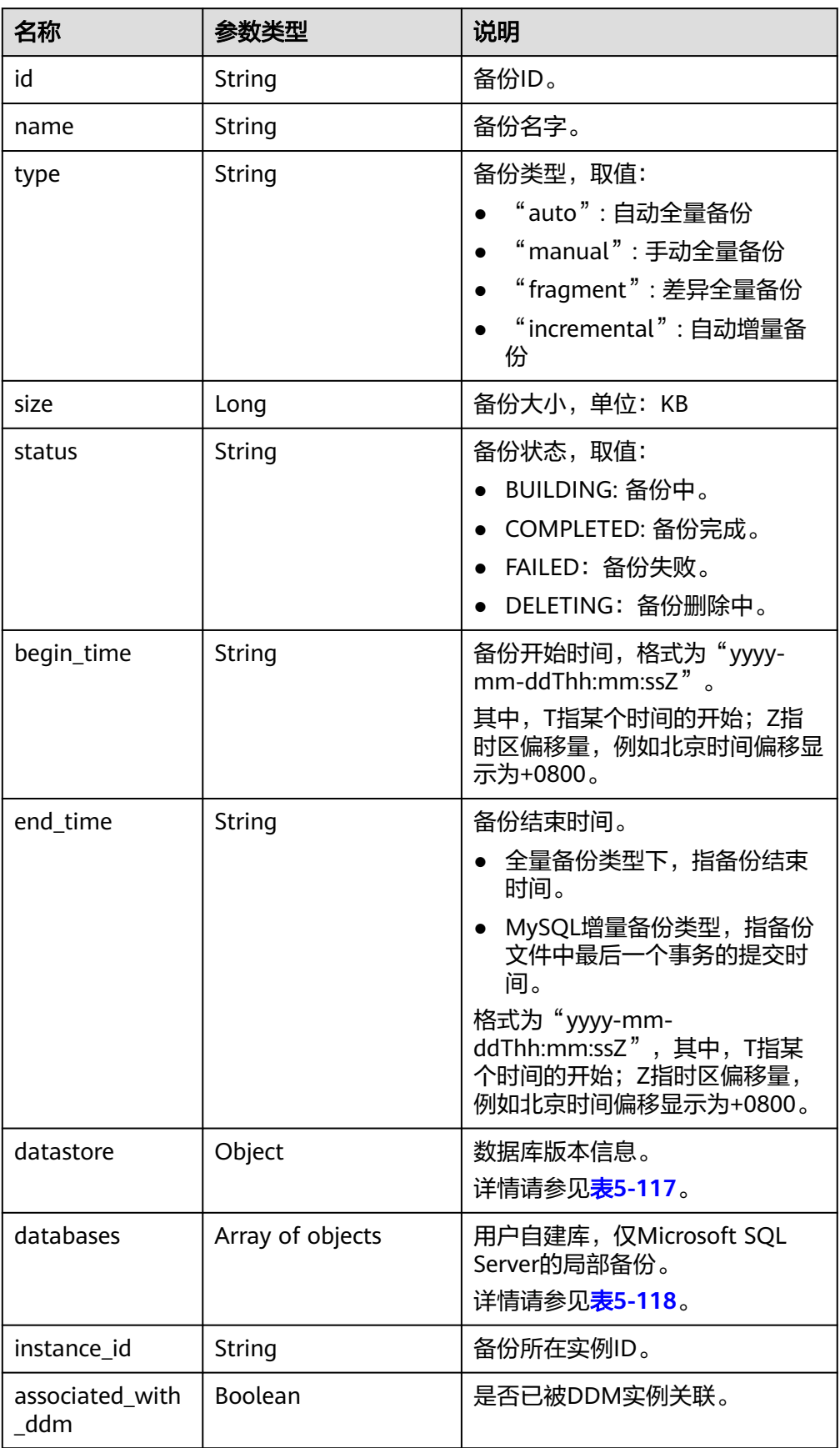

#### <span id="page-96-0"></span>表 **5-117** datastore 字段数据结构说明

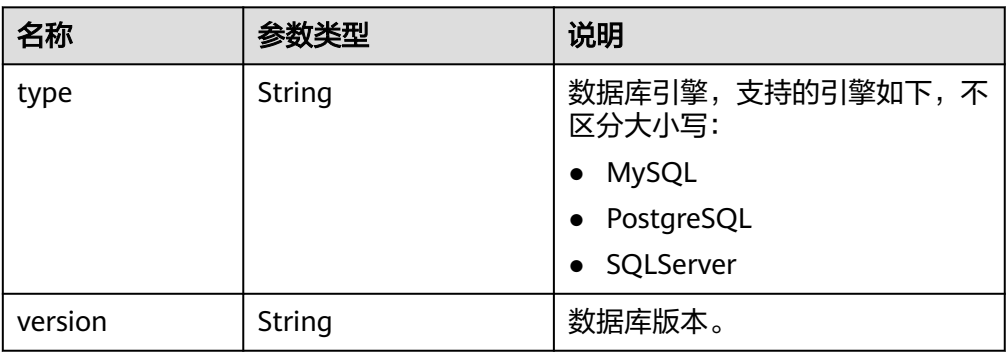

表 **5-118** databases 字段数据结构说明

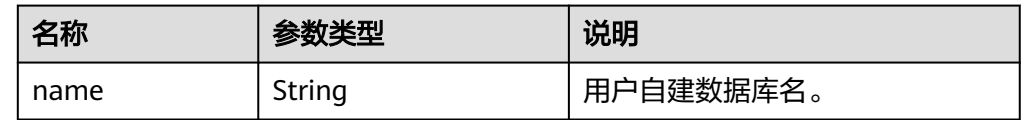

● 正常响应样例

{

}

{

#### **MySQL**样例:

```
 "backups": [{
   "id": "43e4feaab48f11e89039fa163ebaa7e4br01",
   "name": "xxxx.xxx",
   "type": "auto",
   "size": 2803,
   "status": "COMPLETED",
    "begin_time": "2018-08-06T12:41:14+0800",
    "end_time": "2018-08-06T12:43:14+0800",
    "datastore": {
      "type": "MySQL",
      "version": "5.6"
   },
   "instance_id": "a48e43ff268f4c0e879652d65e63d0fbin01",
   "associated_with_ddm": false
 }],
 "total_count": 1
```
### **PostgreSQL**样例:

```
 "backups": [{
     "id": "43e4feaab48f11e89039fa163ebaa7e4br03",
    "name": "xxxx.xxx",
     "type": "incremental",
     "size": 2803,
     "status": "COMPLETED",
      "begin_time": "2018-08-06T12:41:14+0800",
      "end_time": "2018-08-06T12:43:14+0800",
      "datastore": {
 "type": "PostgreSQL",
 "version": "9.6"
```

```
 },
    "instance_id": "a48e43ff268f4c0e879652d65e63d0fbin03 ",
    "associated_with_ddm": false
 }],
 "total_count": 1
```
#### **Microsoft SQL Server**样例:

}

{

```
 "backups": [{
      "id ": "43e4feaab48f11e89039fa163ebaa7e4br04",
      "name": "xxxx.xxx",
      "type": "manual",
      "size": 2803,
      "status": "COMPLETED",
 "begin_time": "2018-08-06T12:41:14+0800",
 "end_time": "2018-08-06T12:43:14+0800",
      "datastore": {
         "type": "SQLServer",
        "version": "2014_WEB"
     },
      "databases": [{
         "name": "user01"
     }, {
         "name": "user02"
     }],
      "instance_id": "a48e43ff268f4c0e879652d65e63d0fbin04",
     "associated_with_ddm": false
   }],
   "total_count": 1
```
● 异常响应 请参[见异常请求结果](#page-155-0)。

#### 状态码

请参[见状态码。](#page-155-0)

}

### 错误码

请参[见错误码。](#page-158-0)

# **5.7.5** 获取备份下载链接

```
功能介绍
```
获取备份列表。

- 调用接口前,您需要了解API [认证鉴权。](#page-11-0)
- 调用接口前,您需要提前获取到<mark>[地区和终端节点](https://developer.huaweicloud.com/intl/zh-cn/endpoint)</mark>,即下文中的Endpoint值。

#### 接口约束

该接口支持查询MySQL、PostgreSQL的全量备份和增量备份。

### **URI**

- URI格式 GET https://{Endpoint}/v3/{project\_id}/backup-files?backup\_id={backup\_id}
- 参数说明

#### 表 **5-119** 参数说明

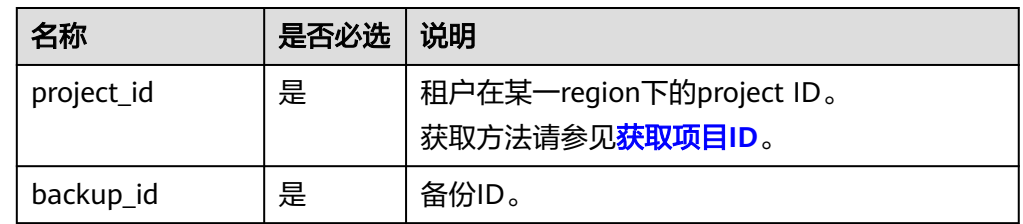

# 请求消息

无。

## 响应消息

● 正常响应要素说明

表 **5-120** 要素说明

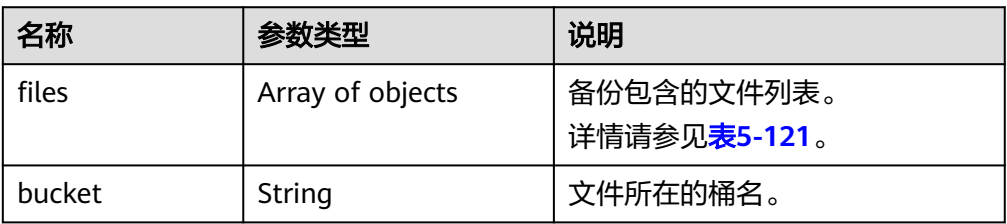

### 表 **5-121** files 字段数据结构说明

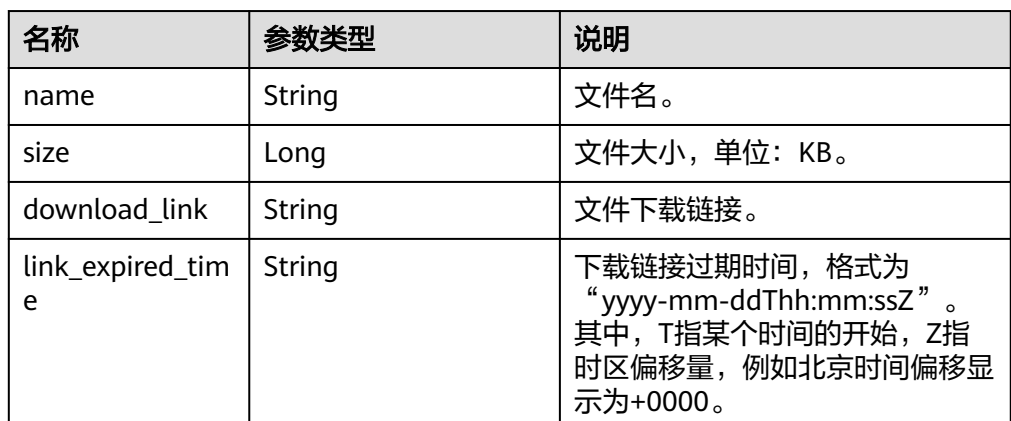

● 正常响应样例

{

"files": [

```
 {
      "name": "43e4feaab48f11e89039fa163ebaa7e4br01.xxx",
      "size": 2803,
      "download_link":"https://obs.domainname.com/rdsbucket.username.1/xxxxxx",
      "link_expired_time":"2018-08-016T10:15:14+0000"
    }
    ],
   "bucket": "rdsbucket.bucketname"
}
异常响应
```
请参[见异常请求结果](#page-155-0)。

### 状态码

请参[见状态码。](#page-155-0)

#### 错误码

请参[见错误码。](#page-158-0)

# **5.7.6** 删除手动备份

### 功能介绍

删除手动备份。

- 调用接口前,您需要了解API [认证鉴权。](#page-11-0)
- 调用接口前,您需要提前获取到[地区和终端节点](https://developer.huaweicloud.com/intl/zh-cn/endpoint),即下文中的Endpoint值。

### **URI**

- URI格式 DELETE https://{Endpoint}/v3/{project\_id}/backups/{backup\_id}
- 参数说明

#### 表 **5-122** 参数说明

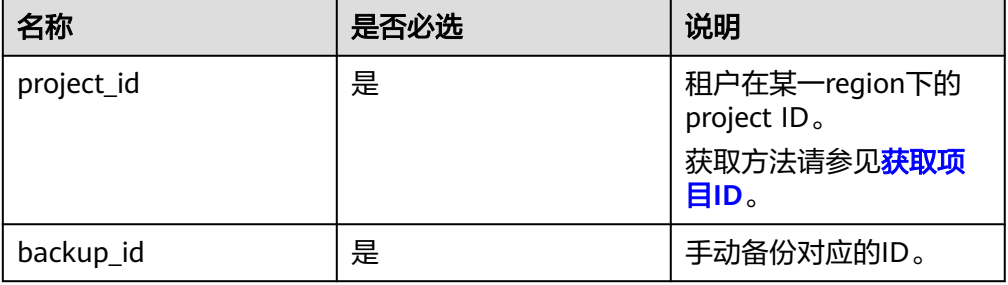

### 请求消息

无。

### 响应消息

- 正常响应 无。
- 异常响应 请参见**异常请求结果**。

### 状态码

请参[见状态码。](#page-155-0)

### 错误码

请参见<mark>错误码</mark>。

# **5.7.7** 查询可恢复时间段

### 功能介绍

查询实例的可恢复时间段。

- 调用接口前,您需要了解API <mark>认证鉴权</mark>。
- 调用接口前,您需要提前获取到<mark>[地区和终端节点](https://developer.huaweicloud.com/intl/zh-cn/endpoint)</mark>,即下文中的Endpoint值。

### **URI**

● URI格式

GET https://{Endpoint}/v3/{project\_id}/instances/{instance\_id}/restore-time? date=2020-12-26

参数说明

#### 表 **5-123** 参数说明

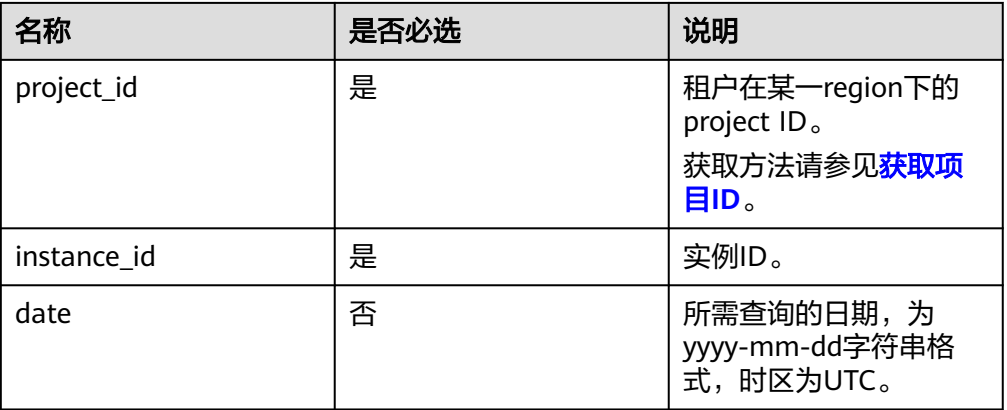

### 请求消息

无。

## 响应消息

#### 正常响应要素说明

#### 表 **5-124** 要素说明

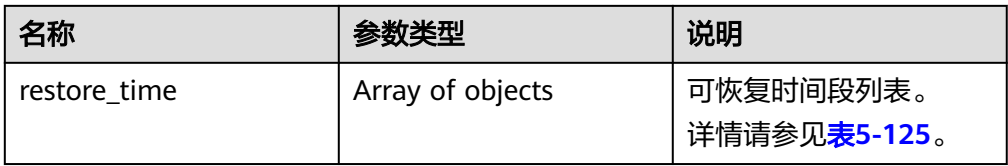

#### 表 **5-125** restore\_time 字段数据结构说明

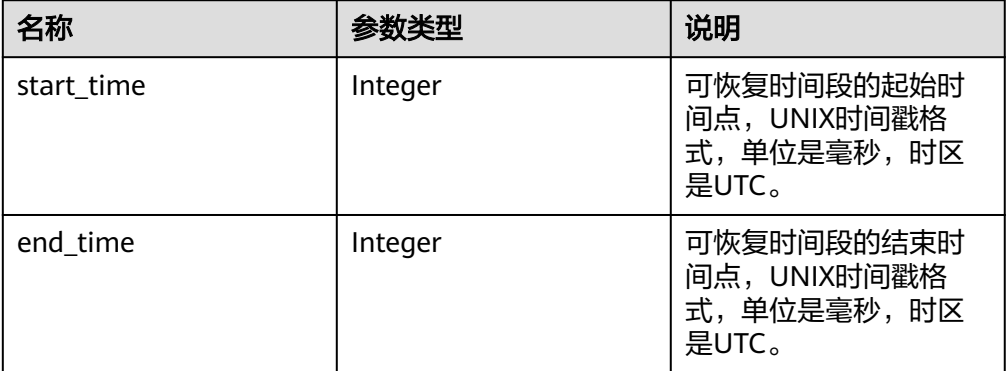

● 正常响应样例

```
{ 
    "restore_time": [ 
      { 
         "start_time": 1532001446987, 
        "end_time": 1532742139000
      } 
   ] 
}
```
异常响应 请参[见异常请求结果](#page-155-0)。

### 状态码

请参[见状态码。](#page-155-0)

### 错误码

请参[见错误码。](#page-158-0)

# **5.7.8** 恢复到新实例

### 功能介绍

从备份恢复到新实例。

- 调用接口前,您需要了解API [认证鉴权。](#page-11-0)
- 调用接口前,您需要提前获取到<mark>[地区和终端节点](https://developer.huaweicloud.com/intl/zh-cn/endpoint)</mark>,即下文中的Endpoint值。

### 接口约束

- 源实例和目标实例的数据库类型必须一致,如都是MySQL。
- 源实例和目标实例的数据库版本约束如下: – MySQL和PostgreSQL的源实例和目标实例的数据库版本必须一致。
- 目标实例的数据卷总大小,大于或等于源实例的数据卷总大小。

#### **URI**

- URI格式 POST https://{Endpoint}/v3/{project\_id}/instances
- 参数说明

#### 表 **5-126** 参数说明

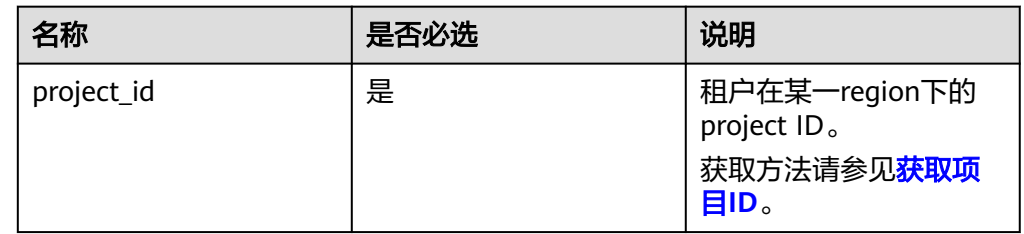

### 请求消息

● 参数说明

#### 表 **5-127** 参数说明

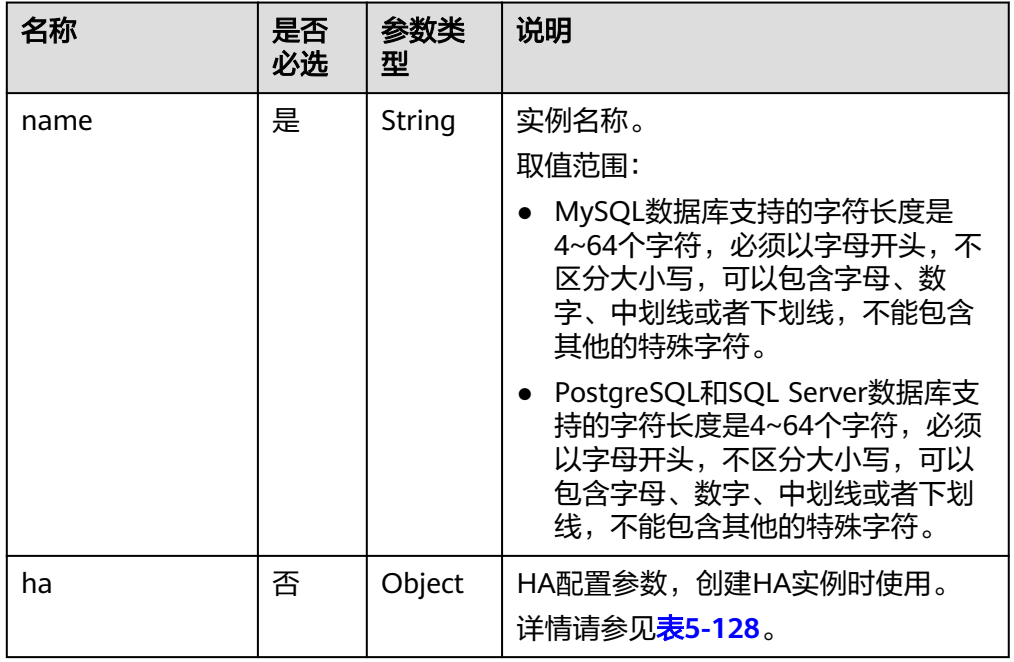

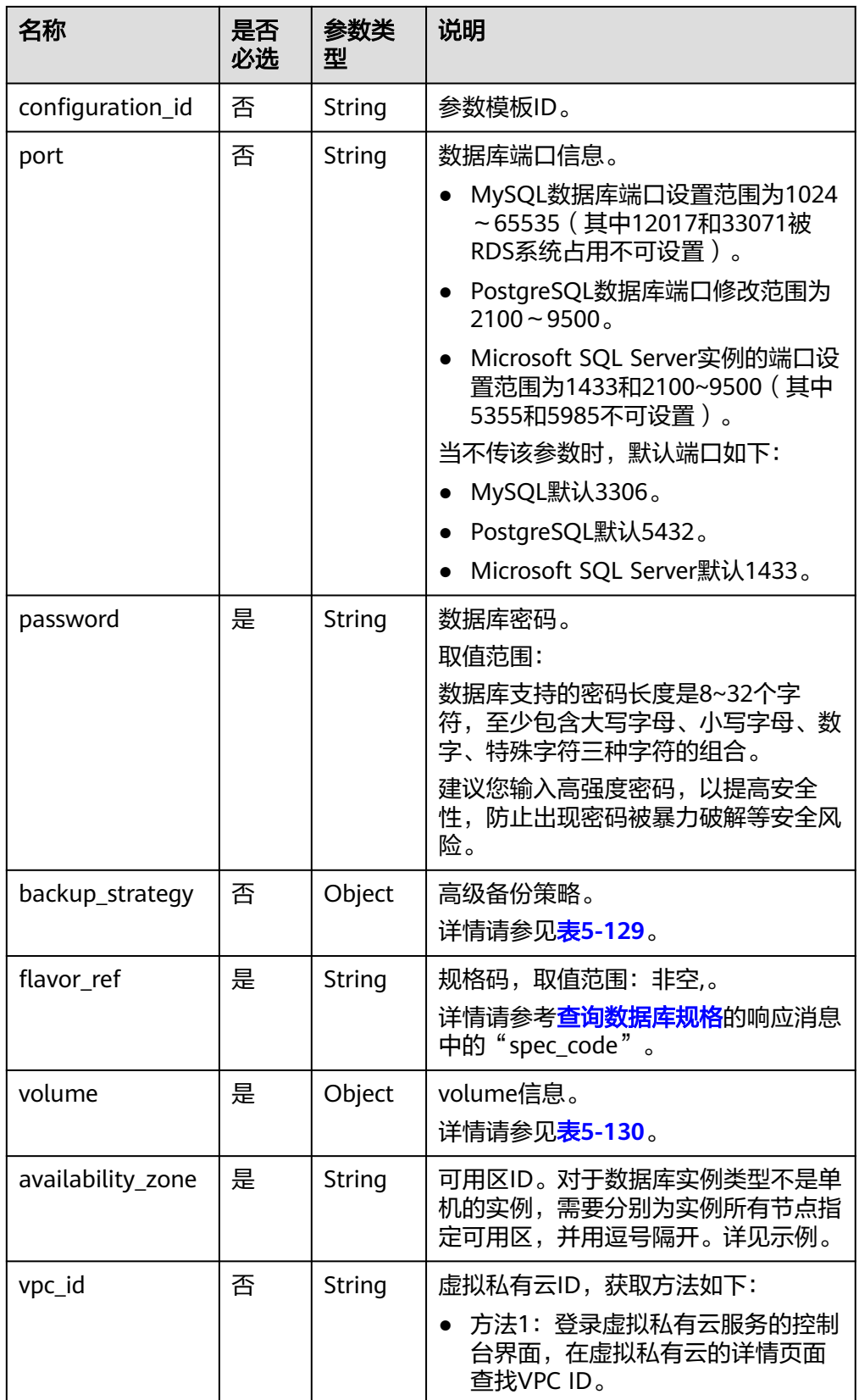

<span id="page-104-0"></span>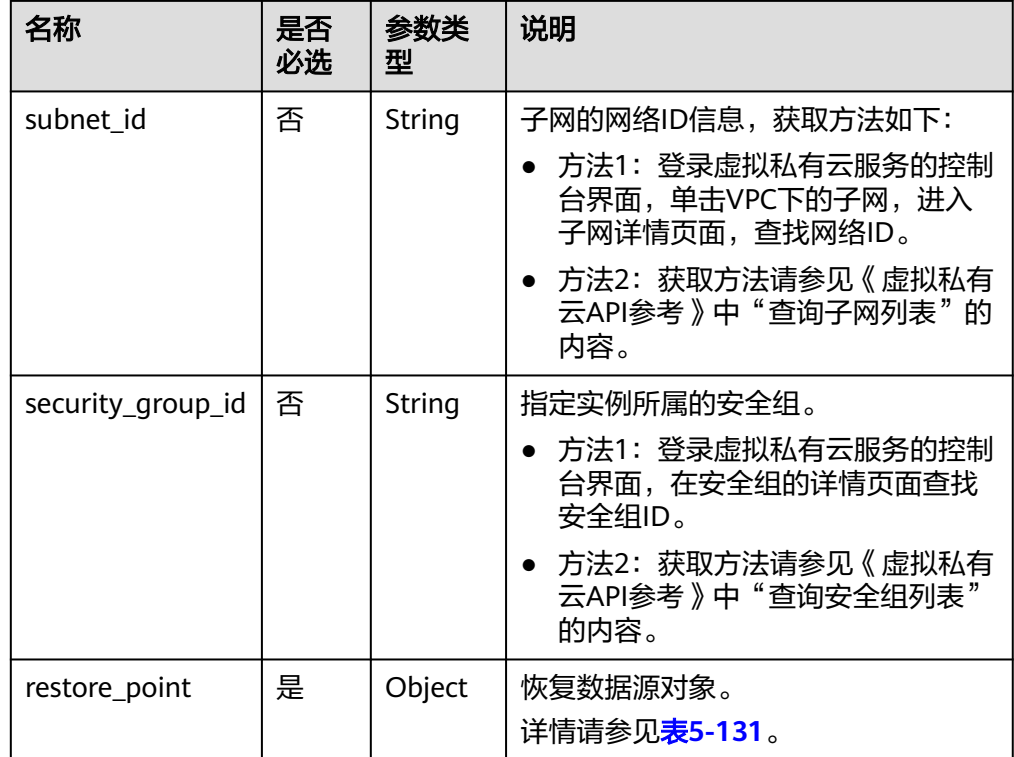

#### 表 **5-128** ha 字段数据结构说明

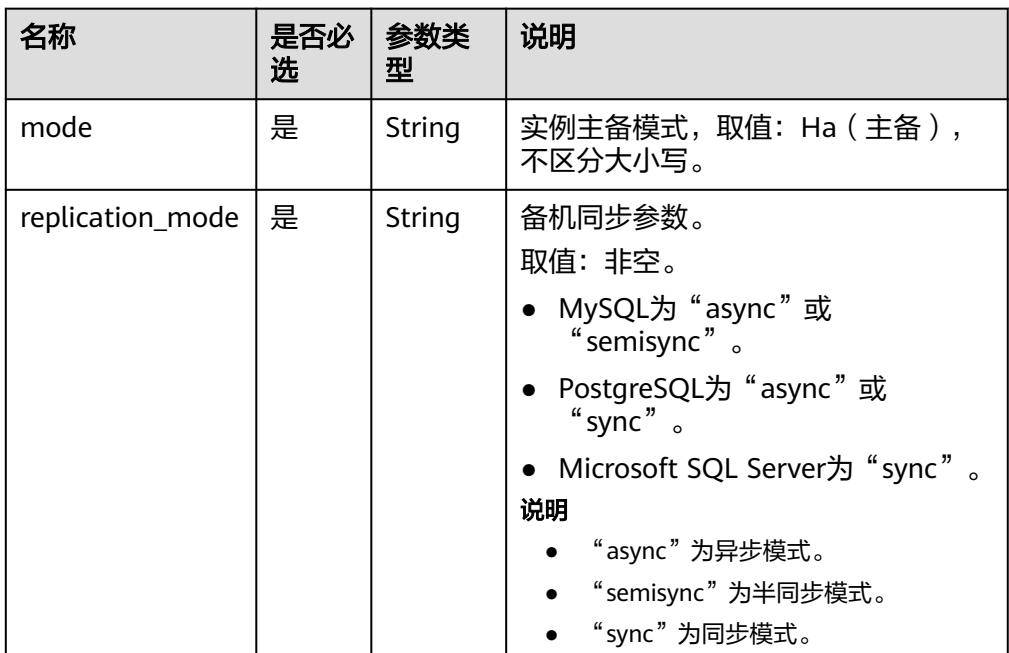

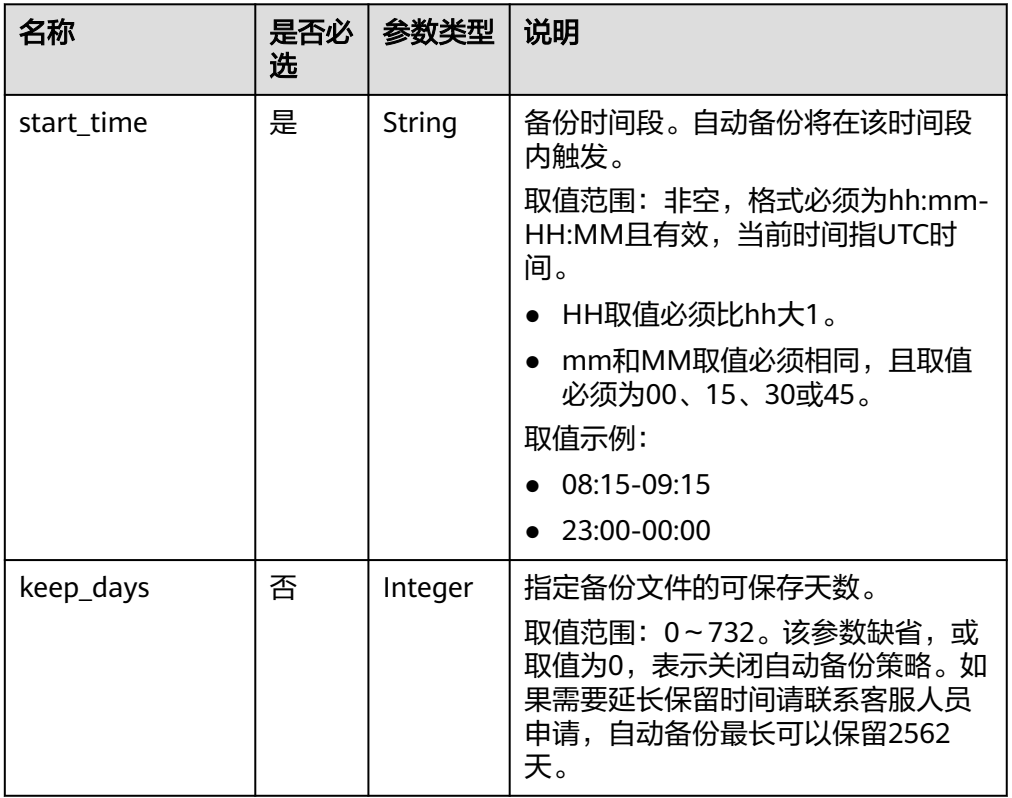

### <span id="page-105-0"></span>表 **5-129** backup\_strategy 字段数据结构说明

#### 表 **5-130** volume 字段数据结构说明

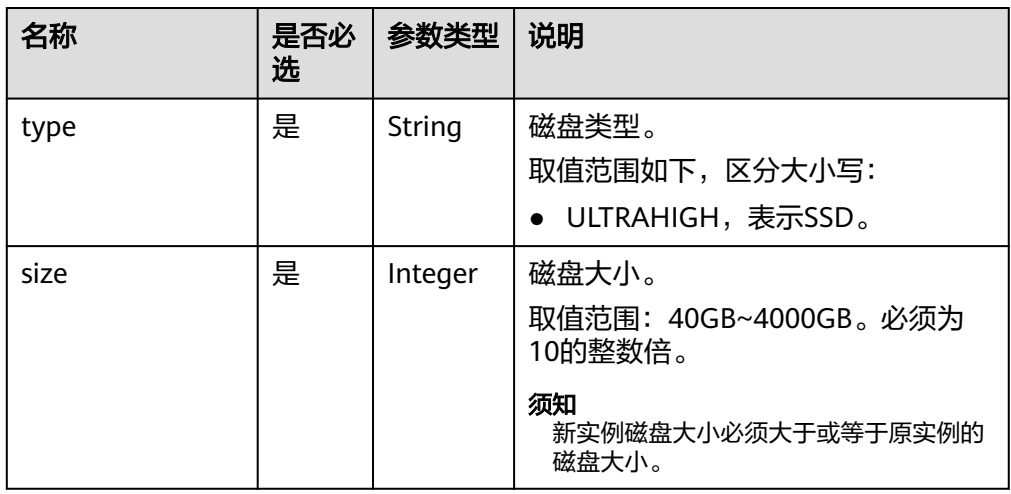

#### 表 **5-131** restore\_point 字段数据结构说明

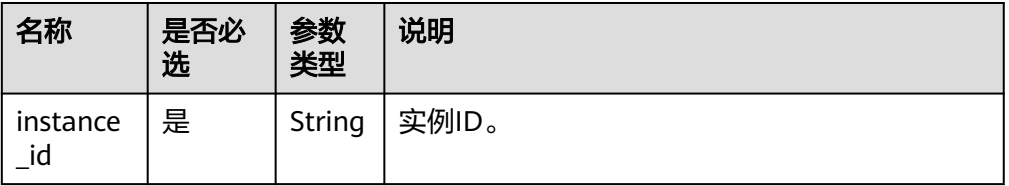

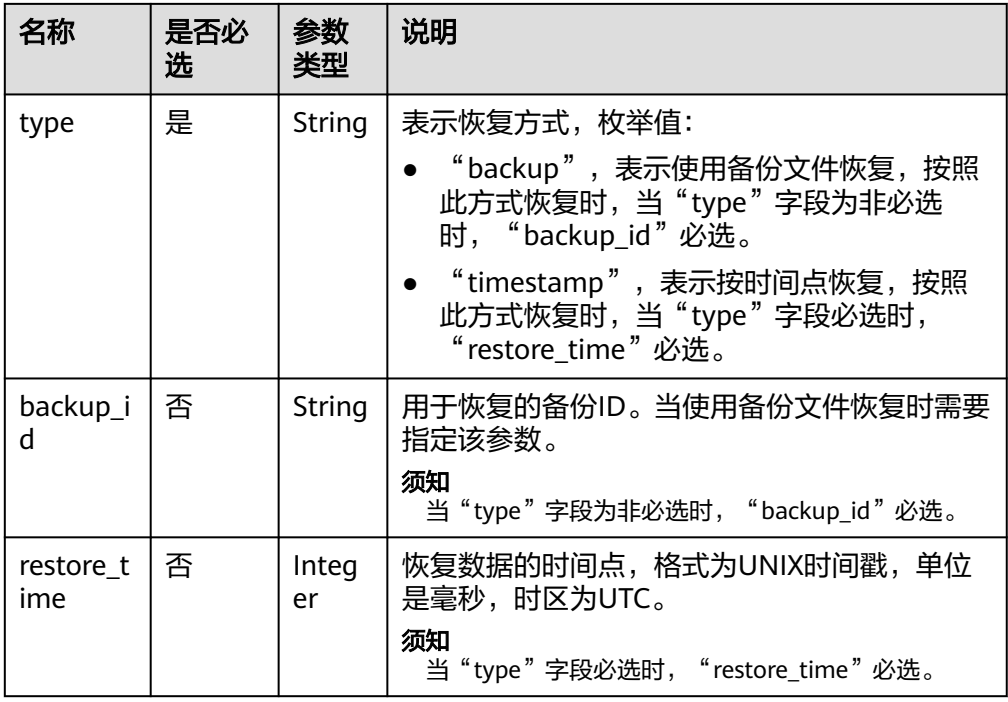

#### 表 **5-132** charge\_info 字段数据结构说明

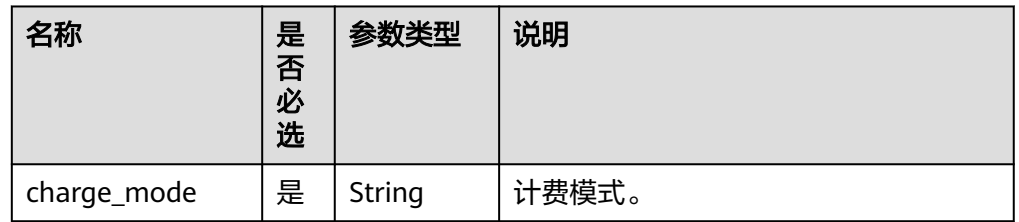

● 请求样例

使用备份文件恢复: 按时间点恢复:

## 响应消息

● 正常响应要素说明

#### 表 **5-133** 要素说明

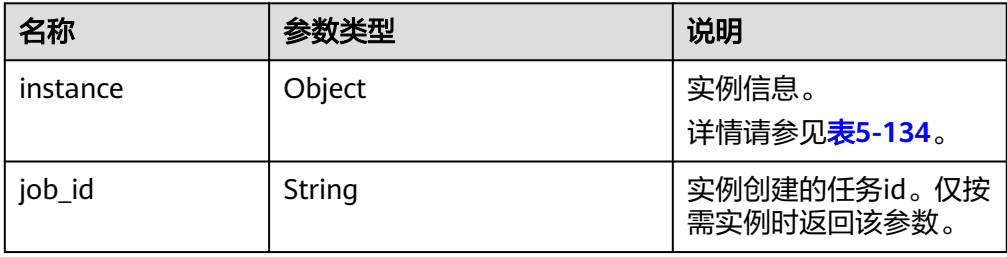

### <span id="page-107-0"></span>表 **5-134** instance 说明

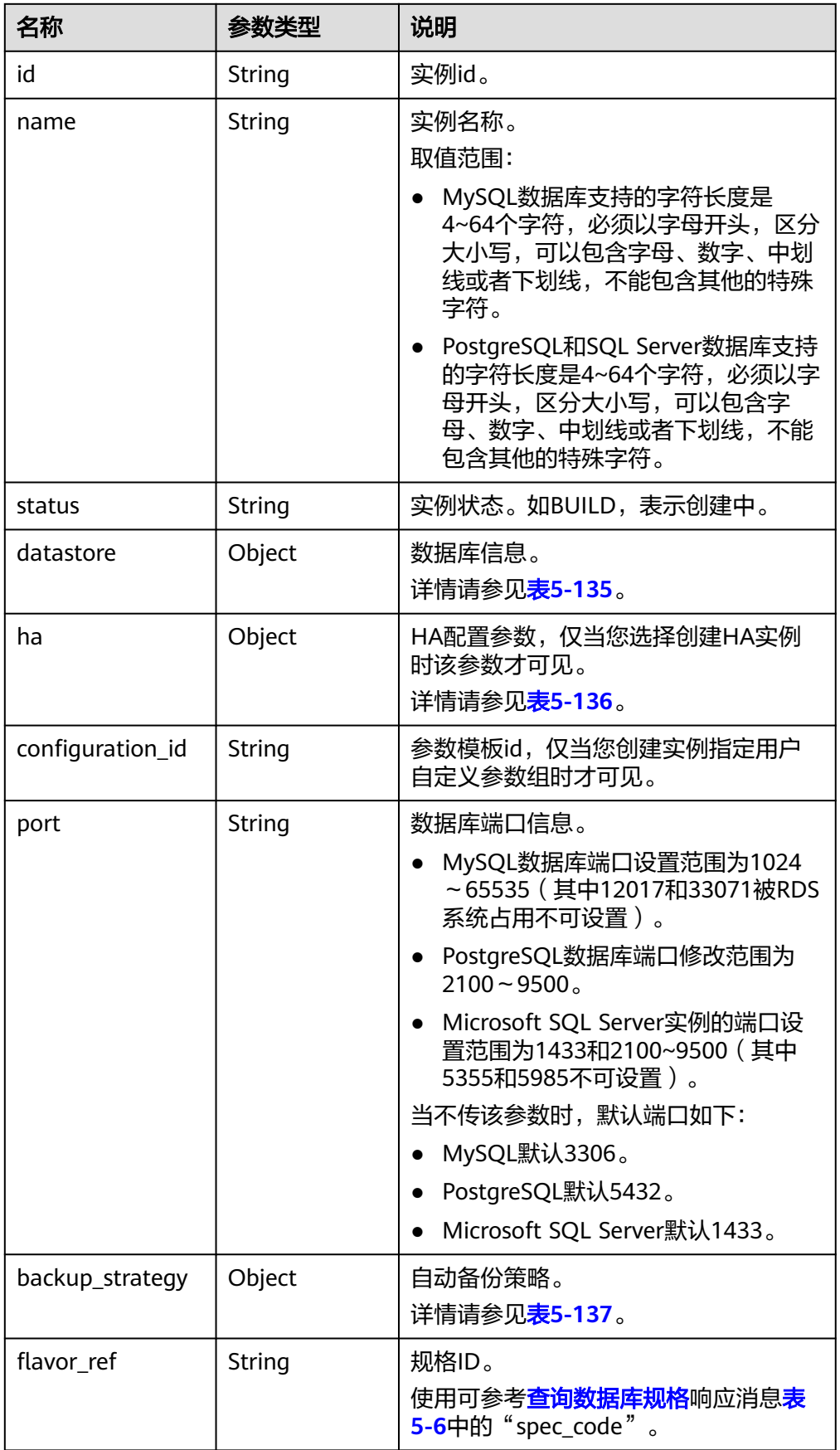
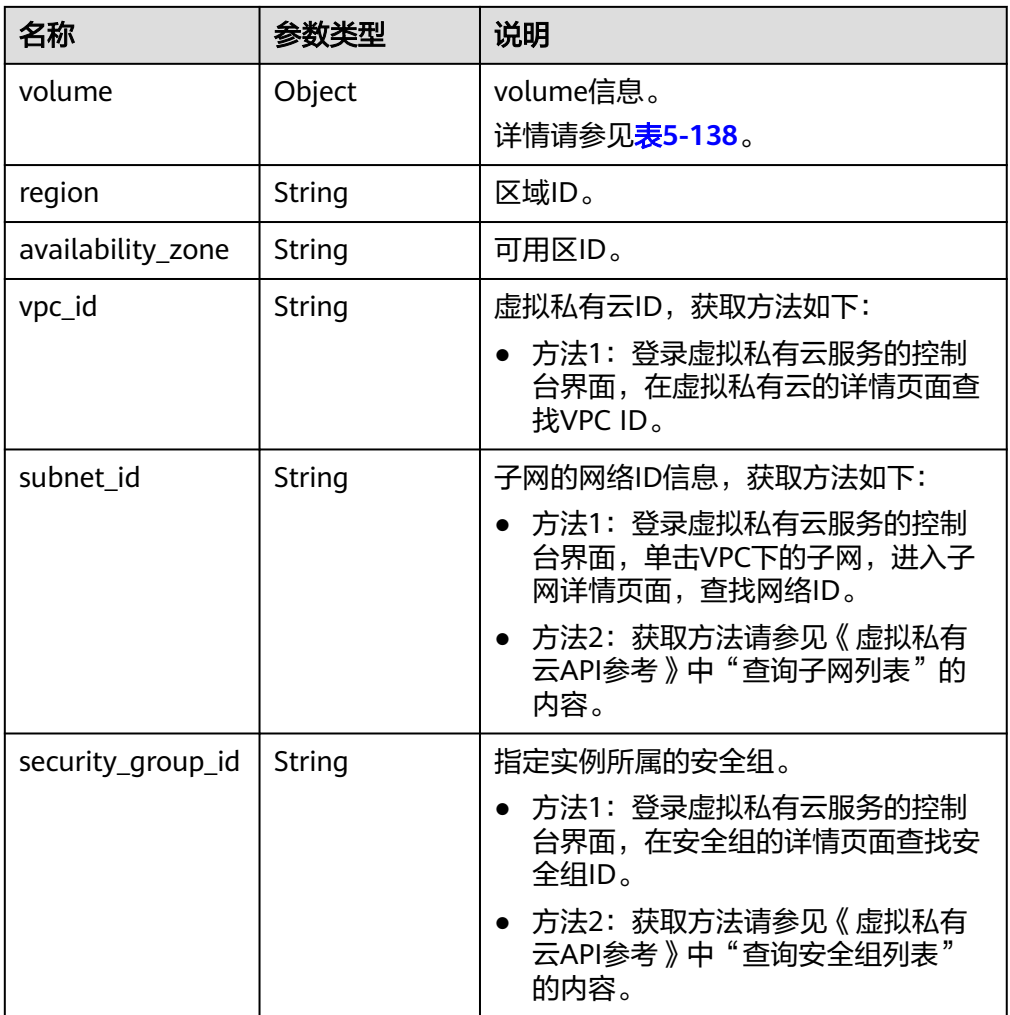

### 表 **5-135** datastore 字段数据结构说明

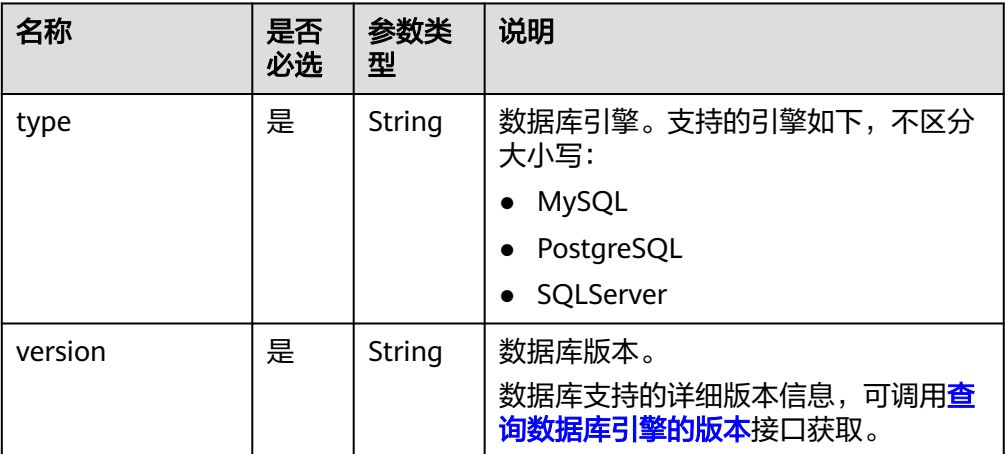

#### 表 **5-136** ha 字段数据结构说明

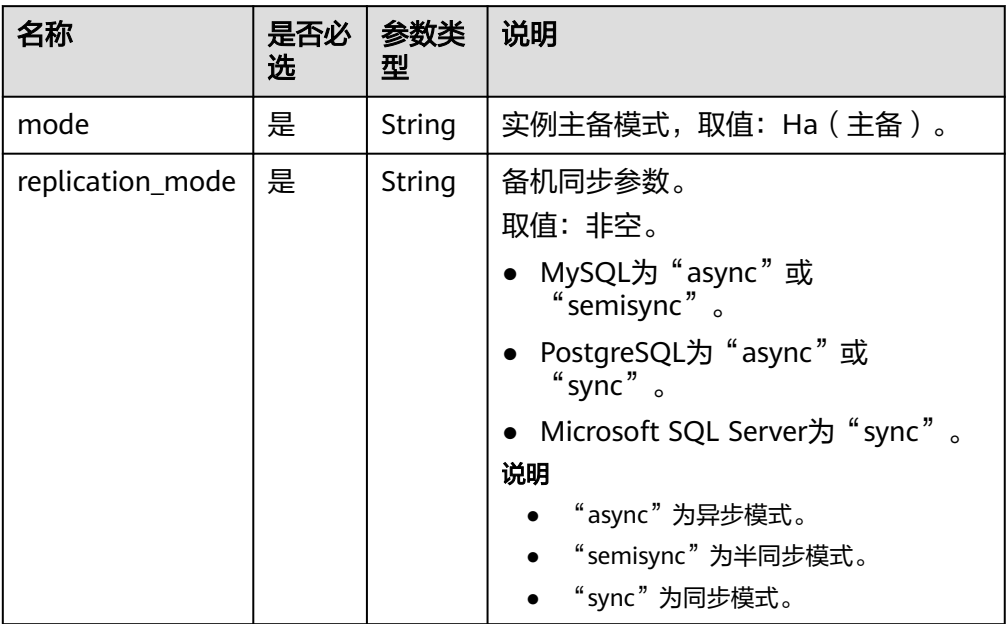

### 表 **5-137** backupStrategy 字段数据结构说明

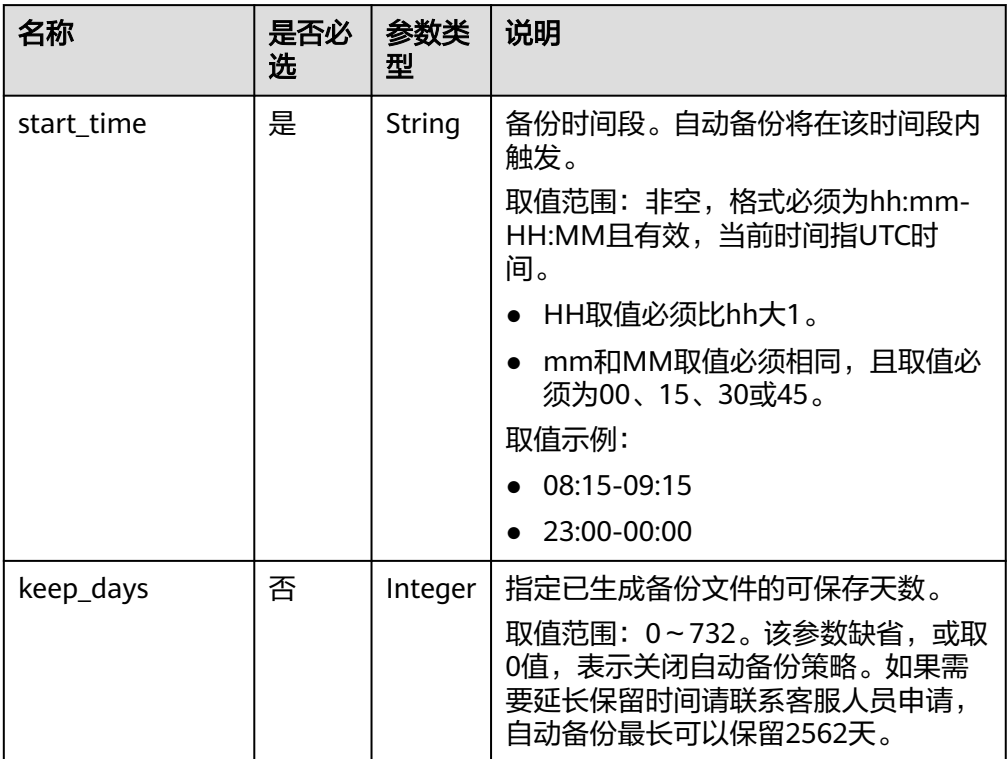

#### <span id="page-110-0"></span>表 **5-138** volume 字段数据结构说明

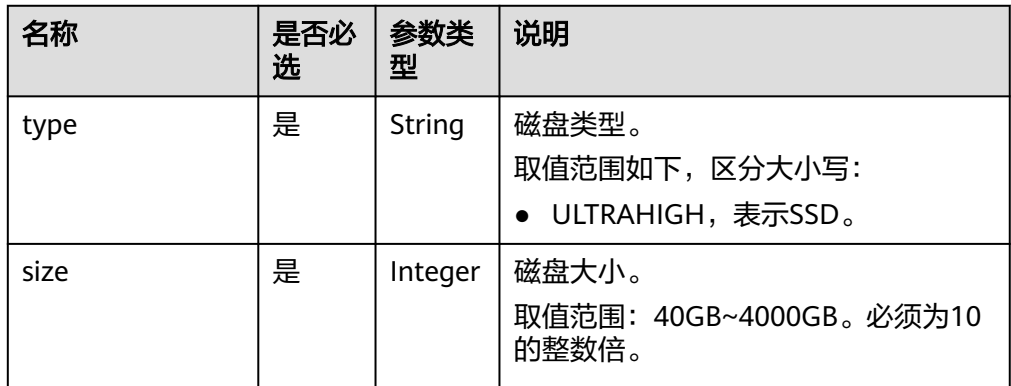

#### 正常响应样例

#### **MySQL**

{

```
 "instance": {
      "id": "f5ffdd8b1c98434385eb001904209eacin01",
     "name": "demoname",
     "status": "BUILD",
     "datastore": {
        "type": "MySQL",
        "version": "5.6.41"
     },
      "port": "3306",
     "volume": {
 "type": "ULTRAHIGH",
 "size": "40"
     },
      "backup_strategy": {
 "start_time": "02:00-03:00",
 "keep_days": "7"
     },
     "flavor_ref": "rds.mysql.s1.large",
     "vpc_id": "19e5d45d-70fd-4a91-87e9-b27e71c9891f",
      "subnet_id": "bd51fb45-2dcb-4296-8783-8623bfe89bb7",
     "security_group_id": "23fd0cd4-15dc-4d65-bdb3-8844cc291be0"
   },
   "job_id": "bf003379-afea-4aa5-aa83-4543542070bc"
```
#### **SQL Server**

}

{

```
 "instance": {
      "id": "f5ffdd8b1c98434385eb001904209eacin01",
      "name": "demoname",
      "status": "BUILD",
      "datastore": {
         "type": "sqlserver",
         "version": "2014_SE"
      },
      "port": "2100",
      "volume": {
 "type": "ULTRAHIGH",
 "size": "40"
\qquad \qquad \} "backup_strategy": {
```

```
 "start_time": "02:00-03:00",
         "keep_days": "7"
      },
      "flavor_ref": "rds.mssql.2014.se.s3.large.2",
      "vpc_id": "19e5d45d-70fd-4a91-87e9-b27e71c9891f",
     "subnet_id": "bd51fb45-2dcb-4296-8783-8623bfe89bb7",
      "security_group_id": "23fd0cd4-15dc-4d65-bdb3-8844cc291be0",
           "charge_info": {
                 "charge_mode": "prePaid", 
                "period_num": 1 
            }, 
            "collation": "Cyrillic_General_CI_AS"
   },
   "order_id": "CS20122919584LQ7K"
}
```
● 异常响应 请参[见异常请求结果](#page-155-0)。

### 状态码

请参[见状态码。](#page-155-0)

### 错误码

请参[见错误码。](#page-158-0)

## **5.7.9** 恢复到已有实例

### 功能介绍

该章节介绍如何将数据库恢复到已有实例。

- 调用接口前,您需要了解API <mark>认证鉴权</mark>。
- 调用接口前,您需要提前获取到<mark>[地区和终端节点](https://developer.huaweicloud.com/intl/zh-cn/endpoint)</mark>,即下文中的Endpoint值。

### 接口约束

● 该接口不支持PostgreSQL数据库实例。

#### **URI**

- URI格式 POST https://{*Endpoint*}/v3/{project\_id}/instances/recovery
- 参数说明

#### 表 **5-139** 参数说明

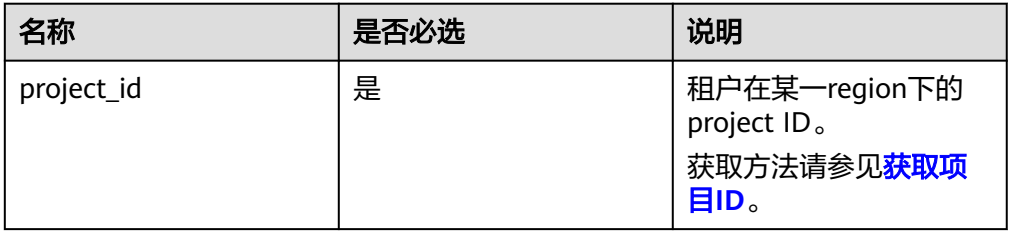

### 请求消息

● 参数说明

#### 表 **5-140** 参数说明

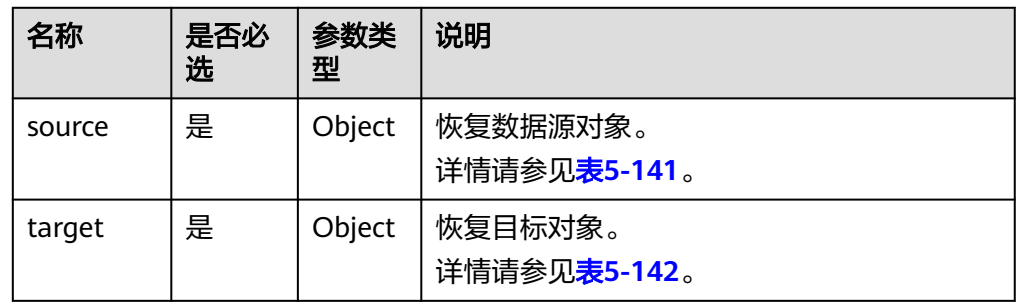

#### 表 **5-141** source 字段数据结构说明

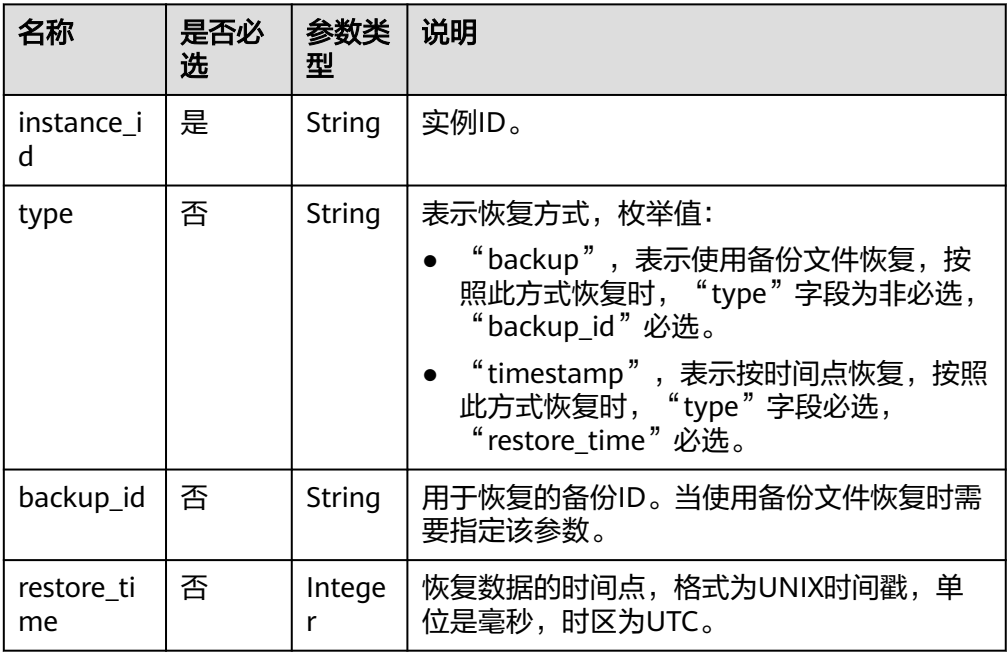

#### 表 **5-142** target 字段数据结构说明

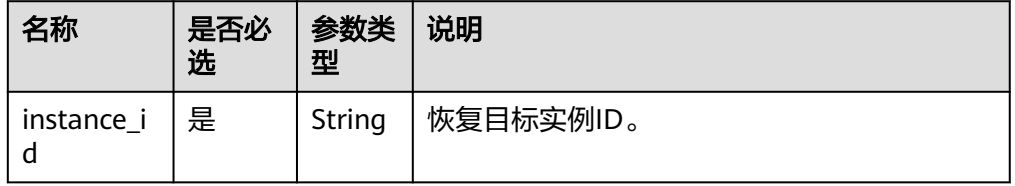

● 请求样例

### 使用备份文件恢复:

```
{
   "source": {
      "instance_id": "d8e6ca5a624745bcb546a227aa3ae1cfin01",
      "type": "backup",
      "backup_id": "2f4ddb93-b901-4b08-93d8-1d2e472f30fe"
   },
   "target": {
      "instance_id": "d8e6ca5a624745bcb546a227aa3ae1cfin01"
   }
}
```
#### 按时间点恢复:

```
{
   "source": {
      "instance_id": "d8e6ca5a624745bcb546a227aa3ae1cfin01",
      "type": "timestamp",
      "restore_time": 1532001446987
   },
   "target": {
      "instance_id": "d8e6ca5a624745bcb546a227aa3ae1cfin01"
   }
}
```
### 响应消息

正常响应要素说明

#### 表 **5-143** 要素说明

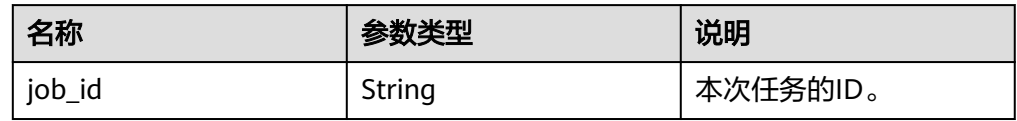

正常响应样例

{ "job\_id": "ff80808157127d9301571bf8160c001d" }

● 异常响应 请参见**异常请求结果**。

#### 状态码

请参[见状态码。](#page-155-0)

#### 错误码

请参见<mark>错误码</mark>。

# **5.7.10** 表级时间点恢复(**MySQL**)

### 功能介绍

为了保证数据完整性,降低对原实例的性能影响,在进行表级时间点恢复备份时,首 先将选中时间点的全量数据和增量数据在后台恢复至一个临时实例,然后自动导出用 户需要恢复的表,再将这些表恢复至原实例。

#### 须知

该操作会在原实例上新生成恢复后的库表,请确保您的原实例磁盘空间充足。

- 调用接口前,您需要了解API <mark>认证鉴权</mark>。
- 调用接口前,您需要提前获取到<mark>[地区和终端节点](https://developer.huaweicloud.com/intl/zh-cn/endpoint)</mark>,即下文中的Endpoint值。

### 接口约束

- 该接口仅支持MySQL引擎。
- 不支持云数据库MySQL 8.0版本的数据库实例。

### **URI**

- URI格式 POST https://{Endpoint}/v3/{project\_id}/instances/{instance\_id}/restore/tables
- 参数说明

#### 表 **5-144** 参数说明

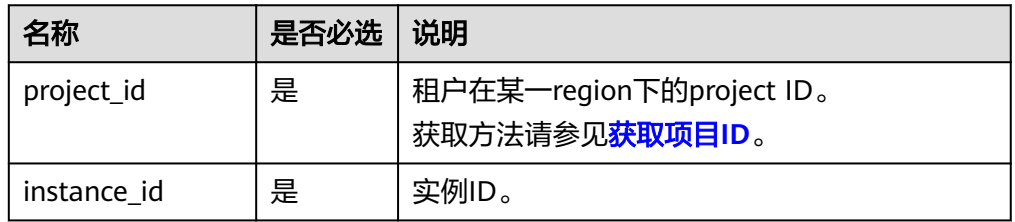

### 请求消息

● 参数说明

表 **5-145** 参数说明

| 名称                | 是否必选 | 参数类型                | 说明                                        |
|-------------------|------|---------------------|-------------------------------------------|
| restoreTime       | 是    | Long                | 备份时间点。                                    |
| restoreTabl<br>es | 是    | Array of<br>objects | 数据库信息,详细说明请参见 <mark>表</mark><br>$5 - 146$ |

表 **5-146** restoreTables 字段数据结构说明

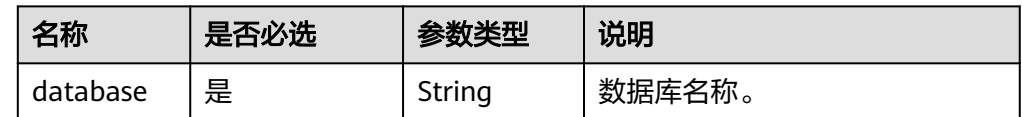

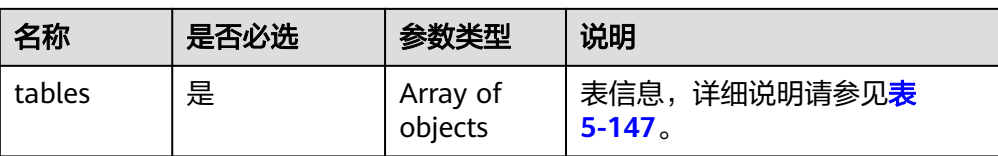

#### 表 **5-147** tables 字段数据结构说明

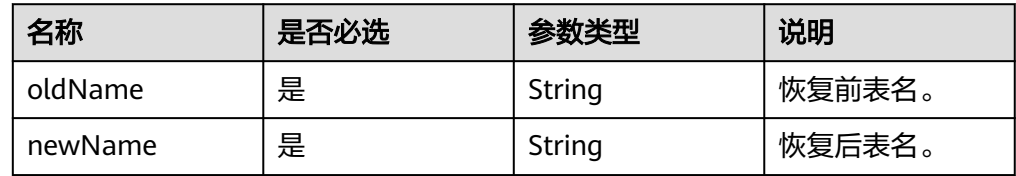

#### ● 请求样例

{

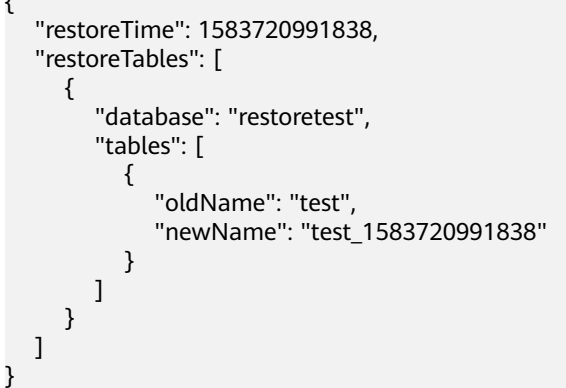

## 响应消息

● 正常响应要素说明

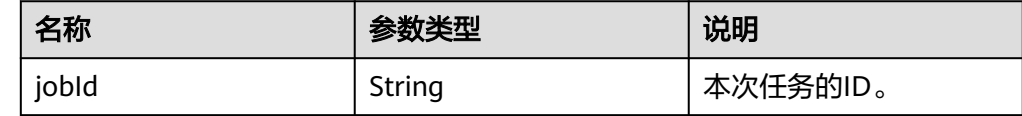

● 正常响应样例

{ "jobId":"7b55d6ca-dc8e-4844-a9da-6c53a1506db3" }

● 异常响应

请参见<mark>异常请求结果</mark>。

### 状态码

请参见**状态码**。

### 错误码

请参见<mark>错误码</mark>。

# **5.8** 获取日志信息

## **5.8.1** 查询数据库错误日志

### 功能介绍

查询数据库最近的2000条错误日志信息。

- 调用接口前,您需要了解API <mark>认证鉴权</mark>。
- 调用接口前,您需要提前获取到<mark>[地区和终端节点](https://developer.huaweicloud.com/intl/zh-cn/endpoint)</mark>,即下文中的Endpoint值。

#### **URI**

● URI格式

GET https://{Endpoint}/v3/{project\_id}/instances/{instance\_id}/errorlog? start\_date={start\_date}&end\_date={end\_date}

参数说明

表 **5-148** 参数说明

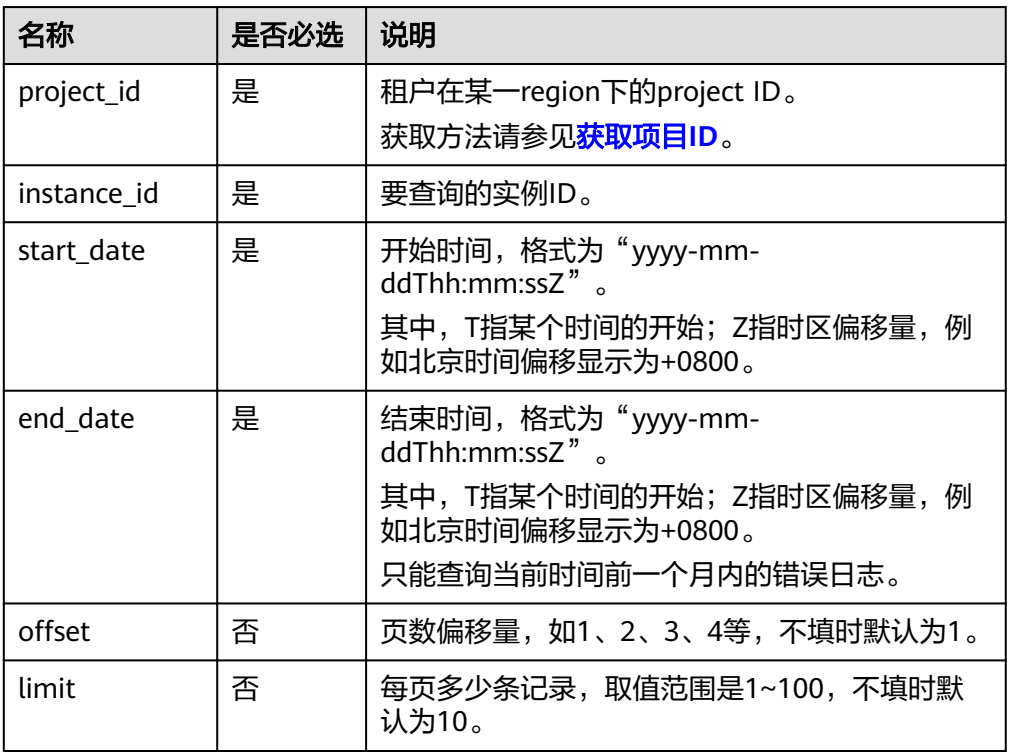

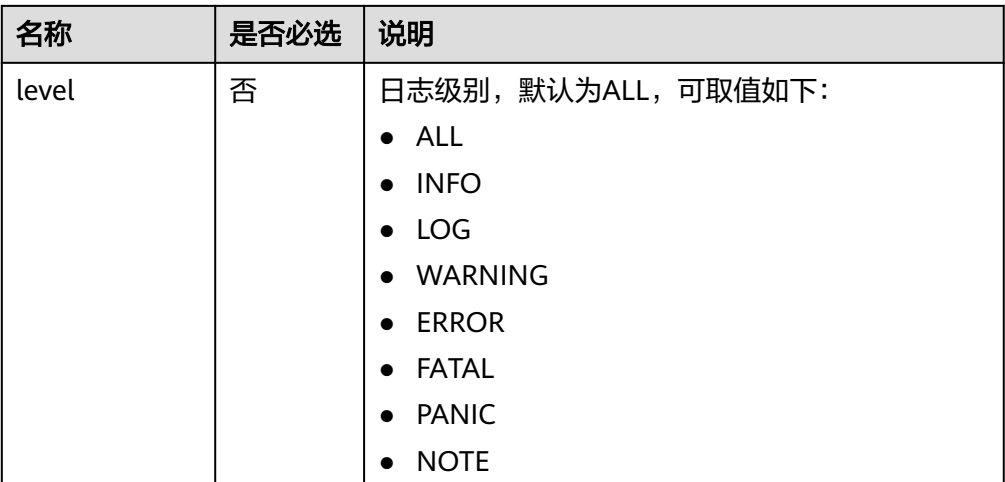

### 请求消息

无。

### 响应消息

● 正常响应要素说明

#### 表 **5-149** 要素说明

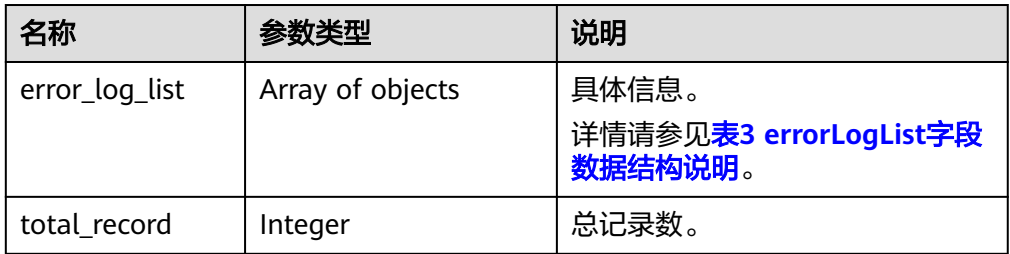

#### 表 **5-150** error\_log\_list 字段数据结构说明

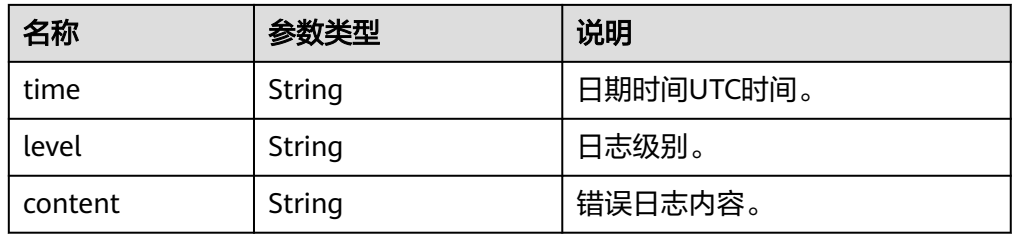

● 正常响应样例

```
{
   "error_log_list": [{
 "time": "2018-12-04T14:24:42",
 "level": "ERROR",
 "content": "Slave I/O for channel '': error connecting to master 
'rdsRepl@172.16.30.111:3306' - retry-time: 60 retries: 1, Error_code: 203"
\}, {
```

```
 "time": "2018-12-04T14:24:42",
      "level": "ERROR",
      "content": "Slave I/O for channel '': error connecting to master 
'rdsRepl@172.11.11.111:8081' - retry-time: 60 retries: 1, Error_code: 203"
   }],
   "total record": 2
}
```
● 异常响应

请参见**异常请求结果**。

状态码

请参[见状态码。](#page-155-0)

### 错误码

请参[见错误码。](#page-158-0)

## **5.8.2** 查询数据库慢日志

### 功能介绍

查询数据库最近的2000条慢日志信息。

- 调用接口前,您需要了解API [认证鉴权。](#page-11-0)
- 调用接口前,您需要提前获取到<mark>[地区和终端节点](https://developer.huaweicloud.com/intl/zh-cn/endpoint)</mark>,即下文中的Endpoint值。

### 接口约束

该接口仅支持MySQL数据库引擎。

#### **URI**

- URI格式 GET https://{Endpoint}/v3/{project\_id}/instances/{instance\_id}/slowlog? start\_date={start\_date}&end\_date={end\_date}
- 参数说明

#### 表 **5-151** 参数说明

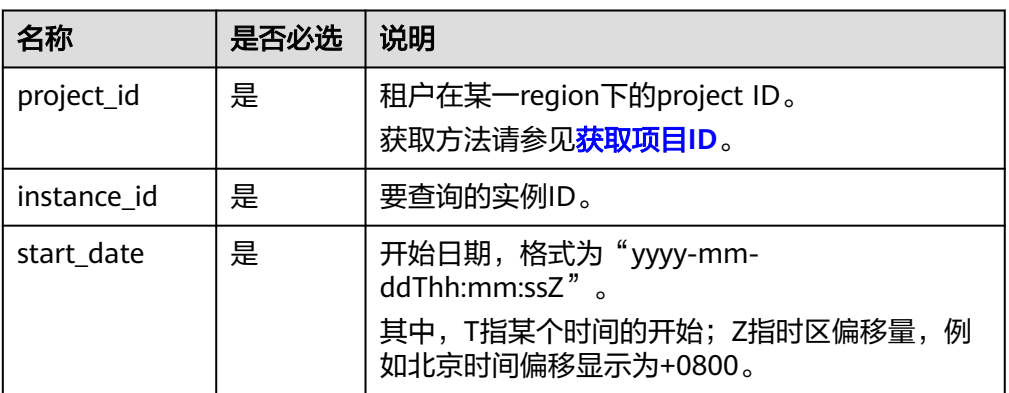

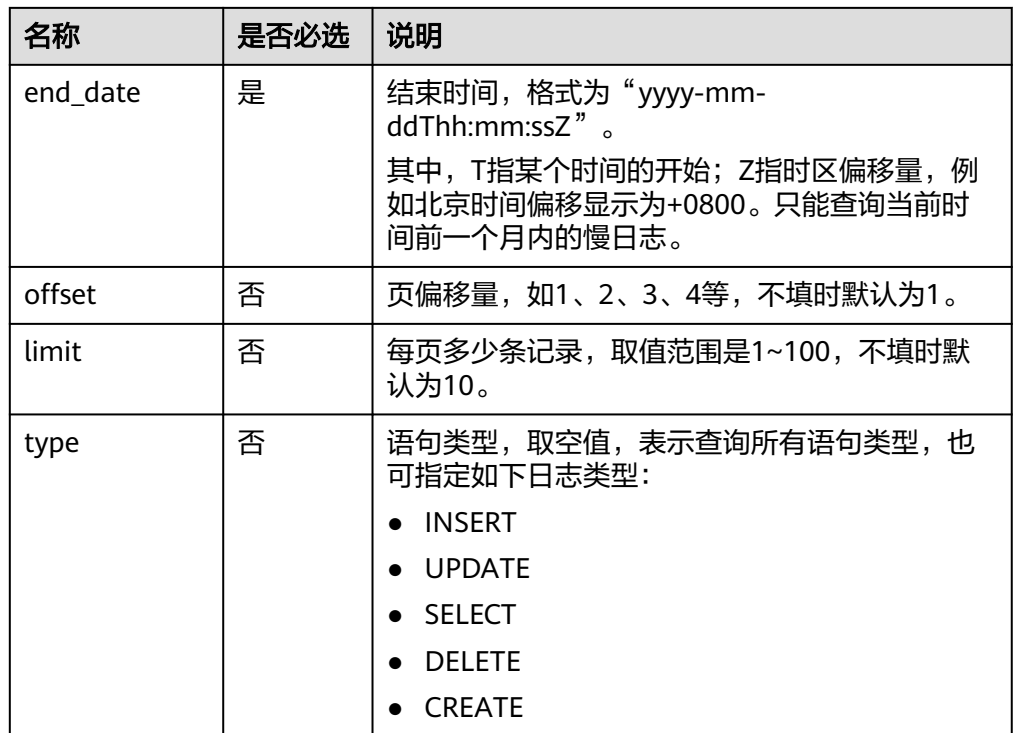

### 请求消息

无。

### 响应消息

● 正常响应要素说明

#### 表 **5-152** 要素说明

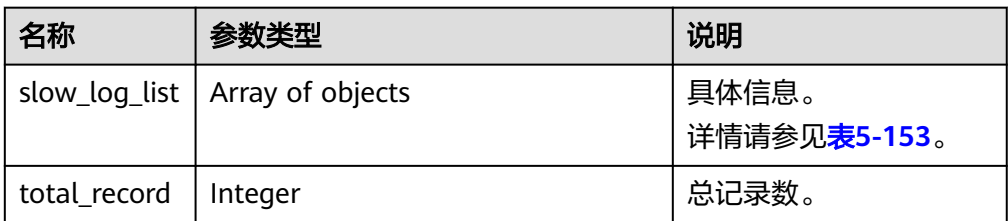

### 表 **5-153** slow\_log\_list 字段数据结构说明

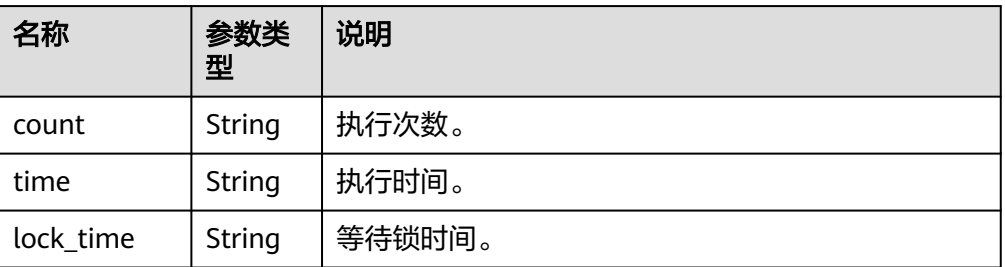

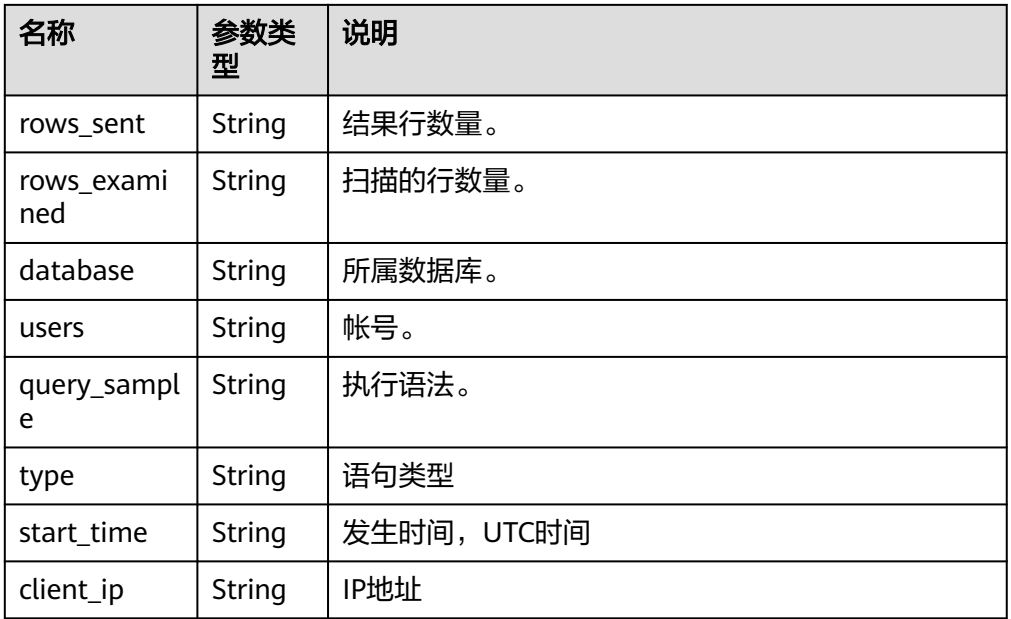

#### ● 正常响应样例

```
{
   "total_record": 1,
   "slow_log_list": [
      {
         "count": "1",
         "time": "1.04899 s",
 "lock_time": "0.00003 s",
 "rows_sent": "0",
         "rows_examined": "0",
         "database": "mysql",
         "users": "root",
         "query_sample": "INSERT INTO time_zone_name (Name, Time_zone_id) VALUES 
(N, @time_zone_id);",
         "type": "INSERT",
         "start_time": "2018-08-06T10:41:14",
         "client_ip": "192.*.*.1"
     }
  \, \, \,}
```
● 异常响应 请参[见异常请求结果](#page-155-0)。

### 状态码

请参见**状态码**。

### 错误码

请参[见错误码。](#page-158-0)

# **5.9** 管理数据库和用户(**MySQL**)

## **5.9.1** 注意事项

MySQL引擎库和表名称是否大小写敏感,可通过参数"lower\_case\_table\_names"配 置,使用以下接口可能会受到此配置的影响。比如创建数据库时通过接口输入了大写 的库名称,则实际创建出的库名可能为小写(当数据库被配置为表名大小写不敏感 时)。因此,使用以下接口请保持您的输入大小写和数据库中实际的大小写完全一 致,避免受到大小写配置的影响。

## **5.9.2** 创建数据库

### 功能介绍

在指定实例中创建数据库。

- 调用接口前,您需要了解API [认证鉴权。](#page-11-0)
- 调用接口前,您需要提前获取到<mark>[地区和终端节点](https://developer.huaweicloud.com/intl/zh-cn/endpoint)</mark>,即下文中的Endpoint值。

#### 接口约束

实例在创建、变更规格、修改端口、异常状态状态下不能执行该操作。

### **URI**

- URI格式 POST https://{*Endpoint*}/v3/{project\_id}/instances/{instance\_id}/database
- 参数说明

#### 表 **5-154** 参数说明

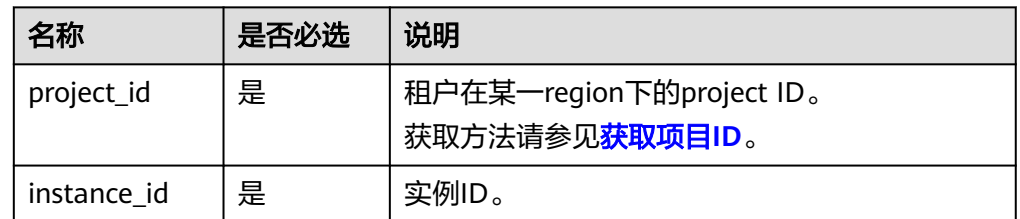

### 请求消息

参数说明

#### 表 **5-155** 参数说明

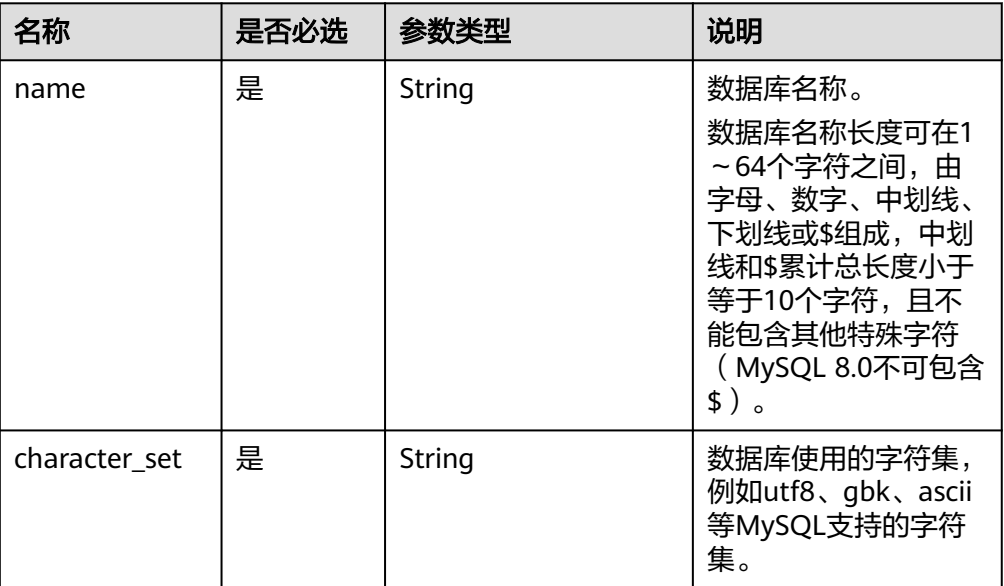

#### ● 请求样例

```
{
 "name": "rds-test",
 "character_set": "utf8"
}
```
### 响应消息

● 正常响应要素说明

#### 表 **5-156** 要素说明

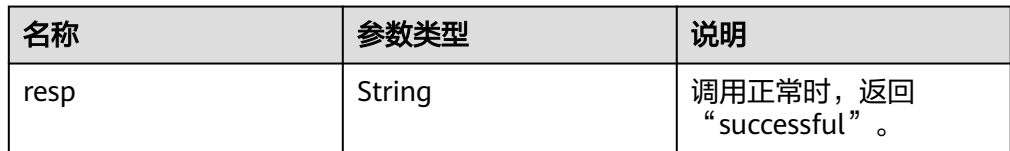

正常响应样例

{ "resp": "successful" }

异常响应 请参[见异常请求结果](#page-155-0)。

### 状态码

请参[见状态码。](#page-155-0)

### 错误码

请参见<mark>错误码</mark>。

## **5.9.3** 查询数据库列表

### 功能介绍

查询指定实例中的数据库。

- 调用接口前,您需要了解API [认证鉴权。](#page-11-0)
- 调用接口前,您需要提前获取到<mark>[地区和终端节点](https://developer.huaweicloud.com/intl/zh-cn/endpoint)</mark>,即下文中的Endpoint值。

### 接口约束

- 实例在异常状态下不能执行该操作。
- 不支持查询只读实例的数据库列表。

#### **URI**

- URI格式 GET https://{Endpoint}/v3/{project\_id}/instances/{instance\_id}/database/ detail?page={page}&limit={limit}
- 参数说明

#### 表 **5-157** 参数说明

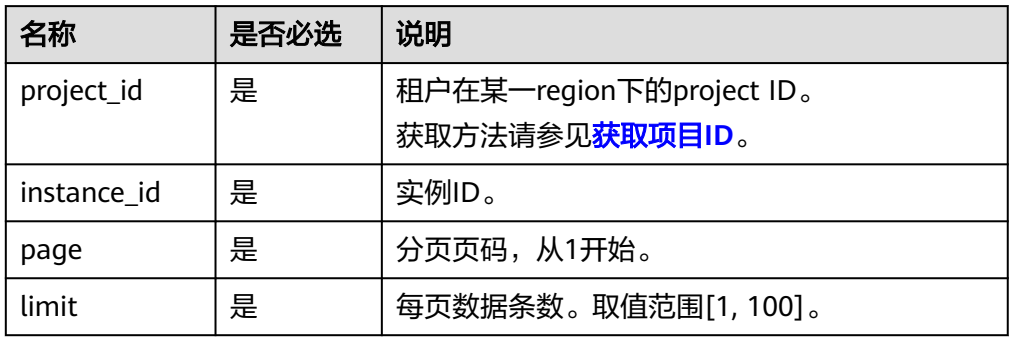

### 请求消息

无。

### 响应消息

● 正常响应要素说明

#### 表 **5-158** 要素说明

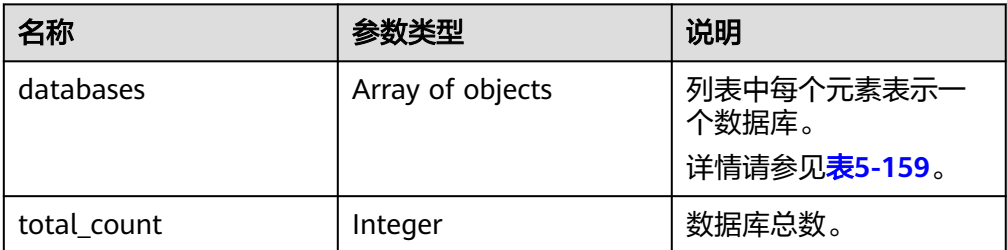

#### <span id="page-124-0"></span>表 **5-159** databases 元素结构说明

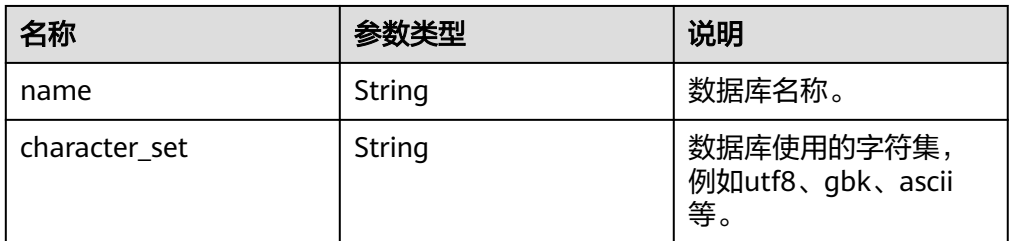

正常响应样例

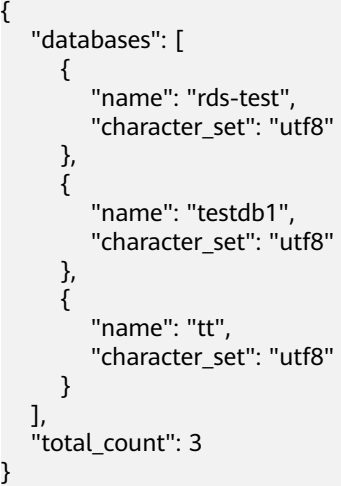

● 异常响应

请参[见异常请求结果](#page-155-0)。

## 状态码

请参见**状态码**。

### 错误码

请参见<mark>错误码</mark>。

## **5.9.4** 查询指定用户的已授权数据库

### 功能介绍

查询指定实例中某数据库用户的已授权数据库。

- 调用接口前,您需要了解API <mark>认证鉴权</mark>。
- 调用接口前,您需要提前获取到<mark>[地区和终端节点](https://developer.huaweicloud.com/intl/zh-cn/endpoint)</mark>,即下文中的Endpoint值。

#### 接口约束

实例在异常状态下不能执行该操作。

### **URI**

- URI格式 GET https://{Endpoint}/v3/{project\_id}/instances/{instance\_id}/db\_user/ database?user-name={user-name}&page={page}&limit={limit}
- 参数说明

#### 表 **5-160** 参数说明

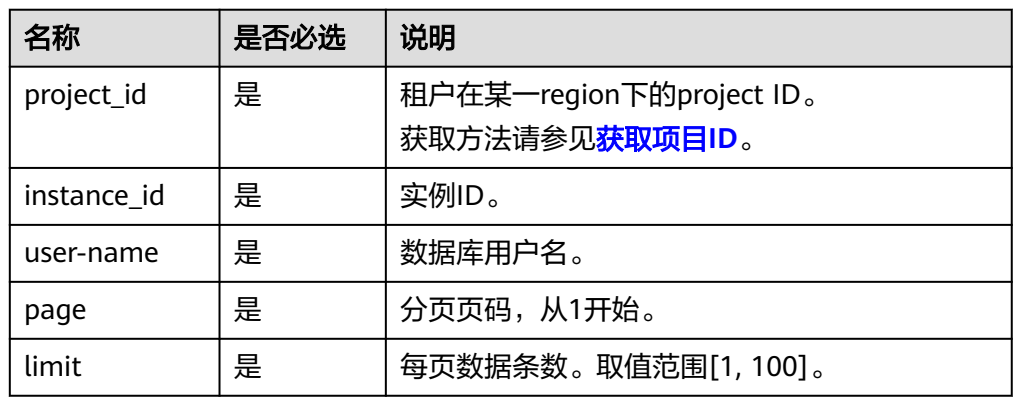

### 请求消息

无。

### 响应消息

● 正常响应要素说明

#### 表 **5-161** 要素说明

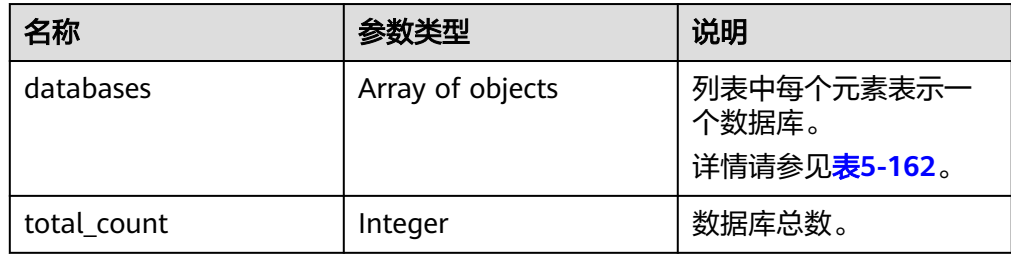

#### 表 **5-162** databases 元素结构说明

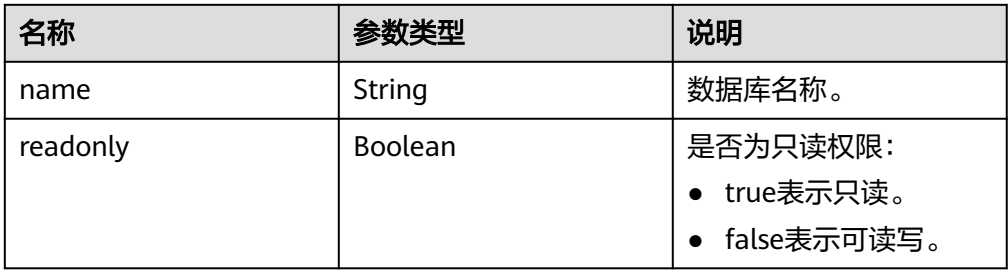

#### ● 正常响应样例

{

```
 "databases": [
    {
       "name": "rds-test",
       "readonly": false
    },
    {
       "name": "testdb1",
       "readonly": true
    },
    {
       "name": "tt",
       "readonly": false
    }
 ],
 "total_count": 3
```
● 异常响应 请参见**异常请求结果**。

### 状态码

请参[见状态码。](#page-155-0)

}

### 错误码

请参[见错误码。](#page-158-0)

## **5.9.5** 删除数据库

### 功能介绍

删除指定实例中的数据库。

- 调用接口前,您需要了解API <mark>认证鉴权</mark>。
- 调用接口前,您需要提前获取到<mark>[地区和终端节点](https://developer.huaweicloud.com/intl/zh-cn/endpoint)</mark>,即下文中的Endpoint值。

### 接口约束

实例在创建、变更规格、修改端口、异常状态状态下不能执行该操作。

### **URI**

- URI格式 DELETE https://{*Endpoint*}/v3/{project\_id}/instances/{instance\_id}/database/ {db\_name}
- 参数说明

#### 表 **5-163** 参数说明

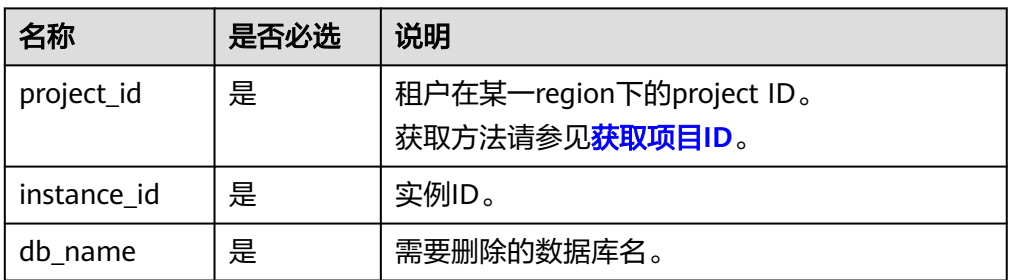

### 请求消息

- 参数说明
- 空请求体。
- 请求样例 {}

### 响应消息

正常要素说明

#### 表 **5-164** 要素说明

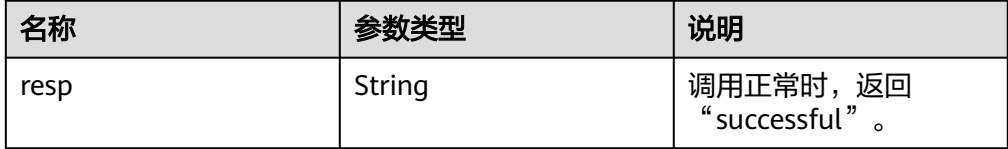

● 正常响应样例

{ "resp": "successful" }

异常响应

请参[见异常请求结果](#page-155-0)。

### 状态码

请参见<mark>状态码</mark>。

### 错误码

请参见<mark>错误码</mark>。

## **5.9.6** 创建数据库用户

### 功能介绍

在指定实例中创建数据库帐号。

● 调用接口前,您需要了解API [认证鉴权。](#page-11-0)

● 调用接口前,您需要提前获取到<mark>[地区和终端节点](https://developer.huaweicloud.com/intl/zh-cn/endpoint)</mark>,即下文中的Endpoint值。

### 接口约束

实例在创建、变更规格、修改端口、异常状态状态下不能执行该操作。

#### **URI**

- URI格式 POST https://{*Endpoint*}/v3/{project\_id}/instances/{instance\_id}/db\_user
- 参数说明

#### 表 **5-165** 参数说明

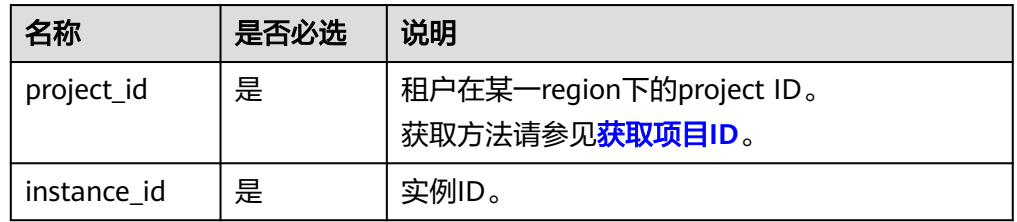

### 请求消息

参数说明

#### 表 **5-166** 参数说明

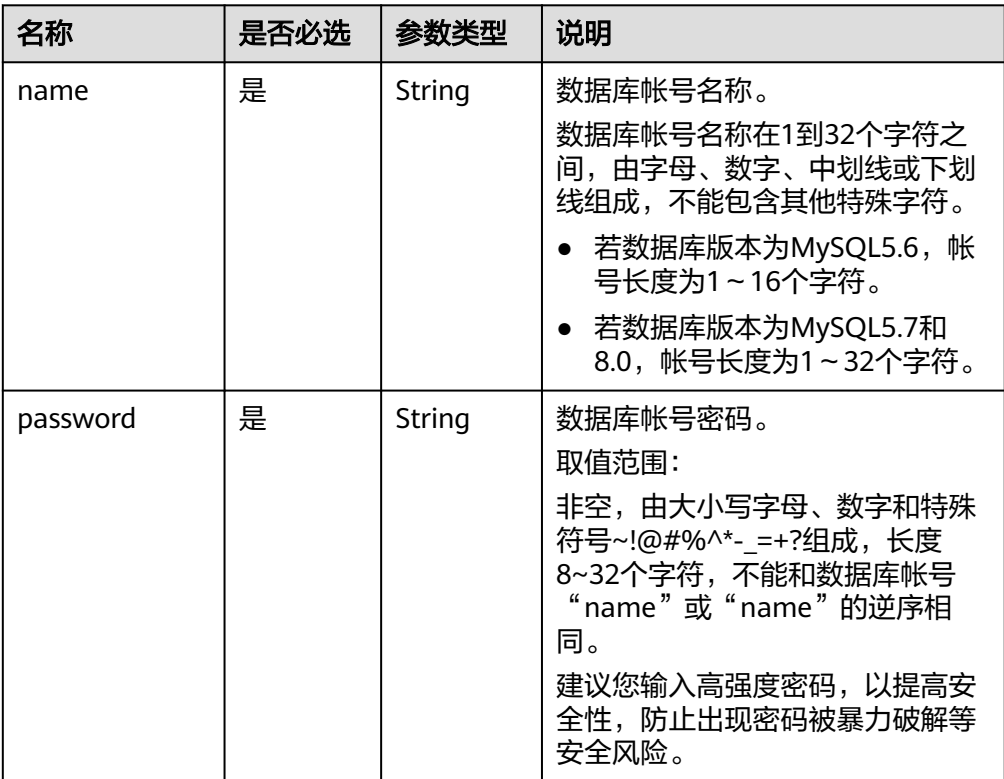

#### ● 请求样例 {

```
 "name": "rds",
   "password": "Test@12345678"
}
```
### 响应消息

正常响应要素说明

#### 表 **5-167** 要素说明

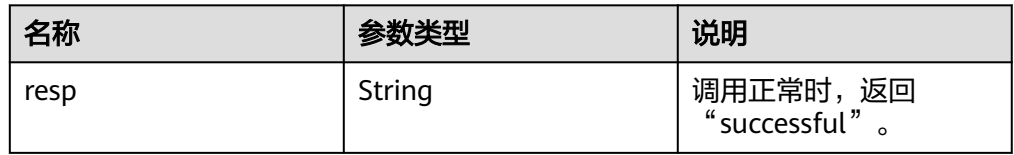

● 正常响应样例

{ "resp": "successful"

● 异常响应 请参[见异常请求结果](#page-155-0)。

### 状态码

请参[见状态码。](#page-155-0)

}

### 错误码

请参[见错误码。](#page-158-0)

## **5.9.7** 查询数据库用户列表

## 功能介绍

查询指定实例中的数据库用户。

- 调用接口前,您需要了解API [认证鉴权。](#page-11-0)
- 调用接口前,您需要提前获取到<mark>[地区和终端节点](https://developer.huaweicloud.com/intl/zh-cn/endpoint)</mark>,即下文中的Endpoint值。

### 接口约束

- 实例在异常状态下不能执行该操作。
- 不支持查询只读实例的数据库用户列表。

### **URI**

**URI格式** GET https://{Endpoint}/v3/{project\_id}/instances/{instance\_id}/db\_user/detail? page={page}&limit={limit}

#### ● 参数说明

#### 表 **5-168** 参数说明

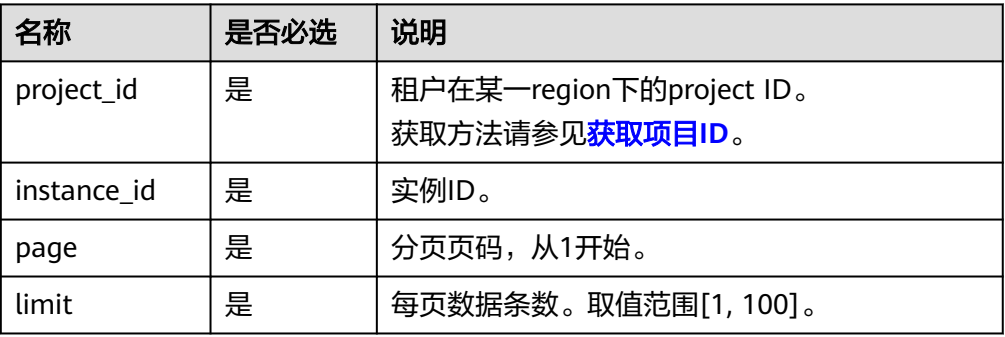

## 请求消息

无。

### 响应消息

● 正常响应要素说明

#### 表 **5-169** 要素说明

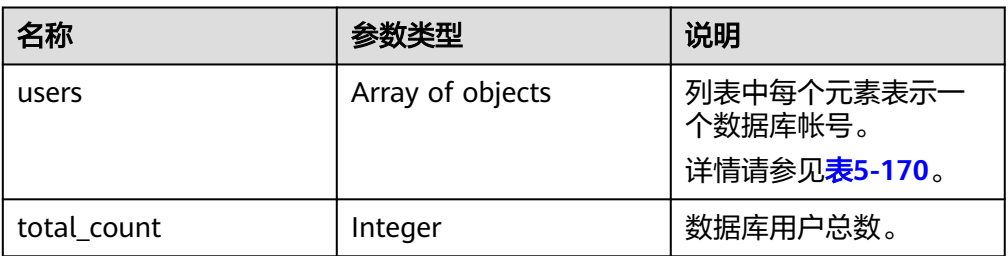

#### 表 **5-170** users 元素结构说明

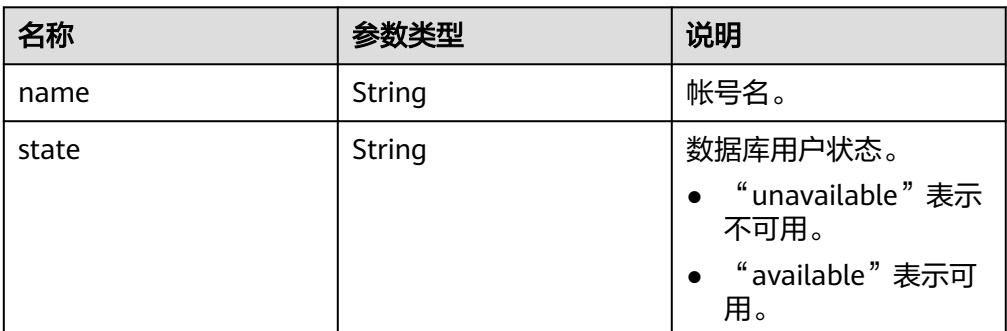

● 正常响应样例

{ "users": [  $\{$  "name": "rdsuser", "state": "available"

```
 },
  {
   "name": "login001",
   "state": "available"
   }
 ],
 "total_count": 3
 }
```
● 异常响应 请参[见异常请求结果](#page-155-0)。

### 状态码

请参见**状态码**。

### 错误码

请参[见错误码。](#page-158-0)

## **5.9.8** 查询指定数据库的已授权用户

### 功能介绍

查询指定实例中某数据库的已授权数据库用户。

- 调用接口前,您需要了解API [认证鉴权。](#page-11-0)
- 调用接口前,您需要提前获取到[地区和终端节点](https://developer.huaweicloud.com/intl/zh-cn/endpoint),即下文中的Endpoint值。

### 接口约束

- 实例在异常状态下不能执行该操作。
- 不支持查询只读实例的数据库列表。

### **URI**

- URI格式 GET https://{Endpoint}/v3/{project\_id}/instances/{instance\_id}/database/ db\_user?db-name={db-name}&page={page}&limit={limit}
- 参数说明

#### 表 **5-171** 参数说明

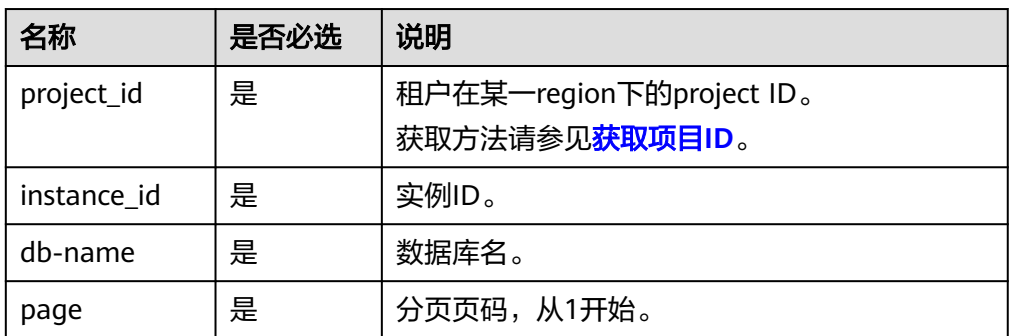

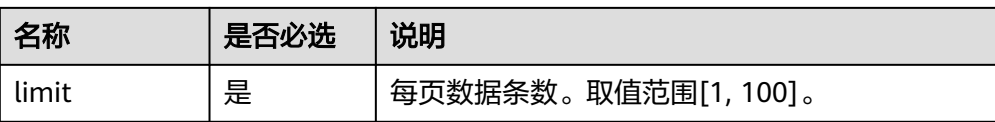

### 请求消息

无。

### 响应消息

● 正常响应要素说明

#### 表 **5-172** 要素说明

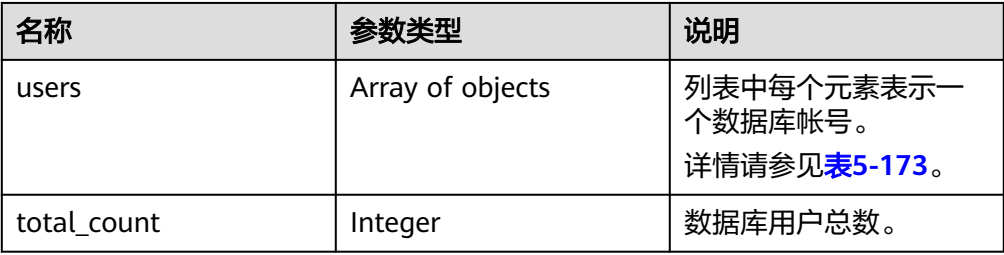

#### 表 **5-173** users 元素结构说明

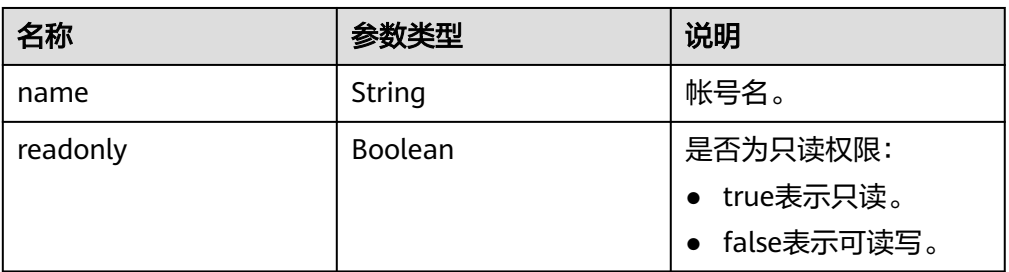

### ● 正常响应样例

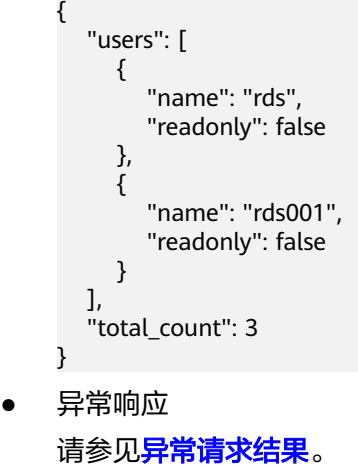

### 状态码

请参[见状态码。](#page-155-0)

#### 错误码

请参见<mark>错误码</mark>。

## **5.9.9** 删除数据库用户

### 功能介绍

删除指定实例中的数据库帐号。

- 调用接口前,您需要了解API **认证鉴权**。
- 调用接口前,您需要提前获取到<mark>[地区和终端节点](https://developer.huaweicloud.com/intl/zh-cn/endpoint)</mark>,即下文中的Endpoint值。

#### 接口约束

实例在创建、变更规格、修改端口、异常状态状态下不能执行该操作。

### **URI**

- URI格式 DELETE https://{Endpoint}/v3/{project\_id}/instances/{instance\_id}/db\_user/ {user\_name}
- 参数说明

#### 表 **5-174** 参数说明

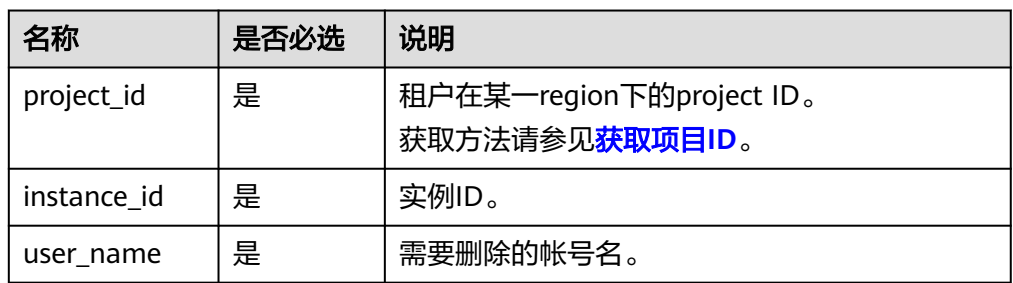

### 请求消息

- 参数说明
	- 空请求体。
- 请求样例 {}

#### 响应消息

● 正常响应要素说明

#### 表 **5-175** 要素说明

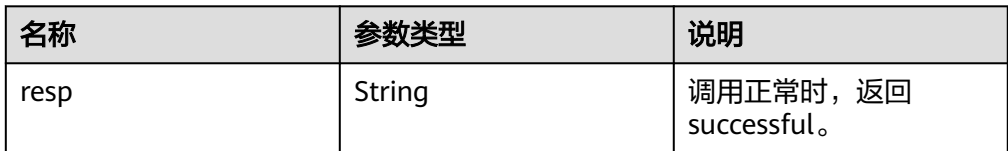

正常响应样例

{ "resp": "successful"

} ● 异常响应 请参见**异常请求结果**。

状态码

请参见**状态码**。

#### 错误码

请参[见错误码。](#page-158-0)

## **5.9.10** 设置数据库帐号密码

### 功能介绍

设置指定数据库帐号的密码。

- 调用接口前,您需要了解API [认证鉴权。](#page-11-0)
- 调用接口前,您需要提前获取到<mark>[地区和终端节点](https://developer.huaweicloud.com/intl/zh-cn/endpoint)</mark>,即下文中的Endpoint值。

### 接口约束

实例在创建、变更规格、修改端口、异常状态状态下不能执行该操作。

### **URI**

- URI格式 POST https://{*Endpoint*}/v3/{project\_id}/instances/{instance\_id}/db\_user/ resetpwd
- 参数说明

#### 表 **5-176** 参数说明

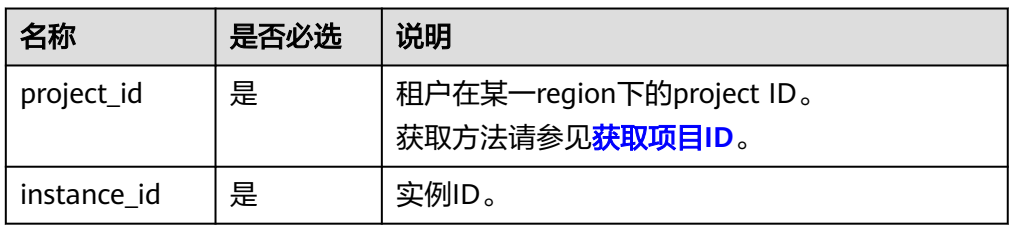

### 请求消息

● 参数说明

表 **5-177** 参数说明

| 名称       | 是否必选 | 参数类型   | 说明                                                                                                    |
|----------|------|--------|----------------------------------------------------------------------------------------------------|
| name     | 是    | String | 数据库帐号名称。                                                                                                    |
| password | 是    | String | 数据库帐号密码。<br>取值范围:<br>非空,至少包含以下字符中的三<br>种: 大写字母、小写字母、数字和<br>特殊符号~!@#\$%^*- =+?组成, 长<br>度8~32个字符,不能和数据库帐号<br>"name"或"name"的逆序相<br>同。<br>建议您输入高强度密码,以提高安<br>全性,防止出现密码被暴力破解等<br>安全风险。 |

#### ● 请求样例

```
{
   "name": "rds",
   "password": "Test@12345678"
}
```
### 响应消息

● 正常响应要素说明

#### 表 **5-178** 要素说明

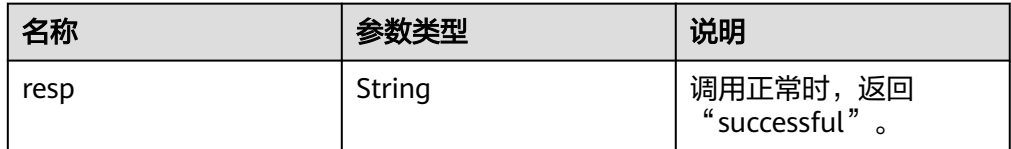

● 正常响应样例

```
{
   "resp": "successful"
}
```
● 异常响应 **请参[见异常请求结果](#page-155-0)。** 

## 状态码

请参[见状态码。](#page-155-0)

### 错误码

请参见<mark>错误码</mark>。

## **5.9.11** 授权数据库帐号

### 功能介绍

在指定实例的数据库中, 设置帐号的权限。

- 调用接口前,您需要了解API [认证鉴权。](#page-11-0)
- 调用接口前,您需要提前获取到<mark>[地区和终端节点](https://developer.huaweicloud.com/intl/zh-cn/endpoint)</mark>,即下文中的Endpoint值。

### 接口约束

实例在创建、变更规格、修改端口、异常状态状态下不能执行该操作。

#### **URI**

- URI格式 POST https://{*Endpoint*}/v3/{project\_id}/instances/{instance\_id}/db\_privilege
- 参数说明

#### 表 **5-179** 参数说明

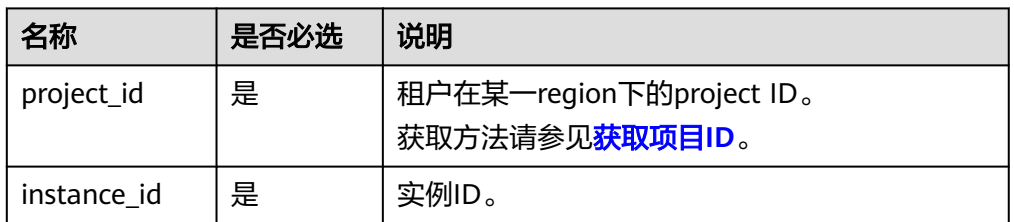

#### 请求消息

参数说明

#### 表 **5-180** 参数说明

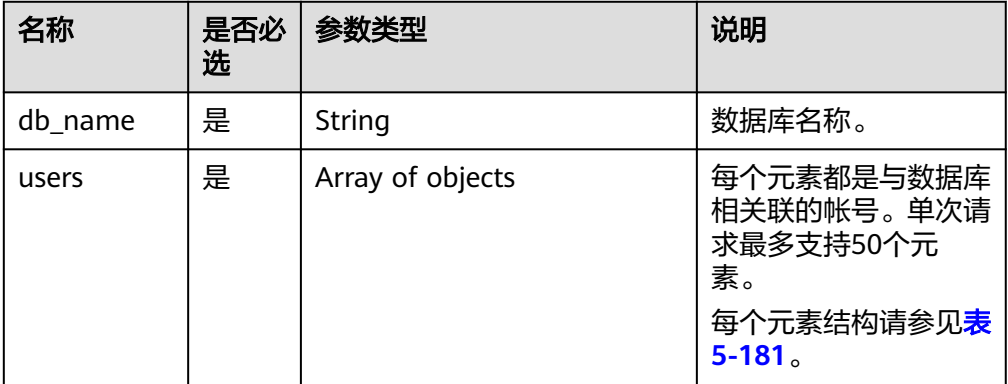

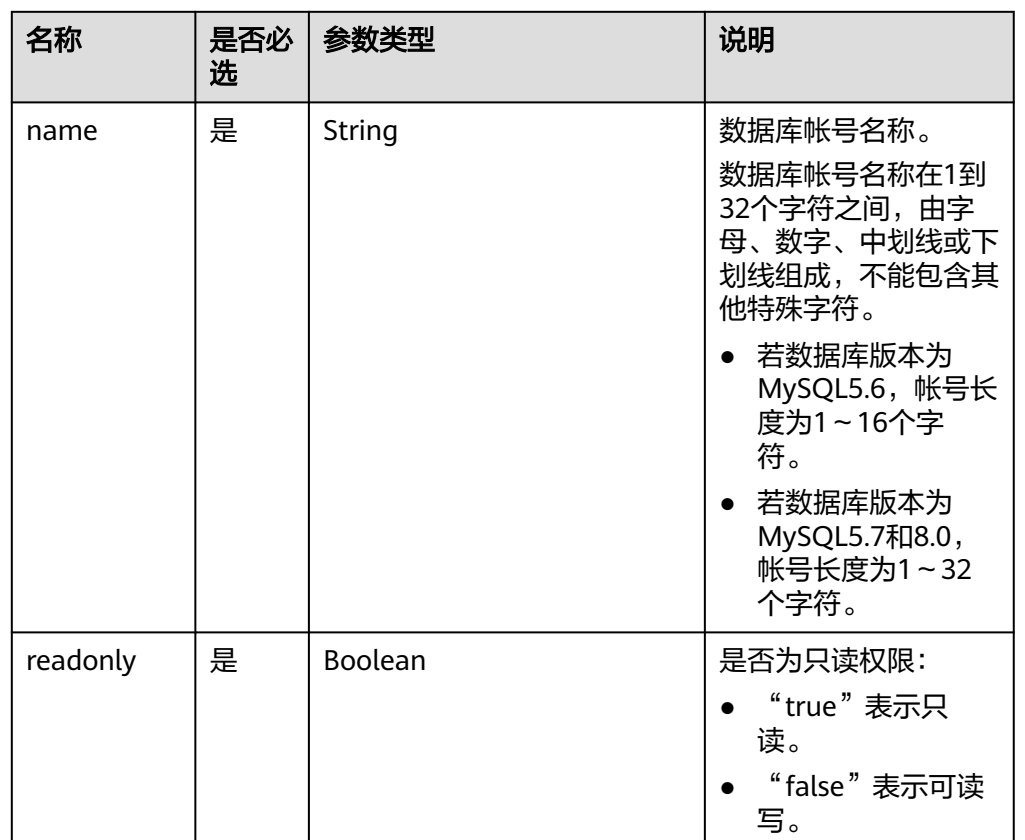

#### <span id="page-137-0"></span>表 **5-181** users 列表元素数据结构说明

#### 请求样例

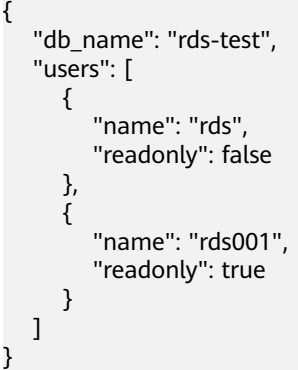

### 响应消息

● 正常响应要素说明

#### 表 **5-182** 要素说明

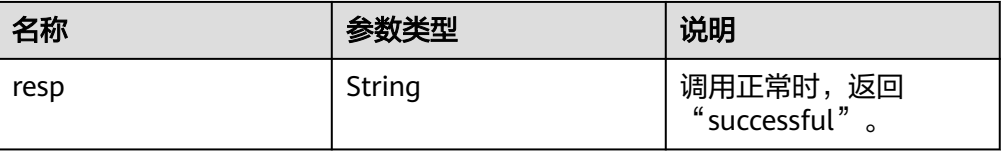

#### ● 正常响应样例 {

 "resp": "successful" }

● 异常响应 请参[见异常请求结果](#page-155-0)。

### 状态码

请参[见状态码。](#page-155-0)

### 错误码

请参[见错误码。](#page-158-0)

## **5.9.12** 解除数据库帐号权限

### 功能介绍

在指定实例的数据库中,解除数据库帐号的权限。

- 调用接口前,您需要了解API <mark>认证鉴权</mark>。
- 调用接口前,您需要提前获取到<mark>[地区和终端节点](https://developer.huaweicloud.com/intl/zh-cn/endpoint)</mark>,即下文中的Endpoint值。

### 接口约束

实例在创建、变更规格、修改端口、异常状态状态下不能执行该操作。

#### **URI**

- URI格式 DELETE https://{ Endpoint}/v3/{project\_id}/instances/{instance\_id}/db\_privilege
- 参数说明

#### 表 **5-183** 参数说明

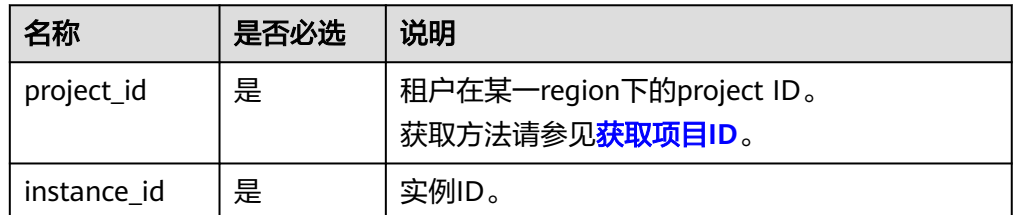

### 请求消息

● 参数说明

#### 表 **5-184** 参数说明

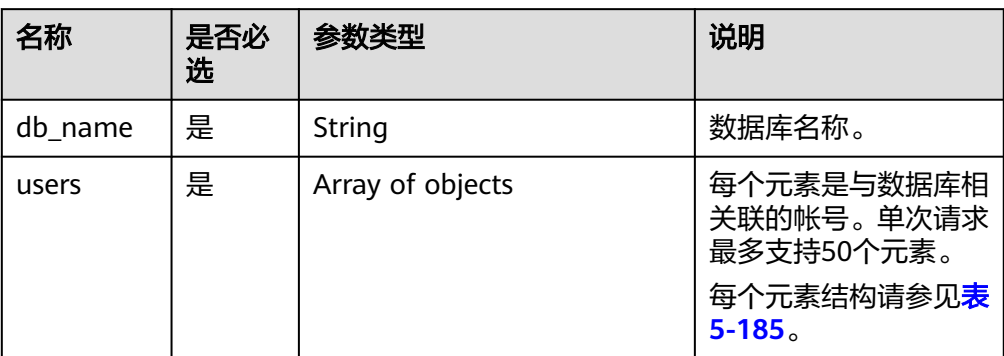

#### 表 **5-185** users 列表元素数据结构说明

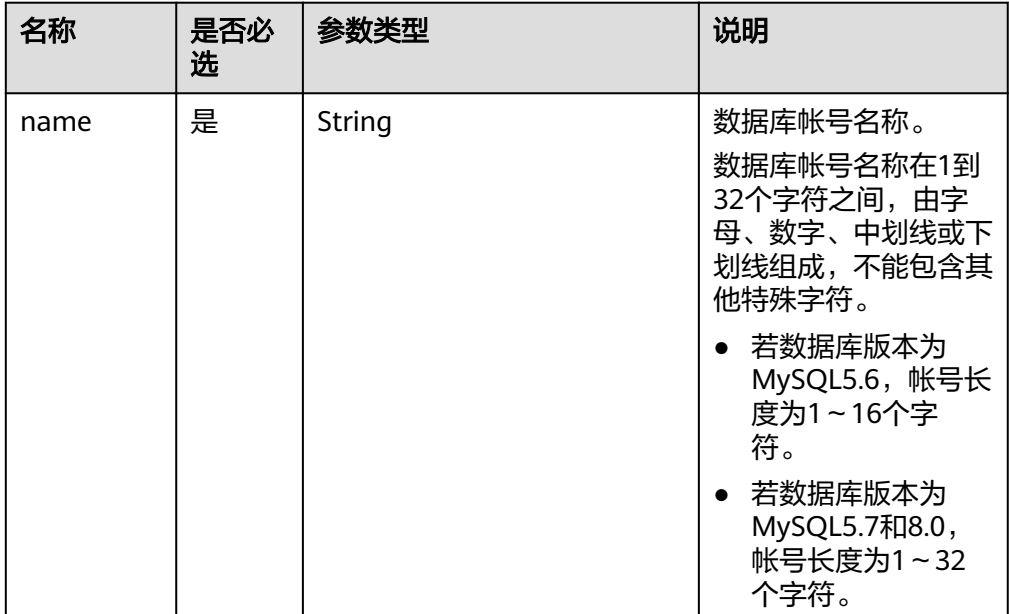

#### ● 请求样例

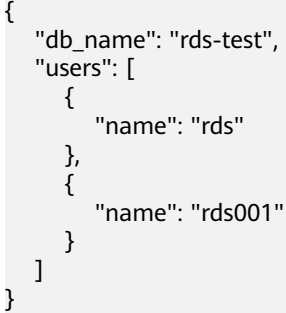

## 响应消息

● 正常响应要素说明

#### 表 **5-186** 要素说明

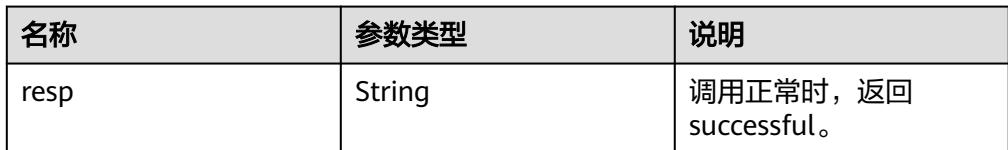

正常响应样例

{ "resp": "successful"

异常响应 请参[见异常请求结果](#page-155-0)。

### 状态码

请参见**状态码**。

}

#### 错误码

请参[见错误码。](#page-158-0)

## **5.9.13** 重置数据库 **root** 帐号密码

### 功能介绍

在使用RDS过程中,如果您忘记数据库帐号密码,可以重新设置密码。如果root帐号自 身出现问题,比如丢失或者删除,也可以通过重置密码恢复root帐号权限。

- 调用接口前,您需要了解API [认证鉴权。](#page-11-0)
- 调用接口前,您需要提前获取到<mark>[地区和终端节点](https://developer.huaweicloud.com/intl/zh-cn/endpoint)</mark>,即下文中的Endpoint值。

#### 接口约束

实例在创建、重启、数据库升级、变更规格、创建用户、删除用户状态下不能重置密 码。

### **URI**

- URI格式 POST https://{*Endpoint*}/v3/{*project\_id*}/instances/{*instance\_id*}/password
- 参数说明

#### 表 **5-187** 参数说明

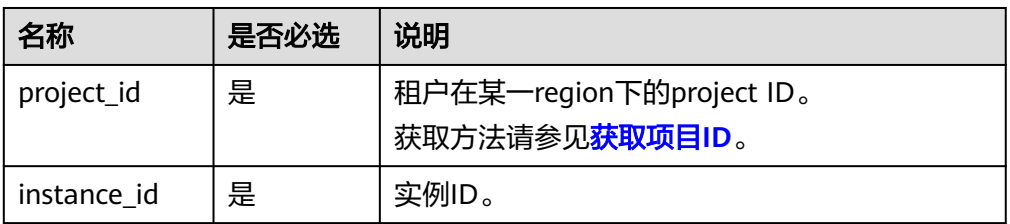

### 请求消息

参数说明

#### 表 **5-188** 参数说明

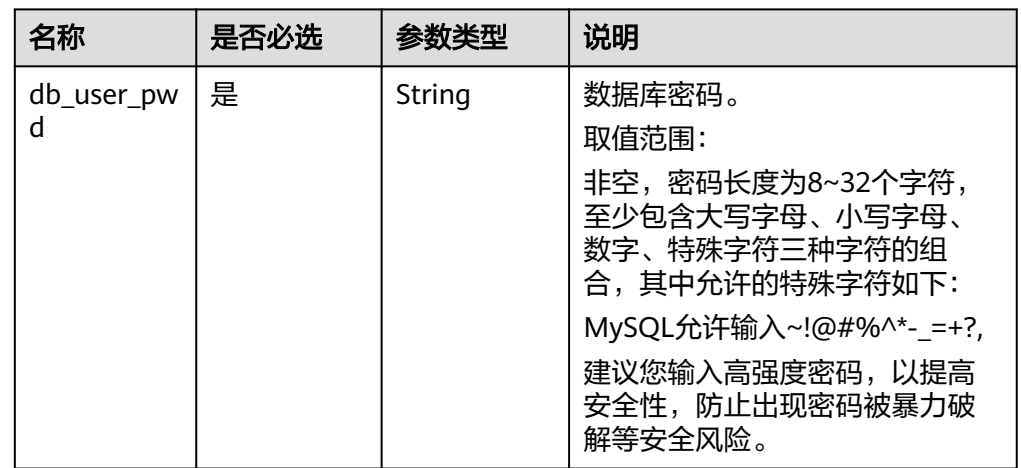

#### ● 请求样例

}

{ "db\_user\_pwd": "Test\_2345674"

### 响应消息

- 正常响应要素说明 无。
- 正常响应样例 {}
- 异常响应 请参见**异常请求结果**。

### 状态码

请参[见状态码。](#page-155-0)

### 错误码

请参[见错误码。](#page-158-0)

# **5.10** 管理数据库和用户(**SQL Server**)

## **5.10.1** 查询数据库列表

### 功能介绍

查询指定实例中的数据库。

- 调用接口前,您需要了解API <mark>认证鉴权</mark>。
- 调用接口前,您需要提前获取到<mark>[地区和终端节点](https://developer.huaweicloud.com/intl/zh-cn/endpoint)</mark>,即下文中的Endpoint值。

### 接口约束

- 实例在异常状态下不能执行该操作。
- 不支持查询只读实例的数据库用户列表。

#### **URI**

- URI格式 GET https://{Endpoint}/v3/{project\_id}/instances/{instance\_id}/database/ detail?page={page}&limit={limit}&db-name={db-name}
- 参数说明

#### 表 **5-189** 参数说明

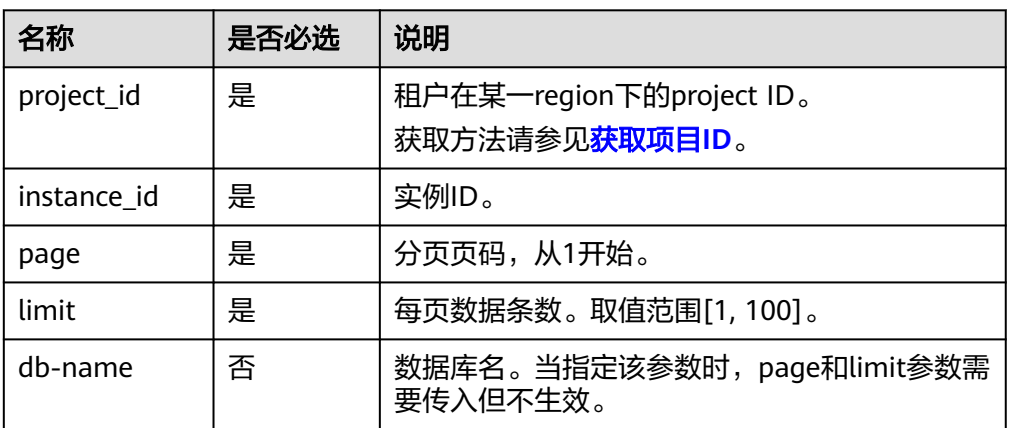

### 请求消息

无。

### 响应消息

正常响应要素说明

#### 表 **5-190** 要素说明

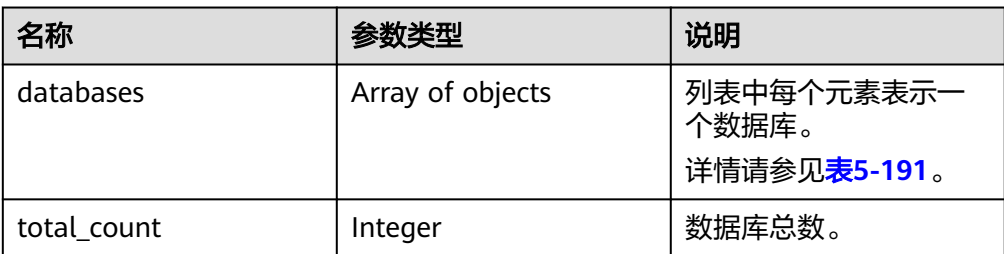

#### 表 **5-191** databases 元素结构说明

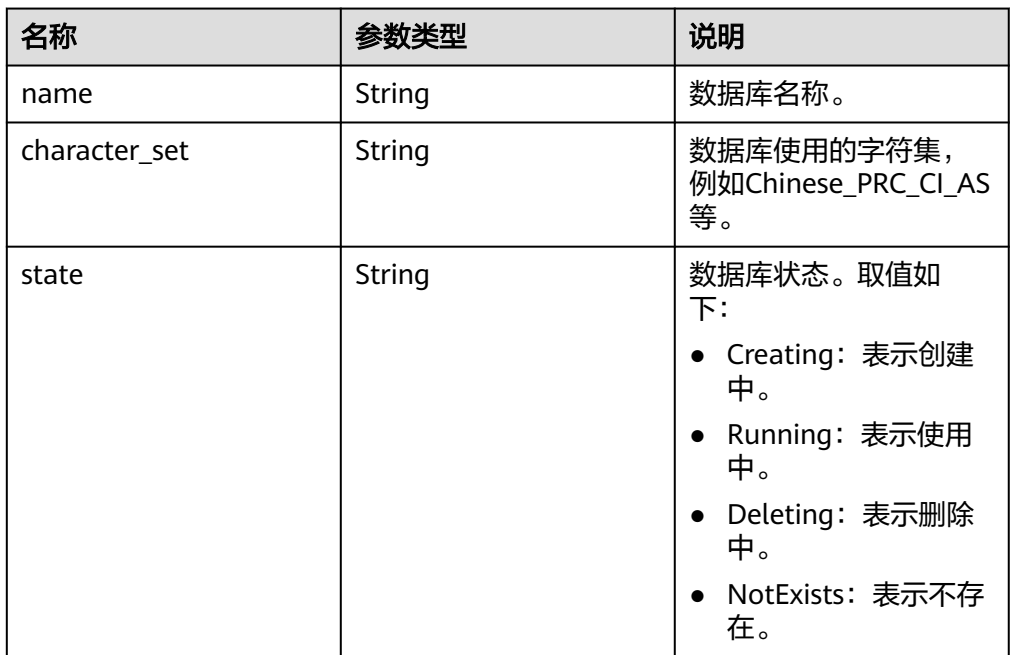

#### 正常响应样例

{

```
 "databases": [
      {
         "name": "master",
         "character_set": "Chinese_PRC_CI_AS",
         "state": "Running"
\qquad \qquad \}\overline{\phantom{a}} "name": "msdb",
 "character_set": "Chinese_PRC_CI_AS",
         "state": "Running"
      },
      {
         "name": "model",
         "character_set": "Chinese_PRC_CI_AS",
         "state": "Running"
      },
      {
         "name": "tempdb",
         "character_set": "Chinese_PRC_CI_AS",
         "state": "Running"
      },
```
```
 {
          "name": "rdsadmin",
          "character_set": "Chinese_PRC_CI_AS",
          "state": "Running"
       },
      \overline{\mathcal{E}} "name": "rds-test",
         "character_set": "Chinese_PRC_CI_AS",
          "state": "Running"
       }
   ],
    "total_count": 6
}
● 异常响应
```
请参[见异常请求结果](#page-155-0)。

#### 状态码

请参[见状态码。](#page-155-0)

#### 错误码

请参见<mark>错误码</mark>。

# **5.10.2** 创建数据库用户

## 功能介绍

在指定实例中创建数据库帐号。

- 调用接口前,您需要了解API <mark>认证鉴权</mark>。
- 调用接口前,您需要提前获取到[地区和终端节点](https://developer.huaweicloud.com/intl/zh-cn/endpoint),即下文中的Endpoint值。

#### 接口约束

实例在创建、变更规格、修改端口、异常等状态下不能执行该操作。

## **URI**

- **URI格式** POST https://{*Endpoint*}/v3/{project\_id}/instances/{instance\_id}/db\_user
- 参数说明

#### 表 **5-192** 参数说明

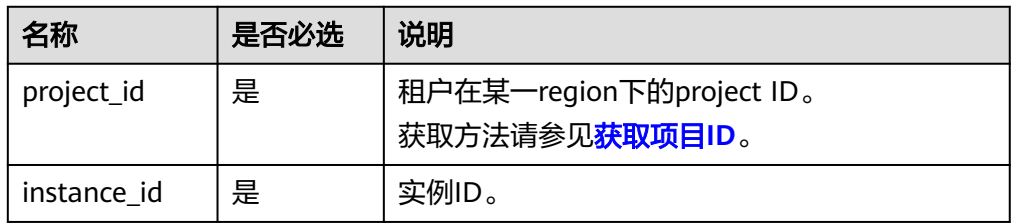

# 请求消息

#### 参数说明

#### 表 **5-193** 参数说明

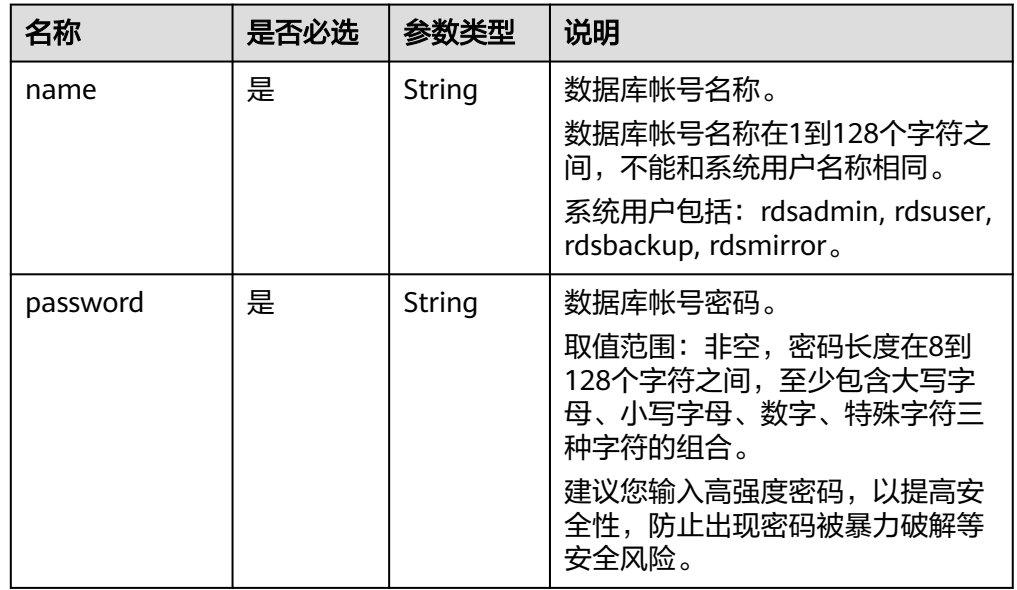

#### 请求样例

```
{
   "name": "rds",
   "password": "Test@12345678"
}
```
# 响应消息

正常响应要素说明

#### 表 **5-194** 要素说明

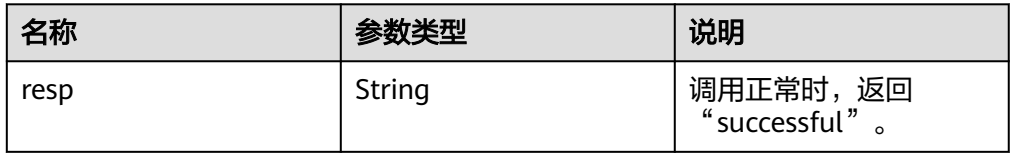

正常响应样例

{ "resp": "successful"

- }
- 异常响应 请参[见异常请求结果](#page-155-0)。

#### 状态码

请参[见状态码。](#page-155-0)

#### 错误码

请参[见错误码。](#page-158-0)

# **5.10.3** 查询数据库用户列表

## 功能介绍

查询指定实例中的数据库用户。

- 调用接口前,您需要了解API <mark>认证鉴权</mark>。
- 调用接口前,您需要提前获取到<mark>[地区和终端节点](https://developer.huaweicloud.com/intl/zh-cn/endpoint)</mark>,即下文中的Endpoint值。

#### 接口约束

- 实例在异常状态下不能执行该操作。
- 不支持查询只读实例的数据库用户列表。

#### **URI**

- URI格式 GET https://{Endpoint}/v3/{project\_id}/instances/{instance\_id}/db\_user/detail? page={page}&limit={limit}
	- 参数说明

#### 表 **5-195** 参数说明

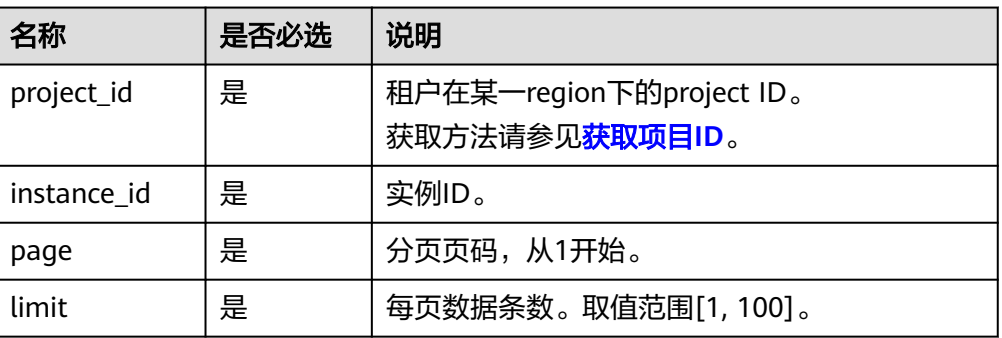

#### 请求消息

无。

#### 响应消息

● 正常响应要素说明

#### 表 **5-196** 要素说明

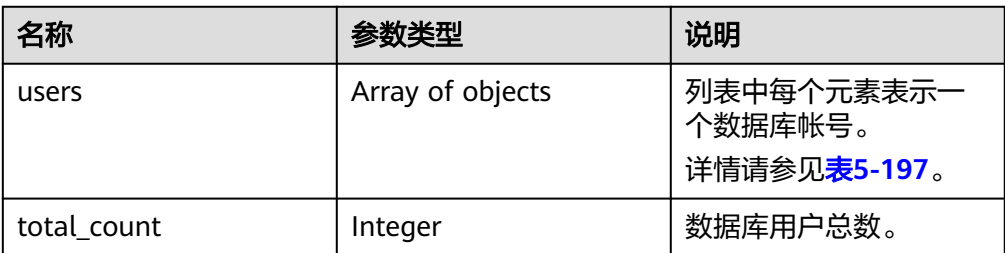

#### 表 **5-197** users 元素结构说明

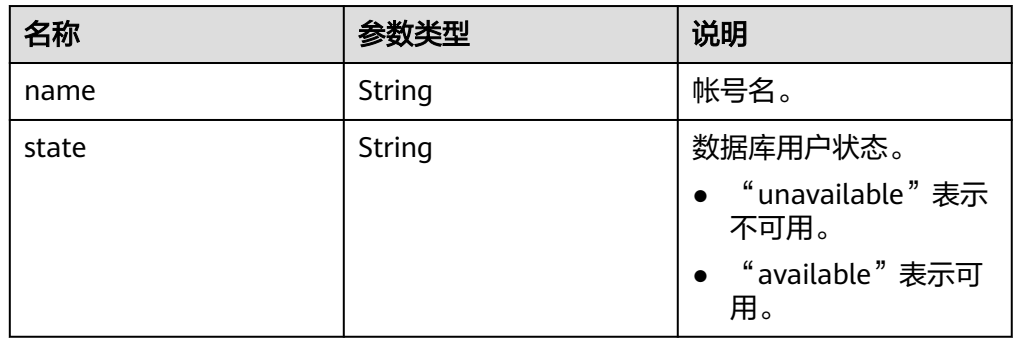

#### 正常响应样例

```
{
 "users": [
\{ "name": "rdsuser",
 "state": "available"
   },
  {
 "name": "login001",
 "state": "available"
   }
 ],
 "total_count": 2
 }
```
● 异常响应

请参见**异常请求结果**。

## 状态码

请参[见状态码。](#page-155-0)

#### 错误码

请参[见错误码。](#page-158-0)

# **5.10.4** 查询指定数据库的已授权用户

## 功能介绍

查询指定实例中某数据库的已授权数据库用户。

- 调用接口前,您需要了解API [认证鉴权。](#page-11-0)
- 调用接口前,您需要提前获取到<mark>[地区和终端节点](https://developer.huaweicloud.com/intl/zh-cn/endpoint)</mark>,即下文中的Endpoint值。

# 接口约束

- 实例在异常状态下不能执行该操作。
- 不支持查询只读实例的指定数据库的已授权用户。

#### **URI**

● URI格式

GET https://{Endpoint}/v3/{project\_id}/instances/{instance\_id}/database/ db\_user?db-name={db-name}&page={page}&limit={limit}

参数说明

#### 表 **5-198** 参数说明

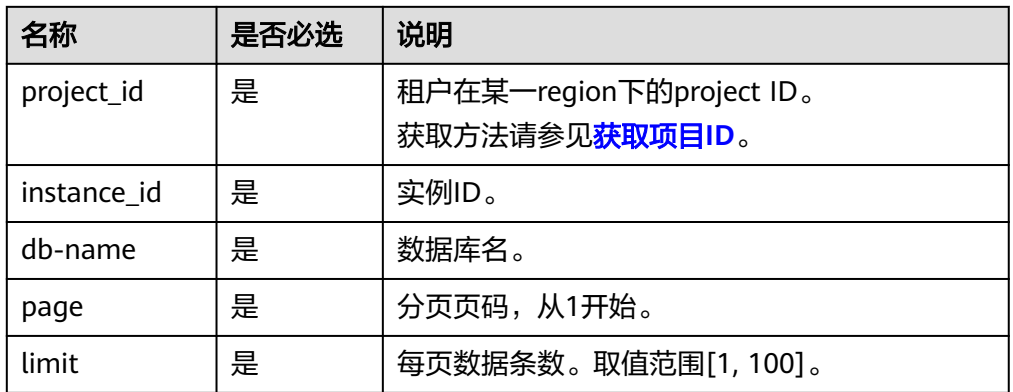

# 请求消息

无。

# 响应消息

正常响应要素说明

#### 表 **5-199** 要素说明

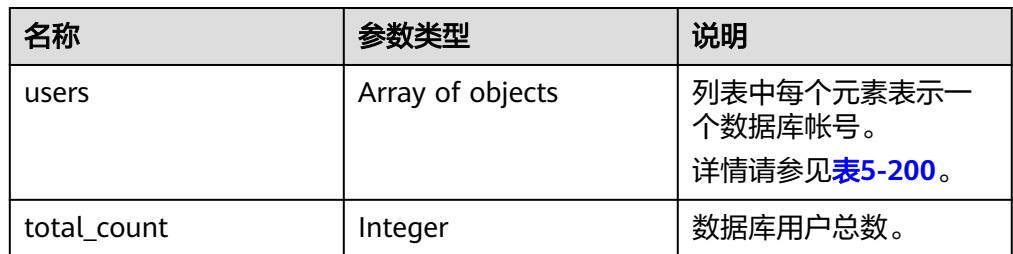

#### <span id="page-149-0"></span>表 **5-200** users 元素结构说明

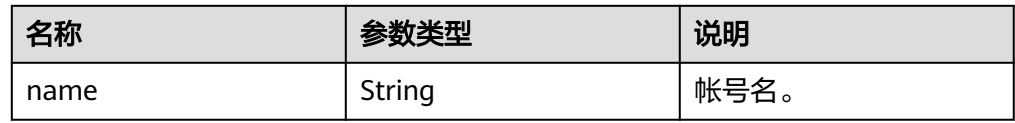

#### 正常响应样例

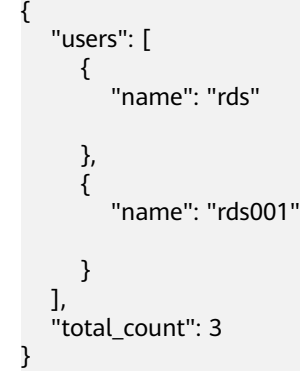

● 异常响应 请参[见异常请求结果](#page-155-0)。

# 状态码

请参[见状态码。](#page-155-0)

## 错误码

请参[见错误码。](#page-158-0)

# **5.10.5** 删除数据库用户

## 功能介绍

删除指定实例中的数据库帐号。

- 调用接口前,您需要了解API <mark>认证鉴权</mark>。
- 调用接口前,您需要提前获取到<mark>[地区和终端节点](https://developer.huaweicloud.com/intl/zh-cn/endpoint)</mark>,即下文中的Endpoint值。

## 接口约束

实例在创建、变更规格、修改端口、异常等状态下不能执行该操作。

#### **URI**

- URI格式 DELETE https://{Endpoint}/v3/{project\_id}/instances/{instance\_id}/db\_user/ {user\_name}
- 参数说明

#### 表 **5-201** 参数说明

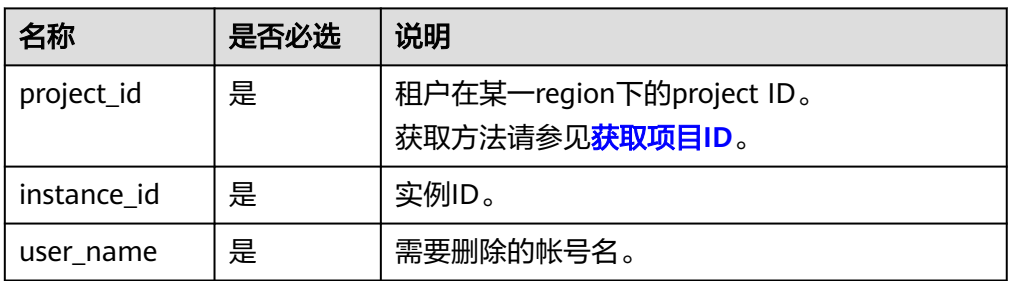

# 请求消息

- 参数说明
- 空请求体。
- 请求样例 {}

# 响应消息

正常响应要素说明

#### 表 **5-202** 要素说明

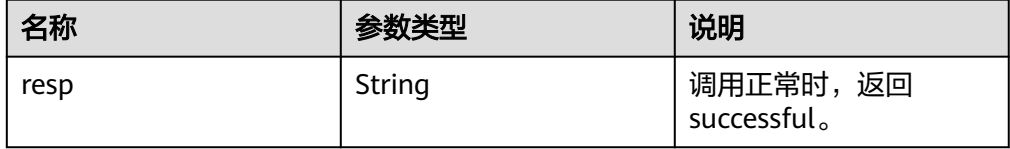

● 正常响应样例

{ "resp": "successful" }

异常响应 请参[见异常请求结果](#page-155-0)。

# 状态码

请参[见状态码。](#page-155-0)

## 错误码

请参[见错误码。](#page-158-0)

# **5.10.6** 授权数据库帐号

## 功能介绍

在指定实例的数据库中, 设置帐号的权限。

● 调用接口前,您需要了解API [认证鉴权。](#page-11-0)

● 调用接口前,您需要提前获取到<mark>[地区和终端节点](https://developer.huaweicloud.com/intl/zh-cn/endpoint)</mark>,即下文中的Endpoint值。

# 接口约束

实例在创建、变更规格、修改端口、异常等状态下不能执行该操作。

#### **URI**

- URI格式 POST https://{*Endpoint*}/v3/{project\_id}/instances/{instance\_id}/db\_privilege
- 参数说明

#### 表 **5-203** 参数说明

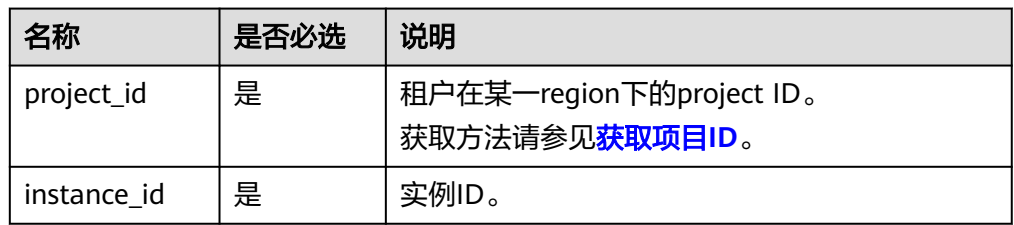

## 请求消息

参数说明

表 **5-204** 参数说明

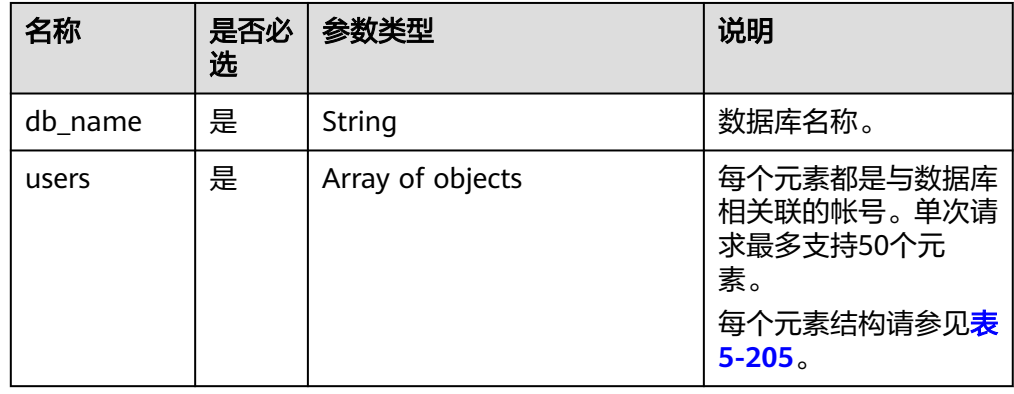

#### <span id="page-152-0"></span>表 **5-205** users 列表元素数据结构说明

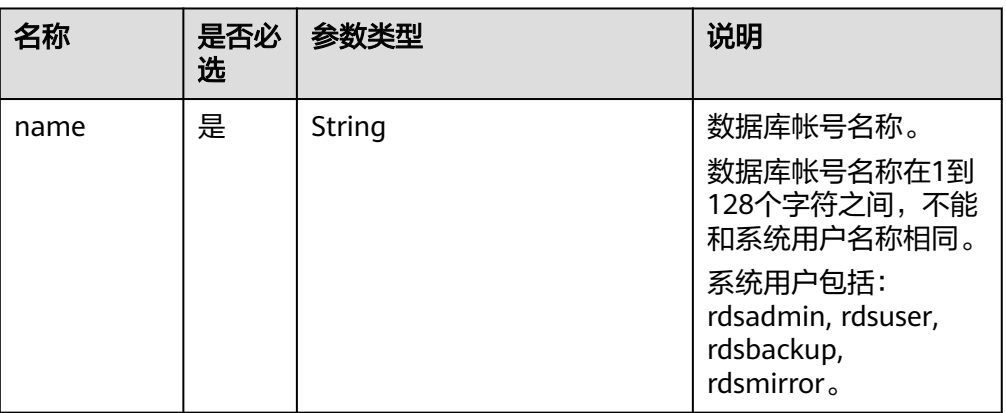

#### ● 请求样例

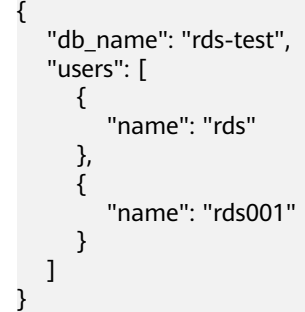

# 响应消息

正常响应要素说明

#### 表 **5-206** 要素说明

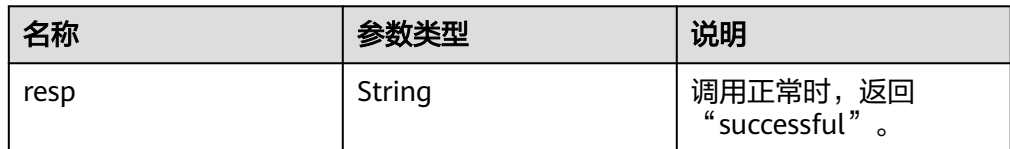

正常响应样例

{

 "resp": "successful" }

异常响应 **请参[见异常请求结果](#page-155-0)。** 

# 状态码

请参[见状态码。](#page-155-0)

## 错误码

请参见<mark>错误码</mark>。

# **5.10.7** 解除数据库帐号权限

# 功能介绍

在指定实例的数据库中,解除数据库帐号的权限。

- 调用接口前,您需要了解API <mark>认证鉴权</mark>。
- 调用接口前,您需要提前获取到<mark>[地区和终端节点](https://developer.huaweicloud.com/intl/zh-cn/endpoint)</mark>,即下文中的Endpoint值。

## 接口约束

实例在创建、变更规格、修改端口、异常等状态下不能执行该操作。

#### **URI**

- URI格式 DELETE https://{Endpoint}/v3/{project\_id}/instances/{instance\_id}/db\_privilege
- 参数说明

表 **5-207** 参数说明

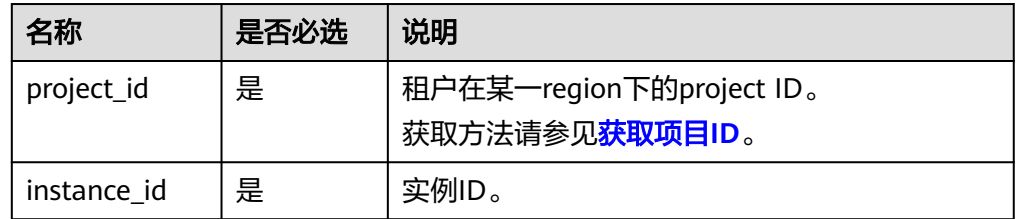

## 请求消息

参数说明

表 **5-208** 参数说明

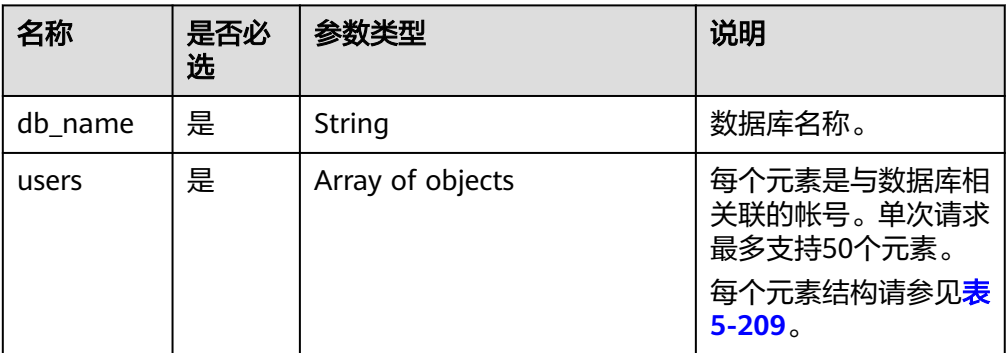

#### <span id="page-154-0"></span>表 **5-209** users 列表元素数据结构说明

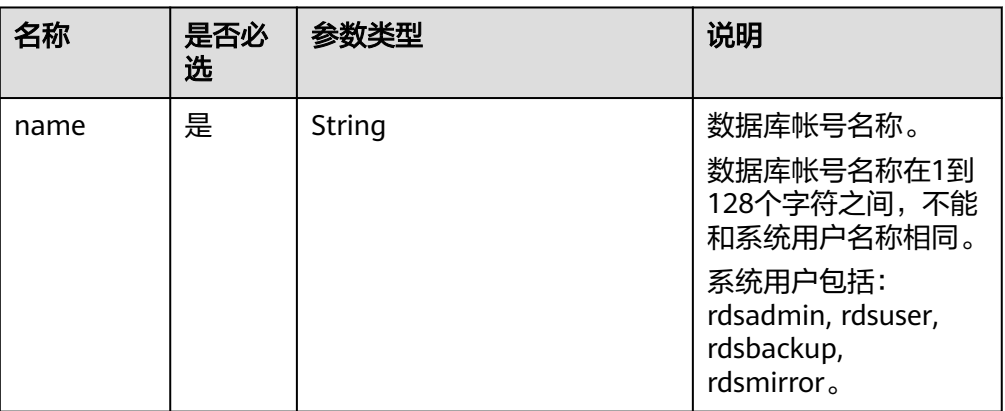

#### ● 请求样例

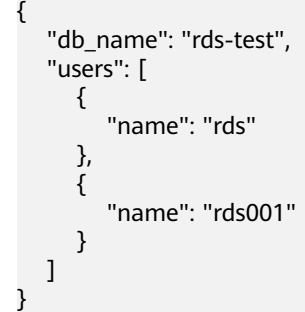

# 响应消息

正常响应要素说明

#### 表 **5-210** 要素说明

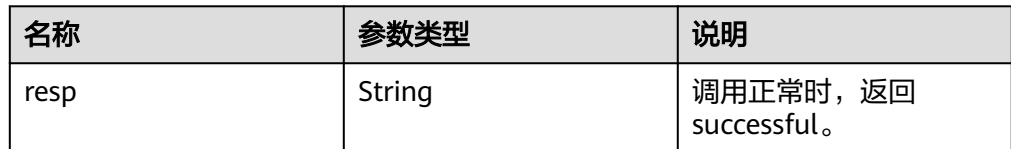

正常响应样例

{

 "resp": "successful" }

异常响应 **请参[见异常请求结果](#page-155-0)。** 

# 状态码

请参[见状态码。](#page-155-0)

## 错误码

请参见<mark>错误码</mark>。

# **6** 附录

# <span id="page-155-0"></span>**6.1** 异常请求结果

**v3** 版本

#### 异常响应要素说明

#### 表 **6-1** 异常响应要素说明

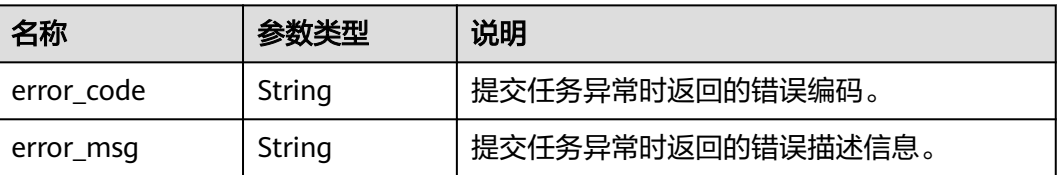

## 响应样例

```
{
   "error_code": "DBS.200022",
   "error_msg": "实例名称已存在。"
}
```
# **6.2** 状态码

状态码如表**6-2**所示:

表 **6-2** 状态码

| 状态码 | 编码       | 错误码说明                                             |
|-----|----------|---------------------------------------------------|
| 100 | Continue | 继续请求。<br>这个临时响应用来通知客户端,它的部分请求已经<br>被服务器接收,且仍未被拒绝。 |

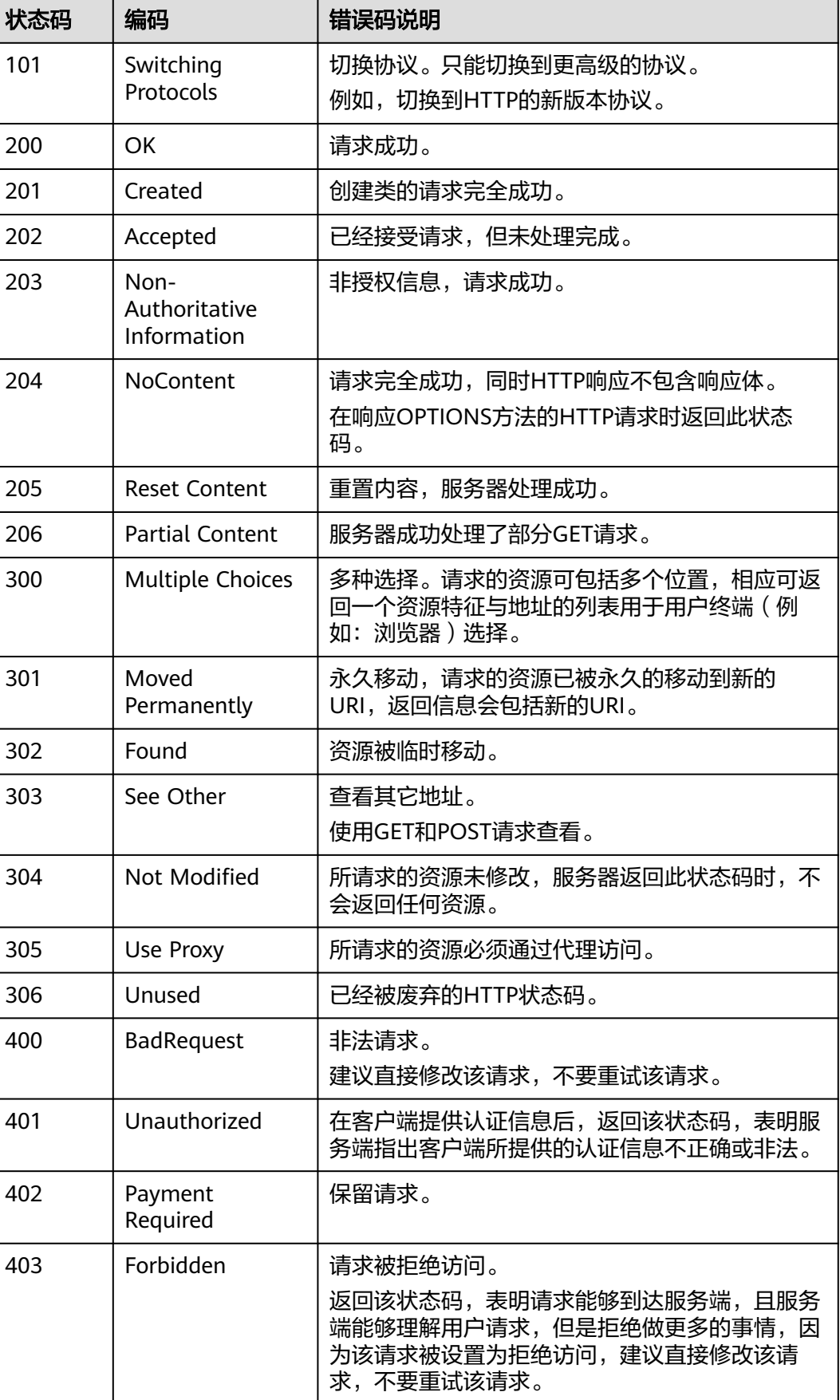

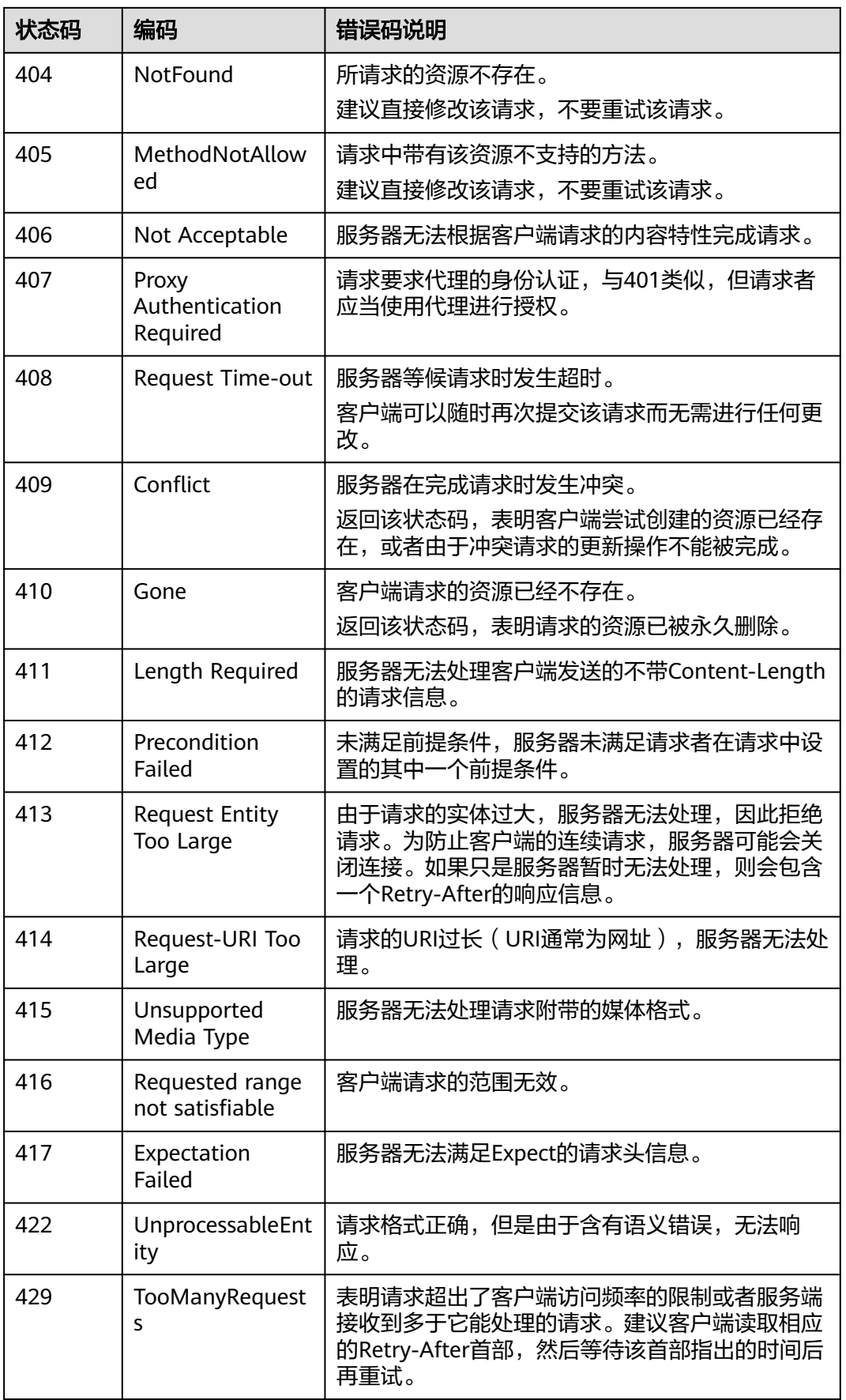

<span id="page-158-0"></span>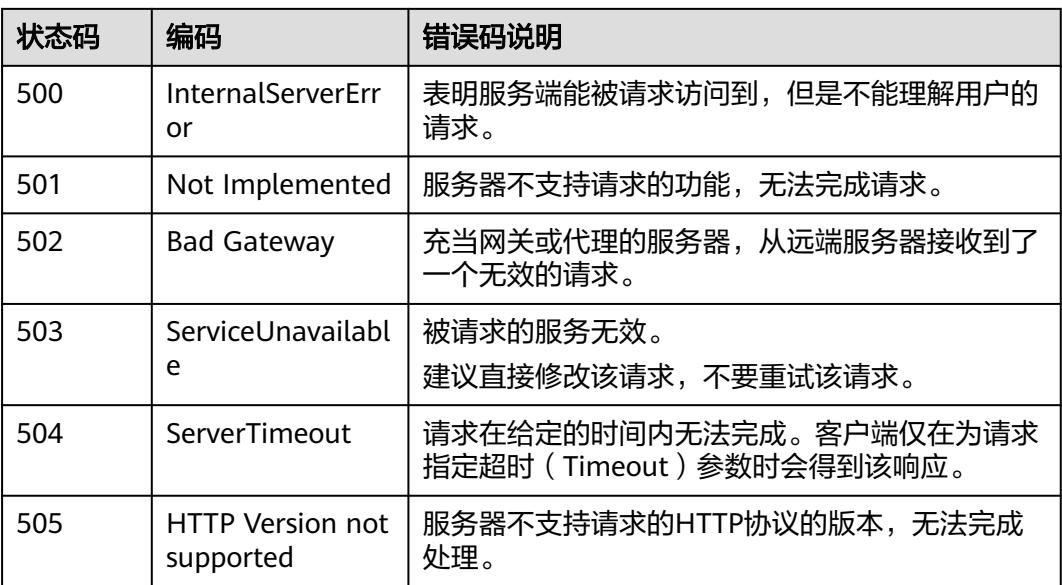

# **6.3** 错误码

错误码列表:

#### 表 **6-3** v3 错误码说明

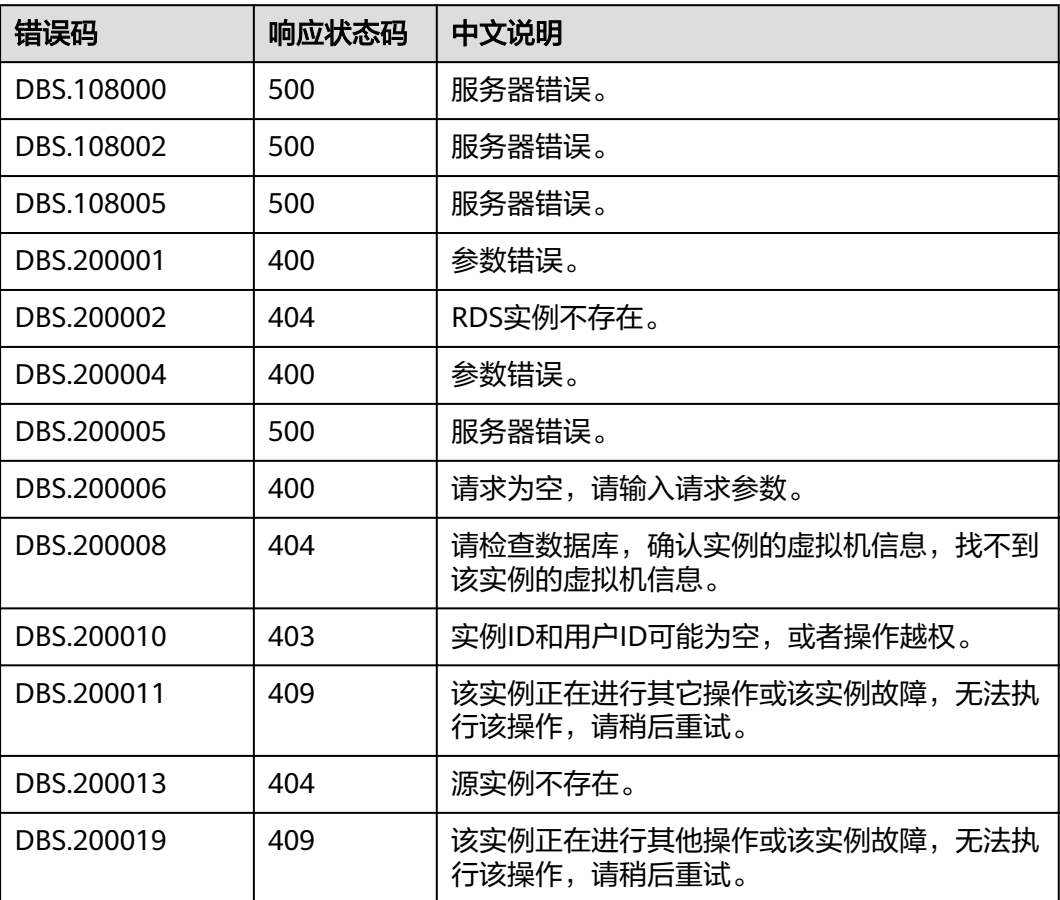

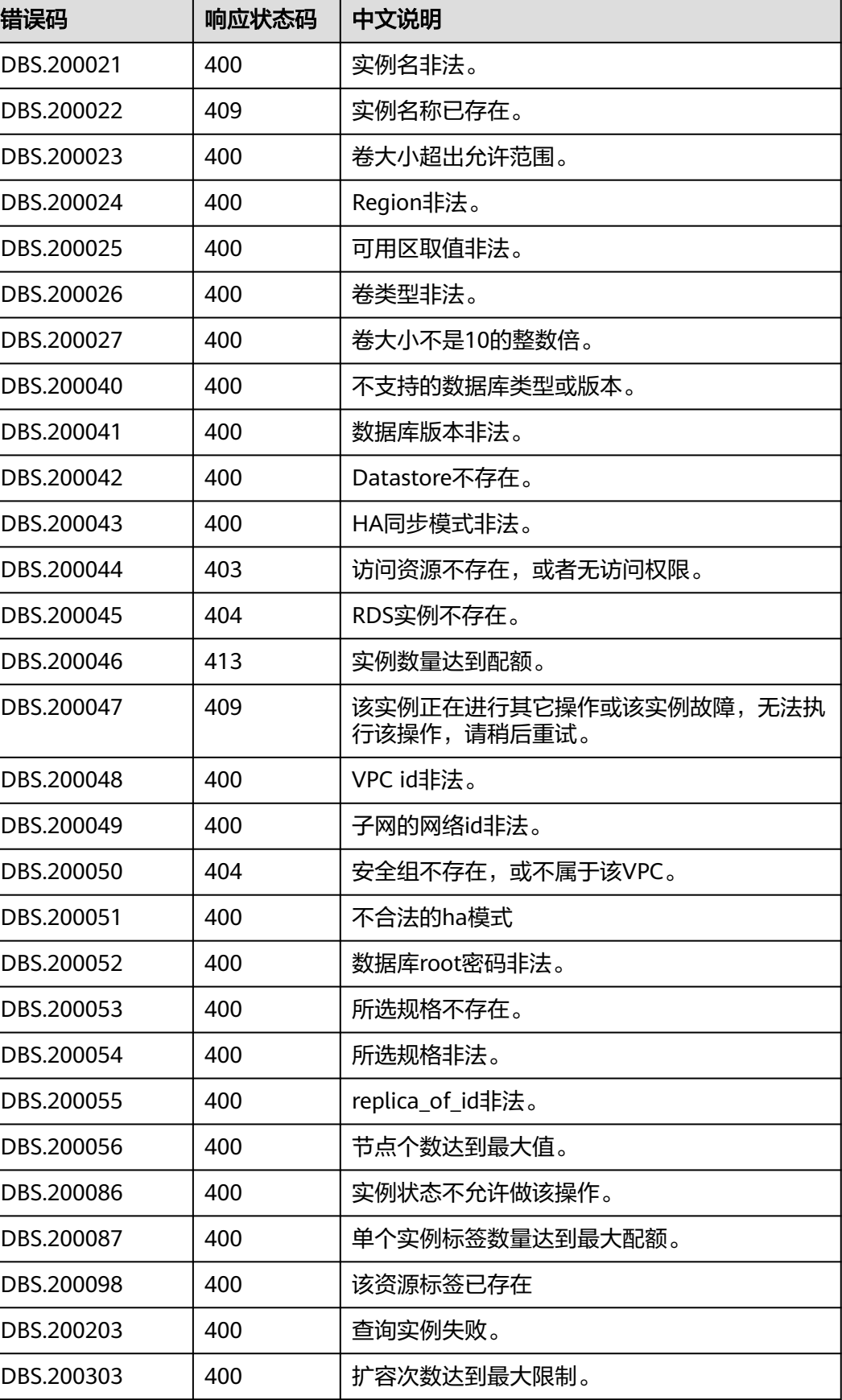

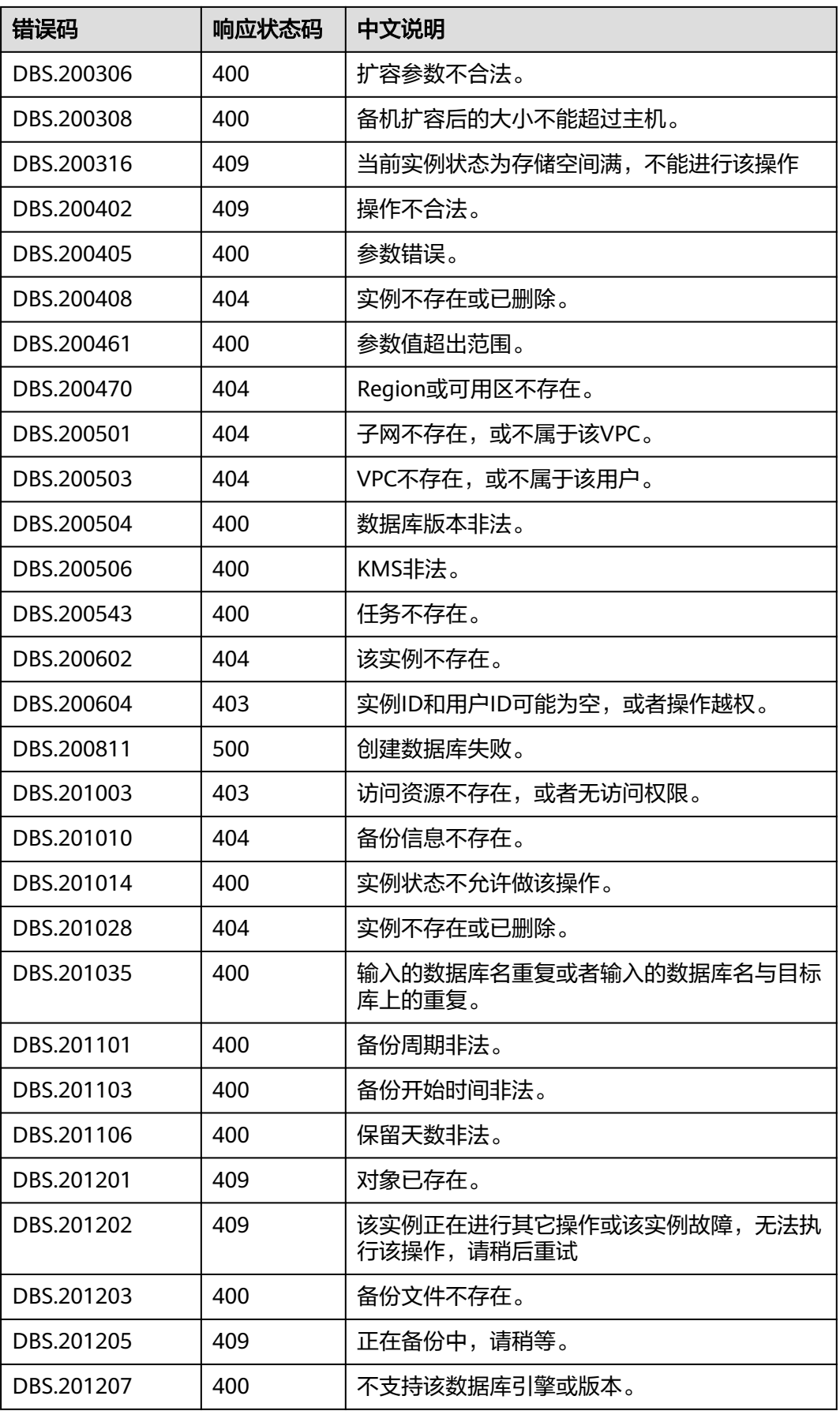

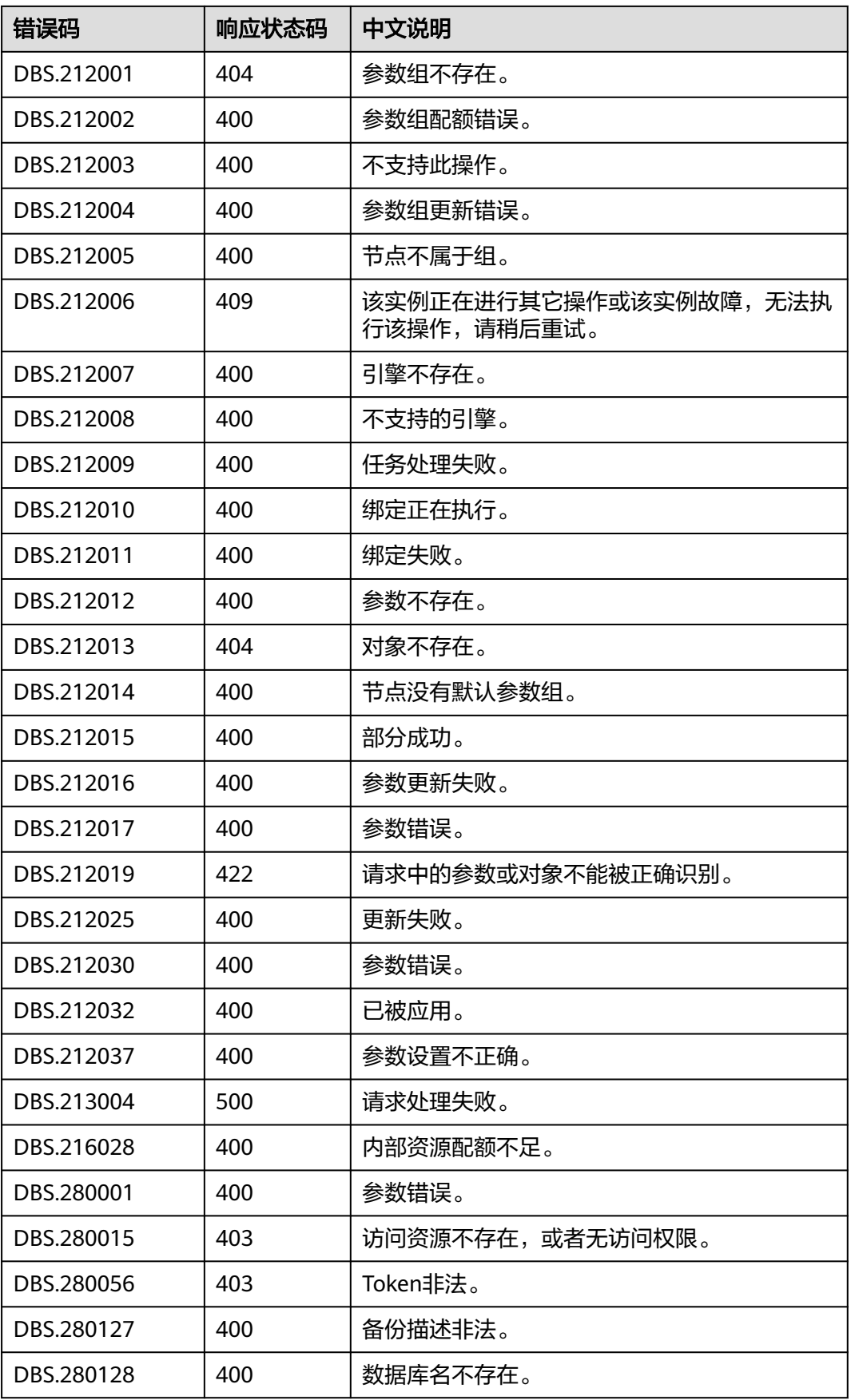

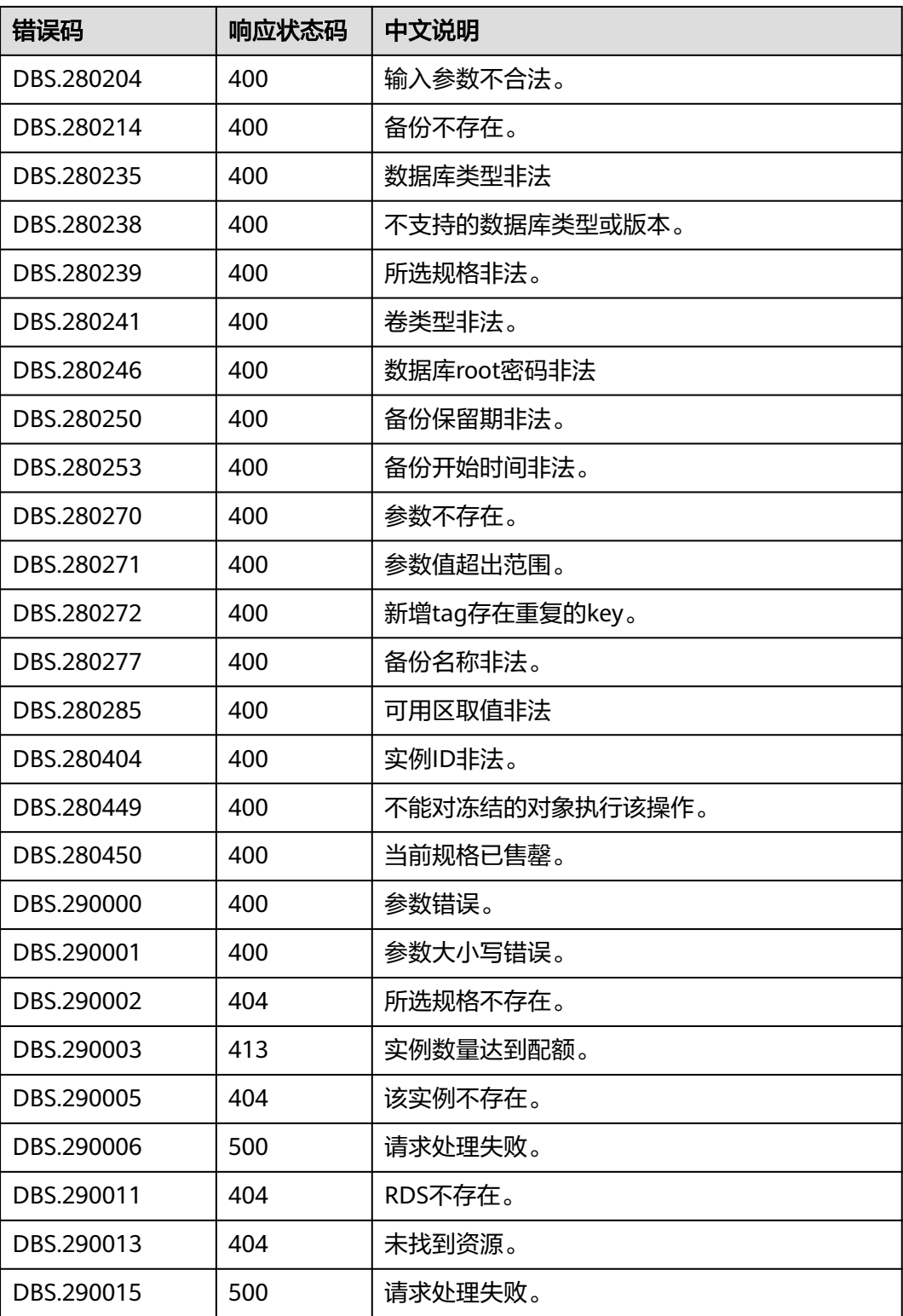

# <span id="page-163-0"></span>**6.4** 获取项目 **ID**

## 操作场景

在调用接口的时候,部分URL中需要填入项目编号,所以需要获取到项目编号。有如 下两种获取方式:

● 调用**API**获取项目**ID**

# 调用 **API** 获取项目 **ID**

获取项目ID的接口为"GET https://{Endpoint}/v3/projects",其中{Endpoint}为IAM 的终端节点,可以从<mark>地区和终端节点</mark>获取。接口的认证鉴权请参见<mark>认证鉴权</mark>。

响应示例如下,其中projects下的"id"即为项目ID。

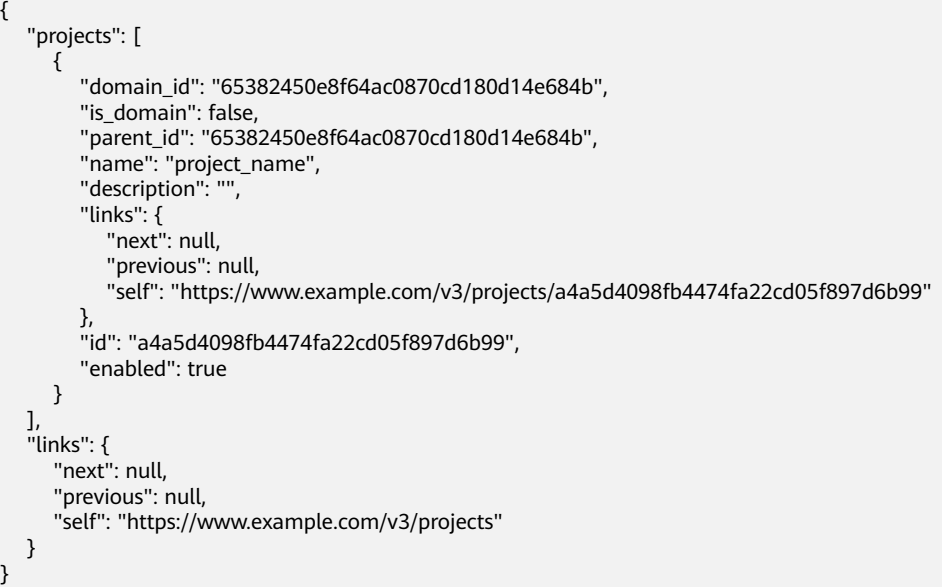

# **6.5 ReplicationMode** 列表

ReplicationMode列表

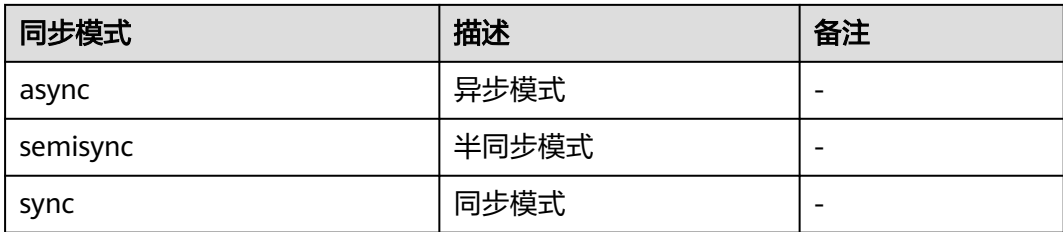

# **6.6** 关系型数据库监控指标说明

# 功能说明

本节定义了关系型数据库上报云监控的监控指标的命名空间,监控指标列表和维度定 义,用户可以通过云监控提供的API接口来检索关系型数据库产生的监控指标和告警信 息。

# 命名空间

SYS.RDS

# 监控指标

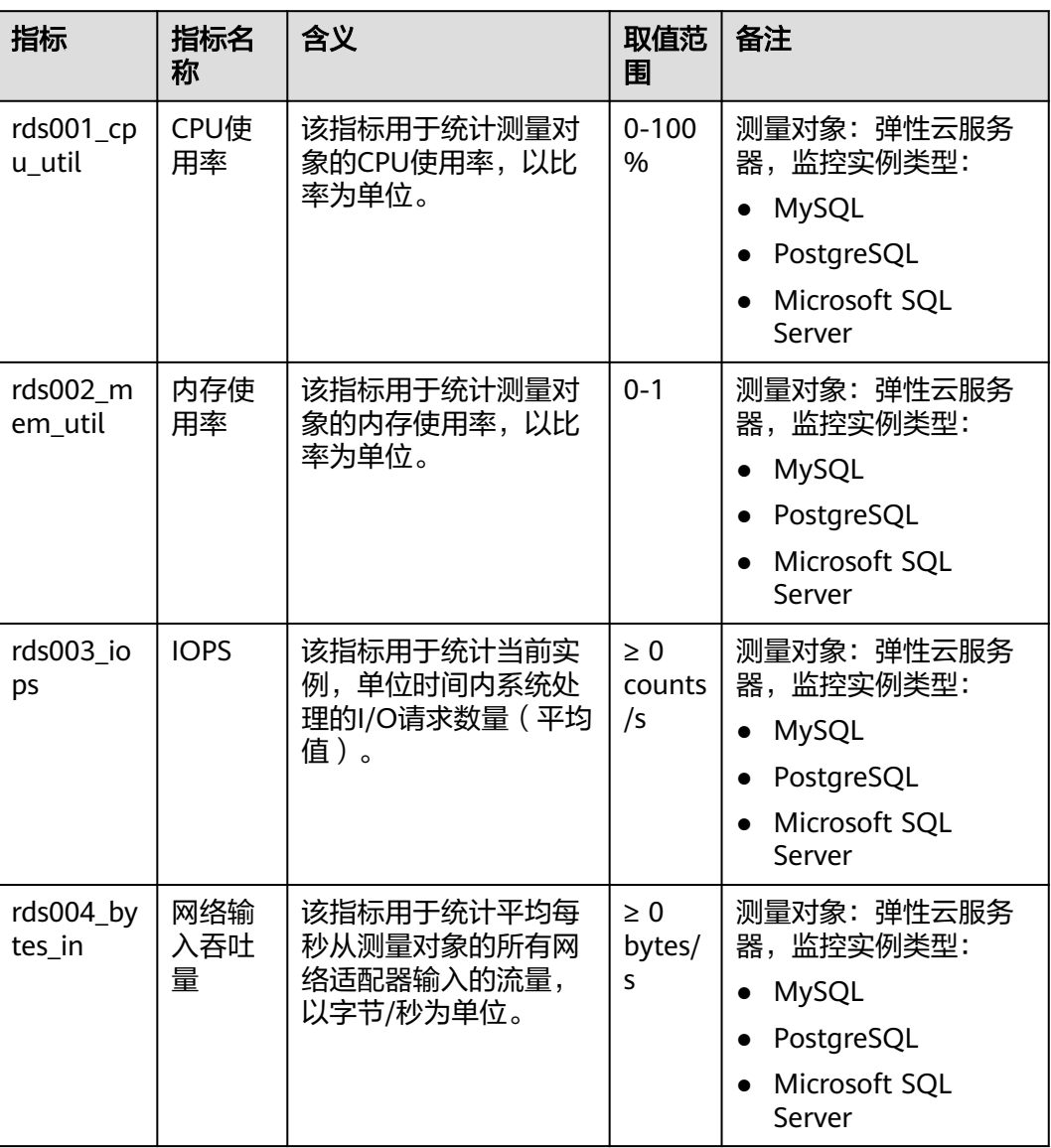

表 **6-4** RDS 性能监控列表

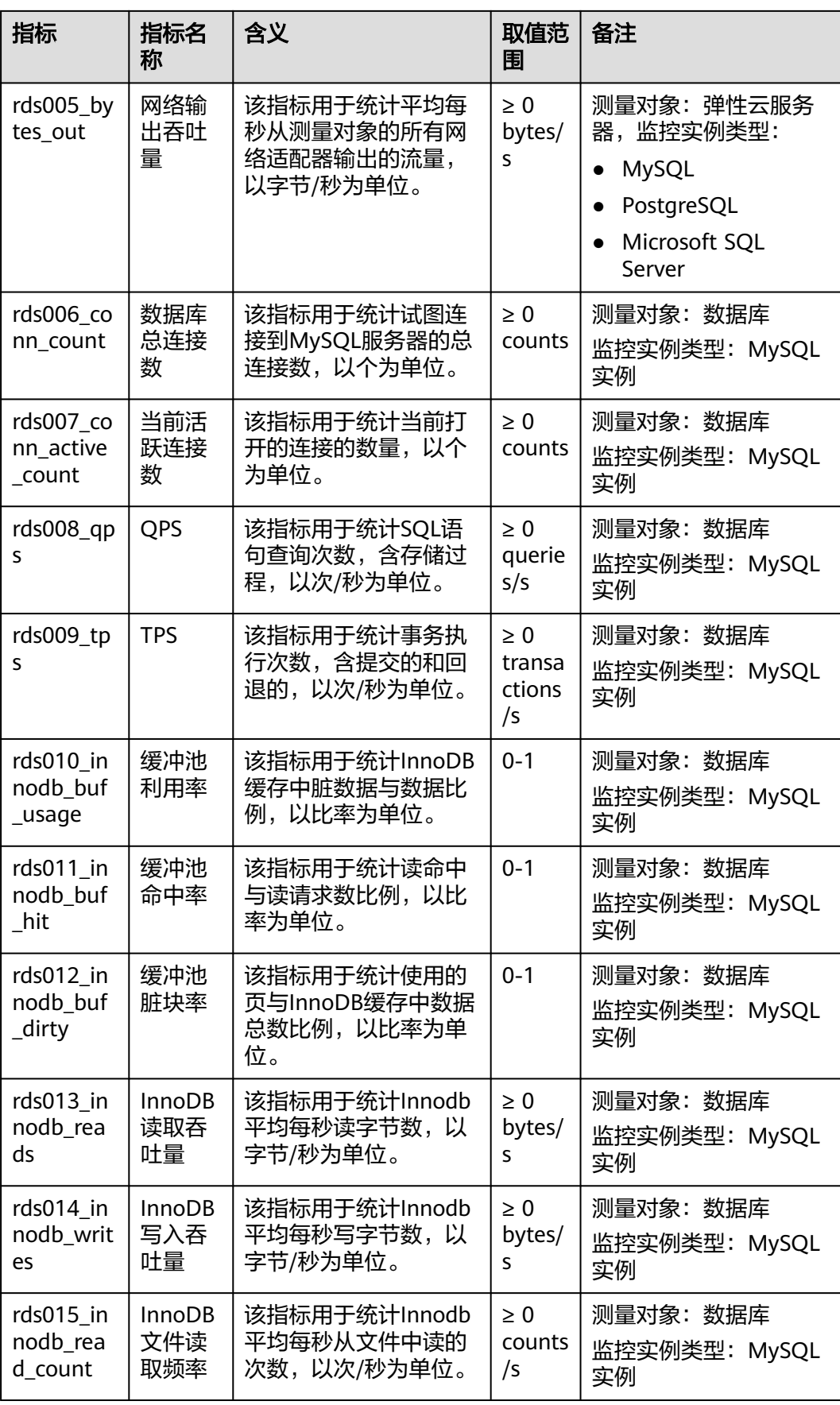

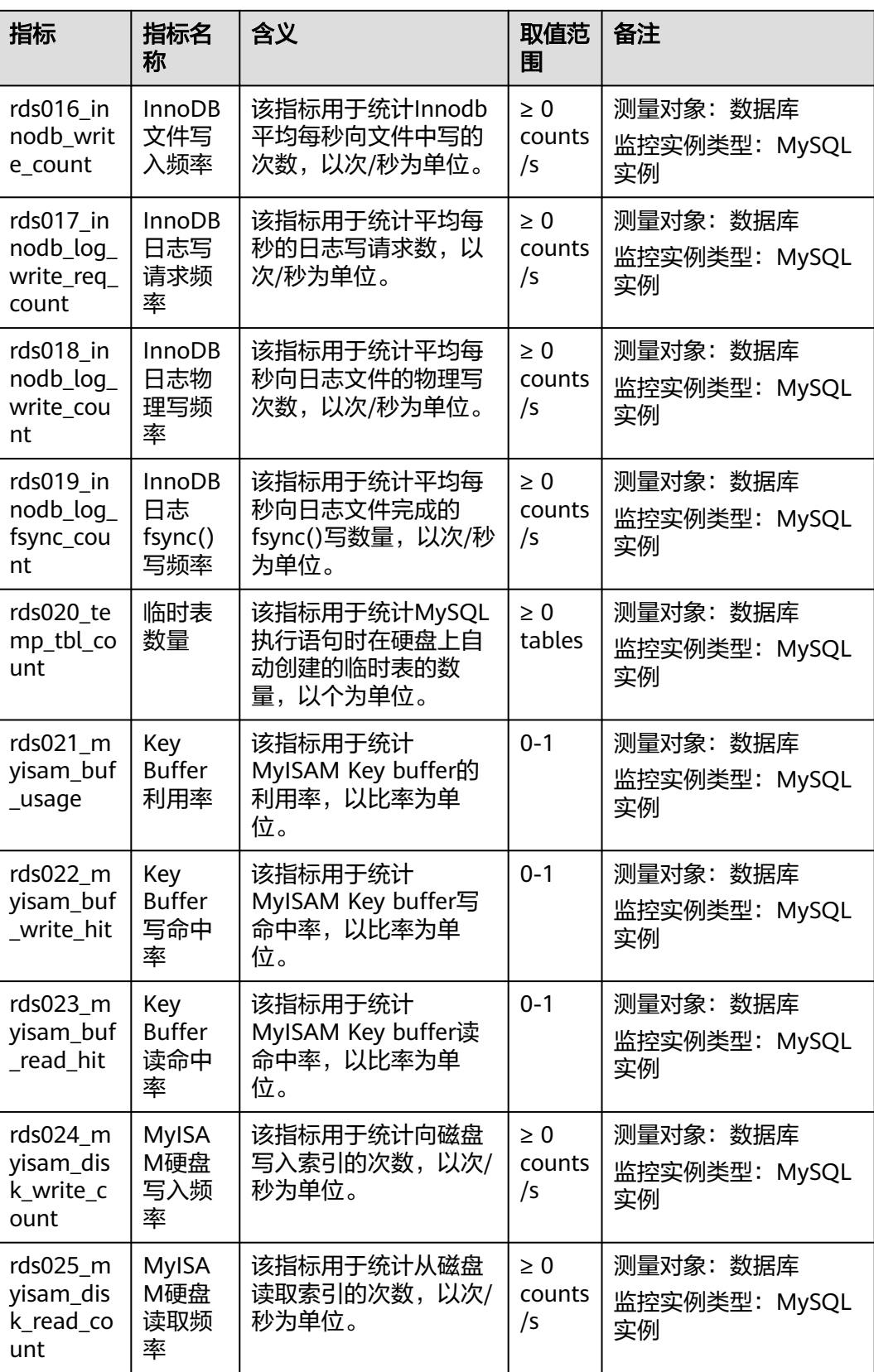

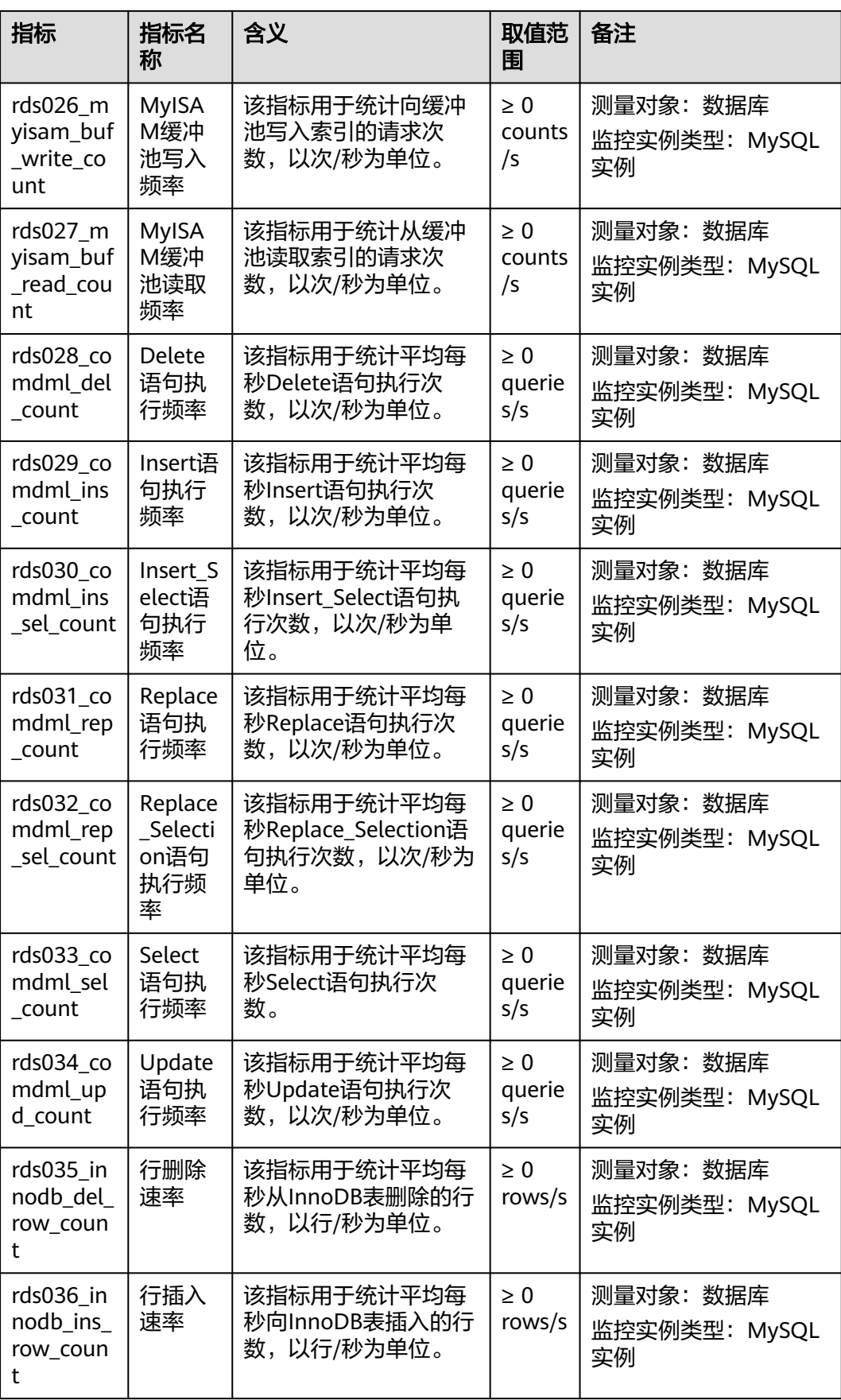

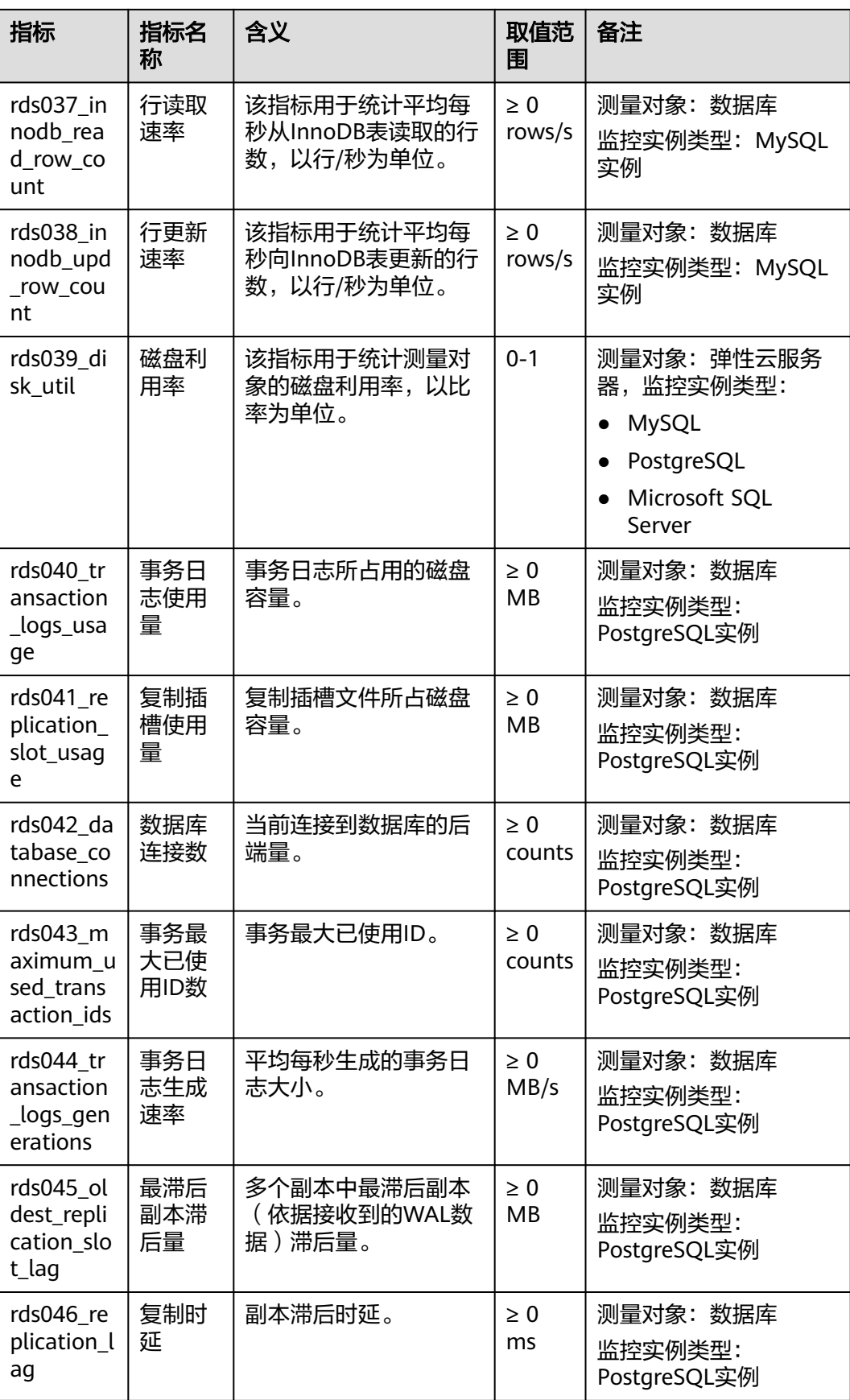

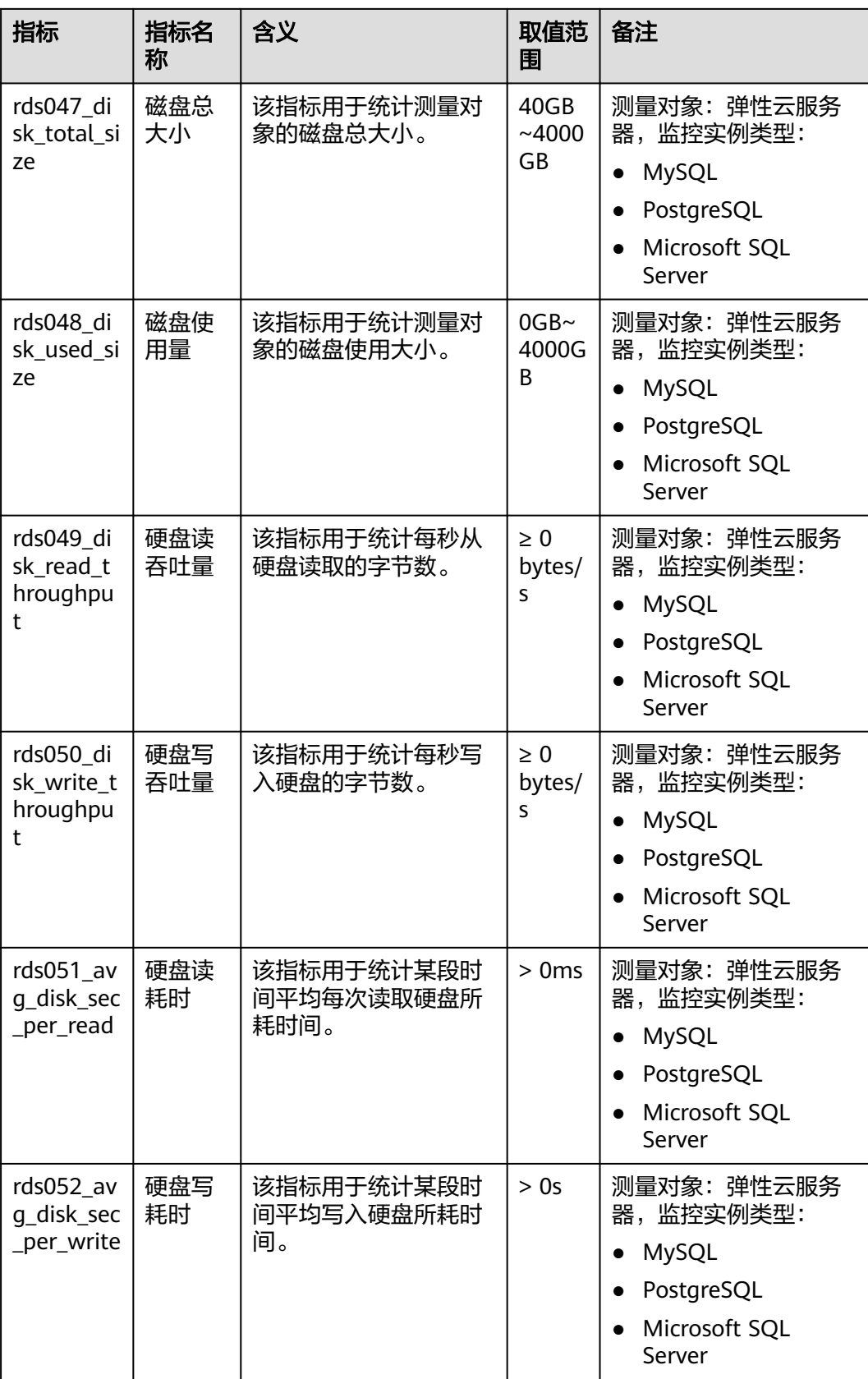

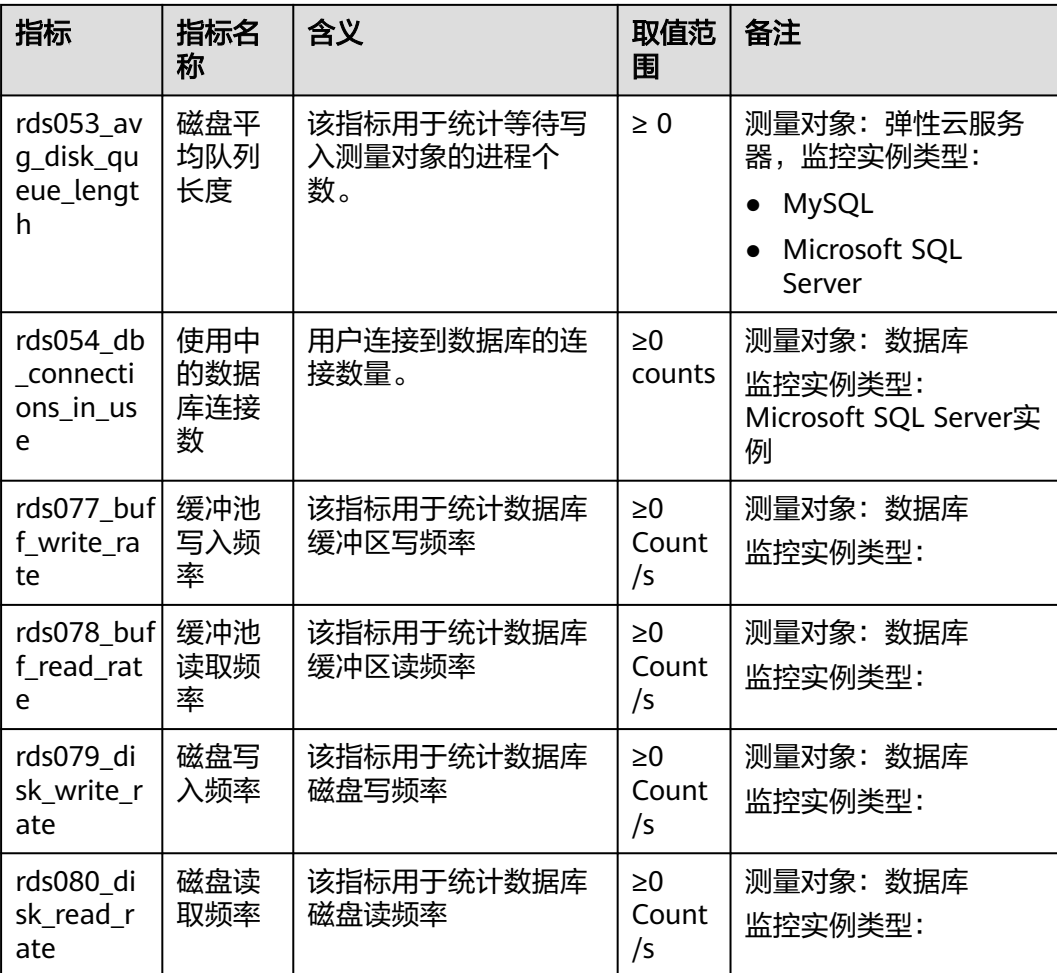

## 维度

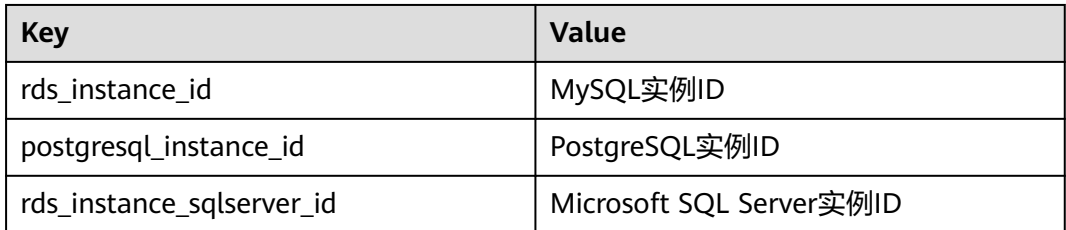

# 调用样例

通过API接口来检索RDS监控指标数据,具体调用方法及参数说明请参见《云监控API 参考》中的"查询监控数据"章节。

#### 调用样例如下:

● 请求样例:

```
/V1.0/{project_id}/metric-data?
namespace=SYS.RDS&metric_name=rds001_cpu_usage&dim.0=rds_instance_id,5ea170ad-
cc6b-49cd-9020-
e94fdbeea391&from=1484123686000&to=1568188853000&period=300&filter=average
```
#### ● 响应样例:

```
{
   "datapoints": [
      {
         "average": 0.35, 
         "timestamp": 1484123400000, 
         "unit": "Ratio"
      },
     \overline{f} "average": 0.11, 
         "timestamp": 1484123700000, 
         "unit": "Ratio"
     }
   ], 
   "metric_name": "rds001_cpu_usage",
   "httpcode" : 200,
    "header" : {
    "Transfer-Encoding" : "chunked",
    "Server" : "Web Server",
   "X-Request-Id" : "te-I-CES-
APISVR25.id-0418d62a-1e76-46ff-9a5f-9ce40b336e29.ts-1484123744291.c-15046",
    "X-Content-Type-Options" : "nosniff",
   "Connection" : "keep-alive",
   "X-Download-Options" : "noopen",
   "Date" : "Wed, 11 Jan 2017 08:35:44 GMT",
   "X-Frame-Options" : "DENY",
   "Strict-Transport-Security" : "max-age=31536000; includeSubdomains;",
   "Cache-Control" : "no-cache",
    "X-XSS-Protection" : "1; mode=block;",
    "Content-Length" : "165",
    "Content-Type" : "application/json"
}
}
```